# **Data Visualization with R**

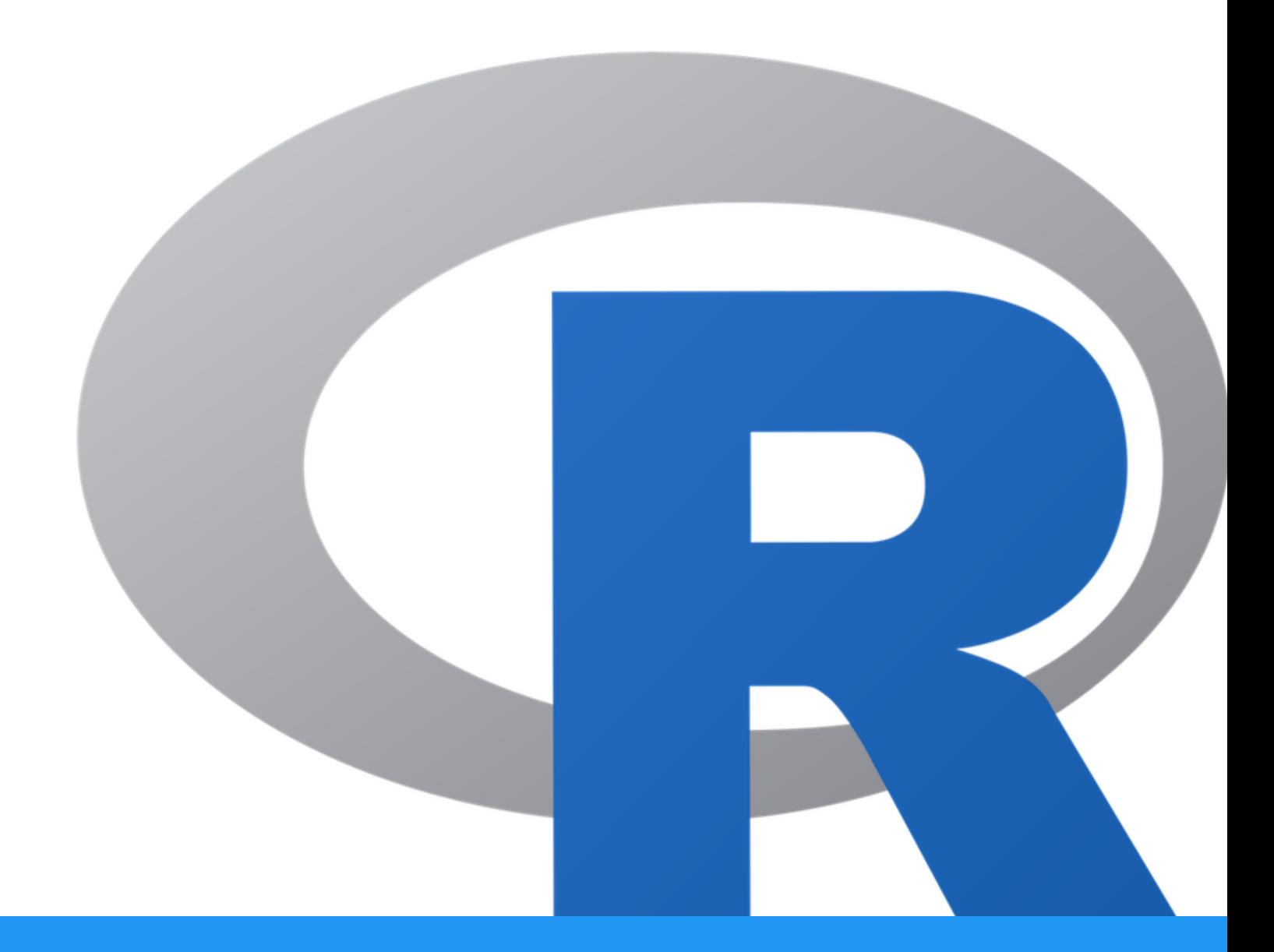

Alexandra L Emmons Ph.D. & Joe Wu Ph.D. BTEP/GAU/CCR/NCI/NIH - email ncibtep@mail.nih.gov Bioinformatics Training and Education Program

# **Table of Contents**

### Course Overview

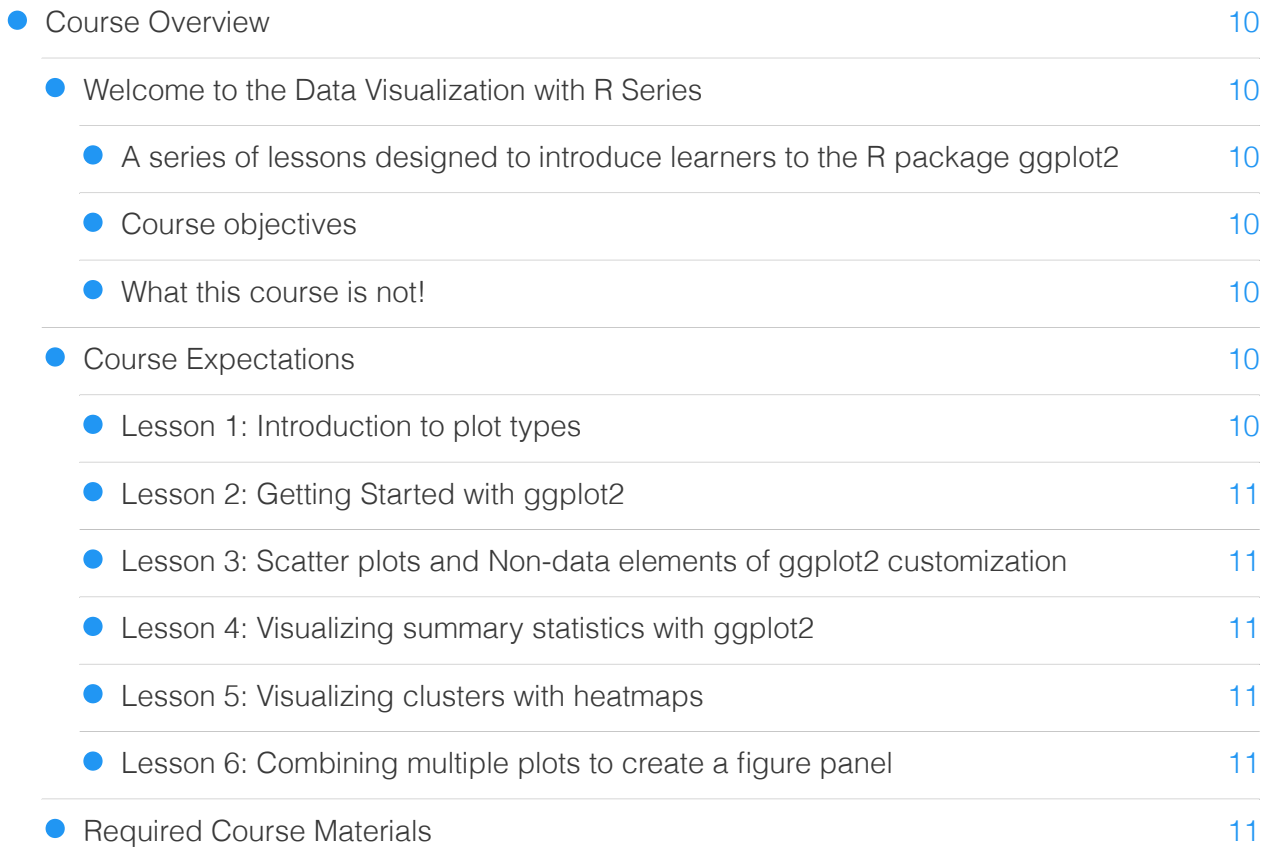

### Lesson 1: Course Introduction

**• [Lesson 1: Course Introduction](#page-13-0)** 

[12](#page-13-0)

### Lesson 2: The Basics of GGplot2

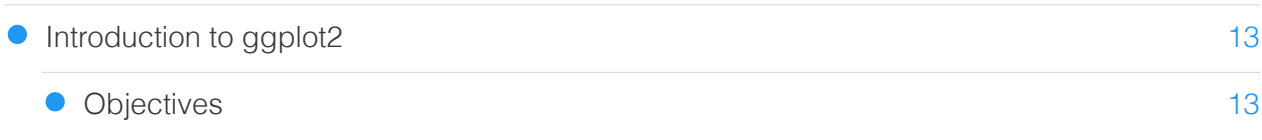

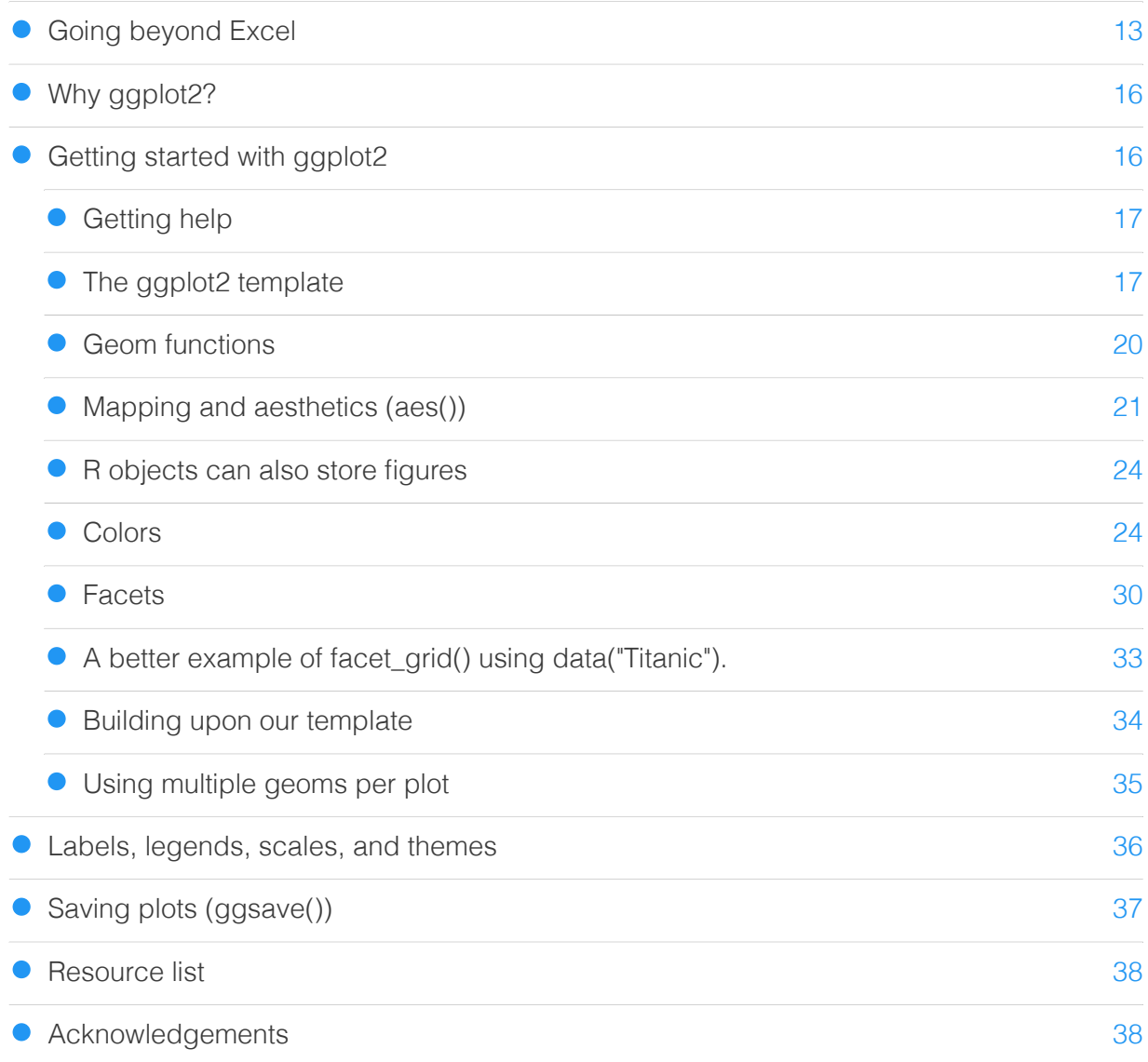

# Lesson 3: Scatter plots and ggplot2 customization

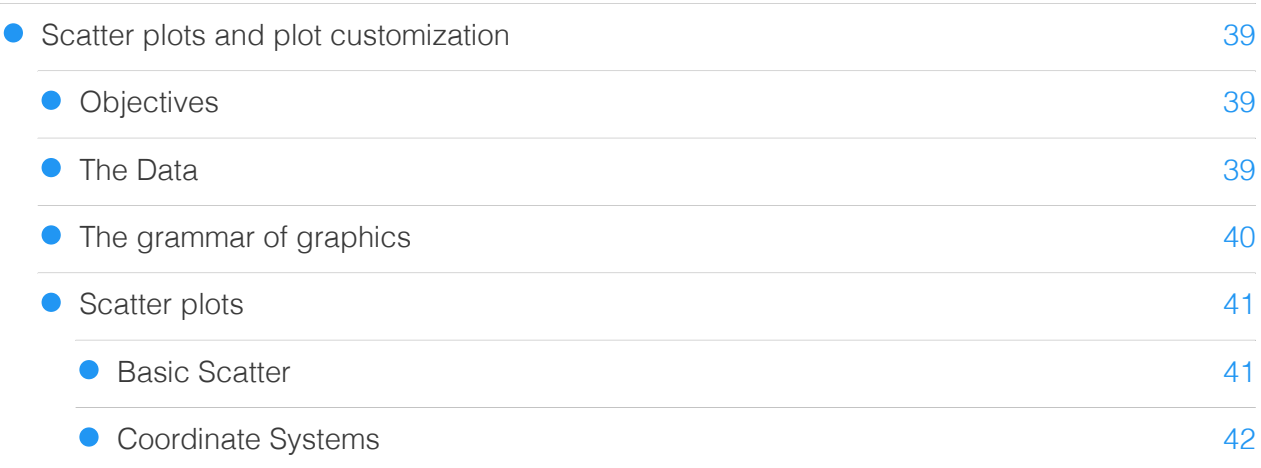

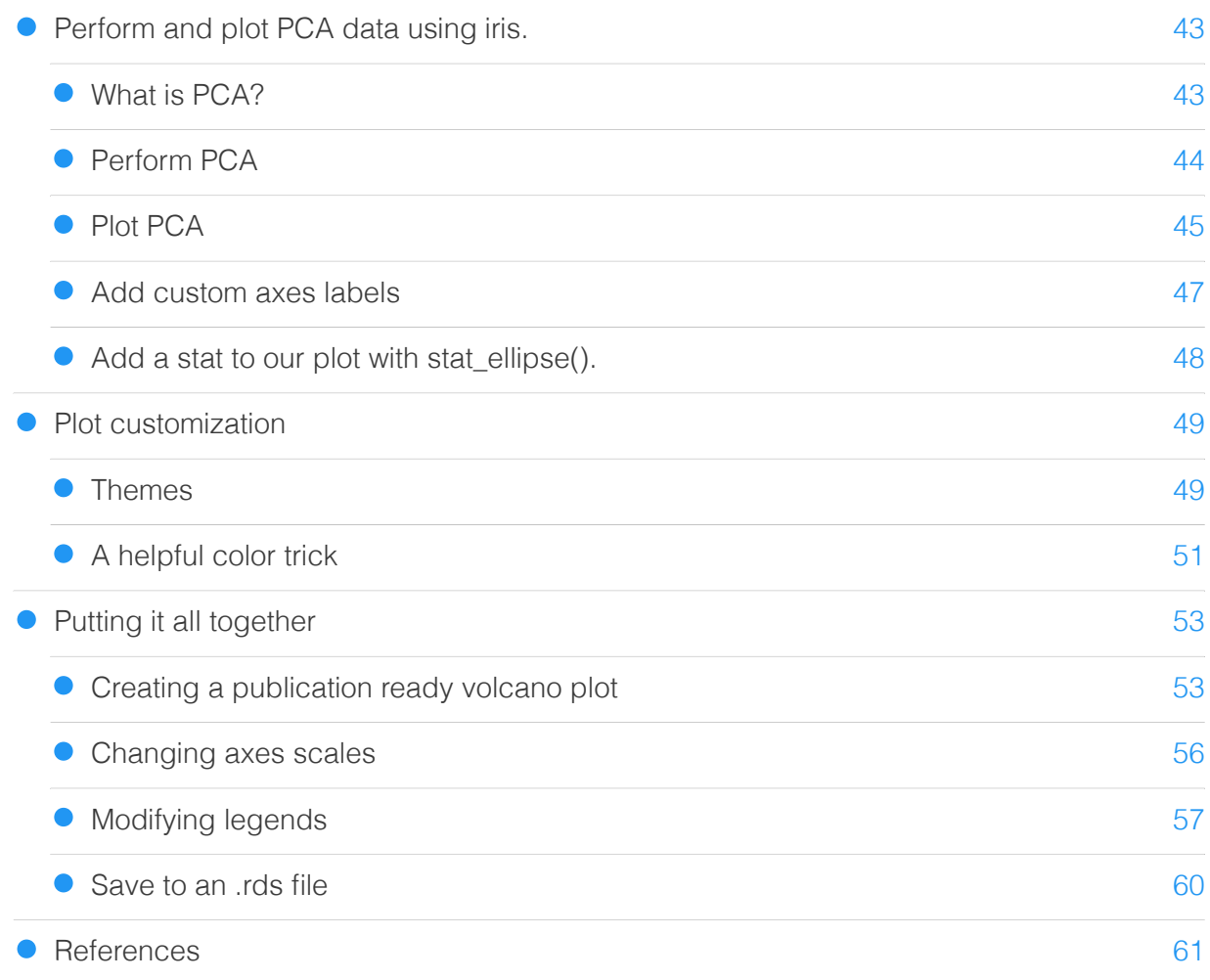

### Lesson 4: Stat Transformations: Bar plots, box plots, and histograms

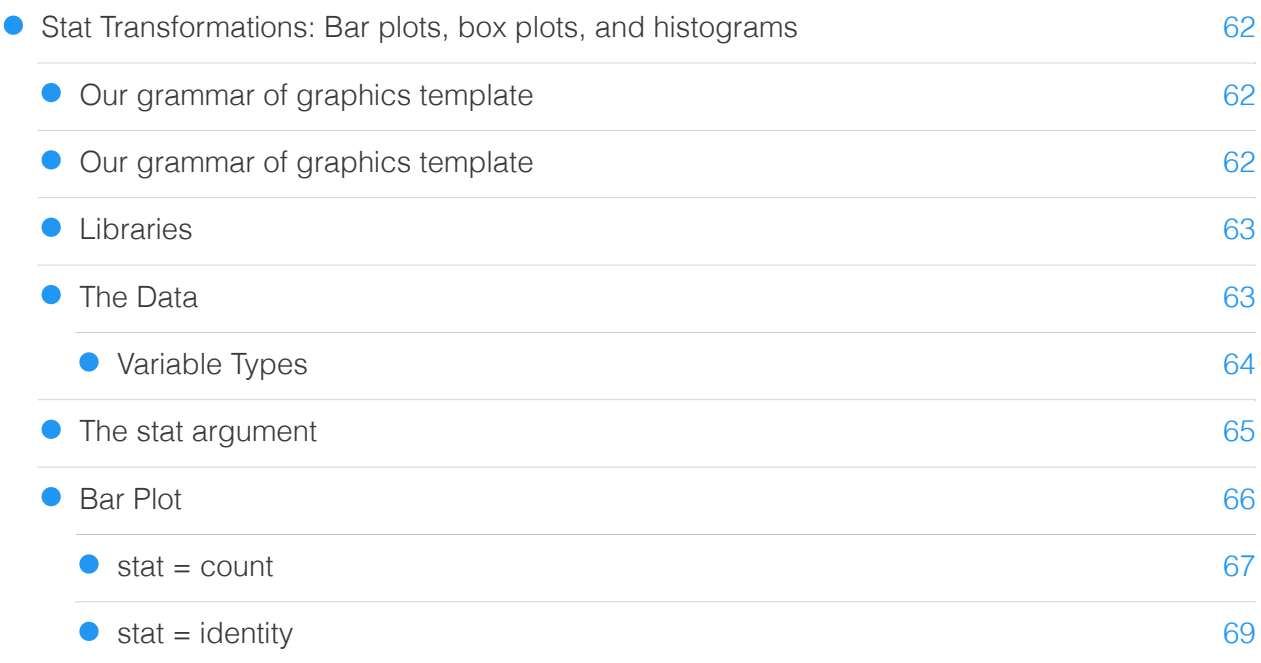

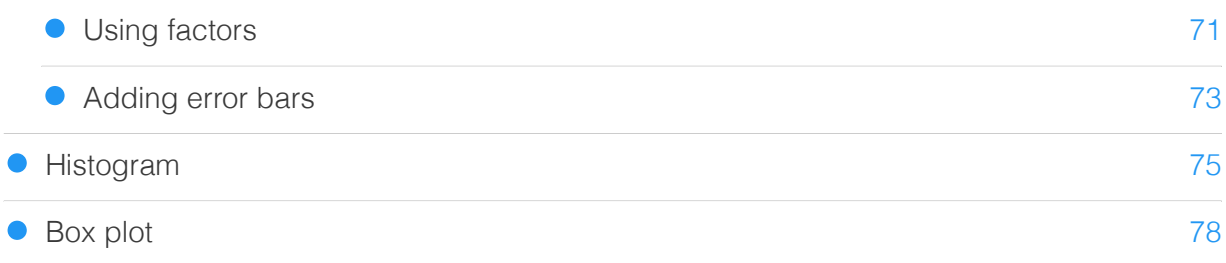

# Lesson5: Visualizing clusters with heatmap and dendrogram

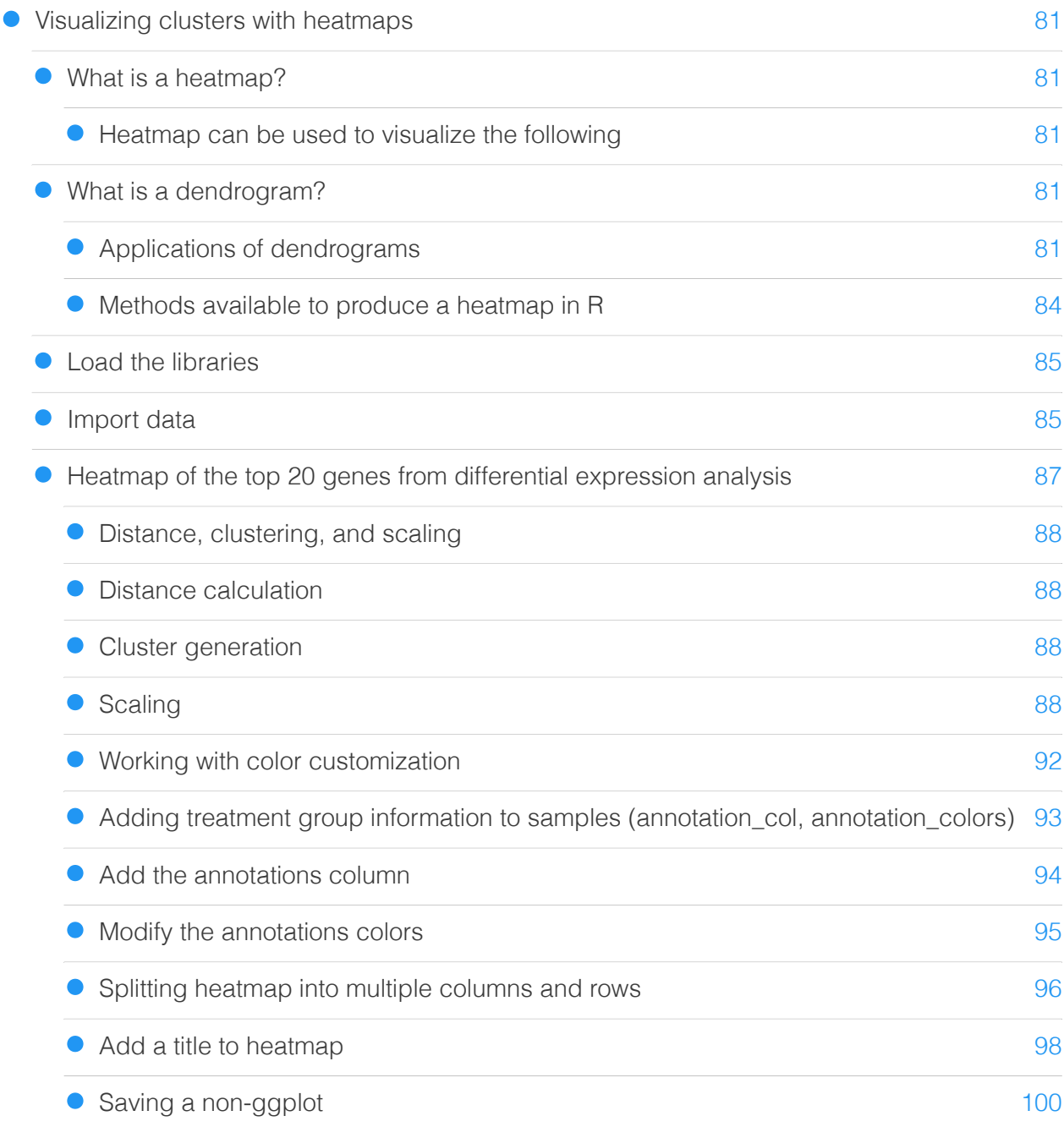

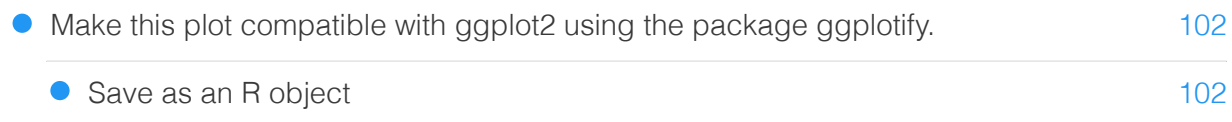

# Lesson 6: Multi-figure panel

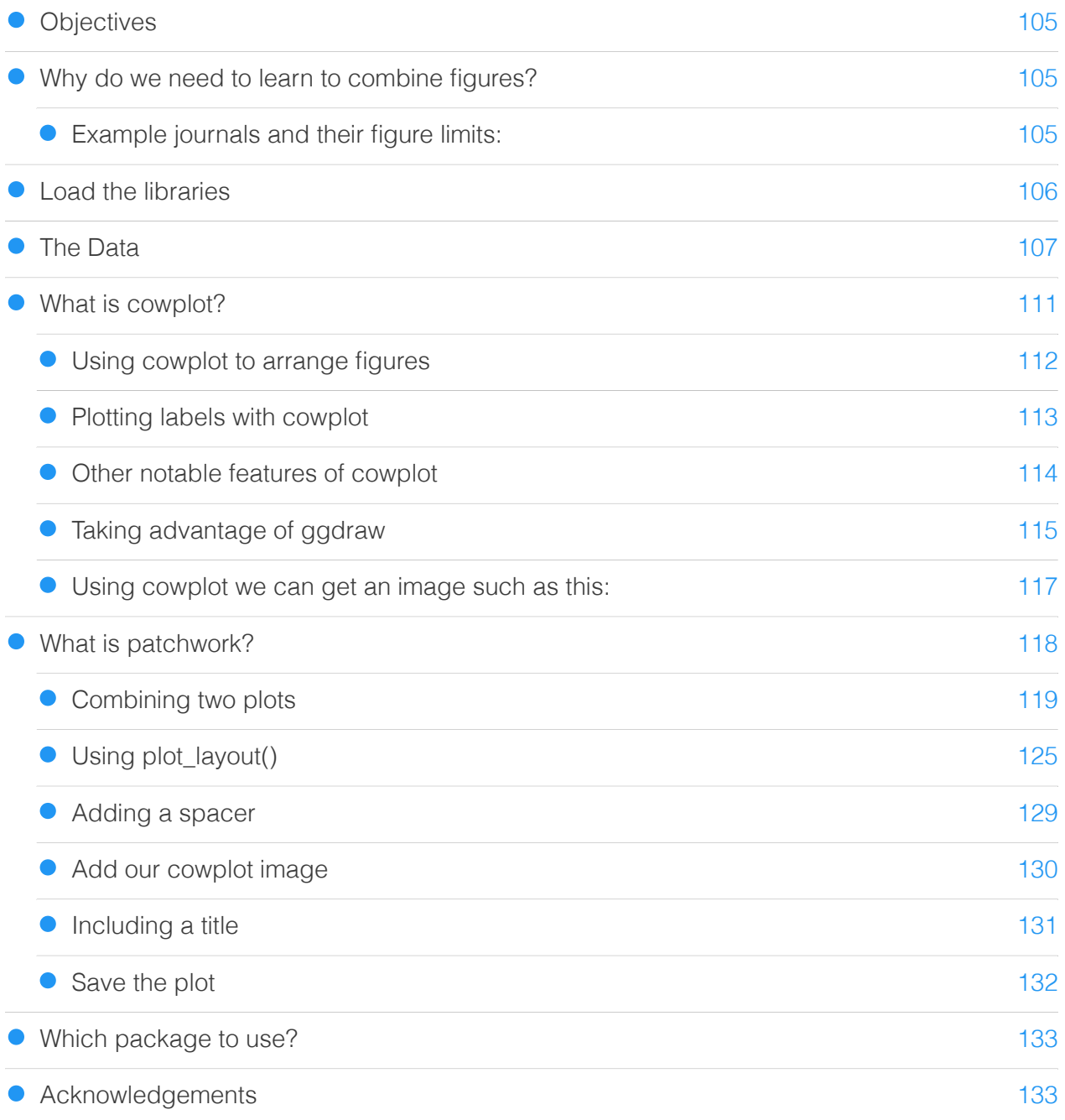

### Getting the Data

### [Course Data](#page-136-0)

[135](#page-136-0)

### Practice Questions

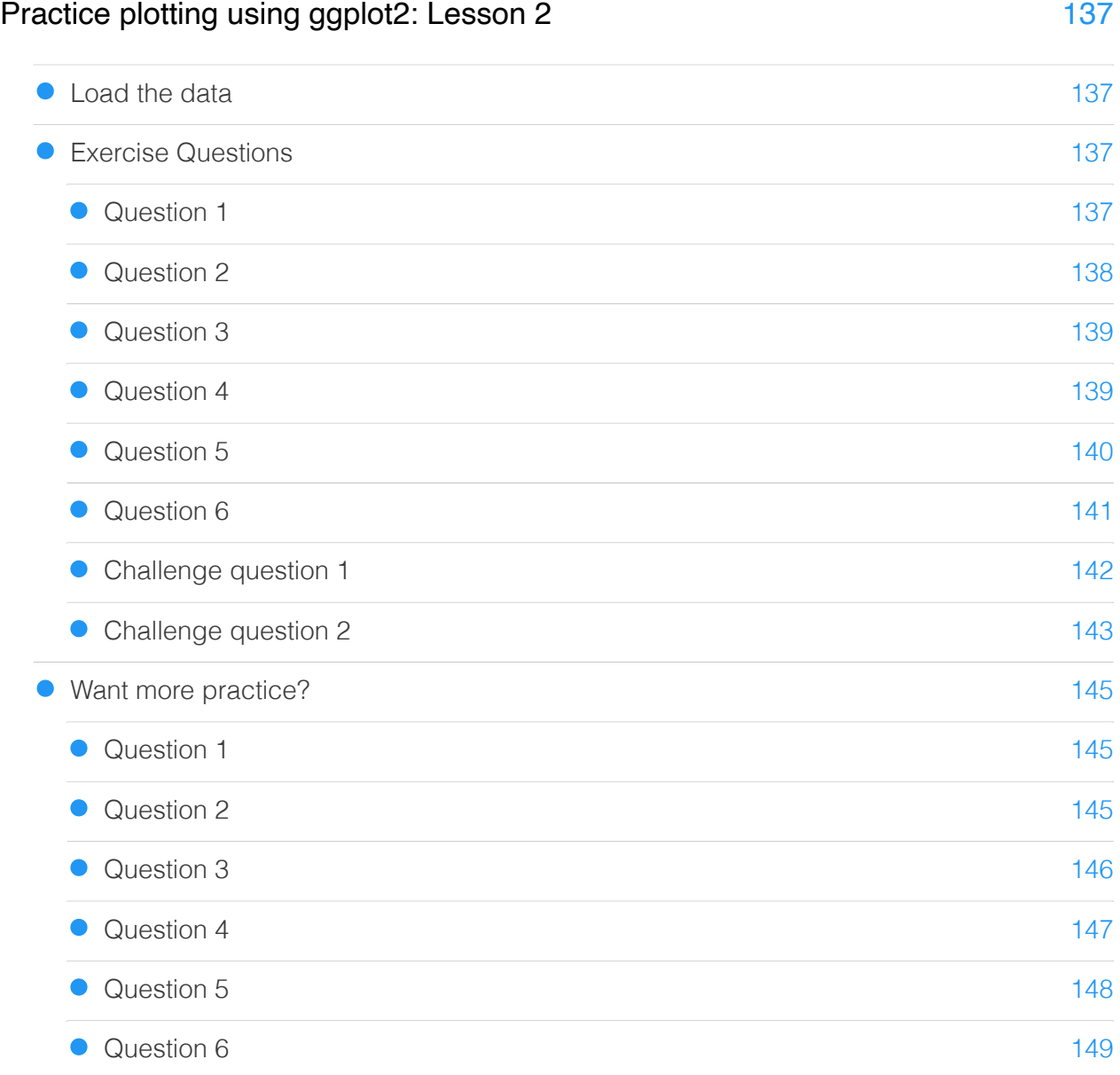

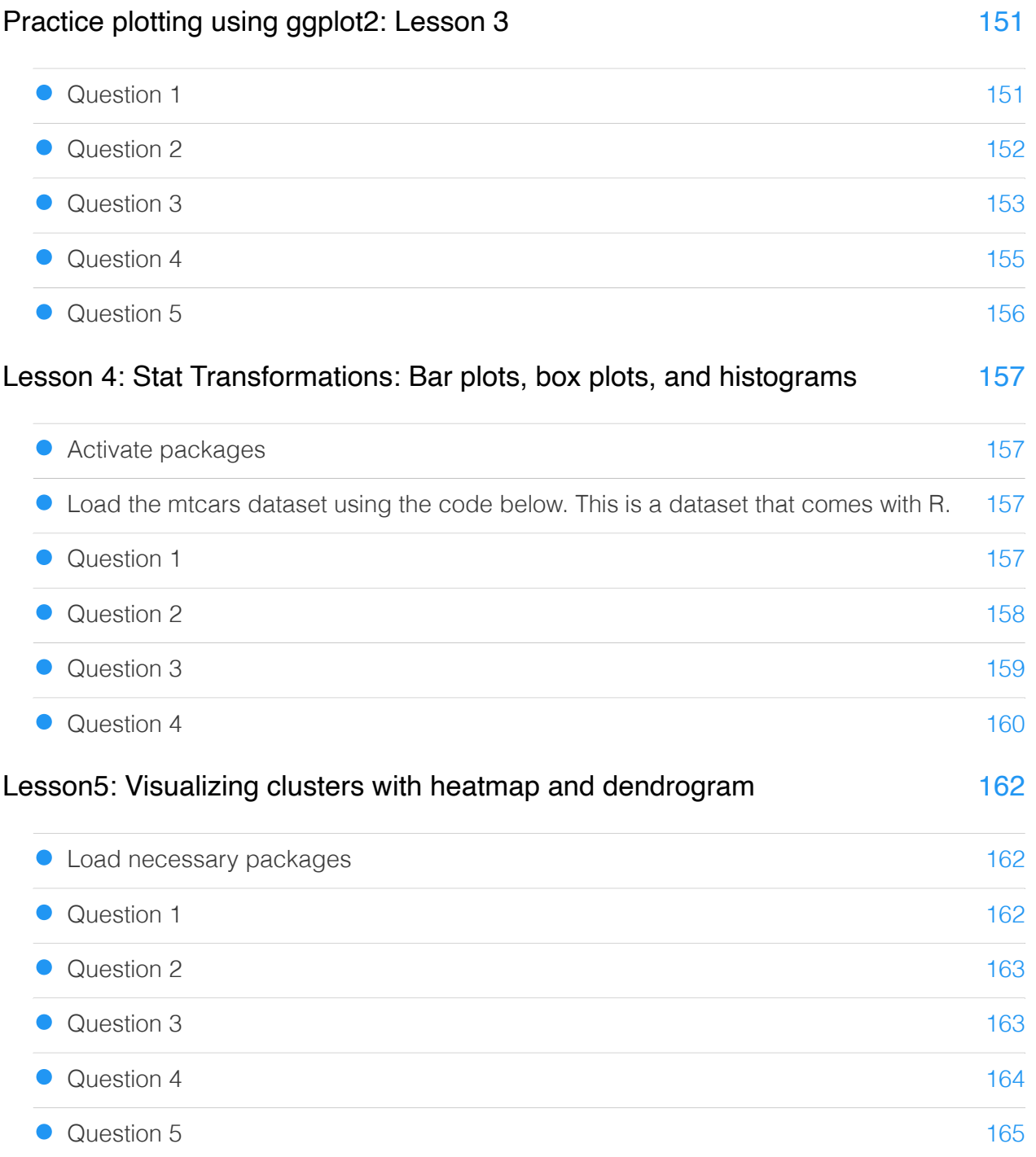

### Additional Resources

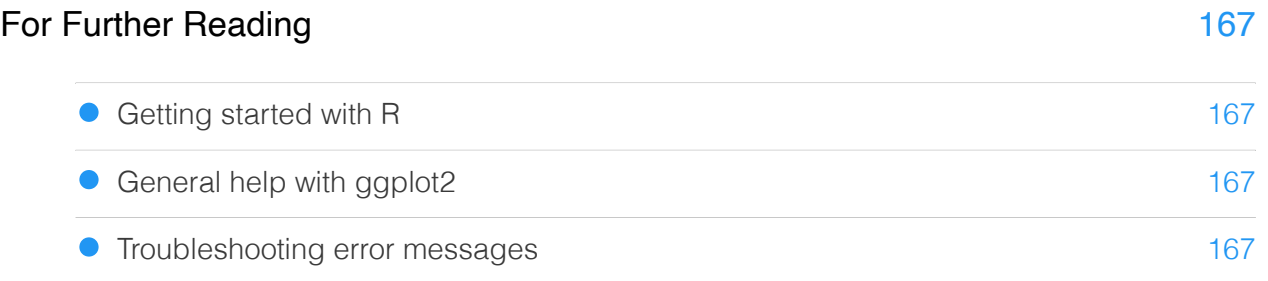

# DNAnexus (Class Registrants Only)

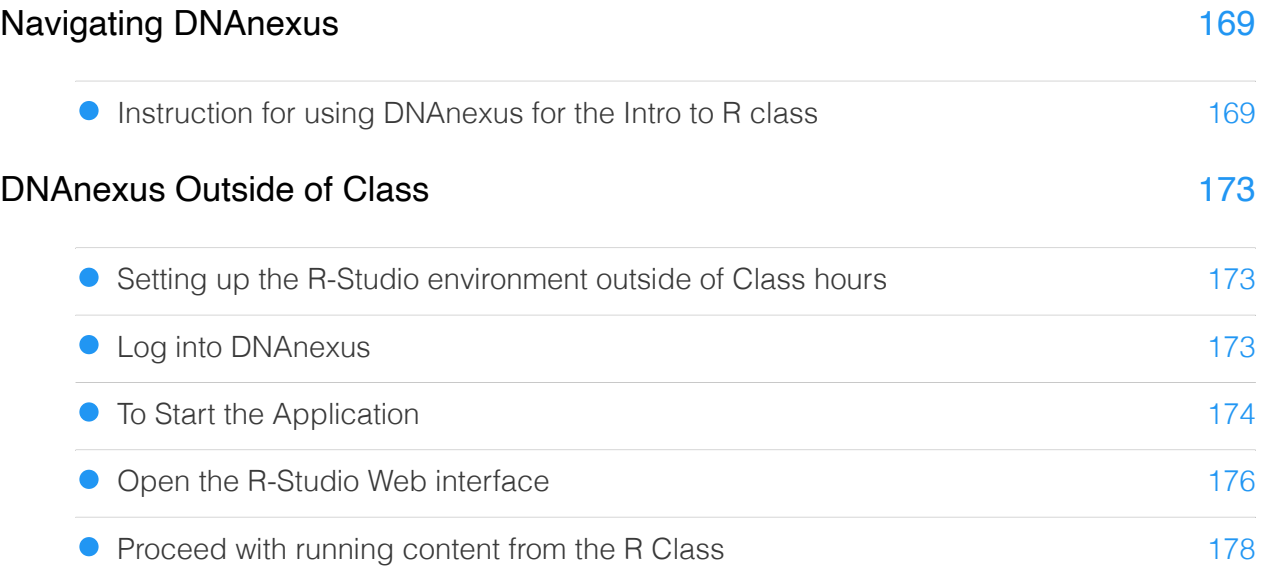

# <span id="page-11-0"></span>**Course Overview**

### <span id="page-11-1"></span>Welcome to the Data Visualization with R Series

### <span id="page-11-2"></span>A series of lessons designed to introduce learners to the R package ggplot2

This course will include a series of lessons for scientists with beginner level experience in R. The primary purpose of this course is to introduce learners to data visualization in R with a primary focus on ggplot2 and related packages.

#### <span id="page-11-3"></span>Course objectives

- 1. Learn how to generate basic plot types in ggplot2
- 2. Understand how basic plot types can be customized to generate more complex plots

#### <span id="page-11-4"></span>What this course is not!

This course will not:

- 1. Make anyone an R expert
- 2. Make anyone a ggplot2 expert

#### **Note**

While this course may be useful to learners with intermediate R experience who would like to learn more regarding ggplot2, the pace of the course will be set assuming a beginner level of understanding.

### <span id="page-11-5"></span>Course Expectations

This course will include a series of six, 1-1.25 hour lessons over a period of three weeks. Each lesson will be followed by a 45 minute help session in which students can ask questions and / or get individual help with their data.

### <span id="page-11-6"></span>Lesson 1: Introduction to plot types

This lesson will answer that burning question: Why R for data visualization? In addition, we will introduce the various plot types that will be generated throughout the course and will showcase related plots that you will be able to create in the future using the foundational skills gained over the next 3 weeks. This will not be a hands-on lesson so no coding yet. The hands-on portion of

this series will start with lesson 2. In the help session afterwards we will help those having trouble with DNAnexus accounts.

### <span id="page-12-0"></span>Lesson 2: Getting Started with ggplot2

Lesson 2 will focus on the basics of ggplot2, including the grammar of graphics philosophy and its application. This lesson will provide a hands on introduction to the ggplot2 syntax, geom functions, mapping and aesthetics, and plot layering.

### <span id="page-12-1"></span>Lesson 3: Scatter plots and Non-data elements of ggplot2 customization

Lesson 3 will continue the discussion on the grammar of graphics, with a focus on ggplot2 plot customization including axes labels, coordinate systems, axes scales, and themes. This hands on lesson will showcase these features of plot building through the generation of increasingly complex scatter plots using data included with a base R installation as well as RNASeq data.

#### <span id="page-12-2"></span>Lesson 4: Visualizing summary statistics with ggplot2

It is common to obtain summary statistics for a dataset to understand parameters like mean, standard deviation, and distribution. In this lesson, we will learn to generate plots that will help with visualization of summary statistics including bar plot with error bars, histogram, as well as the box and whiskers plot.

#### <span id="page-12-3"></span>Lesson 5: Visualizing clusters with heatmaps

Lesson 5 will introduce the heatmap and dendrogram as tools for visualizing clusters in data. This lesson will primarily use the R package pheatmap.

### <span id="page-12-4"></span>Lesson 6: Combining multiple plots to create a figure panel

Scientific journals almost always have limits on the number of figures that can be included in a publication. Don't fret, in lesson 6, we will focus on generating sub plots and multi plot figure panels using ggplot2 associated packages.

### <span id="page-12-5"></span>Required Course Materials

To participate in this class you will need your government-issued computer and a reliable internet connection. You do not need to download or install any software to participate in the class.

# <span id="page-13-0"></span>**Lesson 1: Course Introduction**

# <span id="page-14-0"></span>**Introduction to ggplot2**

### <span id="page-14-1"></span>**Objectives**

- 1. Learn how to import spreadsheet data.
- 2. Learn the ggplot2 syntax.
- 3. Build a ggplot2 general template.

By the end of the course, students should be able to create simple, pretty, and effective figures.

### <span id="page-14-2"></span>Going beyond Excel

Excel is a great program for visualizing and manipulating small data sets. However, it isn't great for working with "big data", and resulting plots are generally not publishable. Learning R and associated plotting packages is a great way to generate publishable figures in a reproducible fashion. Using R will not only keep you from accidentally editing your data, but it will also allow you to generate scripts that can be viewed later or reused to generate the same plot using different data. This will keep you from having to rely on your memory when wondering what data was used or how a plot was generated.

Let's read in and look at some excel data.

```
#If the package readxl is not installed,
#you will need to install the package and load the library
#install.packages("readxl")
#library(readxl)
#data import from excel
data<-readxl::read_xlsx(
   "./data/RNASeq_totalcounts_vs_totaltrans.xlsx",1)
#View data
data
```
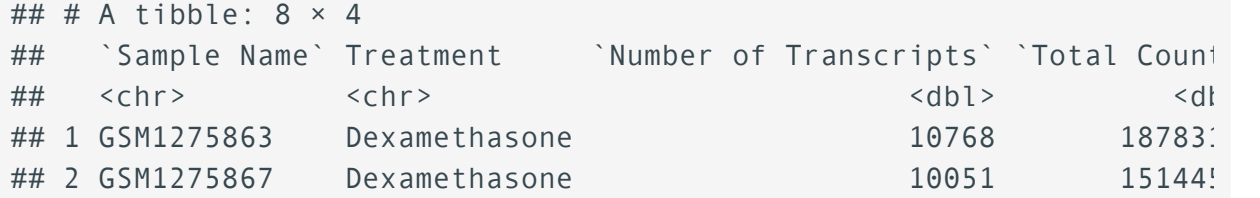

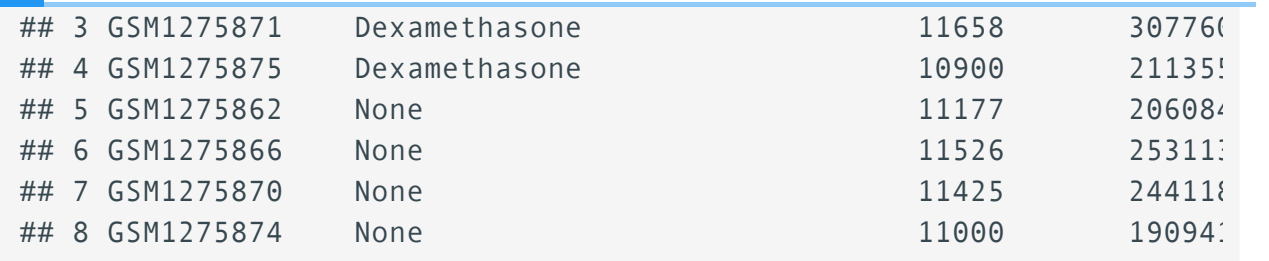

These data include total transcript read counts summed by sample and the total number of transcripts recovered by sample that had at least 100 reads. These data derive from a bulk RNAseq experiment described by Himes et al. (2014) [\(https://pubmed.ncbi.nlm.nih.gov/](https://pubmed.ncbi.nlm.nih.gov/24926665/) [24926665/\)](https://pubmed.ncbi.nlm.nih.gov/24926665/). In the experiment, the authors "characterized transcriptomic changes in four primary human ASM cell lines that were treated with dexamethasone," a common therapy for asthma. Each cell line included a treated and untreated negative control resulting in a total sample size of 8.

#### Notice those column names.

```
#Notice those column names
colnames(data)
## [1] "Sample Name" Treatment" "Number of Transcripts"
## [4] "Total Counts"
```
Spaces cause problems for data wrangling in R, but we can change our load parameters to repair our column names.

```
#data import from excel
data<-readxl::read_xlsx("./data/RNASeq_totalcounts_vs_totaltrans.xls;
                         1,.name_repair = "universal")
```

```
## New names:
## • `Sample Name` -> `Sample.Name`
## • `Number of Transcripts` -> `Number.of.Transcripts`
## • `Total Counts` -> `Total.Counts`
```
Readxl's default is .name\_repair = "unique", which ensures each column has a unique name. If that is already true of the column names, readxl won't touch them. The value .name\_repair = "universal" goes further and makes column names syntactic, i.e. makes sure they don't contain any forbidden characters or reserved words. This makes life easier if you use packages like ggplot2 and dplyr downstream, because the column names will "just work" everywhere and won't require protection via backtick quotes --- [readxl.tidyverse.org](https://readxl.tidyverse.org/articles/column-names.html) [\(https://](https://readxl.tidyverse.org/articles/column-names.html) [readxl.tidyverse.org/articles/column-names.html\)](https://readxl.tidyverse.org/articles/column-names.html).

We could plot this data in excel. If we did, we would get something like this:

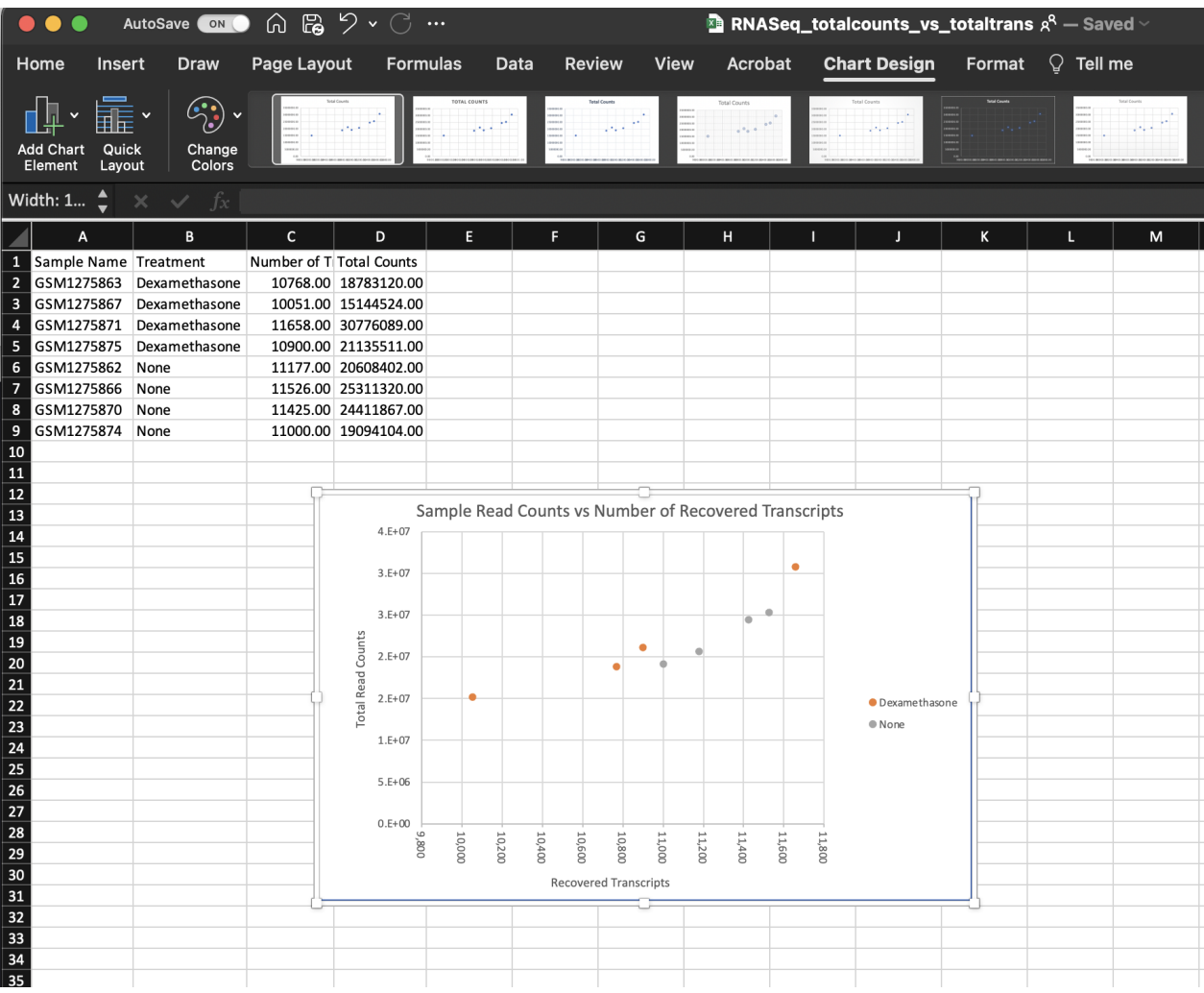

This isn't too bad, but it took an unnecessary amount of time, and there weren't a lot of options for customization.

#### **RECOMMENDATION**

You should save metadata or other tabular data as either comma separated files (.csv) or tab-delimited files (.txt, .tsv). Using these file extensions will make it easier to use the data with bioinformatic programs. There are multiple functions available to read in delimited data in R. We will see a few of these over the next few weeks.

#### Example of .csv structure:

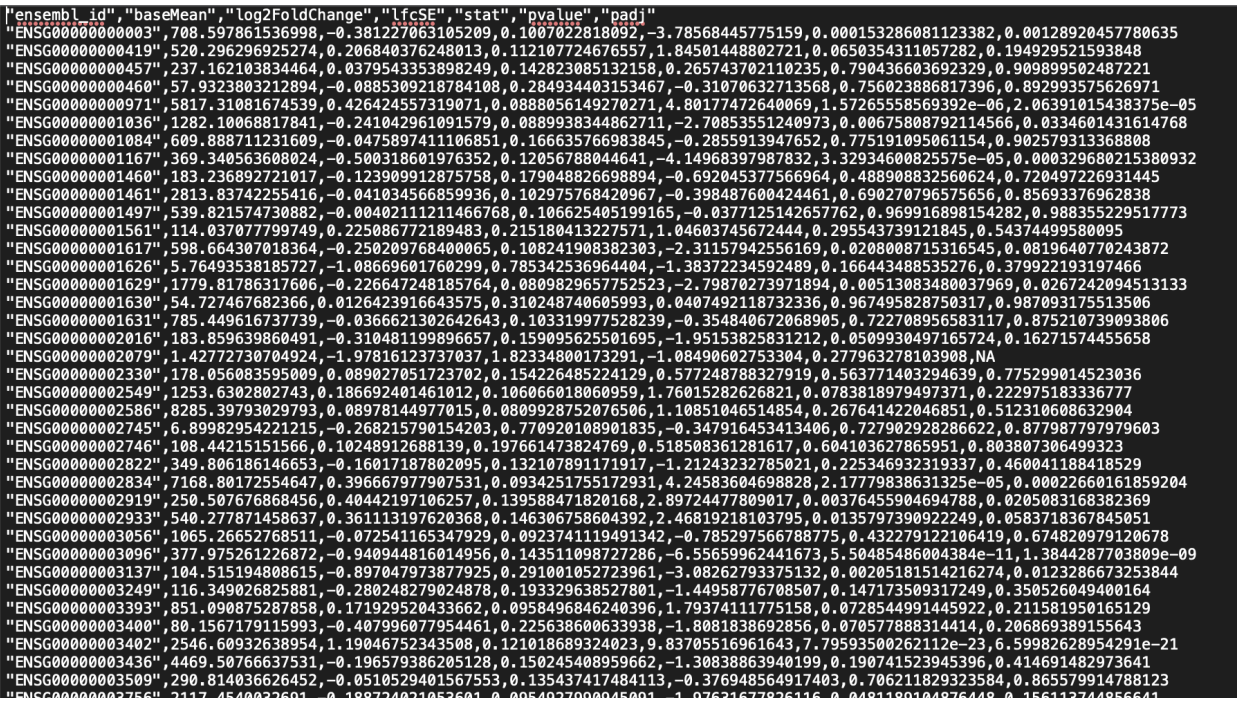

### <span id="page-17-0"></span>Why ggplot2?

Outside of base R plotting, one of the most popular packages used to generate graphics in R is ggplot2, which is associated with a family of packages collectively known as the tidyverse. GGplot2 allows the user to create informative plots quickly by using a 'grammar of graphics' implementation, which is described as "a coherent system for describing and building graphs" (R4DS). We will see this in action shortly. The power of this package is that plots are built in layers and few changes to the code result in very different outcomes. This makes it easy to reuse parts of the code for very different figures. GGplot2 is incredibly versatile and can create most types of plots, especially when you consider the [numerous packages](https://exts.ggplot2.tidyverse.org/gallery/) [\(https://](https://exts.ggplot2.tidyverse.org/gallery/) [exts.ggplot2.tidyverse.org/gallery/\)](https://exts.ggplot2.tidyverse.org/gallery/) that further extend its capabilities.

Being a part of the tidyverse collection, ggplot2 works best with data organized so that individual observations are in rows and variables are in columns (["tidy data](https://r4ds.had.co.nz/tidy-data.html) [\(https://](https://r4ds.had.co.nz/tidy-data.html) [r4ds.had.co.nz/tidy-data.html\)](https://r4ds.had.co.nz/tidy-data.html)").

### <span id="page-17-1"></span>Getting started with ggplot2

To begin plotting, we need to load our ggplot2 library. Package libraries must be loaded every time you open and use R. If you haven't yet installed the ggplot2 package on your local machine, you will need to do that using install.packages ("ggplot2").

```
#load the ggplot2 library
library(ggplot2)
```
#### <span id="page-18-0"></span>Getting help

The R community is extensive and getting help is now easier than ever with a simple web search. If you can't figure out how to plot something, give a quick web search a try. Great resources include internet tutorials, R bookdowns, and stackoverflow. You should also use the help features within RStudio to get help on specific functions or to find vignettes. Try entering ggplot2 in the help search bar in the lower right panel under the Help tab.

#### **Note**

You may also find Microsoft's Bing GPT-4 chatbot [\(https://www.bing.com/new?](https://www.bing.com/new?toWww=1&redig=7AA1192E6A3E4A04938B4E1AB3C98A19) [toWww=1&redig=7AA1192E6A3E4A04938B4E1AB3C98A19\)](https://www.bing.com/new?toWww=1&redig=7AA1192E6A3E4A04938B4E1AB3C98A19) useful for creating code examples that can be modified to fit your data. Currently, Bing is the only GPT-4 browser that is authorized for use by NCI.

Though it was created for ChatGPT, you may find this resource from Datacamp [\(https://www.datacamp.com/cheat](https://www.datacamp.com/cheat-sheet/chatgpt-cheat-sheet-data-science)[sheet/chatgpt-cheat-sheet-data-science\)](https://www.datacamp.com/cheat-sheet/chatgpt-cheat-sheet-data-science) useful for prompting appropriate responses.

#### <span id="page-18-1"></span>The ggplot2 template

The following represents the basic ggplot2 template.

```
ggplot(data = <DATA>)+ <GEOM_FUNCTION>(mapping = aes(<MAPPINGS>))
```
The main components include the data we want to plot, geom function(s), and mapping aesthetics. Notice the + symbol following the ggplot() function. This symbol will precede each additional layer of code for the plot, and it is important that it is placed at the end of the line. More on geom functions and mapping aesthetics to come.

#### Let's see this template in practice.

What is the relationship between total transcript sums per sample and the number of recovered transcripts per sample?

```
#let's plot our data
ggplot(data=data) + 
   geom_point(aes(x=Number.of.Transcripts, y = Total.Counts))
```
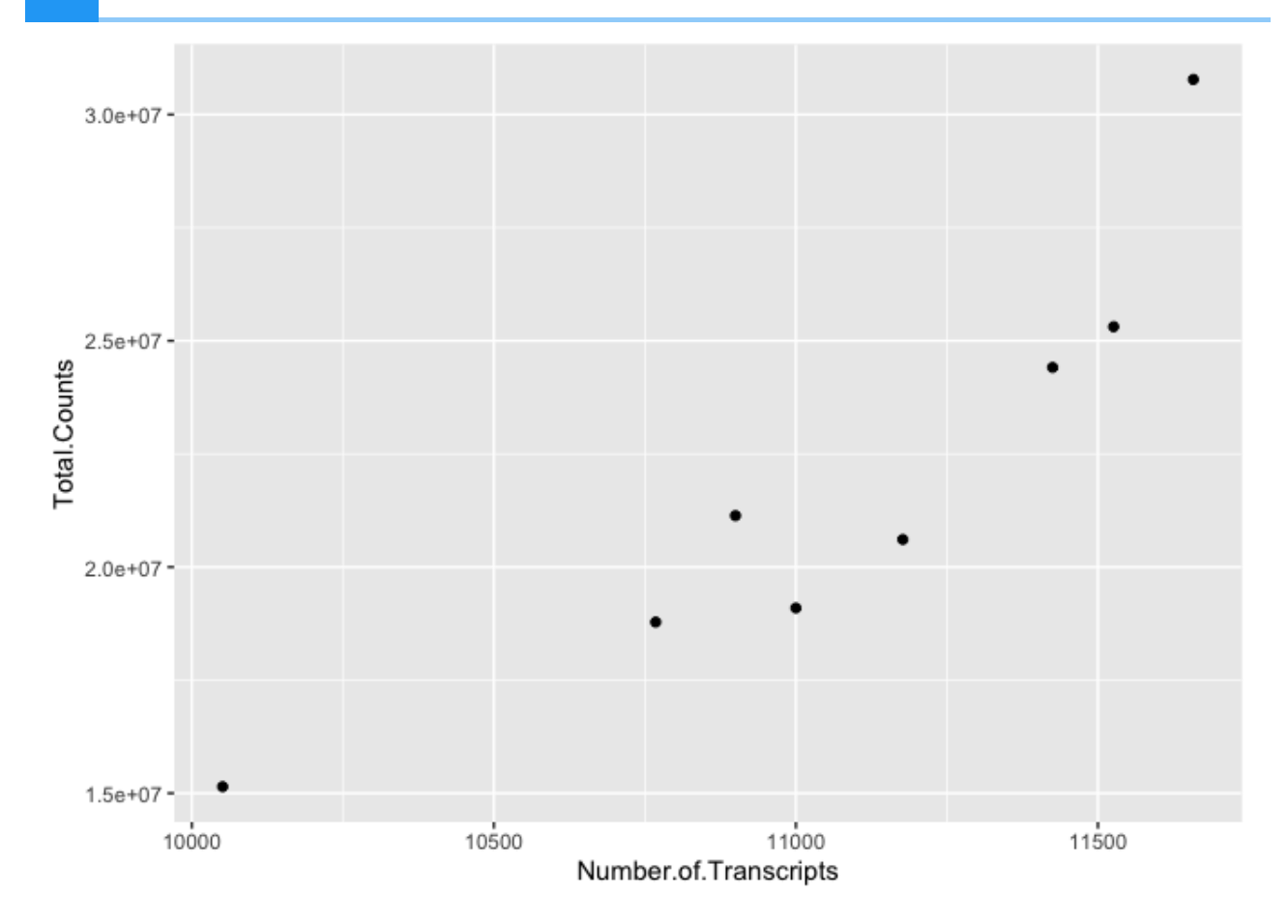

We can easily see that there is a relationship between the number of transcripts per sample and the total transcripts recovered per sample. ggplot2 default parameters are great for exploratory data analysis. But, with only a few tweaks, we can make some beautiful, publishable figures.

#### Let's take a closer look at the above code

The first step in creating this plot was initializing the ggplot object using the function ggplot(). Remember, we can look further for help using ?ggplot(). The function ggplot() takes data, mapping, and further arguments. However, none of this needs to actually be provided at the initialization phase, which creates the coordinate system from which we build our plot. But, typically, you should at least call the data at this point.

The data we called was from the data frame data, which we created above. Next, we provided a geom function (geom  $point()$ ), which created a scatter plot. This scatter plot required mapping information, which we provided for the x and y axes. More on this in a moment.

Let's break down the individual components of the code.

```
#What does running ggplot() do?
ggplot(data=data)
```

```
#What about just running a geom function?
geom_point(data=data,aes(x=Number.of.Transcripts, y = Total.Counts))
```

```
## mapping: x = -Number.of.Transcripts, y = -Total.Counds## geom_point: na.rm = FALSE
## stat_identity: na.rm = FALSE
## position_identity
```

```
#what about this
ggplot() +
geom_point(data=data,aes(x=Number.of.Transcripts, y = Total.Counts))
```
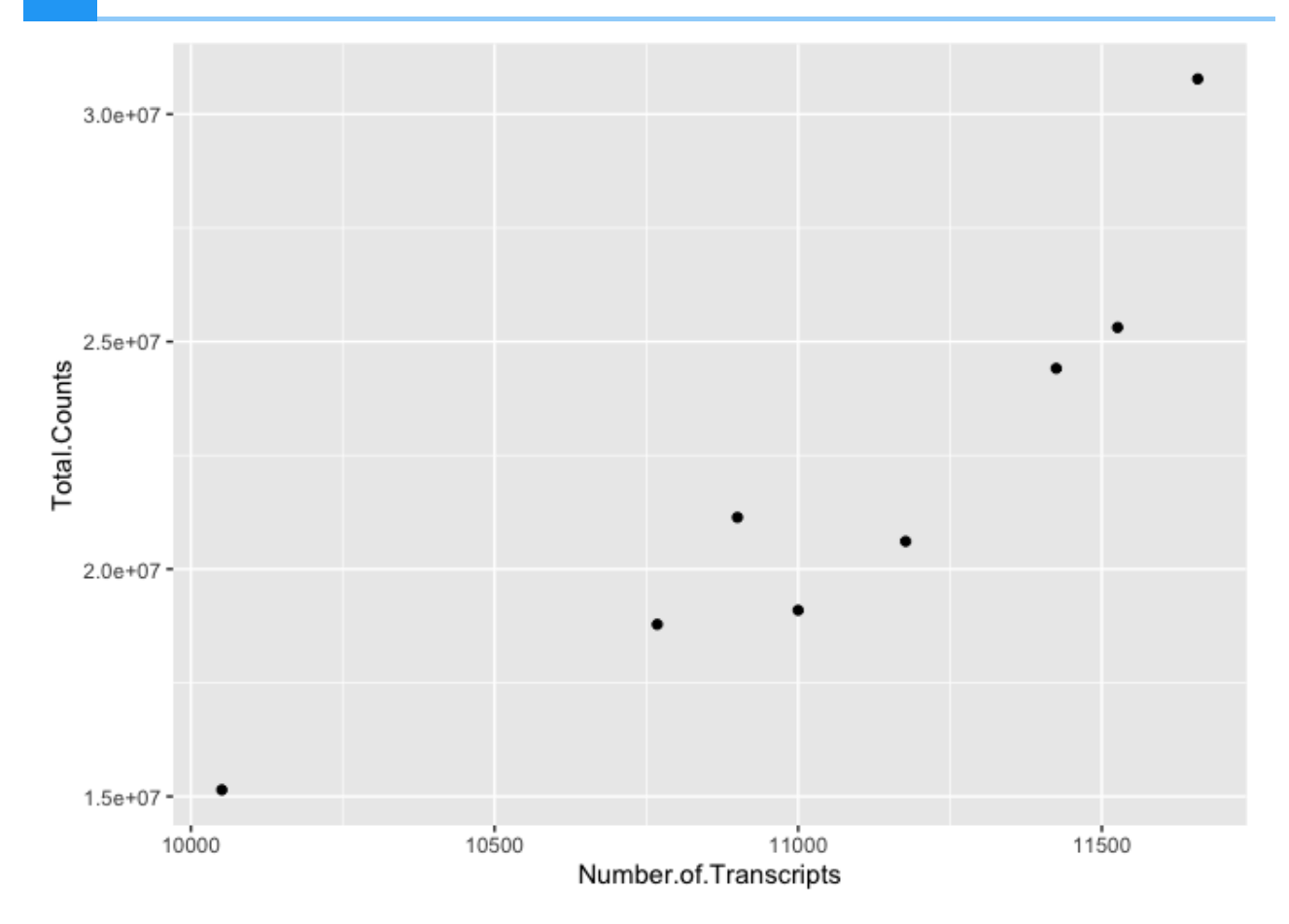

#### <span id="page-21-0"></span>Geom functions

A geom is the geometrical object that a plot uses to represent data. People often describe plots by the type of geom that the plot uses. --- R4DS [\(https://](https://r4ds.had.co.nz/data-visualisation.html#geometric-objects) [r4ds.had.co.nz/data-visualisation.html#geometric-objects\)](https://r4ds.had.co.nz/data-visualisation.html#geometric-objects)

There are multiple geom functions that change the basic plot type or the plot representation. We can create scatter plots (geom point()), line plots (geom line(),geom path()), bar plots (geom\_bar(), geom\_col()), line modeled to fitted data (geom\_smooth()), heat maps (geom\_tile()), geographic maps (geom\_polygon()), etc.

ggplot2 provides over 40 geoms, and extension packages provide even more (see <https://exts.ggplot2.tidyverse.org/gallery/> [\(https://exts.ggplot2.tidyverse.org/](https://exts.ggplot2.tidyverse.org/gallery/) [gallery/\)](https://exts.ggplot2.tidyverse.org/gallery/) for a sampling). The best way to get a comprehensive overview is the ggplot2 cheatsheet, which you can find at<http://rstudio.com/resources/cheatsheets> [\(http://rstudio.com/resources/cheatsheets\)](http://rstudio.com/resources/cheatsheets). --- R4DS [\(https://r4ds.had.co.nz/data](https://r4ds.had.co.nz/data-visualisation.html)[visualisation.html\)](https://r4ds.had.co.nz/data-visualisation.html)

You can also see a number of options pop up when you type geom into the console, or you can look up the ggplot2 documentation in the help tab.

We can see how easy it is to change the way the data is plotted. Let's plot the same data using geom\_line().

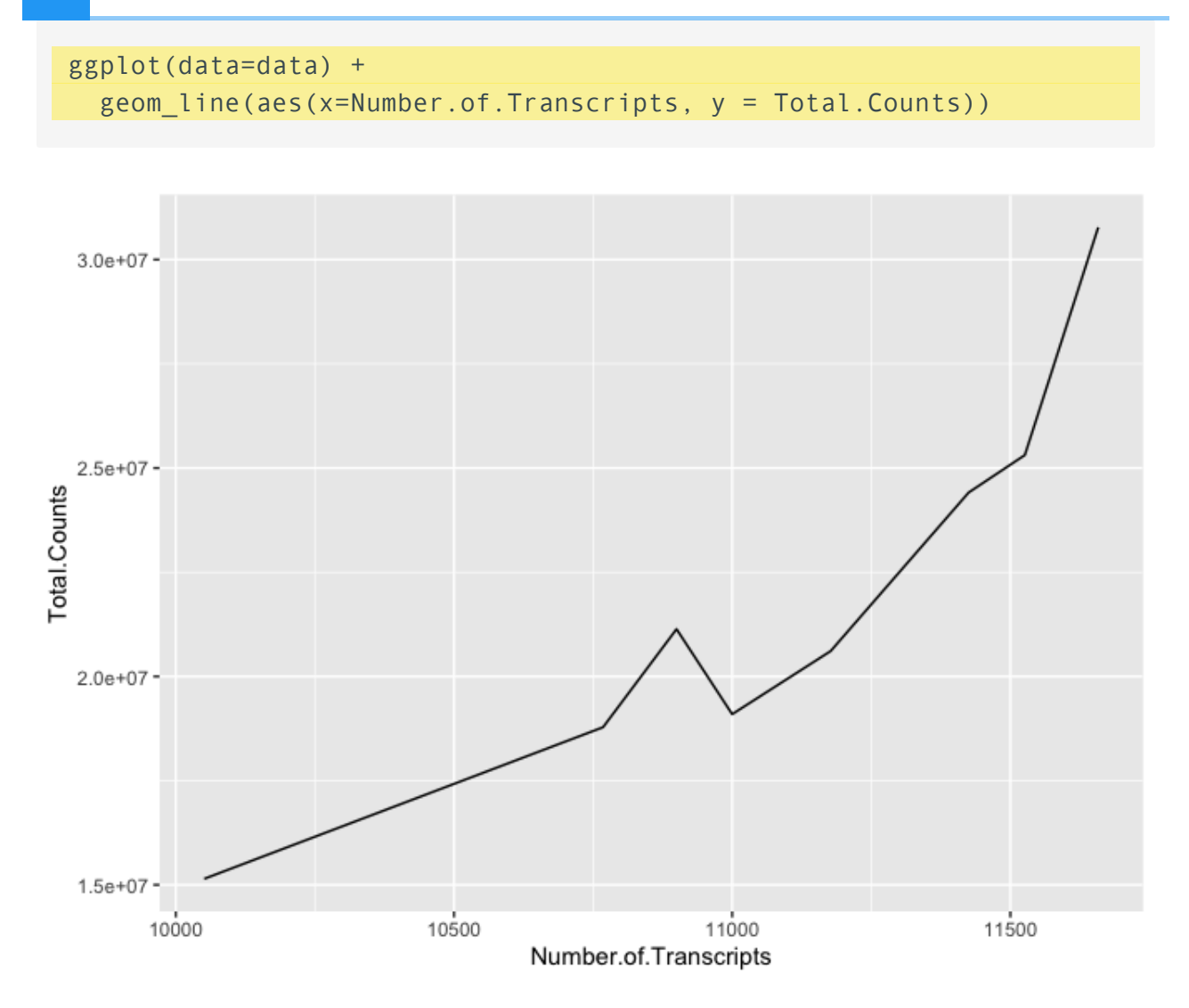

### <span id="page-22-0"></span>Mapping and aesthetics (aes())

The geom functions require a mapping argument. The mapping argument includes the aes() function, which "describes how variables in the data are mapped to visual properties (aesthetics) of geoms" (ggplot2 R Documentation). If not included it will be inherited from the ggplot() function.

An aesthetic is a visual property of the objects in your plot.---R4DS [\(https://](https://r4ds.had.co.nz/data-visualisation.html) [r4ds.had.co.nz/data-visualisation.html\)](https://r4ds.had.co.nz/data-visualisation.html)

Mapping aesthetics include some of the following:

- 1. the x and y data arguments
- 2. shapes
- 3. color
- 4. fill
- 5. size
- 6. linetype
- 7. alpha

This is not an all encompassing list.

Let's return to our plot above. Is there a relationship between treatment ("dex") and the number of transcripts or total counts?

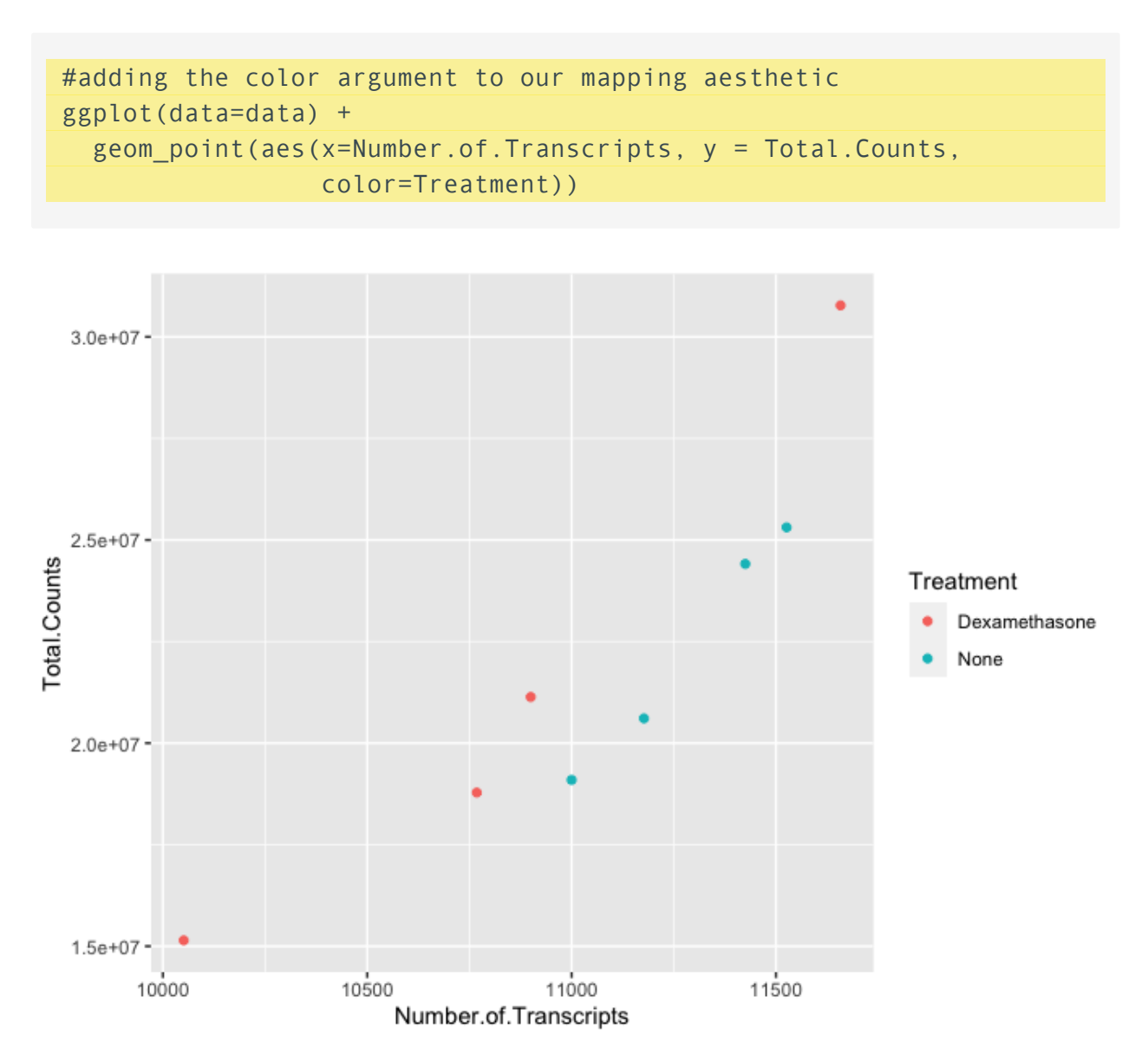

There is potentially a relationship. ASM cells treated with dexamethasone in general have lower total numbers of transcripts and lower total counts.

Notice how we changed the color of our points to represent a variable, in this case. To do this, we set color equal to 'Treatment' within the aes() function. This mapped our aesthetic, color, to a variable we were interested in exploring. Aesthetics that are not mapped to our variables are placed outside of the aes() function. These aesthetics are manually assigned and do not undergo the same scaling process as those within aes().

For example

#map the shape aesthetic to the variable "dex"

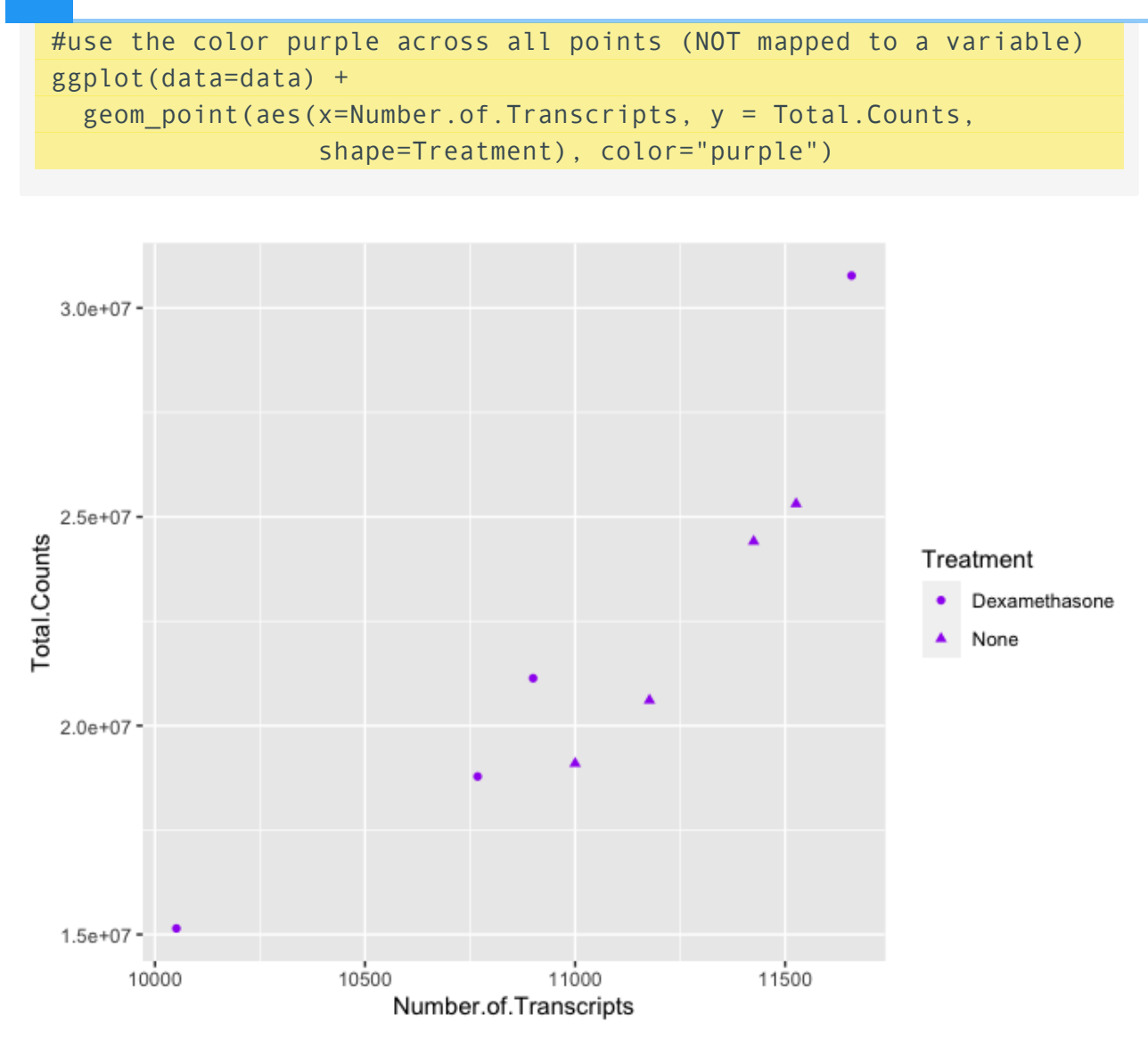

We can also see from this that 'Treatment' could be mapped to other aesthetics. In the above example, we see it mapped to shape rather than color. By default, ggplot2 will only map six shapes at a time, and if your number of categories goes beyond 6, the remaining groups will go unmapped. This is by design because it is hard to discriminate between more than six shapes at any given moment. This is a clue from ggplot2 that you should choose a different aesthetic to map to your variable. However, if you choose to ignore this functionality, you can manually assign more than six shapes [\(https://r-graphics.org/recipe-scatter-shapes\)](https://r-graphics.org/recipe-scatter-shapes).

We could have just as easily mapped it to alpha, which adds a gradient to the point visibility by category, or we could map it to size. There are multiple options, so feel free to explore a little with your plots.

#### **Other things to note**

The assignment of color, shape, or alpha to our variable was automatic, with a unique aesthetic level representing each category (i.e., 'Dexamethasone', 'none') within our variable. You will also notice that ggplot2 automatically created a legend to explain the levels of the aesthetic mapped. We can change aesthetic parameters - what colors are used, for example - by adding additional layers to the plot.

#### <span id="page-25-0"></span>R objects can also store figures

As we have discussed, R objects are used to store things created in R to memory. This includes plots.

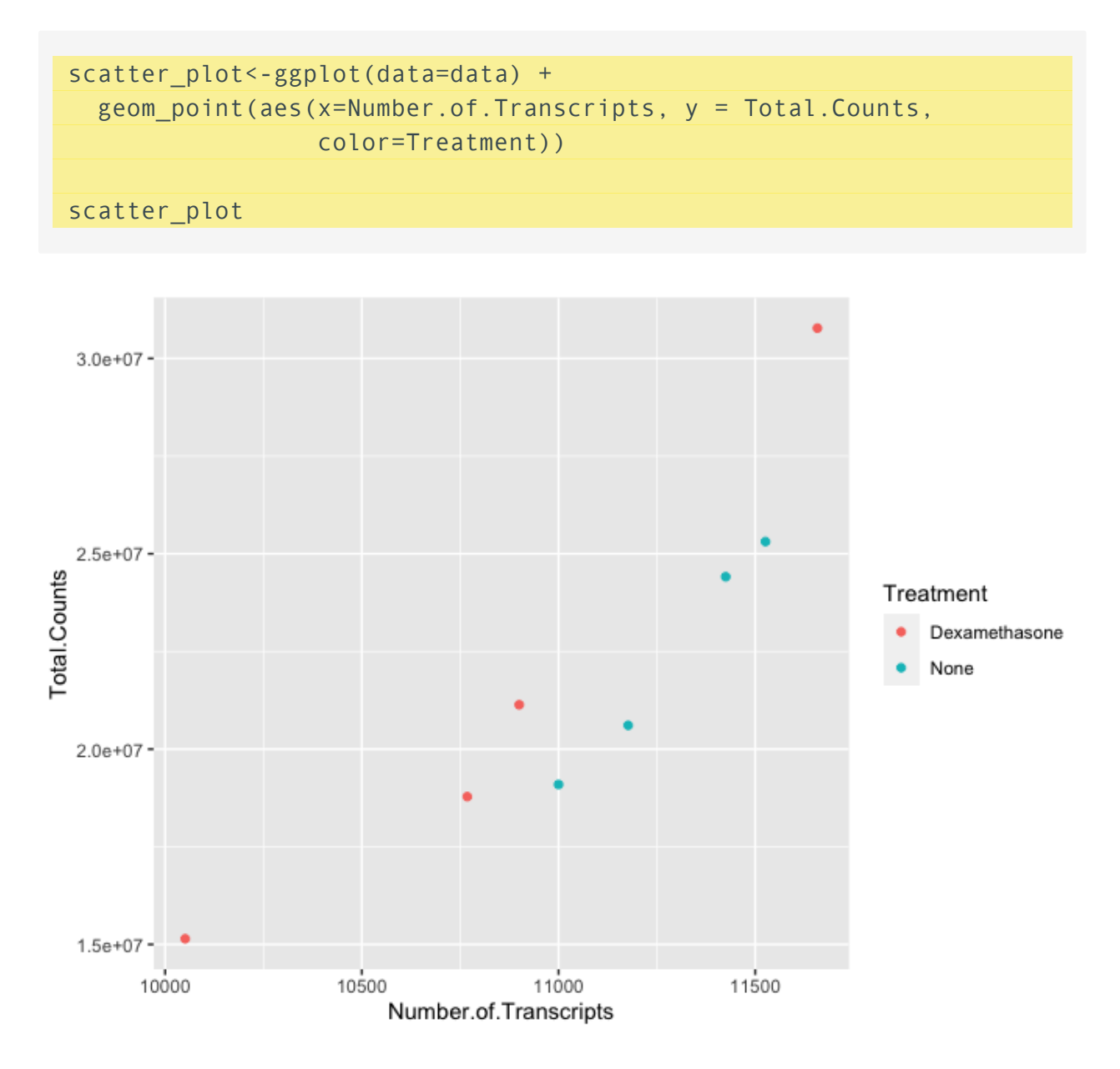

We can add additional layers directly to our object. We will see how this works by defining some colors for our 'dex' variable.

### <span id="page-25-1"></span>Colors

ggplot2 will automatically assign colors to the categories in our data. Colors are assigned to the fill and color aesthetics in aes(). We can change the default colors by providing an additional layer to our figure. To change the color, we use the scale\_color functions: scale color manual(), scale color brewer(), scale color grey(), etc. We can also change the name of the color labels in the legend using the labels argument of these functions

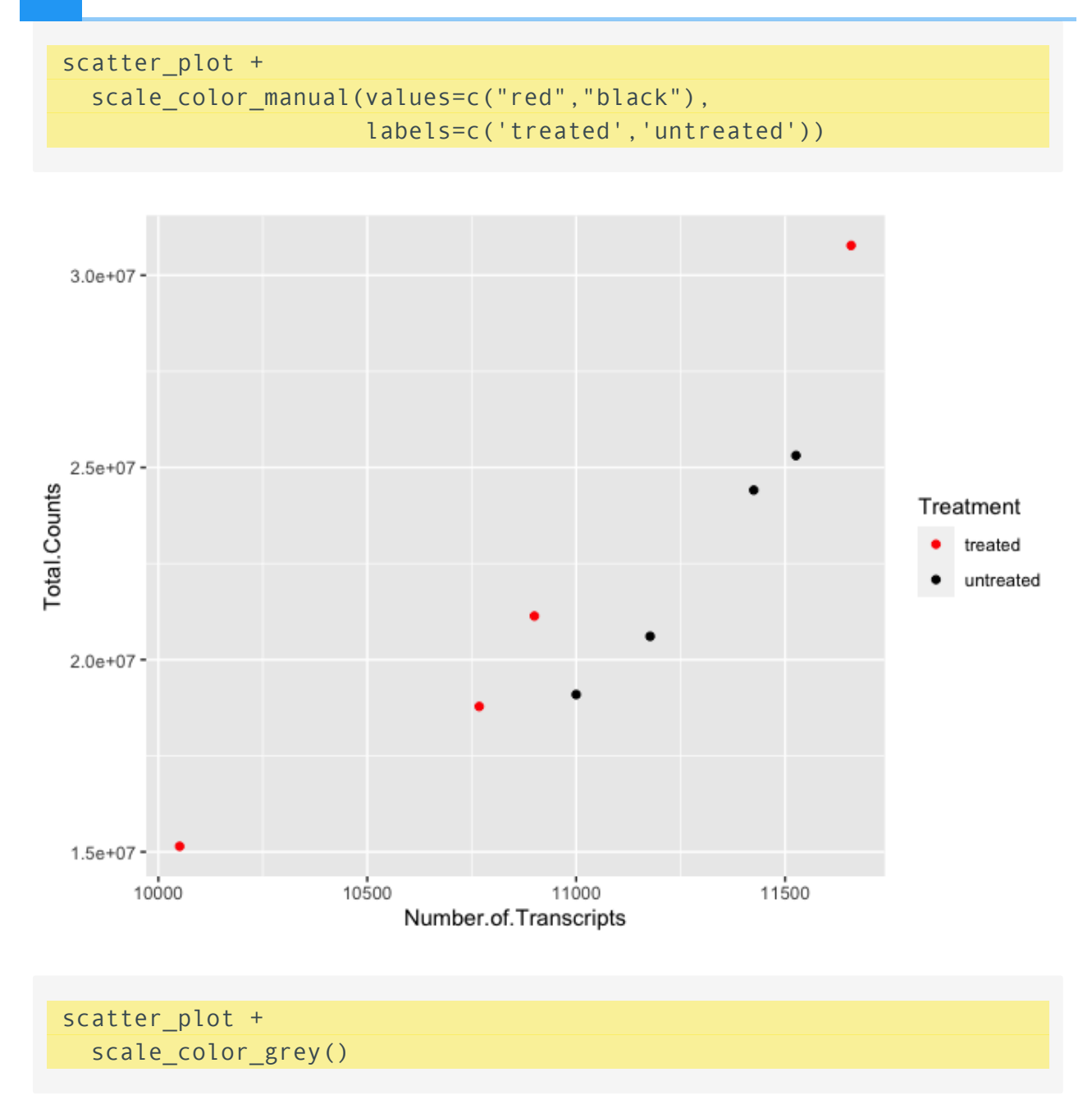

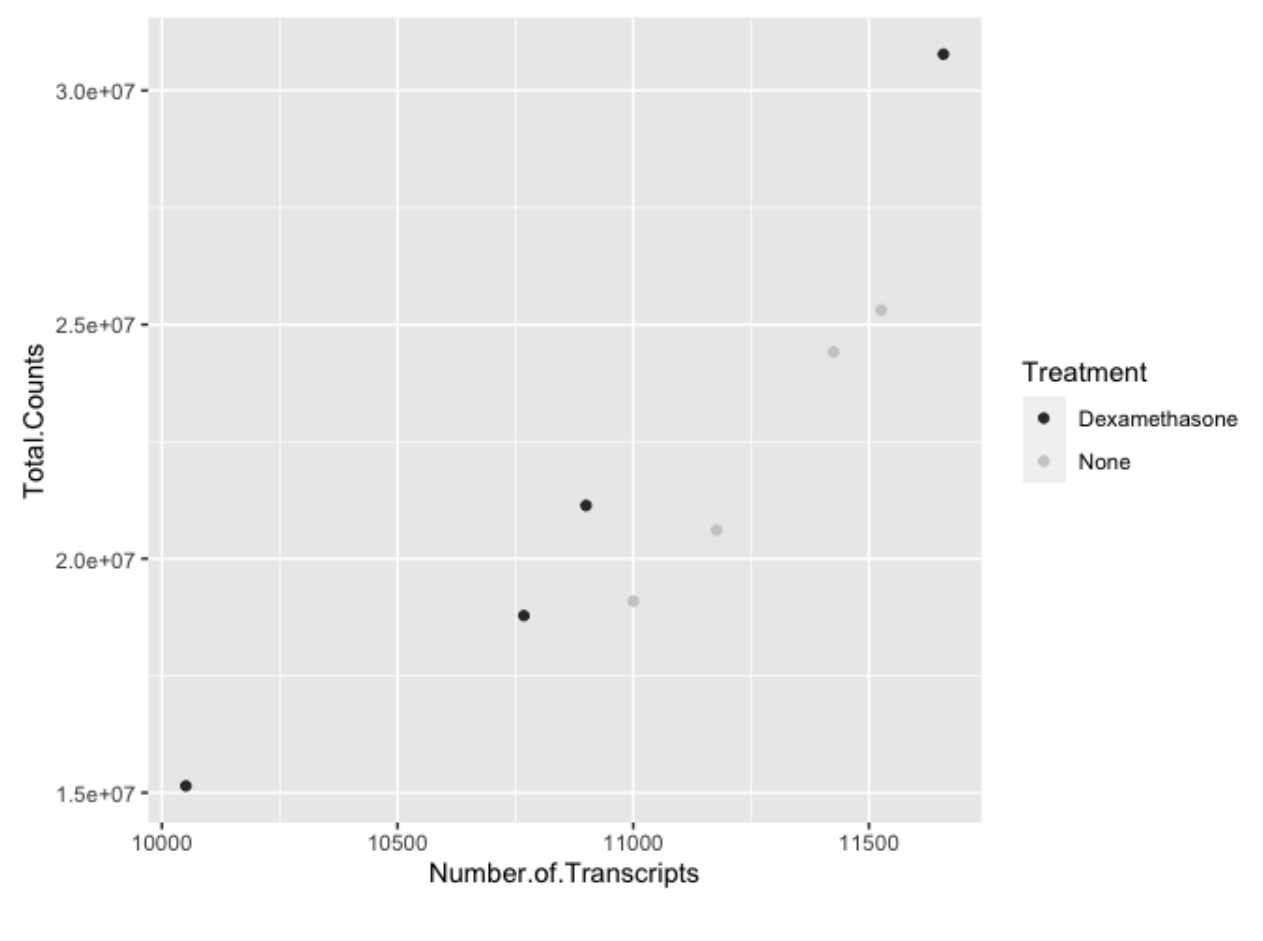

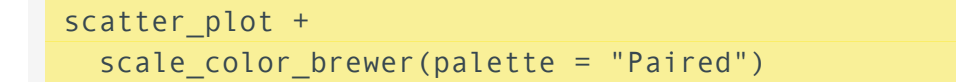

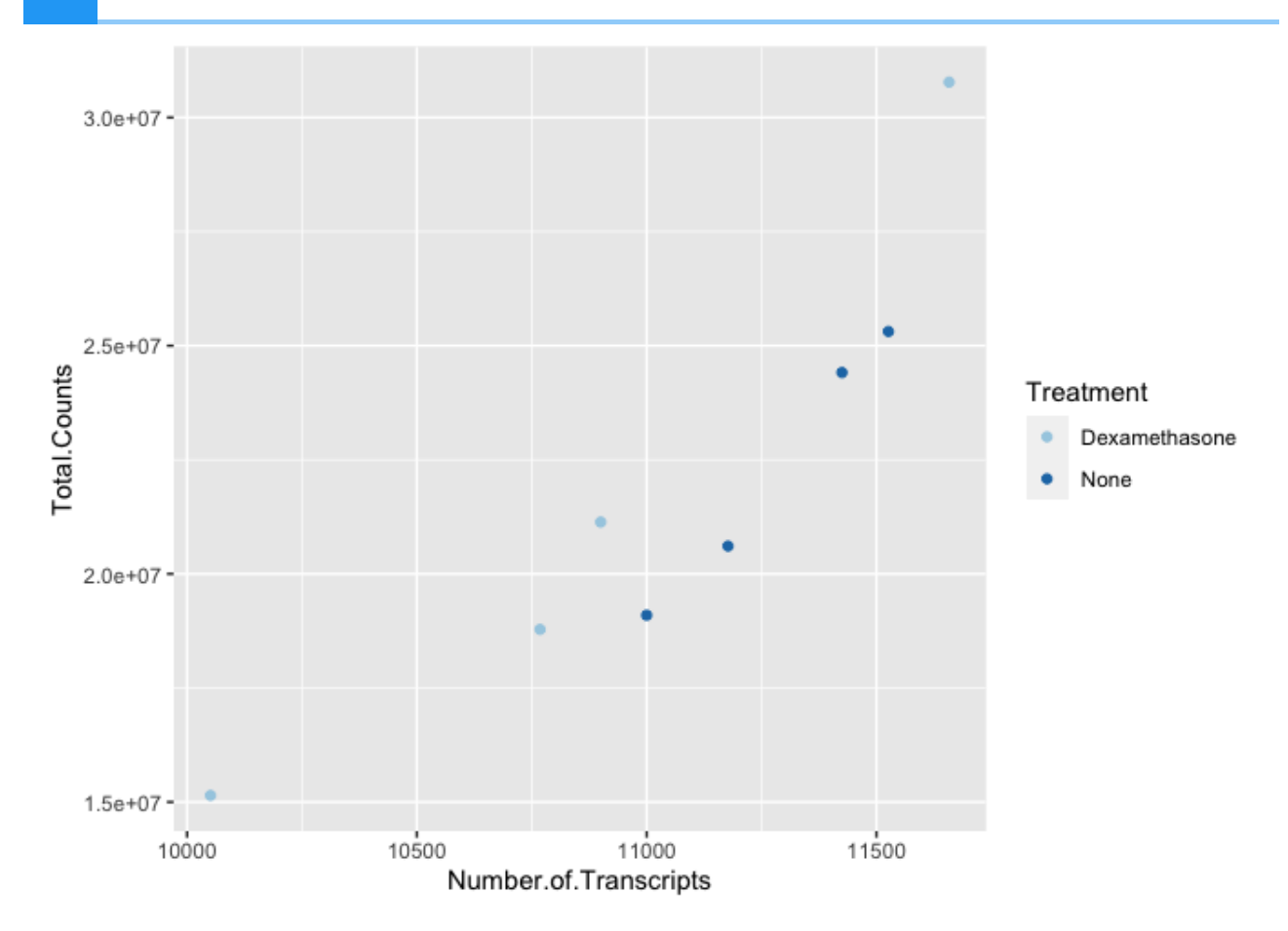

Similarly, if we want to change the fill, we would use the scale\_fill options. To apply scale\_fill to shape, we will have to alter the shapes, as only some shapes take a fill argument.

Image from <https://ggplot2.tidyverse.org/articles/ggplot2-specs.html> [\(https://](https://ggplot2.tidyverse.org/articles/ggplot2-specs.html) [ggplot2.tidyverse.org/articles/ggplot2-specs.html\)](https://ggplot2.tidyverse.org/articles/ggplot2-specs.html):

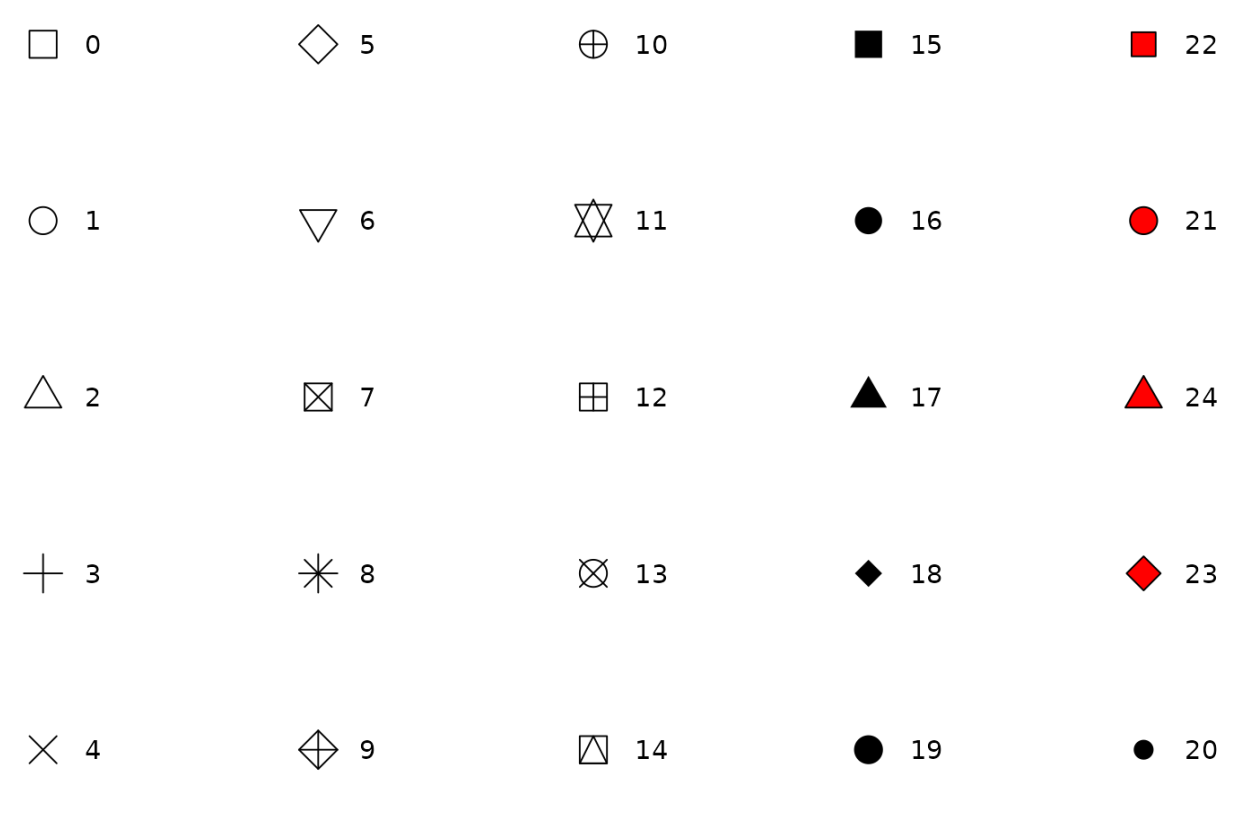

ggplot(data=data) + geom\_point(aes(x=Number.of.Transcripts,  $y = Total.Counts, fill=Truea$ ) shape=21,size=2) + #increase size and change points scale\_fill\_manual(values=c("purple", "yellow"))

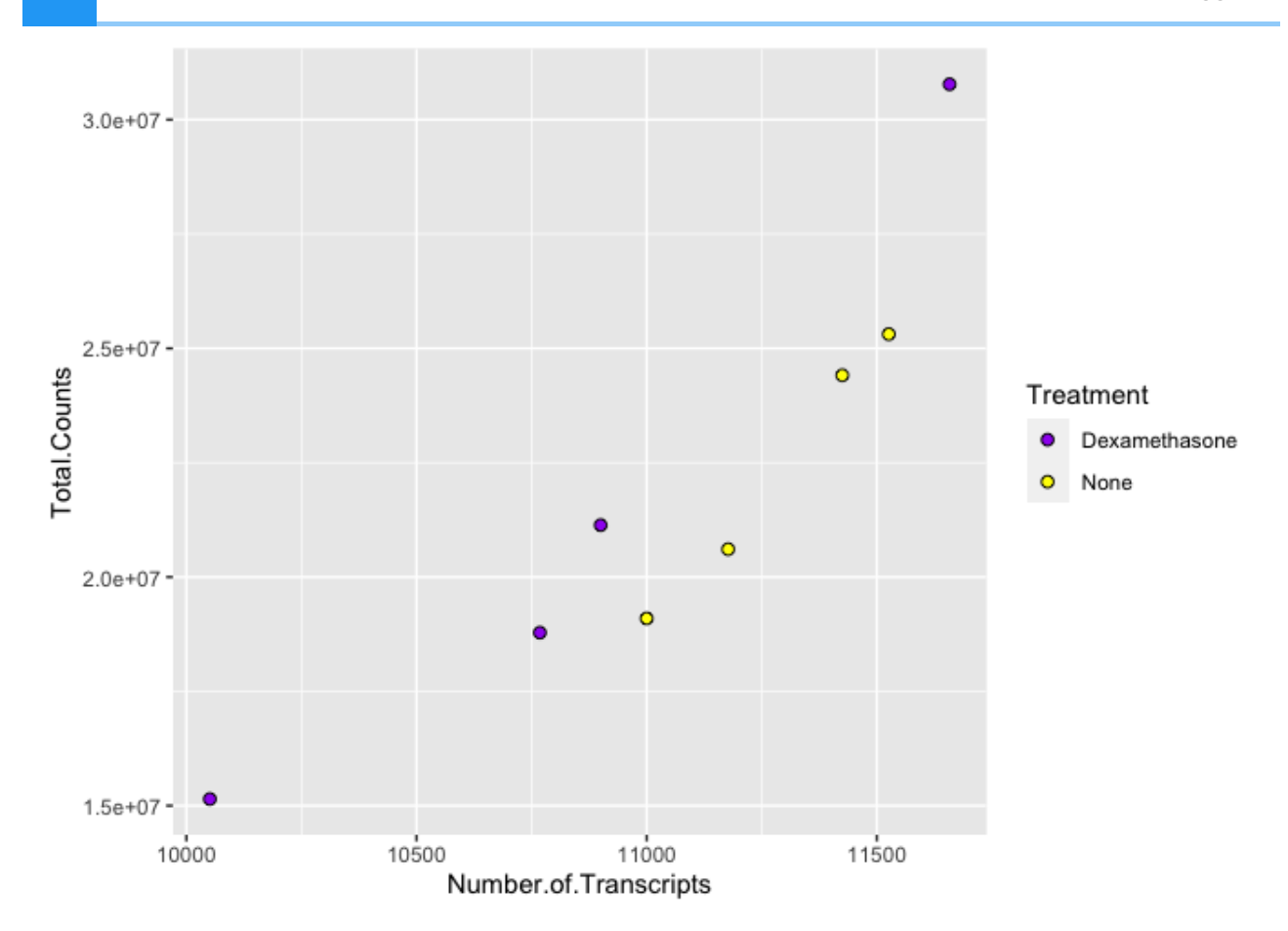

There are a number of ways to specify the color argument including by name, number, and hex code. Here [\(https://www.r-graph-gallery.com/ggplot2-color.html\)](https://www.r-graph-gallery.com/ggplot2-color.html) is a great resource from the [R](https://www.r-graph-gallery.com/index.html) Graph Gallery [\(https://www.r-graph-gallery.com/index.html\)](https://www.r-graph-gallery.com/index.html) for assigning colors in R.

There are also a number of complementary packages in R that expand our color options. One of my favorites is viridis, which provides colorblind friendly palettes. randomcoloR is a great package if you need a large number of unique colors.

library(viridis) #Remember to load installed packages before use

## Loading required package: viridisLite

scatter plot + scale color viridis(discrete=TRUE, option="viridis")

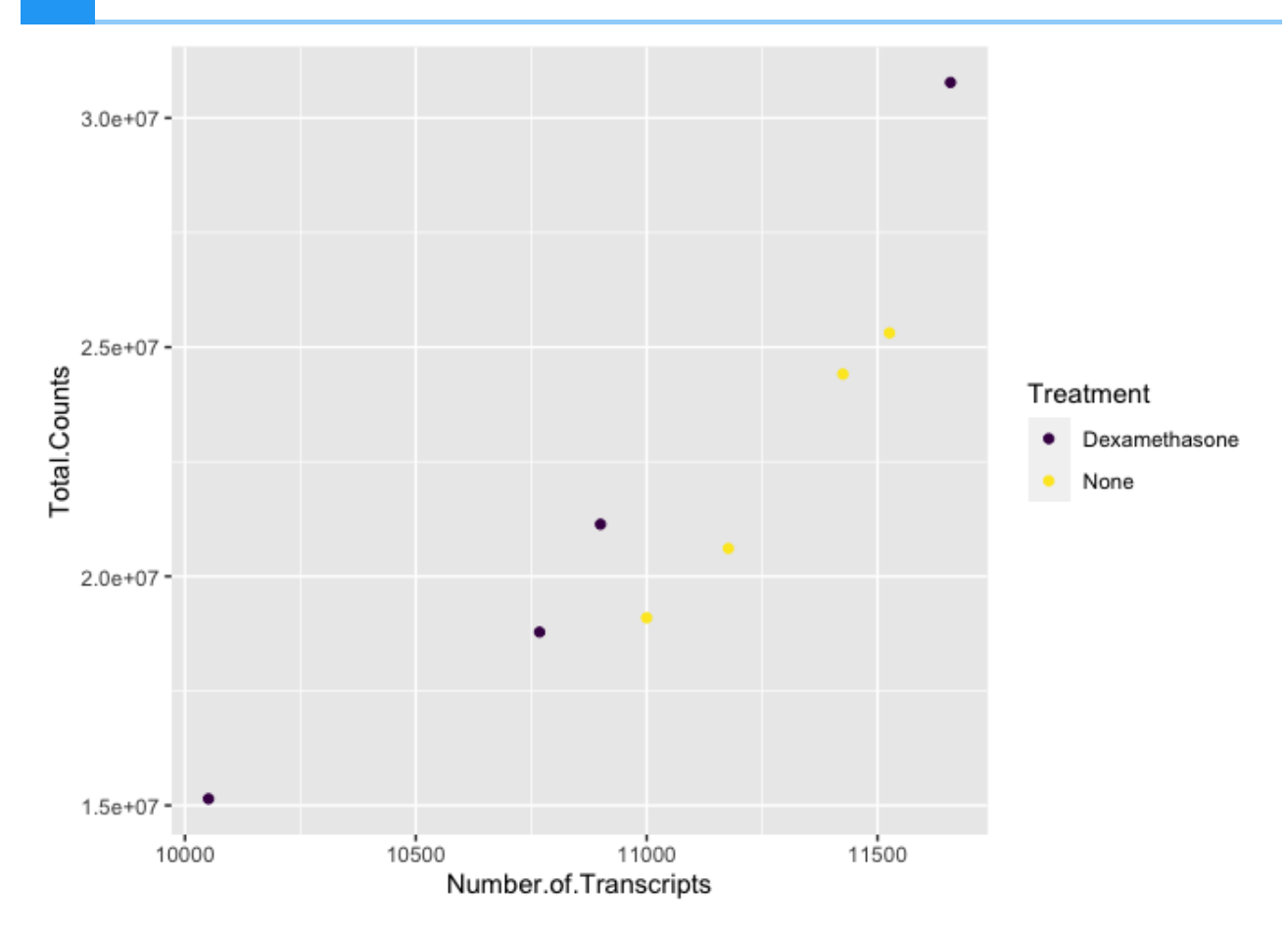

Paletteer contains a comprehensive set of color palettes, if you want to load the palettes from multiple packages all at once. See the Github page [\(https://github.com/EmilHvitfeldt/](https://github.com/EmilHvitfeldt/paletteer) [paletteer\)](https://github.com/EmilHvitfeldt/paletteer) for details.

#### <span id="page-31-0"></span>Facets

A way to add variables to a plot beyond mapping them to an aesthetic is to use facets or subplots. There are two primary functions to add facets, facet wrap() and facet grid(). If faceting by a single variable, use facet\_wrap(). If multiple variables, use facet\_grid(). The first argument of either function is a formula, with variables separated by a  $\sim$  (See below). Variables must be discrete (not continuous).

```
#plot 
ggplot(data=data) + 
  geom point(aes(x=Number.of.Transcripts, y = Total.Counts, fill=Samp shape=21,size=2) + #increase size and change points
   scale_fill_viridis(discrete=TRUE, option="viridis") +
   facet_wrap(~Treatment)
```
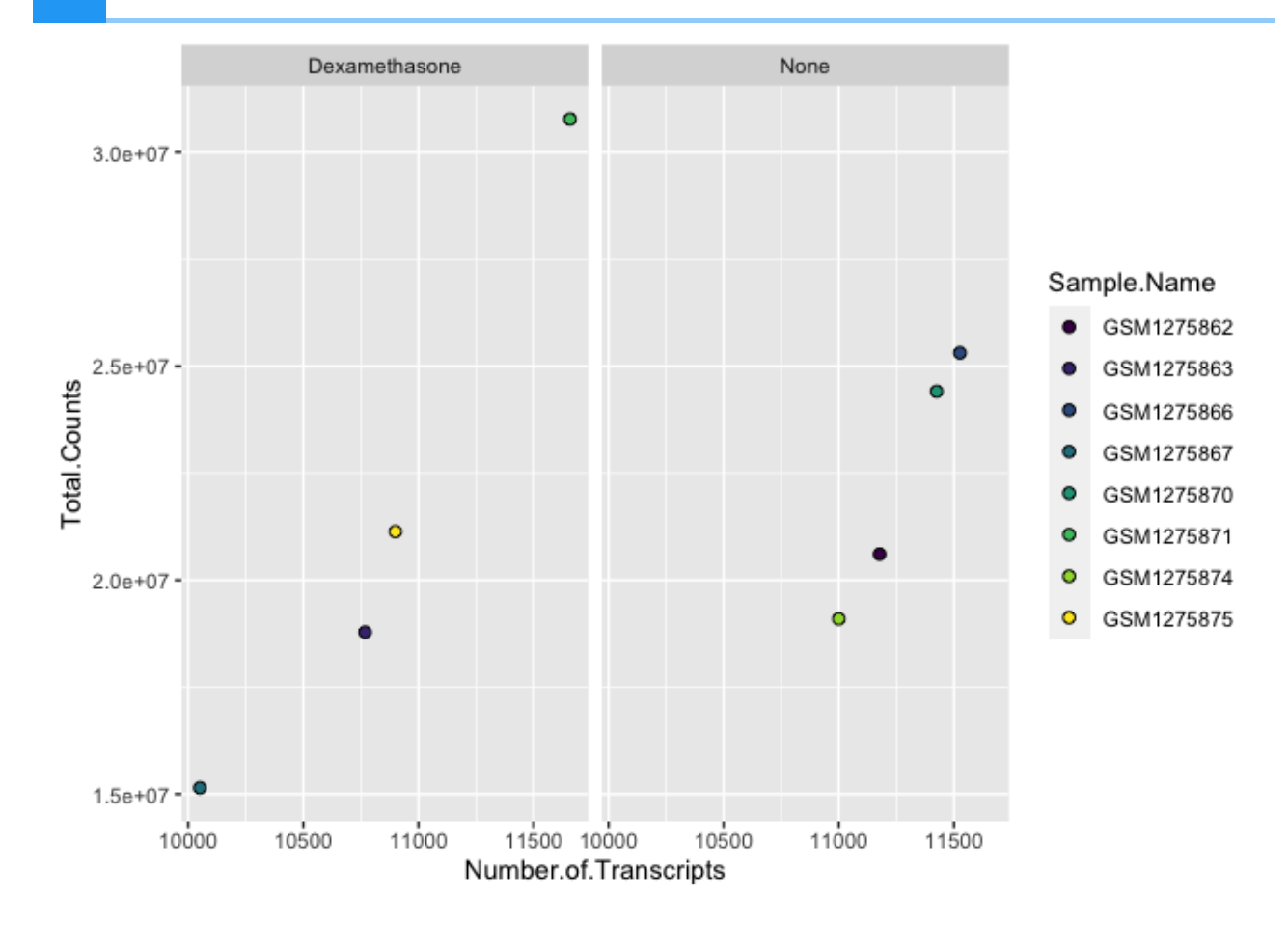

Note the help options with ?facet\_wrap(). How would we make our plot facets vertical rather than horizontal?

```
ggplot(data=data) + 
  geom_point(aes(x=Number.of.Transcripts, y = Total.Counts, fill=Samp<sup>-</sup>
               shape=21,size=2) + #increase size and change points
  scale fill viridis(discrete=TRUE, option="viridis") +
   facet_wrap(~Treatment, ncol=1)
```
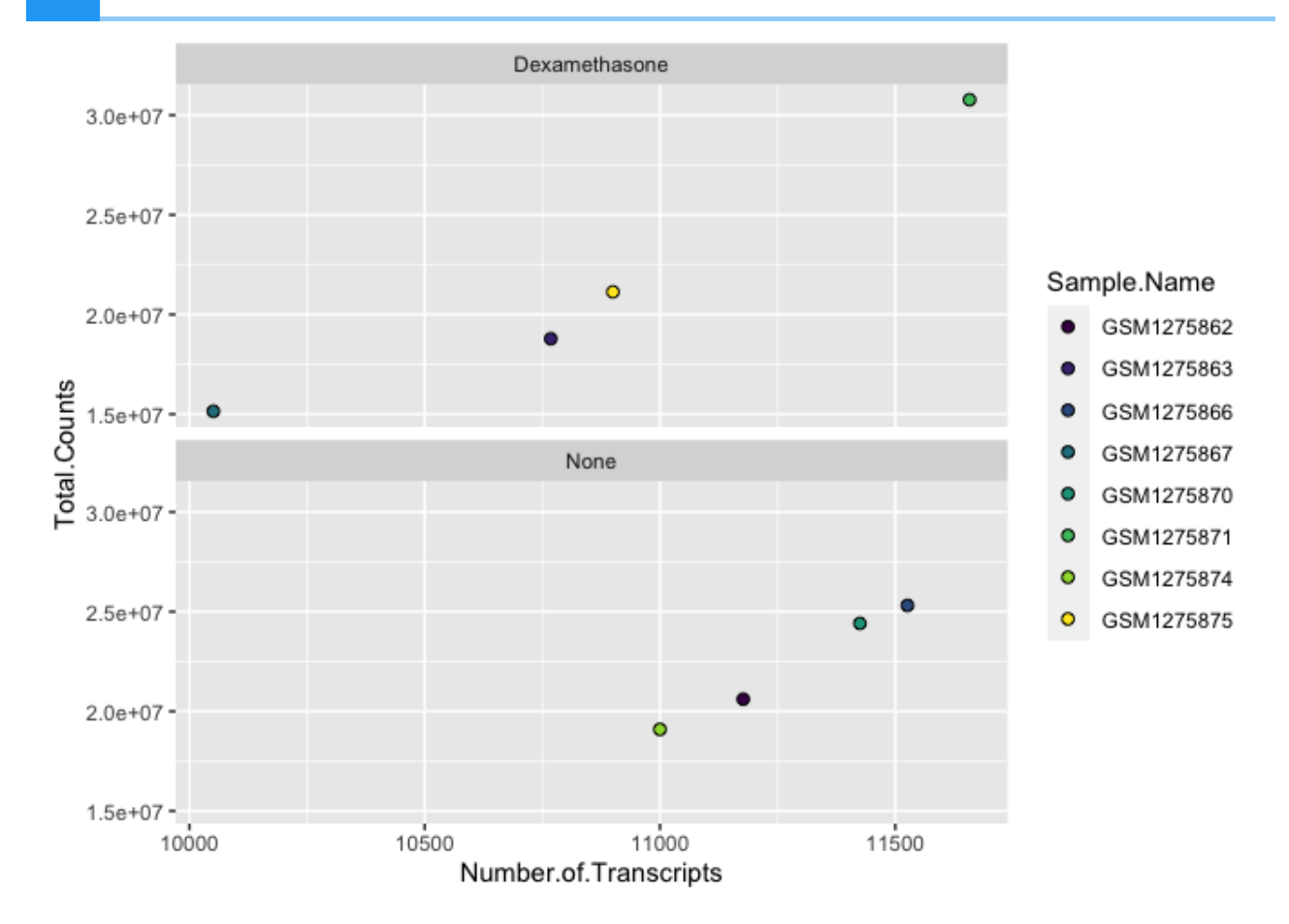

Be sure to take a look at facet\_grid(). Facet\_grid would allow us to map even more variables in our data

```
ggplot(data=data) + 
 geom_point(aes(x=Number.of.Transcripts, y = Total.Counts, fill=Samp shape=21,size=2) + #increase size and change points
 scale fill viridis(discrete=TRUE, option="viridis") +
   facet_grid(Sample.Name~Treatment)
```
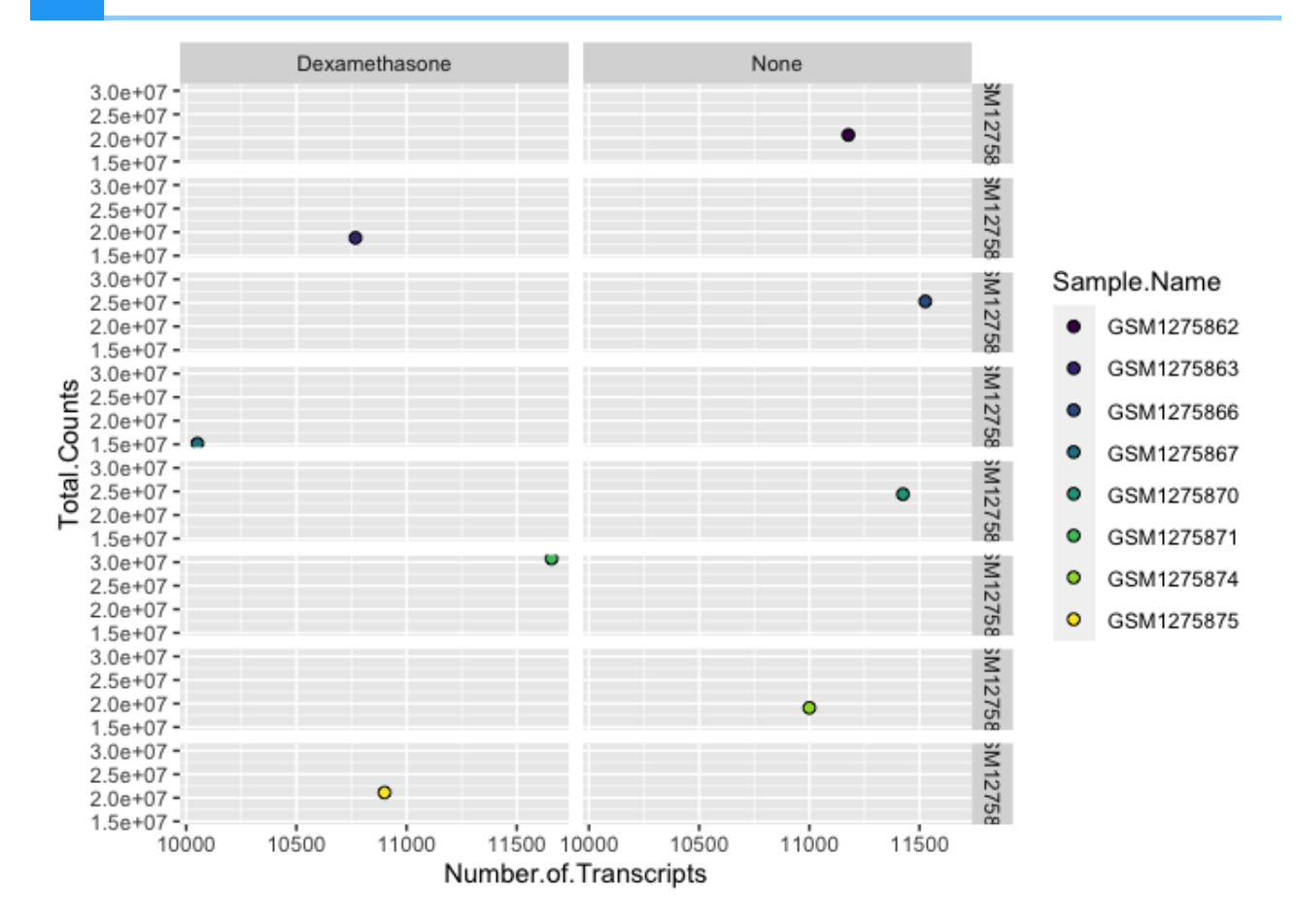

This is a silly example, but hopefully it gets across the point.

#### <span id="page-34-0"></span>A better example of facet\_grid() using data("Titanic").

This data set provides information on the fate of passengers on the fatal maiden voyage of the ocean liner 'Titanic', summarized according to economic status (class), sex, age and survival. --- R Documentation ?Titanic

```
data("Titanic")
Titanic <- as.data.frame(Titanic)
head(Titanic)
```
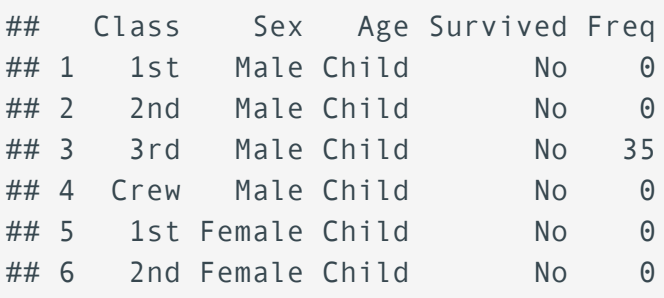

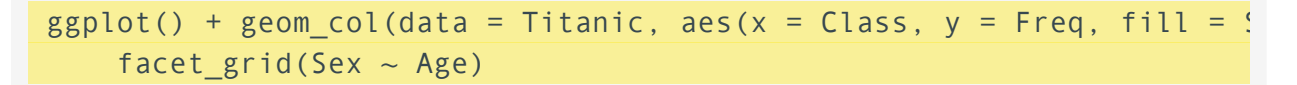

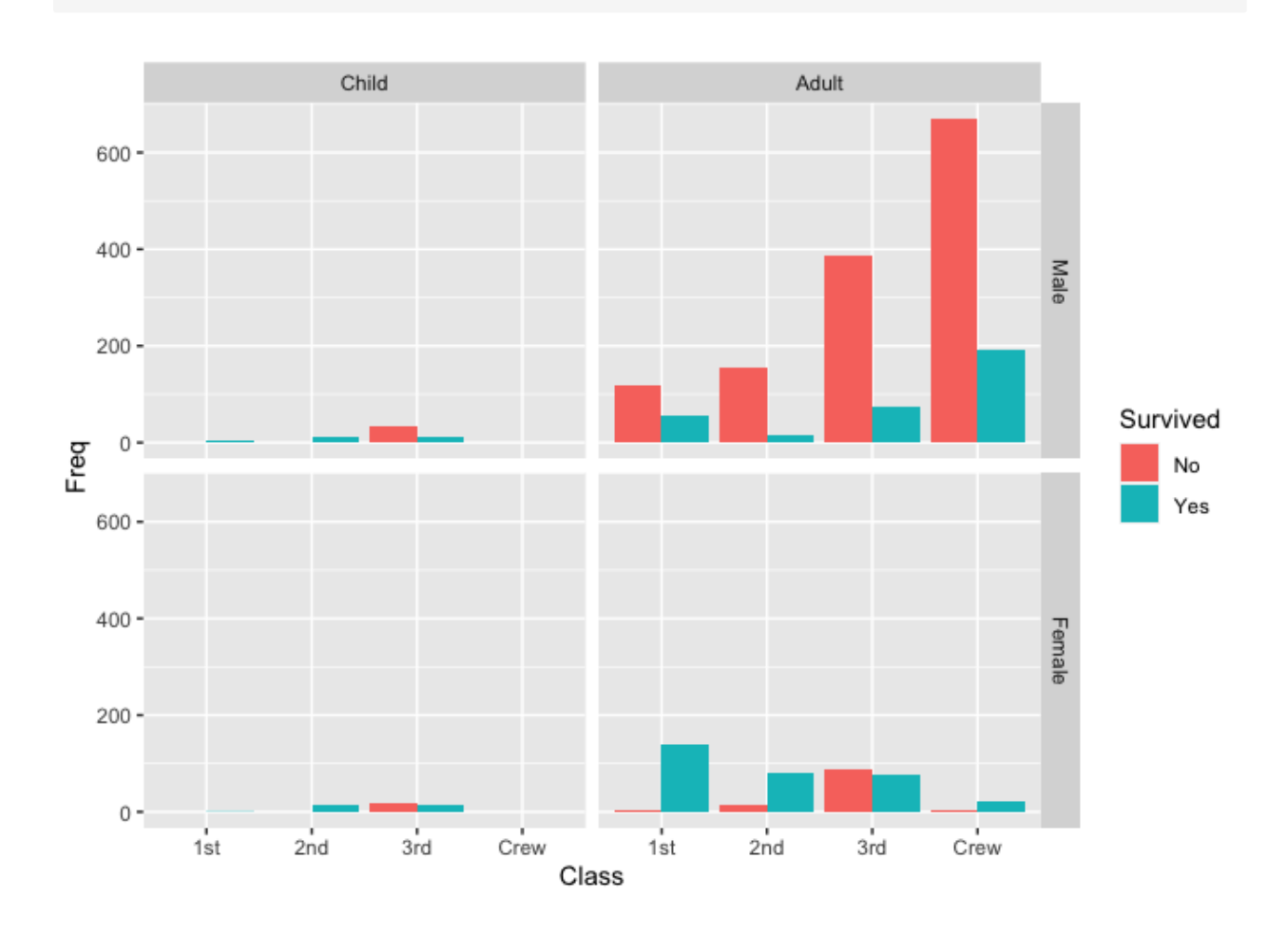

#### <span id="page-35-0"></span>Building upon our template

This is the grammar of graphics. Adding layers to create unique figures.

```
ggplot(data = <DATA>)+ <GEOM_FUNCTION>(
      mapping = aes(<MAPPINGS>),
  ) + <FACET_FUNCTION>
```
Note that there are a lot of invisible (default) layers that often go into each ggplot2, and there are ways to customize these layers. See this chapter [\(https://r4ds.had.co.nz/data](https://r4ds.had.co.nz/data-visualisation.html#the-layered-grammar-of-graphics)[visualisation.html#the-layered-grammar-of-graphics\)](https://r4ds.had.co.nz/data-visualisation.html#the-layered-grammar-of-graphics) from R for Data Science for more information on the grammar of graphics.
### Using multiple geoms per plot

Because we build plots using layers in ggplot2. We can add multiple geoms to a plot to represent the data in unique ways.

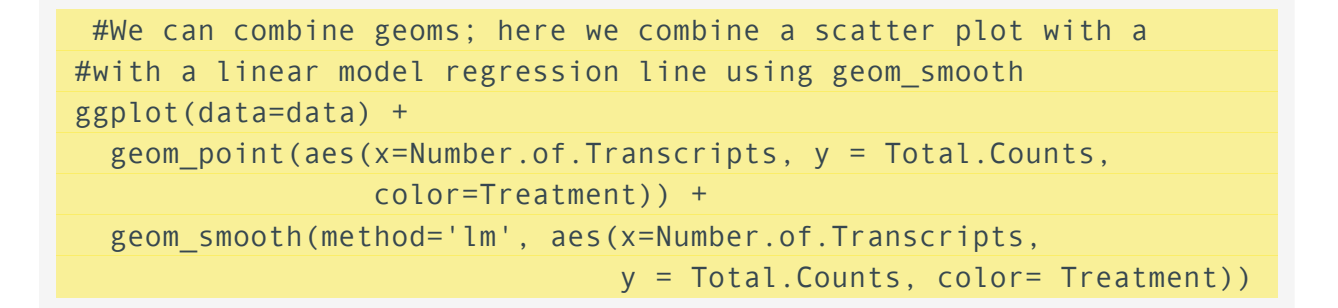

## `geom smooth()` using formula = 'y ~ x'

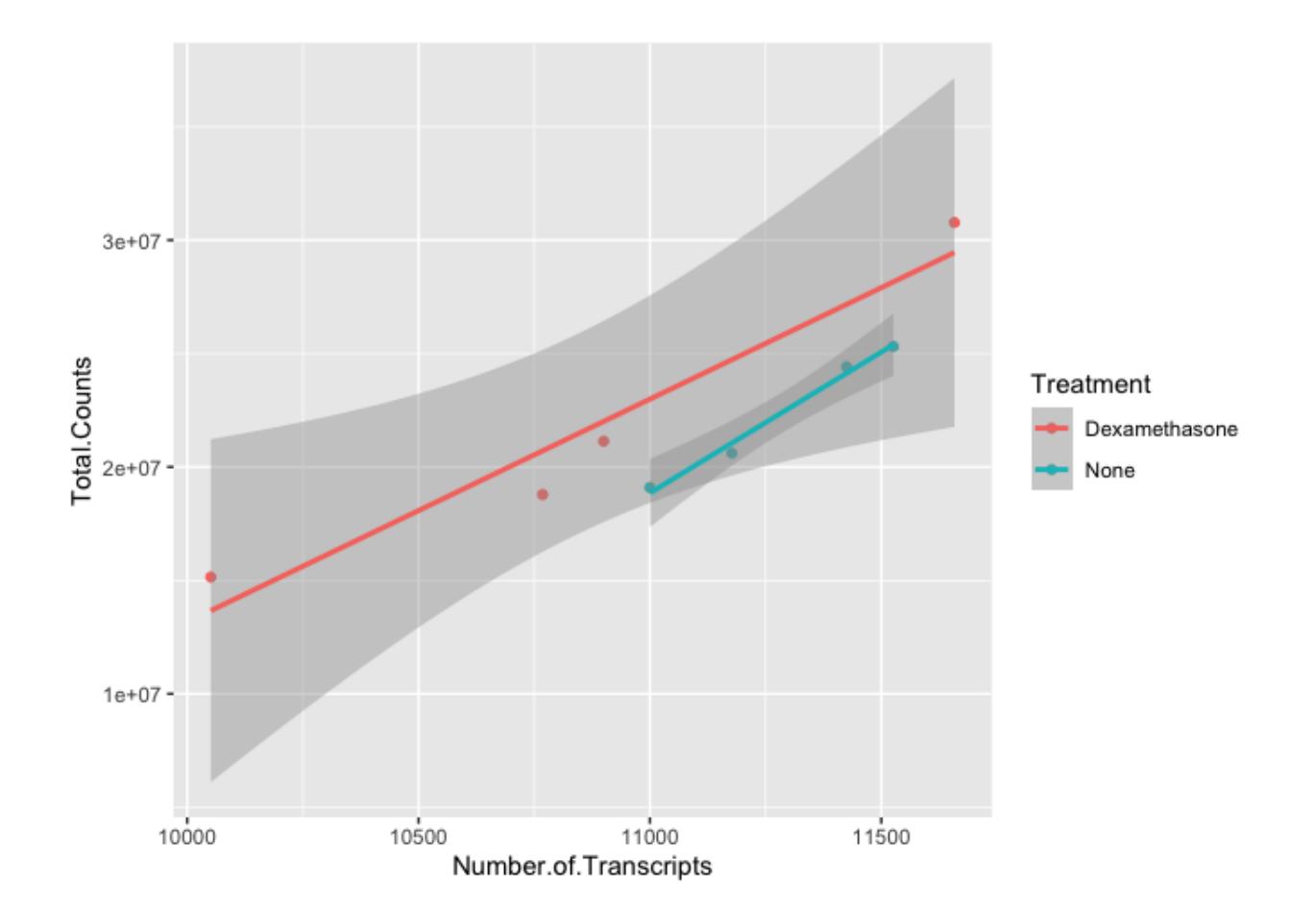

```
#to make our code more effective, we can put shared aesthetics in the 
#ggplot function
ggplot(data=data, aes(x=Number.of.Transcripts, 
                               y = Total.Counds, color = Treatment) geom_point() +
   geom_smooth(method='lm')
```

```
## `geom_smooth()` using formula = 'y \sim x'
```
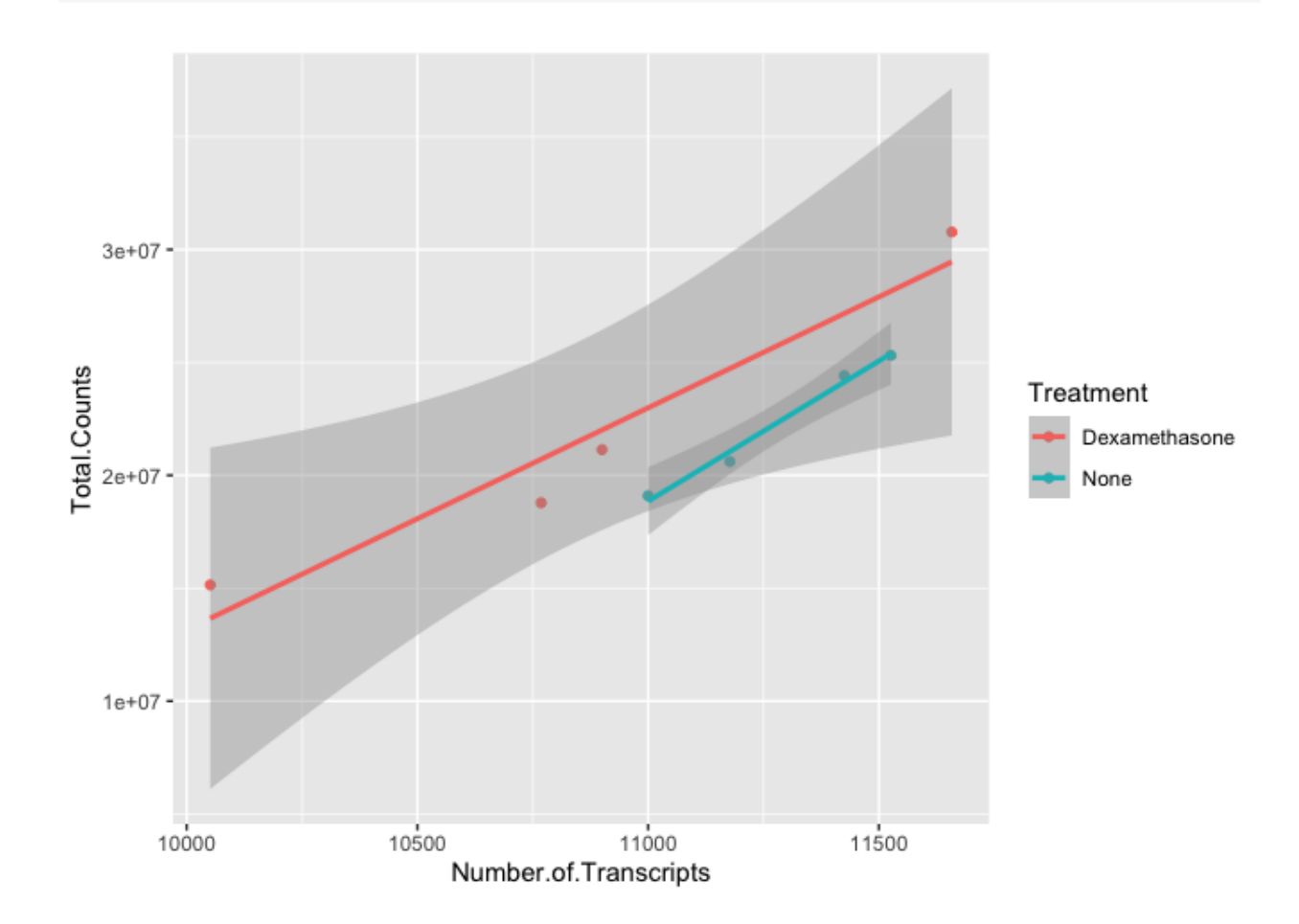

## Labels, legends, scales, and themes

How do we ultimately get our figures to a publishable state? The bread and butter of pretty plots really falls to the additional non-data layers of our ggplot2 code. These layers will include code to label the axes, scale the axes, and customize the legends and theme [\(https://](https://ggplot2.tidyverse.org/reference/theme.html) [ggplot2.tidyverse.org/reference/theme.html\)](https://ggplot2.tidyverse.org/reference/theme.html). We will be working with these additional plot features in the weeks to come, so stay tuned.

#### Here's a teaser.

```
ggplot(data=data) +
```
 geom\_point(aes(x=Number.of.Transcripts, y = Total.Counts, fill=Treatment), shape=21,size=2) + scale fill manual(values=c("purple", "yellow"), labels=c('treated','untreated'))+ #can change labels of fill levels along with colors xlab("Recovered transcripts per sample") + #add x label ylab("Total sequences per sample") +#add y label guides(fill = guide legend(title="Treatment")) + #label the legend scale y continuous(trans="log10") + #log transform the y axis theme bw()

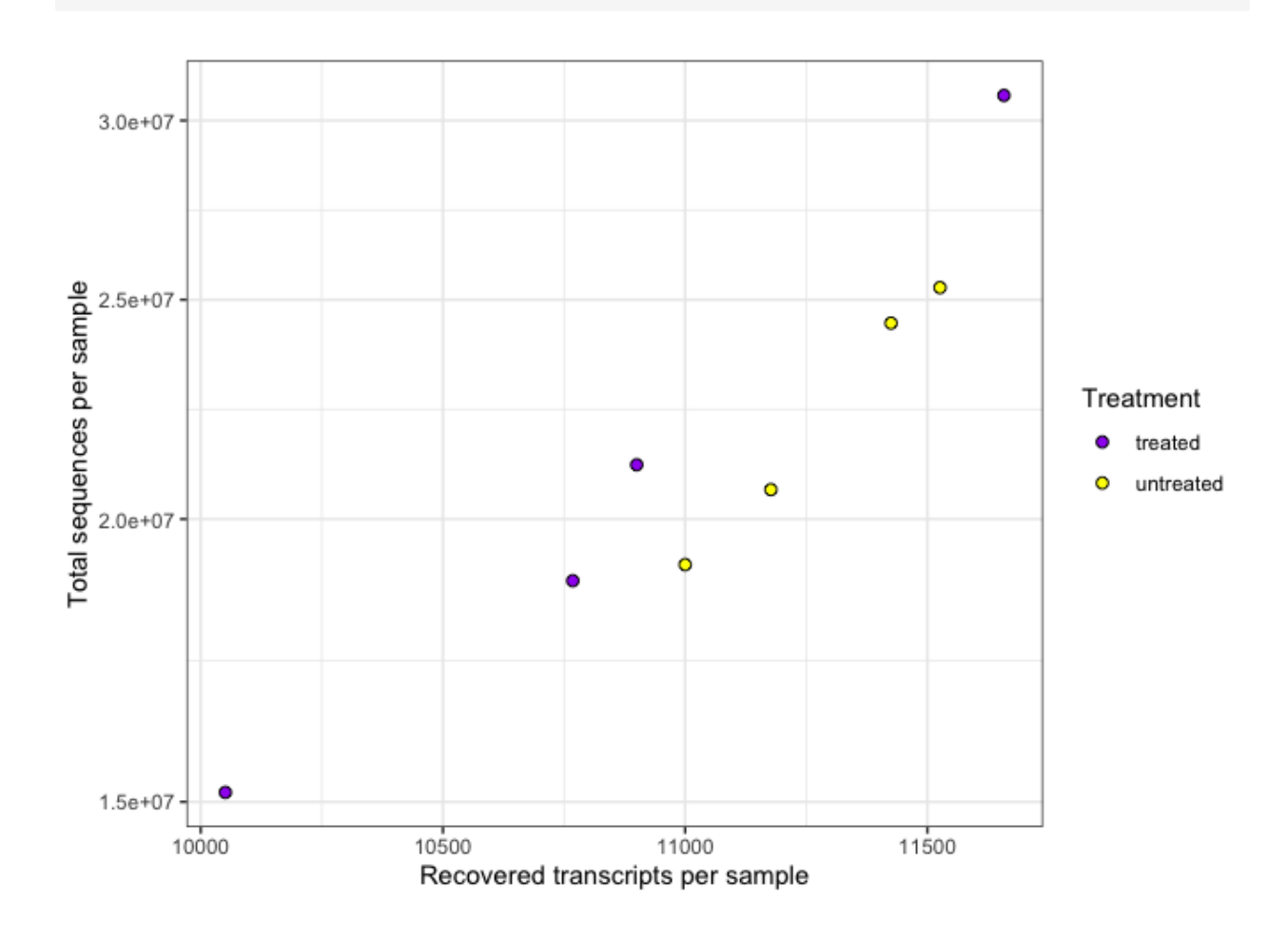

# Saving plots (ggsave())

Finally, we have a quality plot ready to publish. The next step is to save our plot to a file. The easiest way to do this with ggplot2 is ggsave(). This function will save the last plot that you displayed by default. Look at the function parameters using ?ggsave().

```
ggsave("Plot1.png",width=5.5,height=3.5,units="in",dpi=300)
```
Check out this article [\(https://www.tidyverse.org/blog/2020/08/taking-control-of-plot-scaling/\)](https://www.tidyverse.org/blog/2020/08/taking-control-of-plot-scaling/) for recommendations on effectively scaling plots.

# Resource list

- 1. [ggplot2 cheatsheet](../resources/ggplot2_cheatsheet.pdf)
- 2. The R Graph Gallery [\(https://www.r-graph-gallery.com/\)](https://www.r-graph-gallery.com/)
- 3. The R Graphics Cookbook [\(https://r-graphics.org/recipe-quick-bar\)](https://r-graphics.org/recipe-quick-bar)
- 4. Ggplot2 extensions [\(https://exts.ggplot2.tidyverse.org/gallery/\)](https://exts.ggplot2.tidyverse.org/gallery/)

# Acknowledgements

Material from this lesson was adapted from Chapter 3 of [R for Data Science](https://r4ds.had.co.nz/data-visualisation.html) [\(https://](https://r4ds.had.co.nz/data-visualisation.html) [r4ds.had.co.nz/data-visualisation.html\)](https://r4ds.had.co.nz/data-visualisation.html) and from a 2021 workshop entitled [Introduction to Tidy](https://stemangiola.github.io/bioc2021_tidytranscriptomics/articles/tidytranscriptomics.html) [Transciptomics \(https://stemangiola.github.io/bioc2021\\_tidytranscriptomics/articles/](https://stemangiola.github.io/bioc2021_tidytranscriptomics/articles/tidytranscriptomics.html) [tidytranscriptomics.html\)](https://stemangiola.github.io/bioc2021_tidytranscriptomics/articles/tidytranscriptomics.html) by Maria Doyle and Stefano Mangiola.

# **Scatter plots and plot customization**

# **Objectives**

- 1. Learn to customize your ggplot with labels, axes, text annotations, and themes.
- Learn how to make and modify scatter plots to make fairly different overall plot 2. representations.
- 3. Load a different data set using new load functions

The primary purpose of this lesson is to learn how to customize our ggplot2 plots. We will do this by focusing on different types of scatter plots.

# The Data

In this lesson we will use two different sets of data. First, we will use data available with your base R installation, the iris data set, which is stored in object iris. These data include measurements from the petals and sepals of different Iris species including Iris setosa, versicolor, and virginica. See ?iris for more information about these data.

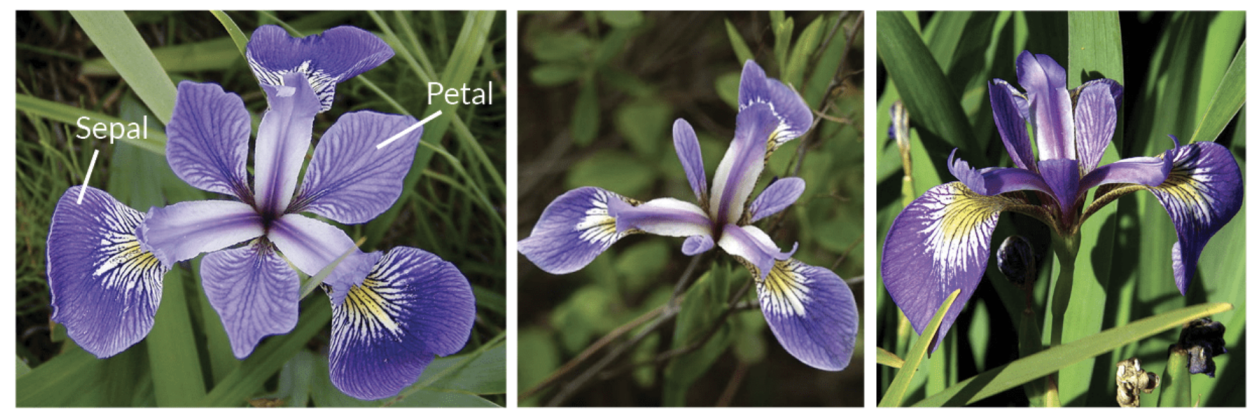

## **Iris Versicolor**

**Iris Setosa** 

**Iris Virginica** 

The Irises: image from https://www.datacamp.com/community/tutorials/machine-learning-in-r

Second, we will use some more complicated bioinformatics data related to the RNAseq project introduced in Lesson 2.

First, let's load our libraries using the library function, library():

```
library(ggrepel) #Needed for label repel
```

```
## Loading required package: ggplot2
```

```
library(ggplot2)
library(dplyr)
```
## ## Attaching package: 'dplyr'

## The following objects are masked from 'package:stats': ## ## filter, lag

## The following objects are masked from 'package:base': ## ## intersect, setdiff, setequal, union

Now, let's load the RNA data that we will use toward the end of this lesson. We will use the function read.delim() to load tab delimited RNASeq data and the function readLines() to load the list of top genes.

```
dexp_sigtrnsc<-read.delim("../data/sig_dexp_results.txt", 
                  as.is=TRUE)
topgenes<-readLines("../data/topgenes.txt")
```
## The grammar of graphics

We are returning to the core grammar of graphics concept introduced in Lesson 2. Remember, to create a plot all you you need are data, geom\_function(s), and mapping arguments.

Here is the basic template we left off with:

```
ggplot(data = <DATA> ) + <GEOM_FUNCTION>(
      mapping = aes(<MAPPINGS>),
  ) + <FACET_FUNCTION>
```
However, there are additional components, highlighted in bold, that can be added to our core components to enable us to generate even more diverse plot types.

#### Our grammar of graphics:

- one or more datasets,
- one or more geometric objects that serve as the visual representations of the data, – for instance, points, lines, rectangles, contours,
- descriptions of how the variables in the data are mapped to visual properties (aesthetics) of the geometric objects, and an associated scale (e. g., linear, logarithmic, rank),
- a facet specification, i.e. the use of multiple similar subplots to look at subsets of the same data,
- one or more coordinate systems,
- optional parameters that affect the layout and rendering, such text size, font and alignment, legend positions.
- statistical summarization rules, [See LESSON 4]

---(Holmes and Huber, 2021 [\(https://web.stanford.edu/class/bios221/book/03](https://web.stanford.edu/class/bios221/book/03-chap.html) [chap.html\)](https://web.stanford.edu/class/bios221/book/03-chap.html))

We will extend our basic template throughout this lesson as we make a variety of scatter plots and in lesson 4.

# Scatter plots

Scatterplots are useful for visualizing treatment–response comparisons, associations between variables, or paired data (e.g., a disease biomarker in several patients before and after treatment).[Holmes and Huber, 2021](https://web.stanford.edu/class/bios221/book/03-chap.html) [\(https://](https://web.stanford.edu/class/bios221/book/03-chap.html) [web.stanford.edu/class/bios221/book/03-chap.html\)](https://web.stanford.edu/class/bios221/book/03-chap.html)

Because scatter plots involve mapping each data point, the geom function used is geom\_point(). We saw a fairly basic implementation of this in Lesson 2.

### Basic Scatter

Let's take another look at a simple scatter plot using the iris data. We can look at the relationship between petal length and petal width (i.e., variable association) for the various Iris species.

 $ggplot(data = iris) + #include our data$ 

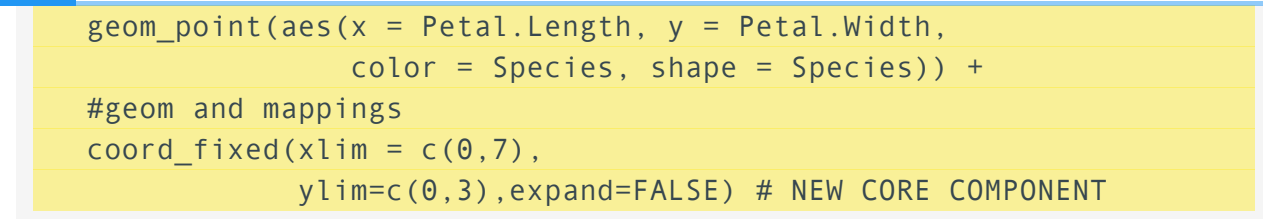

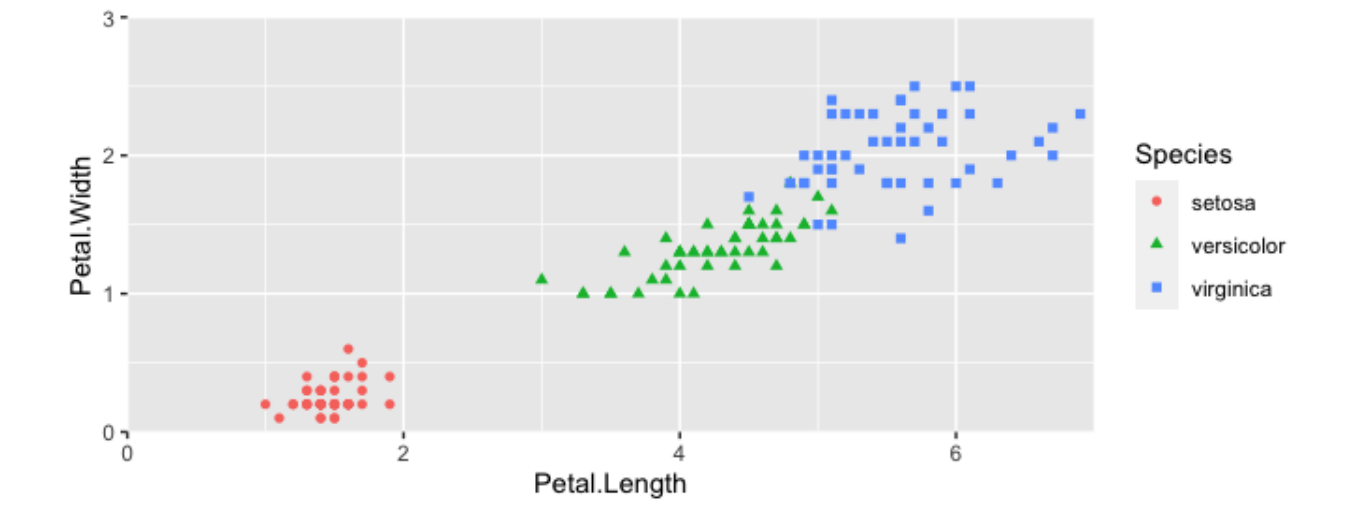

This code should look fairly familiar, with the exception of a new function, coord\_fixed(). This is a modification of the ggplot2 coordinate system.

### Coordinate Systems

Coordinate systems are probably the most complicated part of ggplot2. The default coordinate system is the Cartesian coordinate system where the x and y positions act independently to determine the location of each point. --- R4DS [\(https://](https://r4ds.had.co.nz/data-visualisation.html#coordinate-systems) [r4ds.had.co.nz/data-visualisation.html#coordinate-systems\)](https://r4ds.had.co.nz/data-visualisation.html#coordinate-systems)

coord fixed() with the default argument ratio=1 ensures that the units are represented equally in physical space on the plot. Because the x and y measurements were both taken in centimeters, it is good practice to make sure that the "same mapping of data space to physical space is used." --- Holmes and Huber, 2021 [\(https://web.stanford.edu/class/bios221/book/03](https://web.stanford.edu/class/bios221/book/03-chap.html) [chap.html\)](https://web.stanford.edu/class/bios221/book/03-chap.html)

You will not need to worry about the coordinate system of your plot in most cases, but it is likely you will need to mess with the coordinate system at some point in the future. Another commonly used coordinate function is coord  $flip()$ , which allows you to flip the representation of the plot, for example, by switching bars in a bar plot from vertical to horizontal. See ? coord  $flip()$  for more information.

Our new template:

```
ggplot(data = <DATA>)+ <GEOM_FUNCTION>(
      mapping = aes(<MAPPINGS>),
  ) + <FACET_FUNCTION> +
   <COORDINATE SYSTEM>
```
## Perform and plot PCA data using iris.

Many complex plots (e.g., PCA ordinations) are in their basic form a scatter plot. Here we are going to apply PCA to the iris data and generate a plot using ggplot2.

### What is PCA?

Principal component analysis (PCA) is a linear dimension reduction method applied to highly dimensional data. The goal of PCA is to reduce the dimensionality of the data by transforming the data in a way that maximizes the variance explained. Read more here [\(https://](https://towardsdatascience.com/principal-component-analysis-pca-79d228eb9d24) [towardsdatascience.com/principal-component-analysis-pca-79d228eb9d24\)](https://towardsdatascience.com/principal-component-analysis-pca-79d228eb9d24) and here [\(https://](https://www.huber.embl.de/msmb/Chap-Multivariate.html) [www.huber.embl.de/msmb/Chap-Multivariate.html\)](https://www.huber.embl.de/msmb/Chap-Multivariate.html).

Key points:

- New variables are defined by a linear combination of original variables •
- Each subsequent new variable contains less information •
- Applications: dimensionality reduction, clustering, outlier identification --- Shawhin Talebi, 2021 [\(https://towardsdatascience.com/principal-component](https://towardsdatascience.com/principal-component-analysis-pca-79d228eb9d24)[analysis-pca-79d228eb9d24\)](https://towardsdatascience.com/principal-component-analysis-pca-79d228eb9d24)

#### **Note**

PCAs are used frequently in -omics fields. However, often than not, there will be package specific functions for PCA and plotting PCA for different -omics analyses. Because of this, we will show the main features here using a simpler data set, iris.

### Perform PCA

We can use the function  $\mathsf{prcomp}(\cdot)$  to run PCA on the first four columns of the iris data. The function takes numeric data.

```
colnames(iris)[1:4]
```
## [1] "Sepal.Length" "Sepal.Width" "Petal.Length" "Petal.Width"

pca <- prcomp(iris[,1:4], scale = TRUE) pca

```
## Standard deviations (1, .., p=4):
## [1] 1.7083611 0.9560494 0.3830886 0.1439265
## 
## Rotation (n x k) = (4 \times 4):
## PC1 PC2 PC3 PC4
## Sepal.Length 0.5210659 -0.37741762 0.7195664 0.2612863
## Sepal.Width -0.2693474 -0.92329566 -0.2443818 -0.1235096
## Petal.Length 0.5804131 -0.02449161 -0.1421264 -0.8014492
## Petal.Width 0.5648565 -0.06694199 -0.6342727 0.5235971
```
#get structure of df str(pca)

```
## List of 5
## $ sdev : num [1:4] 1.708 0.956 0.383 0.144
## $ rotation: num [1:4, 1:4] 0.521 -0.269 0.58 0.565 -0.377 ...
## ..- attr(*, "dimnames")=List of 2
## .. ..$ : chr [1:4] "Sepal.Length" "Sepal.Width" "Petal.Length" '
## .. ..$ : chr [1:4] "PC1" "PC2" "PC3" "PC4"
## $ center : Named num [1:4] 5.84 3.06 3.76 1.2
## ..- attr(*, "names")= chr [1:4] "Sepal.Length" "Sepal.Width" "Petal.
## $ scale : Named num [1:4] 0.828 0.436 1.765 0.762
## ..- attr(*, "names")= chr [1:4] "Sepal.Length" "Sepal.Width" "Petal.
## $ x : num [1:150, 1:4] -2.26 -2.07 -2.36 -2.29 -2.38 ...
## ..- attr(*, "dimnames")=List of 2
## .. ..$ : NULL
## .. ..$ : chr [1:4] "PC1" "PC2" "PC3" "PC4"
## - attr(*, "class")= chr "prcomp"
```
The object pca is a list of 5: the standard deviations of the principal components, a matrix of variable loadings, the scaling used, and the data projected on the principal components.

### Plot PCA

To plot the first two axes of variation along with species information, we will need to make a data frame with this information. The axes are in pca\$x.

```
#Build a data frame
pcaData <- as.data.frame(pca$x[, 1:2]) # extract first two PCs
pcaData <- cbind(pcaData, iris$Species) # add species to df
colnames(pcaData) <- c("PC1", "PC2", "Species") # change column names
#Plot
ggplot(pcaData) +
  aes(PC1, PC2, color = Species, shape = Species) + # define plot are
 geom point(size = 2) + # adding data points
  coord_fixed() # fixing coordinates
```
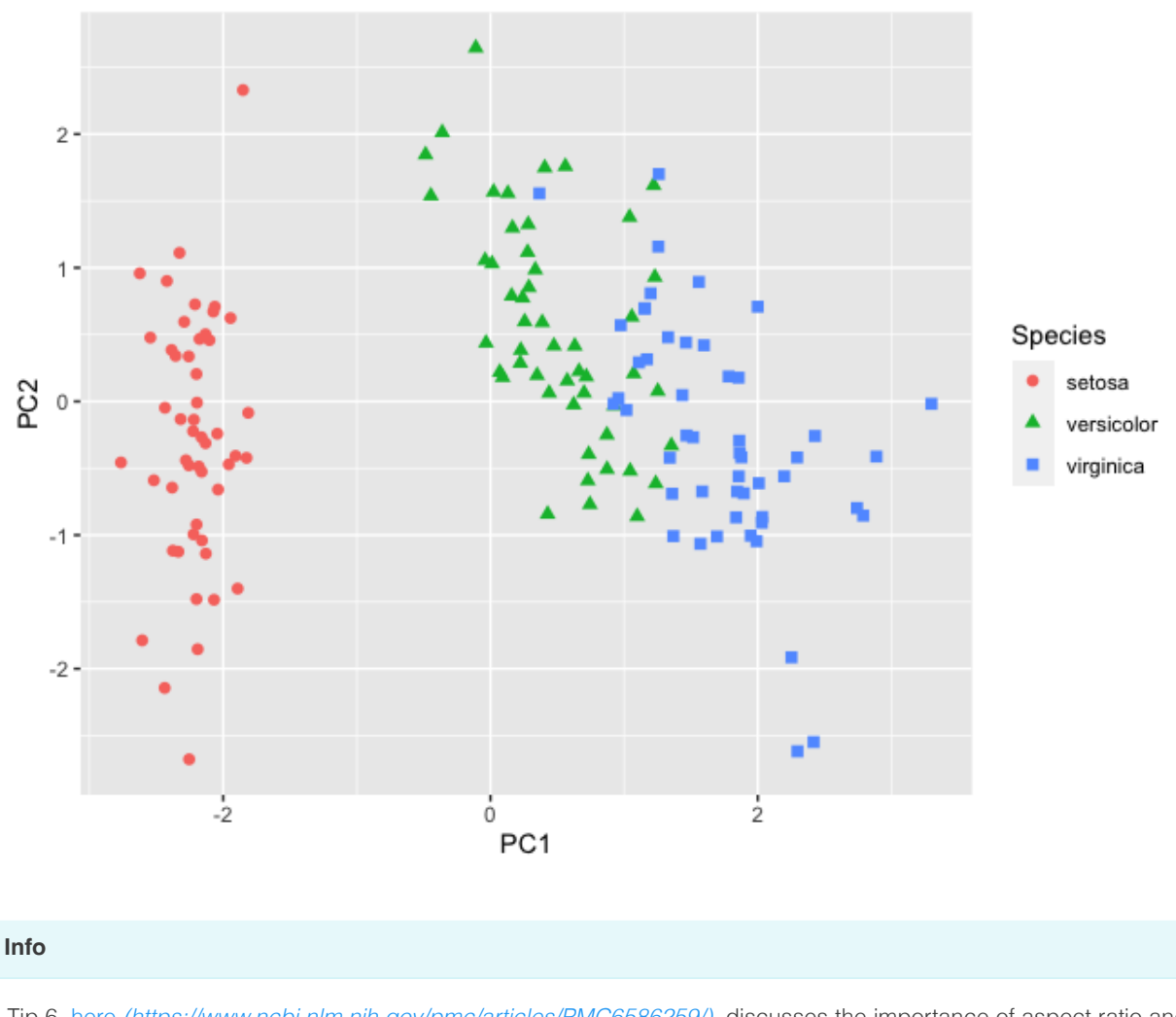

Tip 6, here [\(https://www.ncbi.nlm.nih.gov/pmc/articles/PMC6586259/\)](https://www.ncbi.nlm.nih.gov/pmc/articles/PMC6586259/), discusses the importance of aspect ratio and using coord\_fixed() more in detail.

This is a decent plot showing us how the species relate based on characteristics of their sepals and petals. From this plot, we see that *Iris virginica* and *Iris versicolor* are more similar than *Iris* setosa.

But, the axes are missing the % explained variance. Let's add custom axes. We can do this with the xlab() and ylab() functions or the functions labs(). But first we need to grab some information from our PCA analysis. Let's use summary(pca). This function provides a summary of results for a variety of model fitting functions and methods.

```
#Extract % Variance Explained
summary(pca)
## Importance of components:
## PC1 PC2 PC3 PC4
## Standard deviation 1.7084 0.9560 0.38309 0.14393
```

```
## Proportion of Variance 0.7296 0.2285 0.03669 0.00518
## Cumulative Proportion 0.7296 0.9581 0.99482 1.00000
```
PC1 and PC2 combined account for 96% of variance in the data. We can add this information directly to our plot using custom axes labels.

### Add custom axes labels

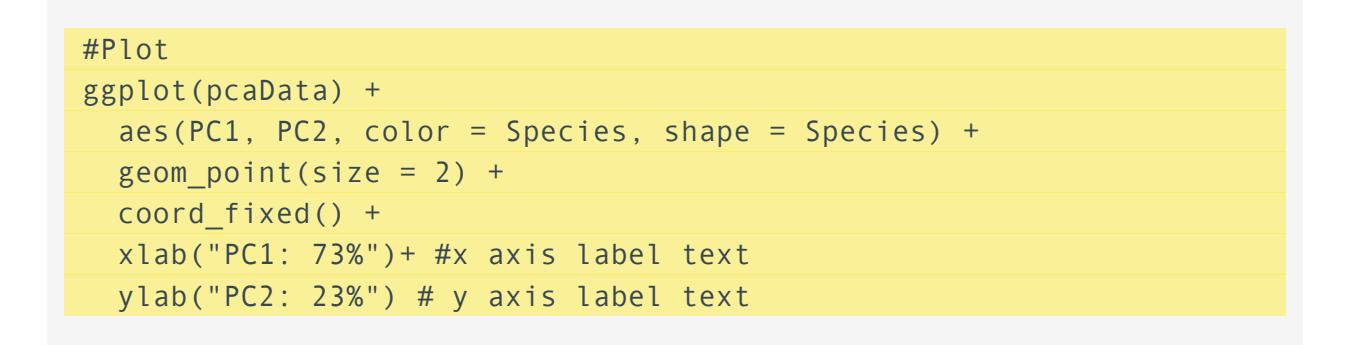

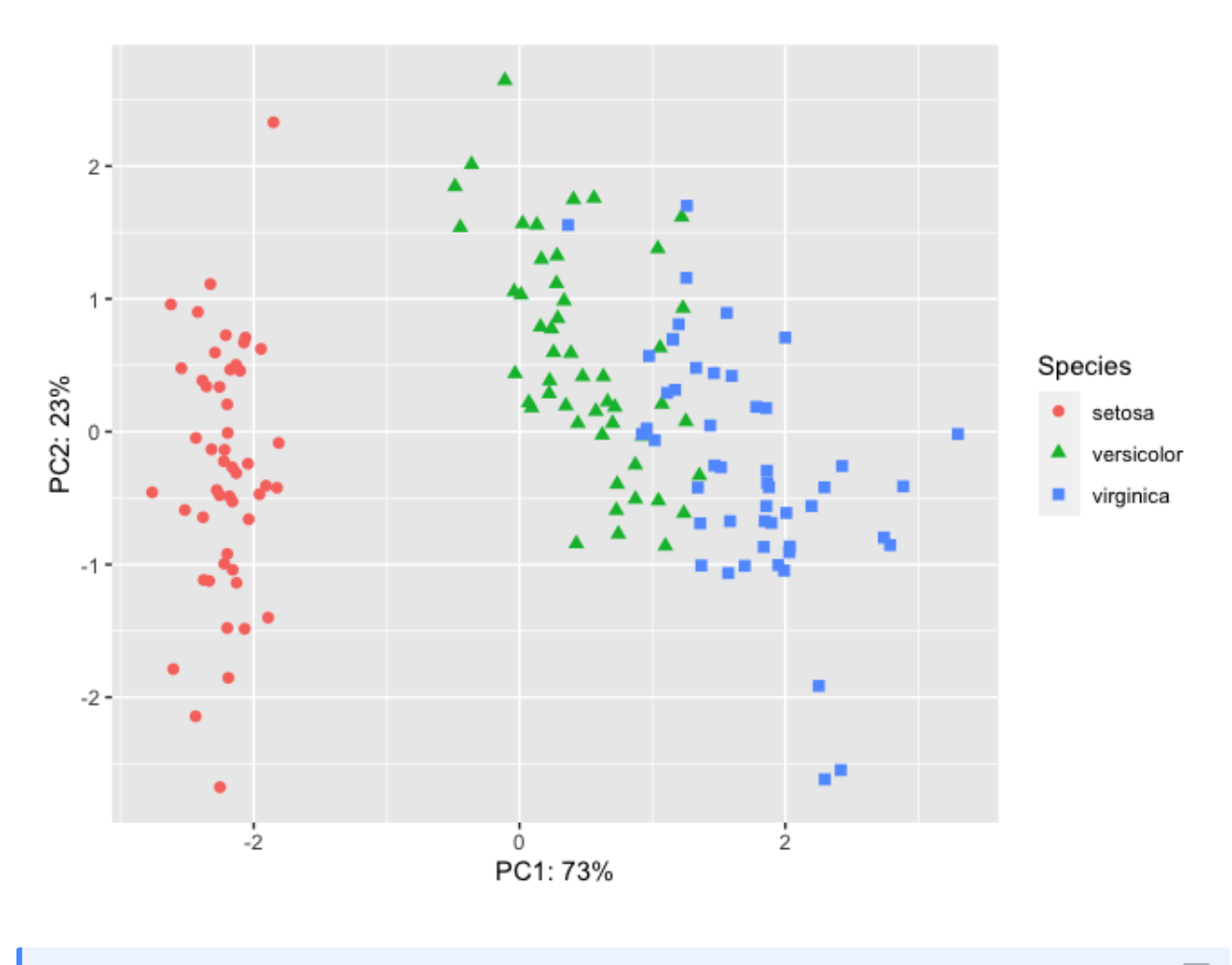

#### **Automating % Variance in axis labels**

 $\boxed{?}$ 

If you want to automate the "Proportion of Variance", you should call it directly in the code. For example,

ggplot(pcaData) + aes(PC1, PC2, color = Species, shape = Species) +

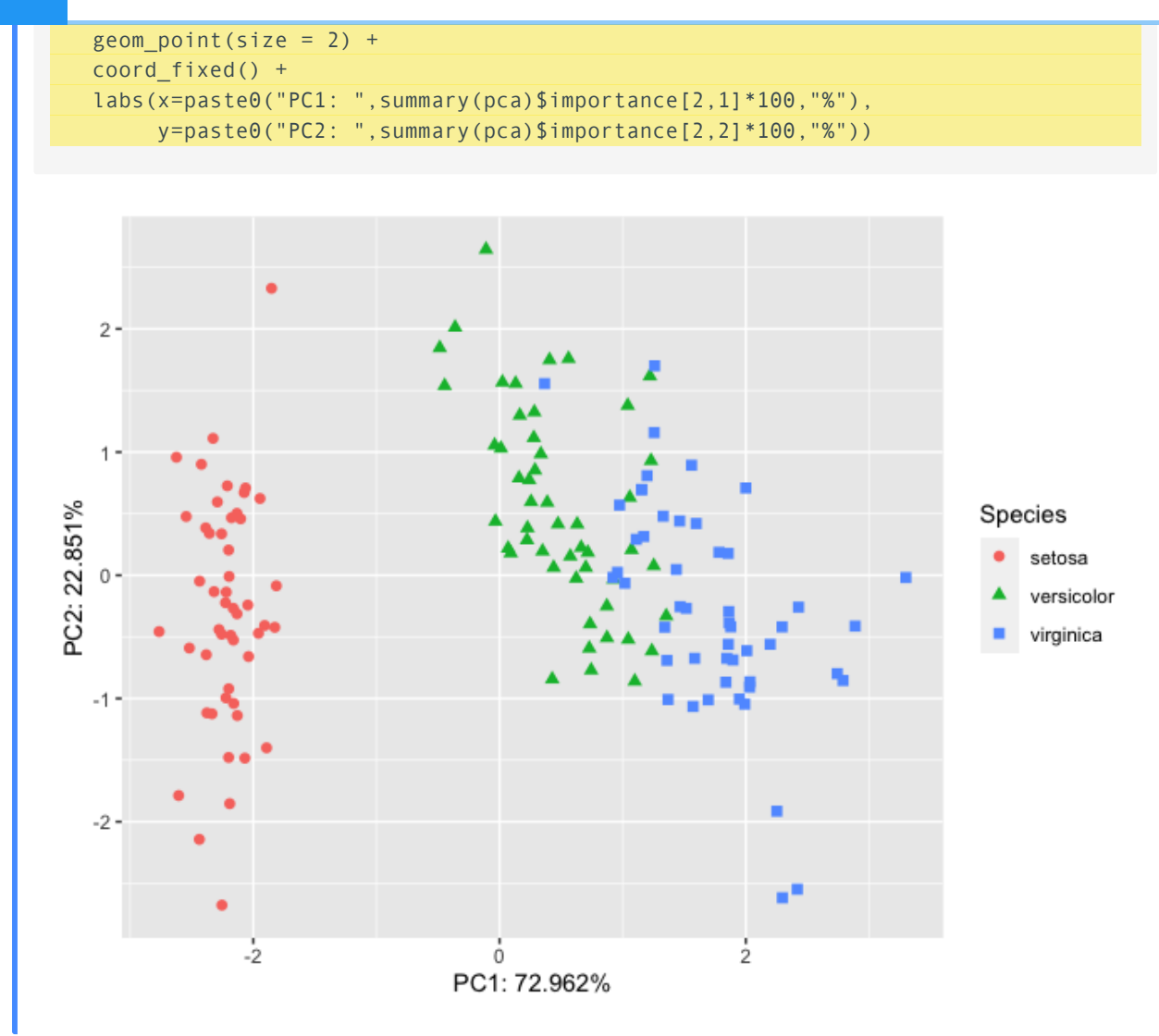

### Add a stat to our plot with stat ellipse().

In scatter plots, the raw data is the focus of the plot, but for many other plots, this is not the case. We will discuss statistical transformation more in lesson 4 and how they apply. However, you may wish to overlay a stat on your PCA. For example, ellipses are often added to PCA ordinations to emphasize group clustering with confidence intervals. By default, stat ellipse() uses the bivariate t distribution, but this can be modified. Let's add ellipses with 95% confidence intervals to our plot.

```
ggplot(pcaData) +
  aes(PC1, PC2, color = Species, shape = Species) +
 geom point(size = 2) +coord fixed() + xlab("PC1: 73%")+
  ylab("PC2: 23%") +
   stat_ellipse(geom="polygon", level=0.95, alpha=0.2) #adding a stat
```
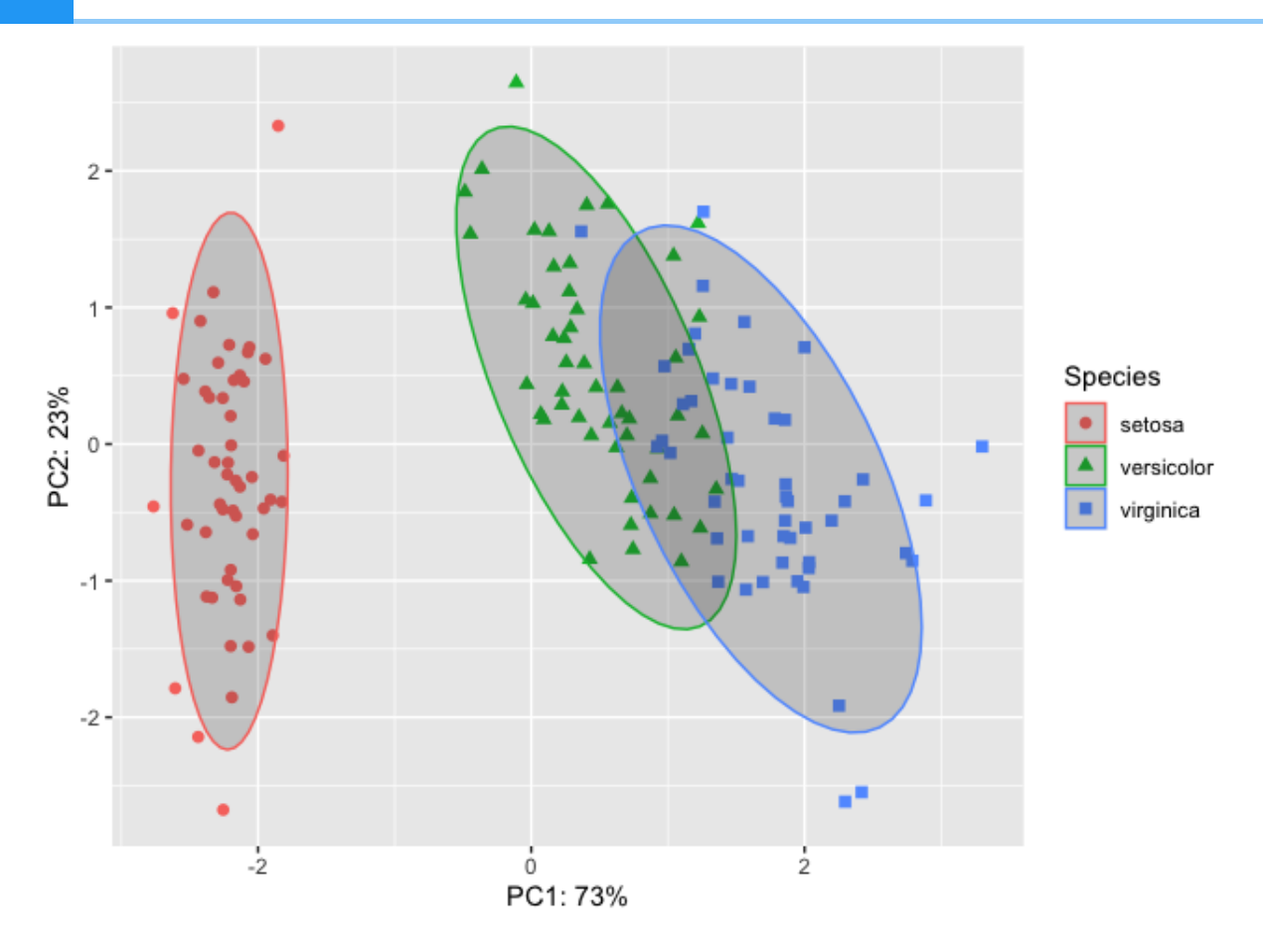

# Plot customization

## Themes

The plot above is looking pretty good, but there are many more features that can be customized to make this publishable or fit a desired style. Changing non-data elements (related to axes, titles subtitles, gridlines, legends, etc.) of our plot can be done with theme(). GGplot2 has a definitive default style that falls under one of their precooked themes, theme gray(). theme\_gray() is one of eight complete themes provided by ggplot2.

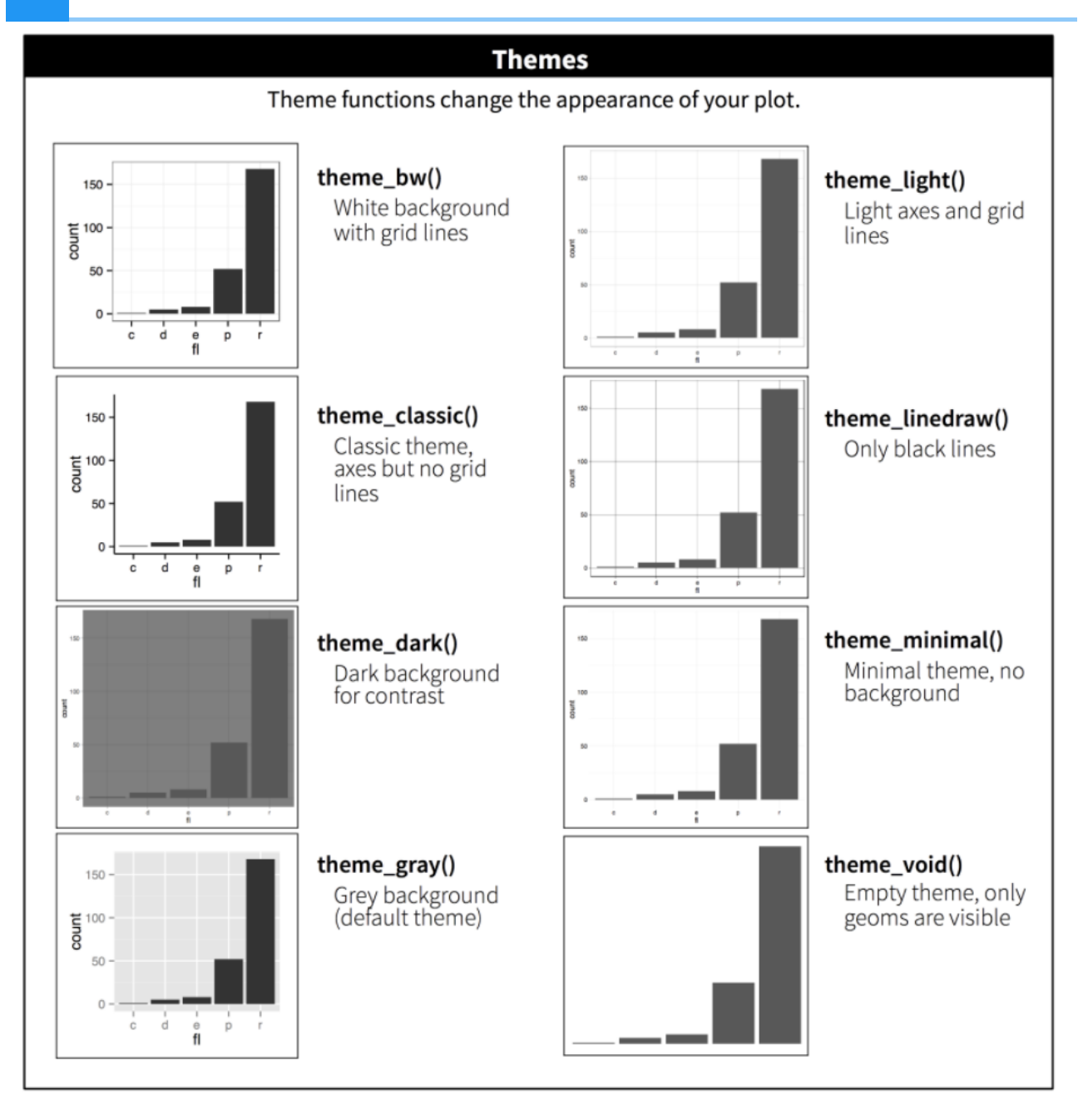

We can also specify and build a theme within our plot code or develop a custom theme to be reused across multiple plots. The theme function is the bread and butter of plot customization. Check out ?ggplot2::theme() for a list of available parameters. There are many.

Let's see how this works by changing the fonts and text sizes and dropping minor grid lines:

```
ggplot(pcaData) +
  aes(PC1, PC2, color = Species, shape = Species) + # define plot are
  geom point(size = 2) + # adding data points
  coord_fixed() +
  xlab("PC1: 73%")+
  ylab("PC2: 23%") +
  stat ellipse(geom="polygon", level=0.95, alpha=0.2) +
  theme bw() + #start with a custom theme
```
Bioinformatics Training and Education Program

theme(axis.text=element text(size=12,family="Times New Roman"), axis.title = element text(size=12,family="Times New Roman"), legend.text = element text(size=12,family="Times New Roman") legend.title = element text(size=12,family="Times New Roman") panel.grid.minor = element blank())

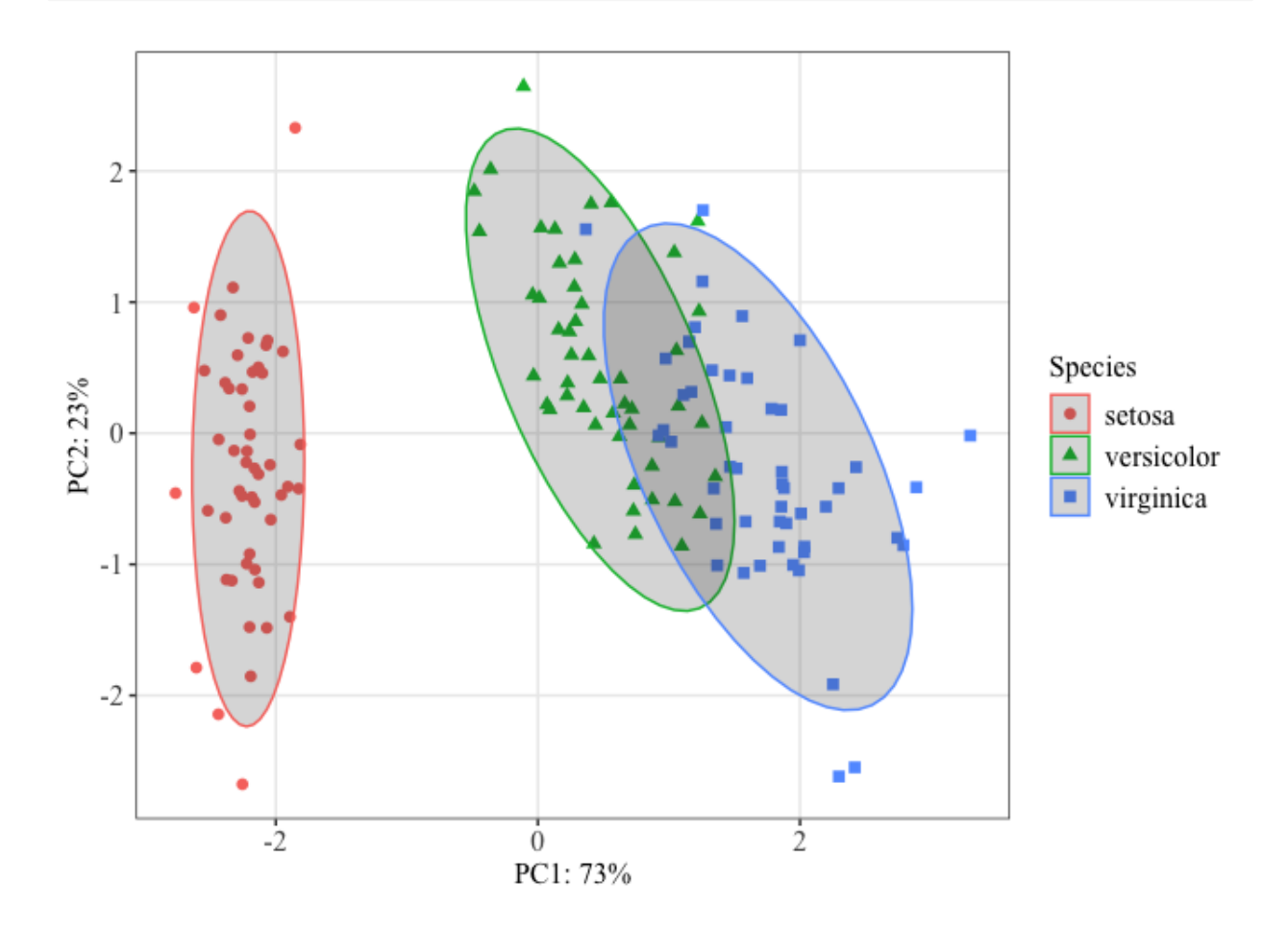

You may want to establish a custom theme for reuse with a number of plots. See this great tutorial [\(https://rpubs.com/mclaire19/ggplot2-custom-themes\)](https://rpubs.com/mclaire19/ggplot2-custom-themes) by Madeline Pickens for steps on how to do that.

### A helpful color trick

When you have a lot of colors and you want to keep these colors consistent, you can use the following convenient functions to set a name attribute for a vector of colors.

Let's do this for our iris species.

```
#defining colors
iriscolors<-setNames(c("blue","black","orange"),levels(iris$Species)) 
#Now plot
ggplot(pcaData) +
  aes(PC1, PC2, color = Species, shape = Species) +
```
Bioinformatics Training and Education Program

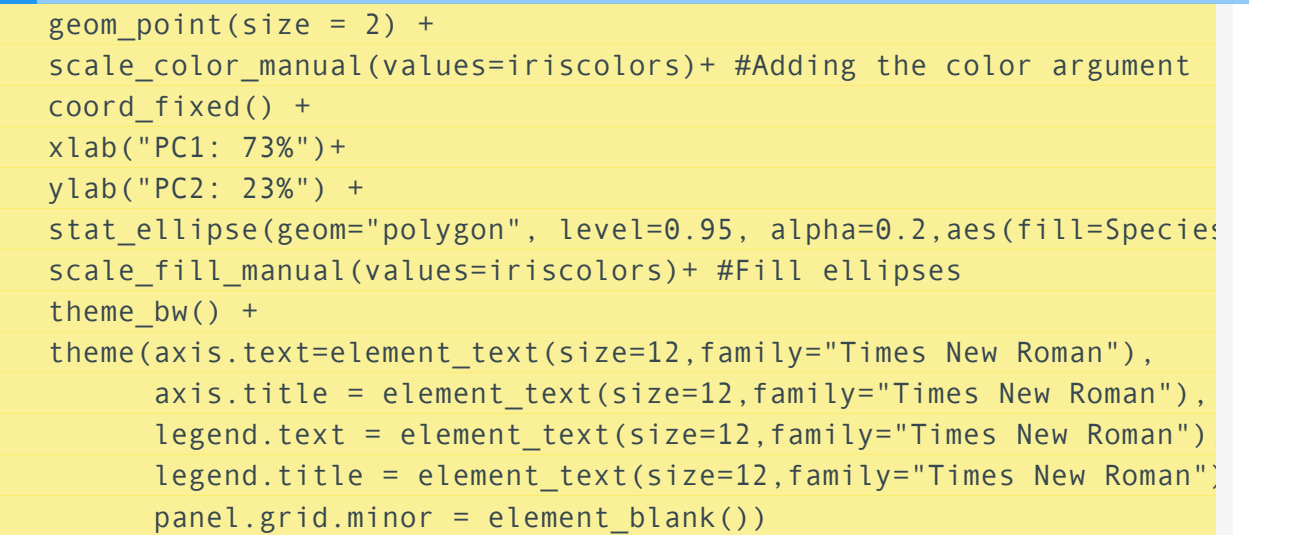

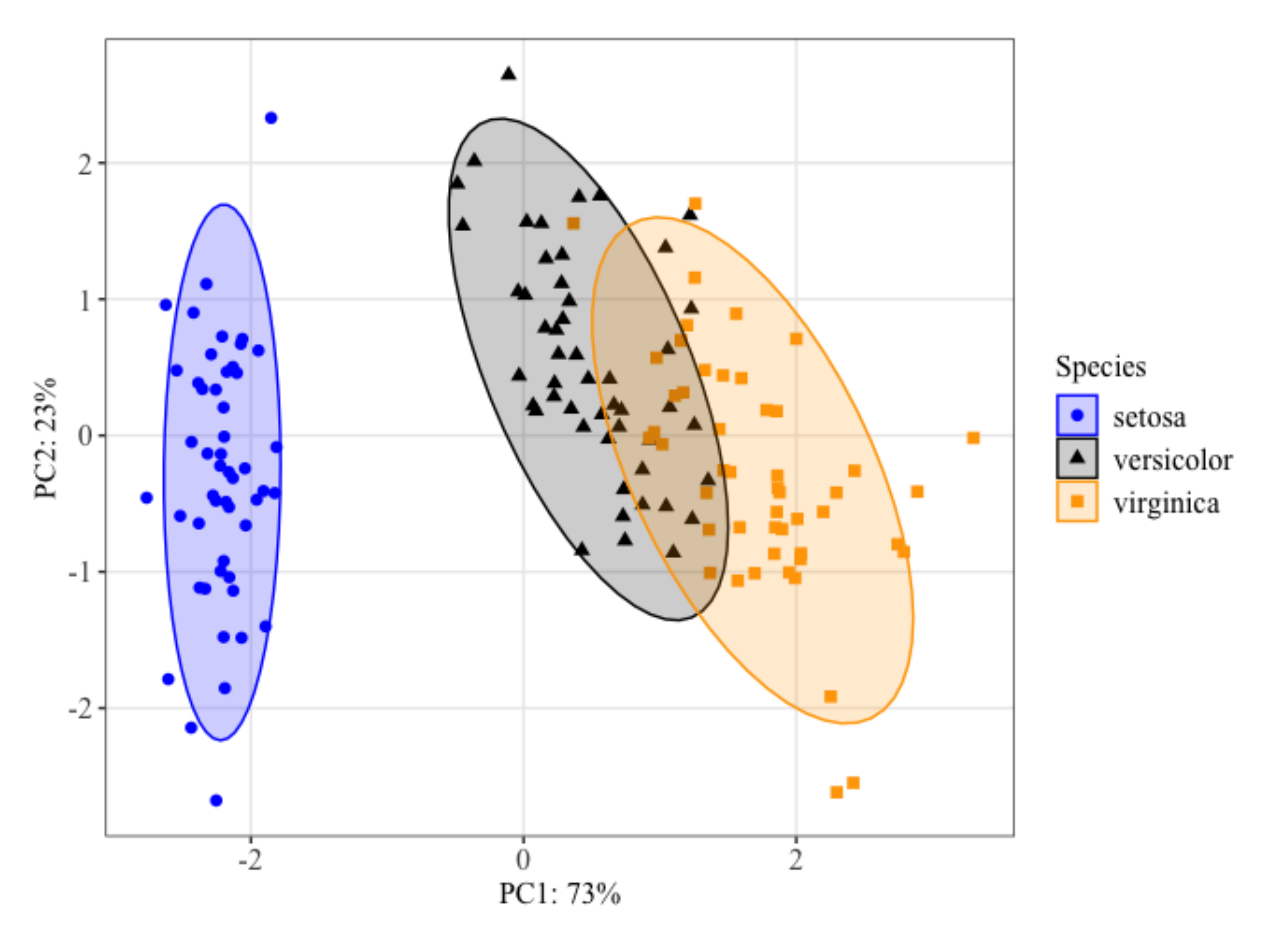

We can use this color palette for all plots of these three species to keep our figures consistent throughout a presentation or publication.

#### **Using ggfortify to make a PCA**

ggfortify is an excellent package to consider for easily generating PCA plots. ggfortify provides ["uni](https://cran.r-project.org/web/packages/ggfortify/)fied plotting tools for statistics [commonly](https://cran.r-project.org/web/packages/ggfortify/) used, such as GLM, time series, PCA families, clustering and survival analysis. The package offers a single plotting interface for these analysis results and plots in a unified style using ['ggplot2'."](https://cran.r-project.org/web/packages/ggfortify/) [\(https://cran.r-project.org/web/packages/ggfortify/\)](https://cran.r-project.org/web/packages/ggfortify/)

 $\boxed{?}$ 

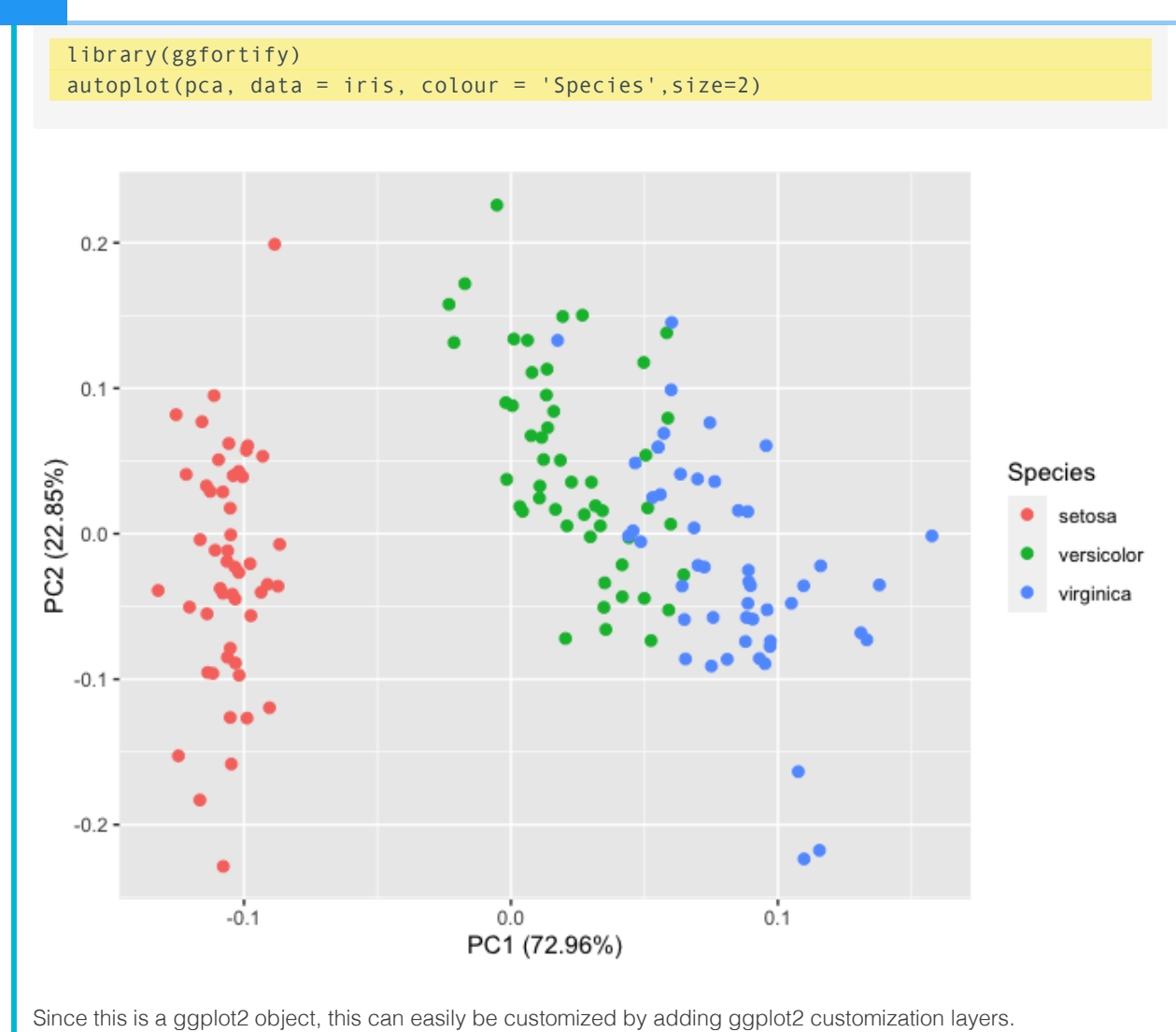

# Putting it all together

Let's update our ggplot2 grammar of graphics template:

```
ggplot(data = <DATA>)+ <GEOM_FUNCTION>(
      mapping = aes(<MAPPINGS>),
     stat = <STAT) + <FACET_FUNCTION> +
   <COORDINATE SYSTEM> +
   <THEME>
```
## Creating a publication ready volcano plot

We now know enough to put our new skills to use to make a volcano plot from RNASeq data.

 $\boxed{?}$ 

A volcano plot is a type of scatterplot that shows statistical significance (P value) versus magnitude of change (fold change). It enables quick visual identification of genes with large fold changes that are also statistically significant. These may be the most biologically significant genes. --- [Maria Doyle, 2021](https://training.galaxyproject.org/training-material/topics/transcriptomics/tutorials/rna-seq-viz-with-volcanoplot/tutorial.html) [\(https://](https://training.galaxyproject.org/training-material/topics/transcriptomics/tutorials/rna-seq-viz-with-volcanoplot/tutorial.html) [training.galaxyproject.org/training-material/topics/transcriptomics/tutorials/rna-seq](https://training.galaxyproject.org/training-material/topics/transcriptomics/tutorials/rna-seq-viz-with-volcanoplot/tutorial.html)[viz-with-volcanoplot/tutorial.html\)](https://training.galaxyproject.org/training-material/topics/transcriptomics/tutorials/rna-seq-viz-with-volcanoplot/tutorial.html)

#### **Introducing EnhancedVolcano**

There is a dedicated package for creating volcano plots available on Bioconductor, [EnhancedVolcano](https://bioconductor.org/packages/release/bioc/html/EnhancedVolcano.html) [\(https://](https://bioconductor.org/packages/release/bioc/html/EnhancedVolcano.html) [bioconductor.org/packages/release/bioc/html/EnhancedVolcano.html\)](https://bioconductor.org/packages/release/bioc/html/EnhancedVolcano.html). Plots created using this package can be customized using ggplot2 functions and syntax.

Using EnhancedVolcano:

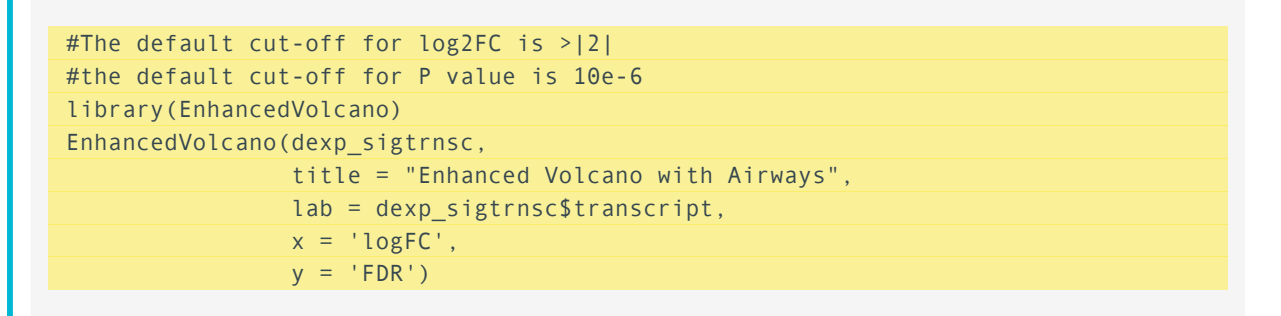

## **Enhanced Volcano with Airways** EnhancedVolcano

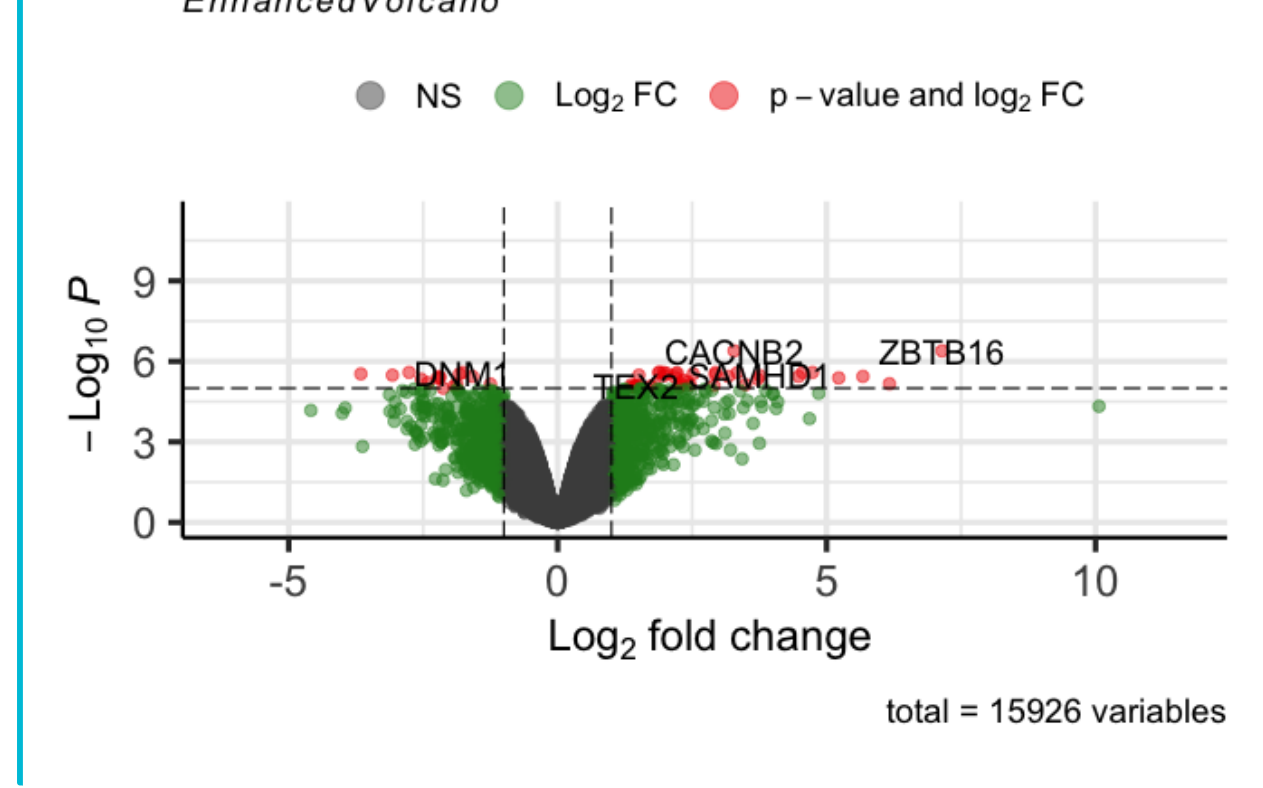

Let's take a quick look at the data we loaded at the beginning of the lesson:

head(dexp\_sigtrnsc)

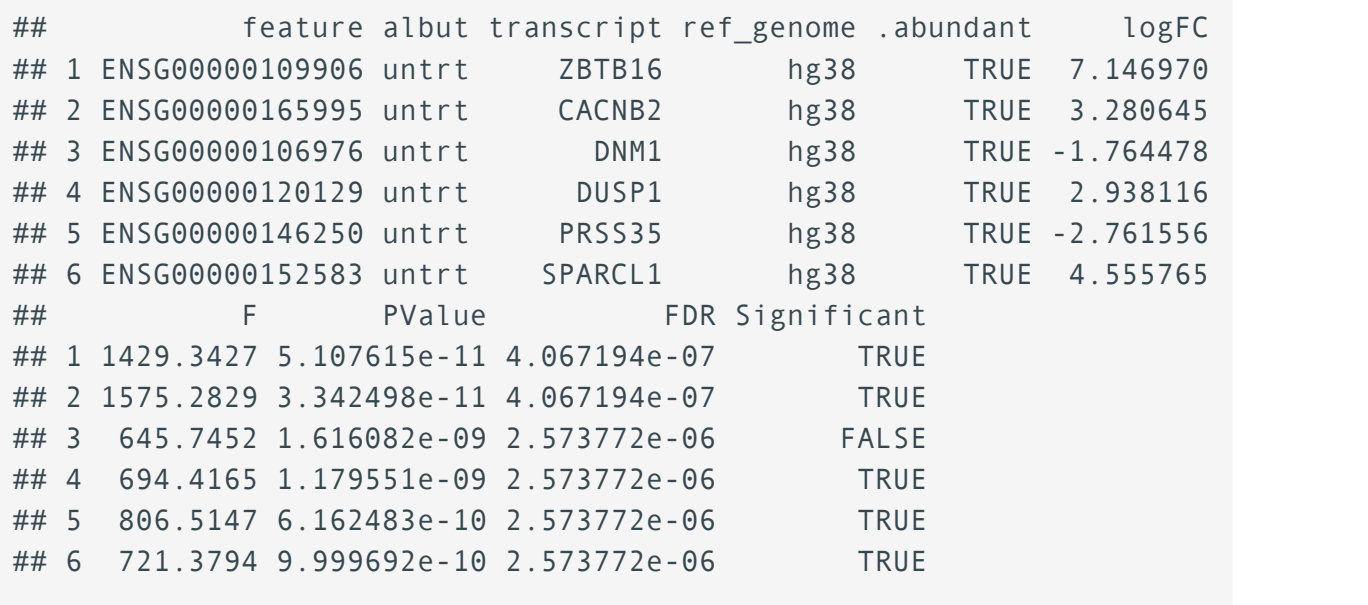

topgenes

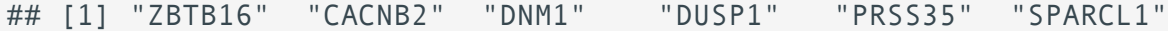

Significant differential expression was assigned based on an absolute log fold change greater than or equal to 2 and an FDR corrected p-value less than 0.05.

Let's start our plot with the <DATA>, <GEOM\_FUNCTION>, and <MAPPING>. We do not need to fix the coordinate system because we are working with two different values on the x and y and we don't need any special coordinate system modifications. Let's plot logFC on the x axis and the mutated column with our false discovery rate corrected p-values on the y-axis and set the significant p-values off from the non-significant by size and color. We can also go ahead and customize the size and color scales, since we have learned how to do that.

```
ggplot(data=dexp_sigtrnsc) +
  geom point(aes(x = logFC, y = log10(FDR), color = Significant,
                  size = Significant, 
                  alpha = Signification() + scale_color_manual(values = c("black", "#e11f28")) +
  scale_size_discrete(range = c(1, 2))
```
## Warning: Using size for a discrete variable is not advised.

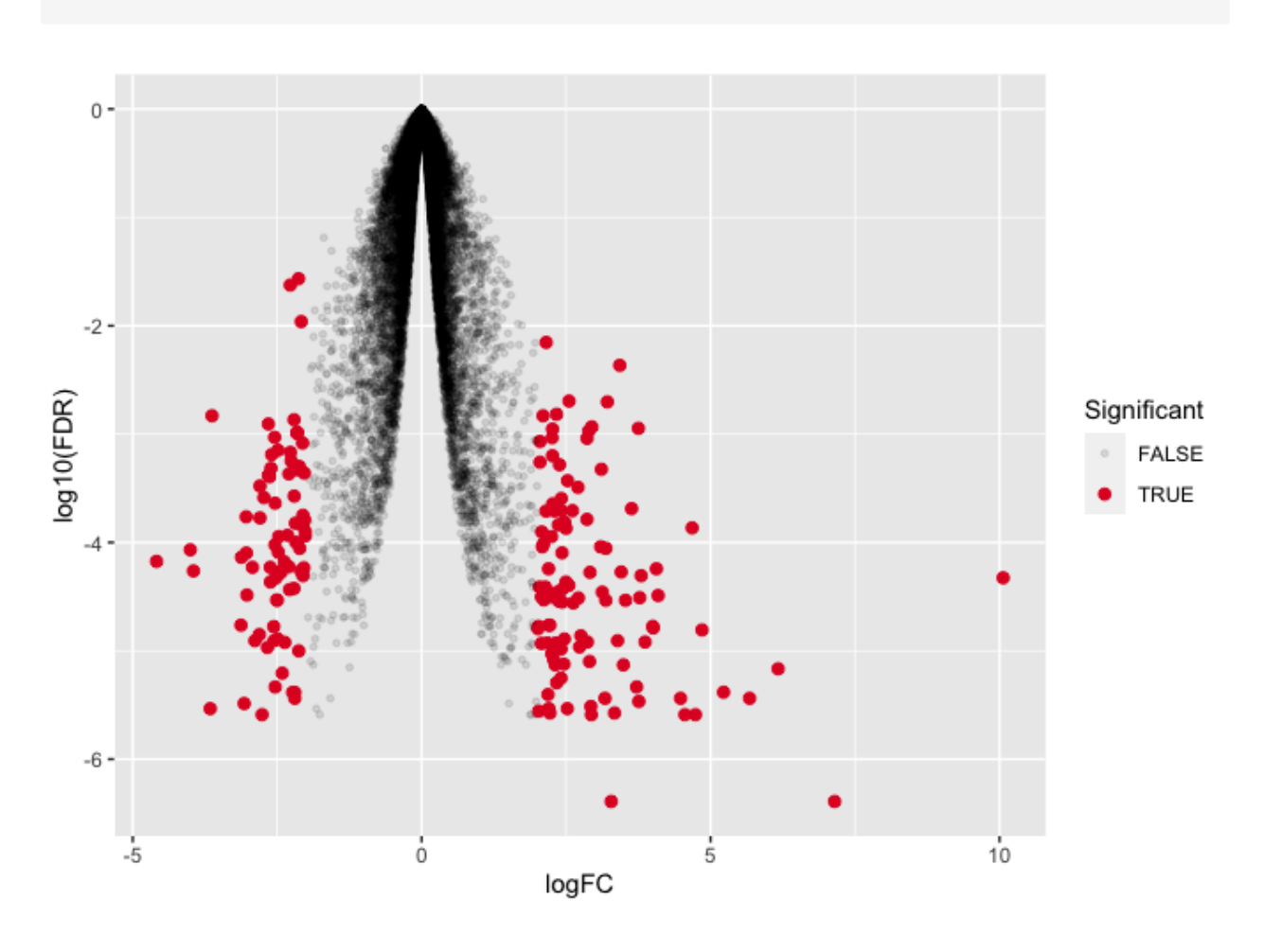

## Warning: Using alpha for a discrete variable is not advised.

This is not exactly what we want so let's keep working.

Immediately, you should notice that the figure is upside down compared to what we would expect from a volcano plot. there are two possible ways to fix this. We could transform the FDR corrected values by multiplying by -1 OR we could work with our axes scales. Aside from text modifications, we haven't yet changed the scaling of the axes. Let's see how we can modify the scale of the y-axis.

### Changing axes scales

To change the y axis scale, we will need a specific function. These functions generally start with scale  $y$ .... In our case we want to reverse our axis so that increasingly negative is going in the positive direction rather than the negative direction. Luckily, there is a function to reverse our axis; see ?scale y reverse().

```
ggplot(data=dexp_sigtrnsc) +
  geom_point(aes(x = \text{logFC}, y = \text{log10(FDR)}, color = Significant,
                    size = Significant, 
                    alpha = Signification() +
```

```
 scale_color_manual(values = c("black", "#e11f28")) +
scale_size_discrete(range = c(1, 2)) +
scale y reverse(limits=c(0, -7)) #we can also set the limits
```
## Warning: Using size for a discrete variable is not advised.

## Warning: Using alpha for a discrete variable is not advised.

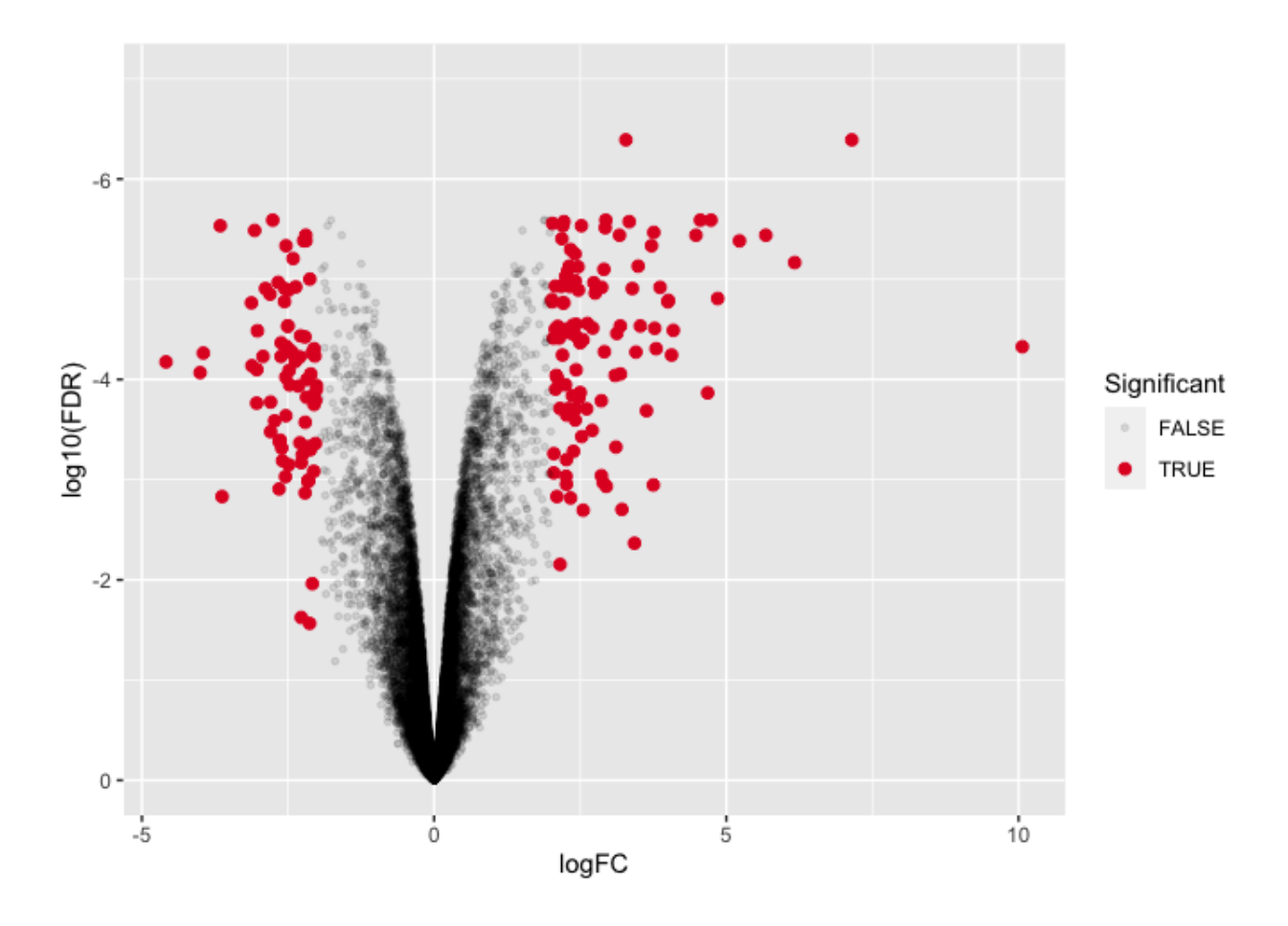

This looks pretty good, but we can tidy it up more by working with our legend guides and our theme.

### Modifying legends

We can modify many aspects of the figure legend using the function guide(). Let's see how that works and go ahead and customize some theme arguments. Notice that the legend position is specified in theme().

```
ggplot(data=dexp_sigtrnsc) +
  geom_point(aes(x = \text{logFC}, y = \text{log10(FDR)}, color = Significant,
                    size = Significant,
```

```
alpha = Signification() + scale_color_manual(values = c("black", "#e11f28")) +
scale size discrete(range = c(1, 2)) +
scale y reverse(limits=c(0,-7)) + #we can also set the limits
guides(size = "none", alpha = "none", color= guide_legend(title="Significant DE")) +
     theme bw() + theme(
      panel.border = element blank(),
      axis.line = element line(),
       panel.grid.major = element_line(size = 0.2),
      panel.grid.minor = element line(size = 0.1),
      text = element text(size = 12),
       legend.position = "bottom",
      axis.text.x = element_text(angle = 30, hjust = 1, vjust = 1)
    \lambda
```
## Warning: Using size for a discrete variable is not advised.

## Warning: The `size` argument of `element line()` is deprecated as ## i Please use the `linewidth` argument instead. ## This warning is displayed once every 8 hours. ## Call `lifecycle::last\_lifecycle\_warnings()` to see where this warn ## generated.

## Warning: Using alpha for a discrete variable is not advised.

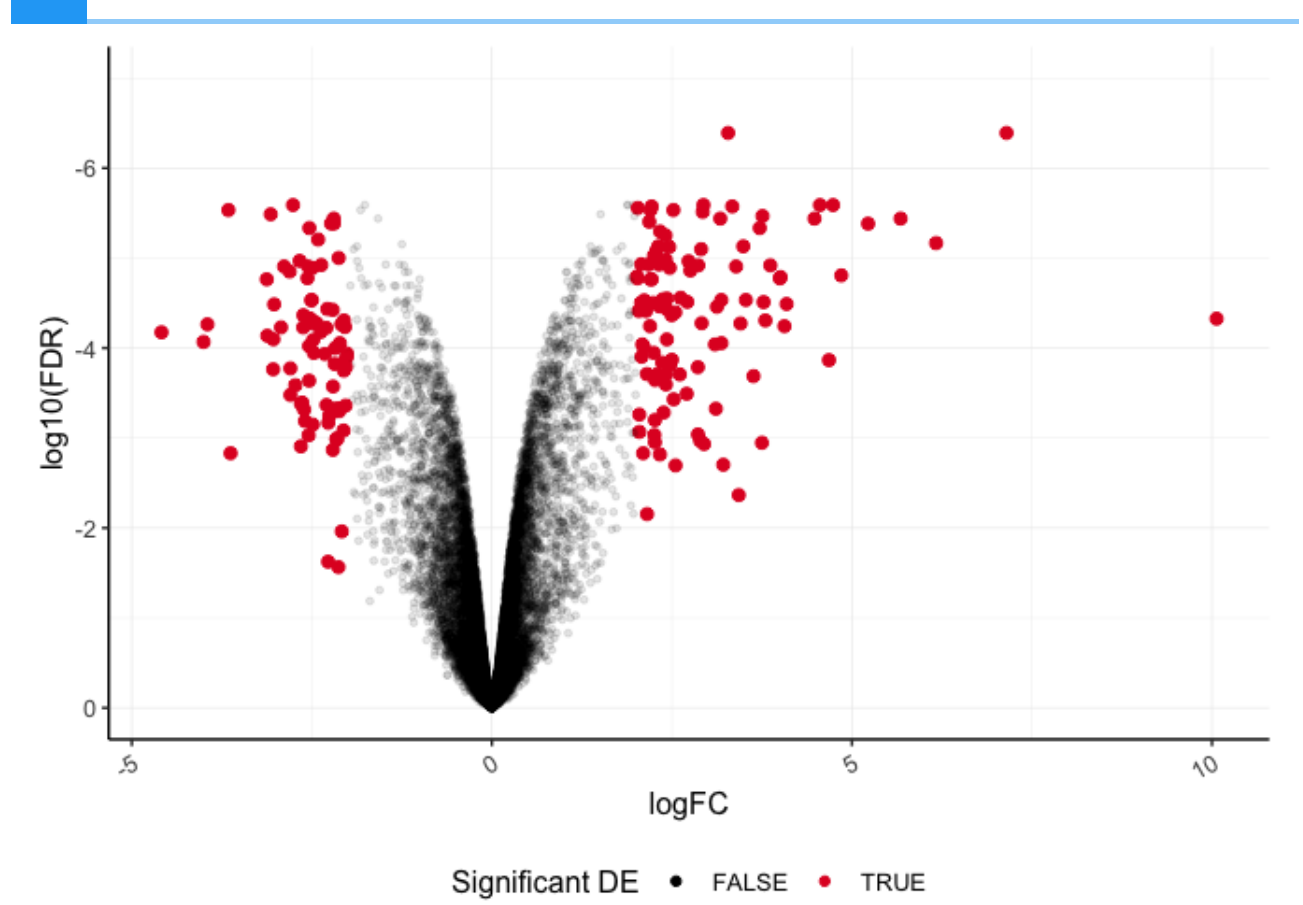

Lastly, let's layer another geom function to label our top six differentially abundant genes based on significance. We can use geom text repel() from library(ggrepel), which is a variation on geom text().

```
plot de<-ggplot(data=dexp_sigtrnsc) +
  geom_point(aes(x = \text{logFC}, y = \text{log10(FDR)}, color = Significant,
                   size = Significant, 
                   alpha = Signification() + geom_text_repel(data=dexp_sigtrnsc %>% 
                      filter(transcript %in% topgenes), 
                   aes(x = logFC, y = log10(FDR), label=transcript),
                   nudge y=0.5, hjust=0.5,direction="y",
                    segment.color="gray")+
  scale color manual(values = c("black", "#e11f28")) +
  scale_size_discrete(range = c(1, 2)) +
   scale_y_reverse(limits=c(0,-7)) + #we can also set the limits
  guides(size = "none", alpha= "none",
          color= guide_legend(title="Significant DE")) +
       theme bw() + theme(
        panel.border = element blank(),
        axis. line = element_line(),
        panel.grid.major = element line(size = 0.2),
```

```
panel.grid.minor = element line(size = 0.1),
  text = element\_text(size = 12),
   legend.position = "bottom",
  axis.text.x = element_text(angle = 30, hjust = 1, vjust = 1)
 )
```
## Warning: Using size for a discrete variable is not advised.

#### plot\_de

## Warning: Using alpha for a discrete variable is not advised.

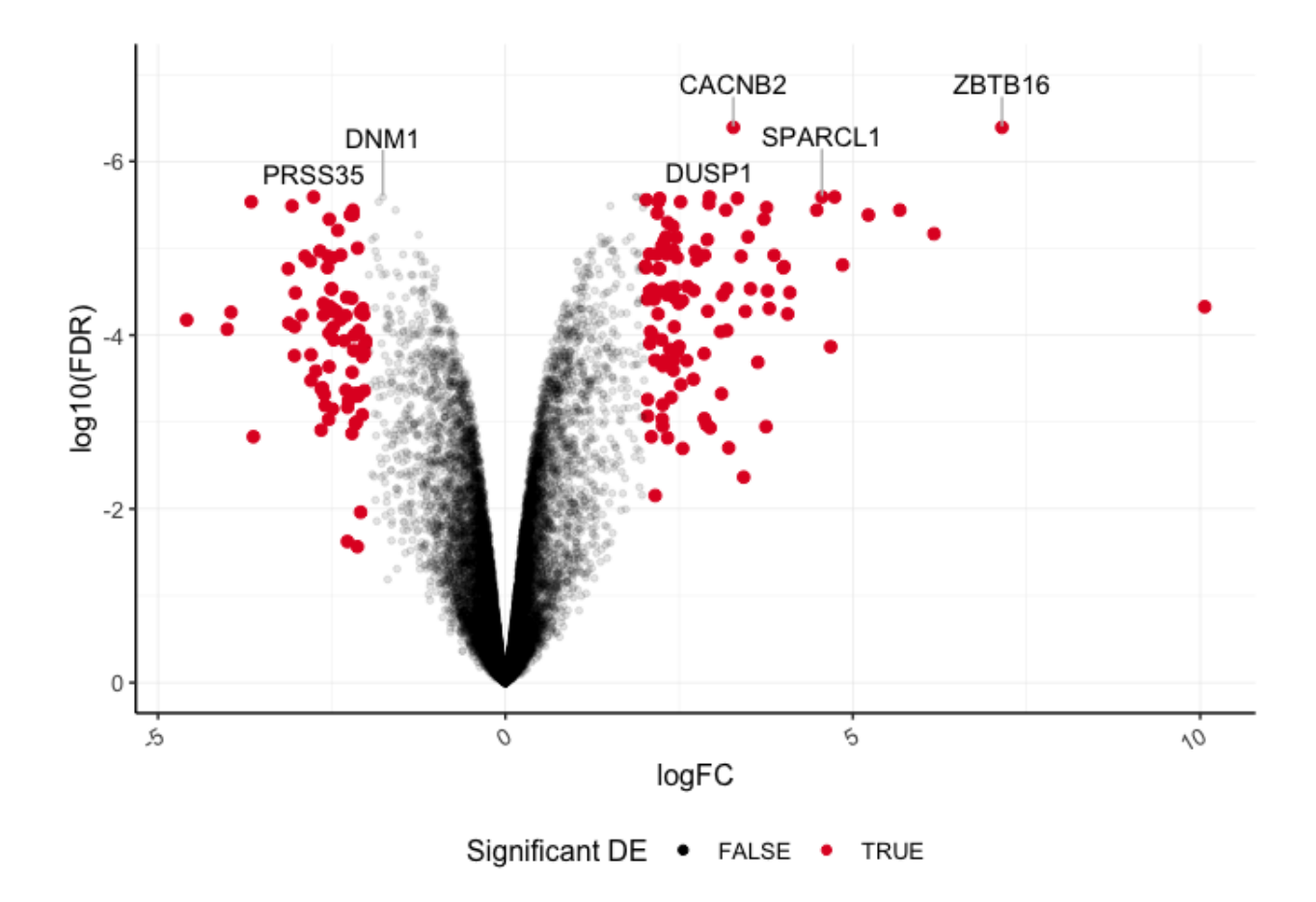

### Save to an .rds file

We want to use this in a multi-panel figure in a later lesson, so let's go ahead and save it to a file that will hold a single R object (.rds).

```
saveRDS(plot_de, "volcanoplot.rds")
```
# **References**

Code for PCA was adapted from Learning R through examples [\(https://gexijin.github.io/learnR/](https://gexijin.github.io/learnR/index.html) [index.html\)](https://gexijin.github.io/learnR/index.html) by Xijin Ge, Jianli Qi, and Rong Fan, 2021. Other sources for content included [R4DS](https://r4ds.had.co.nz/) [\(https://r4ds.had.co.nz/\)](https://r4ds.had.co.nz/) and Holmes and Huber, 2021 [\(https://web.stanford.edu/class/bios221/](https://web.stanford.edu/class/bios221/book/) [book/\)](https://web.stanford.edu/class/bios221/book/).

# **Stat Transformations: Bar plots, box plots, and histograms**

#### **Objectives**

- 1. Review the grammar of graphics template
- 2. Learn about the statistical transformations inherent to geoms
- 3. Review data types
- 4. Create bar plots, box & whisker plots, and histograms.

## Our grammar of graphics template

This is where we left off at the end of lesson 3.

# Our grammar of graphics template

- one or more datasets,
- one or more geometric objects that serve as the visual representations of the data, – for instance, points, lines, rectangles, contours,
- descriptions of how the variables in the data are mapped to visual properties (aesthetics) of the geometric objects, and an associated scale (e. g., linear, logarithmic, rank),
- a facet specification, i.e. the use of multiple similar subplots to look at subsets of the same data,
- one or more coordinate systems,
- optional parameters that affect the layout and rendering, such text size, font and alignment, legend positions.
- statistical summarization rules

```
---(Holmes and Huber, 2021 (https://web.stanford.edu/class/bios221/book/Chap-
Graphics.html))
```

```
ggplot(data = <DATA>) +
   <GEOM_FUNCTION>(
      mapping = aes(<MAPPINGS>),
     stat = <STAT
```

```
) + <FACET_FUNCTION> +
 <COORDINATE SYSTEM> +
 <THEME>
```
While we added stat ellipse() to our PCAs, scatter plots do not have a built in statistical transformation. Today, we will talk more about statistical transformations and how these impact our plot representations. For a list of available statistical transformations in gaplot2 see [https://](https://ggplot2-book.org/layers.html?q=stat#stat) ggplot2-book.org/layers.html?q=stat#stat [\(https://ggplot2-book.org/layers.html?q=stat#stat\)](https://ggplot2-book.org/layers.html?q=stat#stat).

# Libraries

In this lesson, we will continue to use the ggplot2 package for plotting. To use ggplot2, we first need to load it into our R work environment using the library command.

```
library(ggplot2)
```
# The Data

In this lesson we will use data obtained from a study that examined the effect that dietary supplements at various doses have on guinea pig tooth length. This data set is built into R, so if you want to take a look for yourself you can type data("ToothGrowth") either in the console or in a script. But in this exercise, we will import the data to our R work environment because it is more likely that we will import our own data for analysis.

Here, we are going to import two data sets using read.delim. The file data1.txt contains raw data from the tooth growth study. The file data2.txt is summary level data with mean tooth length and standard deviation pre-computed. We will assign data1.txt to object a1 and data2.txt to object a2. Within read.delim we use  $sep='t'$  to indicate that the columns in the data are tab separated. After importing, we use the head command to look at the first 6 rows of each data set.

```
a1 <- read.delim("./data/data1.txt", sep='\t')
a2 <- read.delim("./data/data2.txt", sep='\t')
head(a1)
```
## len supp dose ## 1 4.2 VC 0.5 ## 2 11.5 VC 0.5 ## 3 7.3 VC 0.5 ## 4 5.8 VC 0.5

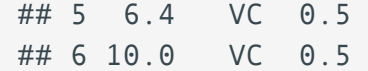

#### head(a2)

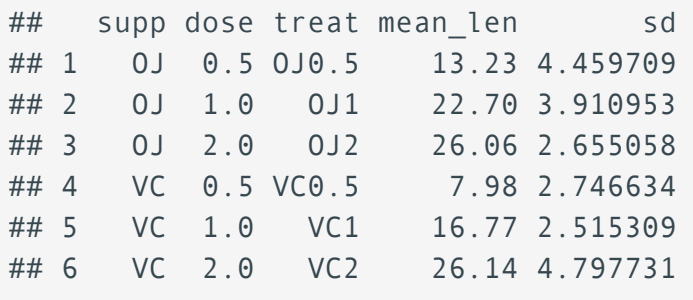

The tooth growth data set measured tooth length for two supplement types (OJ - orange juice, VC - vitamin c) at three different doses (0.5, 1, and 2). Each supplement and dose combination has 10 measurements so we have a total of 60 measurements in this data set. In a1, we have the raw data. On the other hand, in a2, we pre-computed the mean tooth length and standard deviation for the 10 measurements taken at each supplement and dose combination.

The column headings (colnames(a1),colnames(a2)) in the raw data (a1) and summary level data (a2) are as follows:

- len (tooth length in raw data)
- supp (supplement type)
- dose
- treat (treatment, which is a concatenation of supp and dose in summary level data only)
- mean\_len (mean tooth length in summary level data only)
- sd (standard deviation in summary level data only)

### Variable Types

Before diving into the construction of bar plot, box & whisker plot, and histogram, we should do a quick review of the types of variables that we commonly work with in data analysis.

- Categorical variables are qualitative, for instance
- patient gender (male or female)
- disease status (case or control)
- Discrete variables are quantifiable and can take on a finite number of of values, for instance
- number of male or female patients
- number of controls or disease cases
- medication dose
- Continuous variables can take on an infinite number of values •
- age
- height
- weight
- Independent variable is a variable whose variation does not depend on another
- Dependent variable is a variable whose variation depends on another
- Factors are independent variables in which an experimental outcome is dependent on. Levels are variations in the factors.

## The stat argument

Until this point we have been plotting raw data with geom\_point(), but now we will be introducing geoms that transform and plot new values from your data.

Many graphs, like scatterplots, plot the raw values of your dataset. Other graphs, like bar charts, calculate new values to plot:

- bar charts, histograms, and frequency polygons bin your data and then plot bin counts, the number of points that fall in each bin.
- smoothers fit a model to your data and then plot predictions from the model. •
- boxplots compute a robust summary of the distribution and then display a specially formatted box.---R4DS

Let's explore the tooth growth data using plots. The tooth growth data has two independent variables, supplement and dose (variables supp and dose, respectively) for which the dependent variable tooth length (len) is measured. We would like to use the scatter plot to learn about tooth growth as a function of both dose and supplement (supp). Remember from Lesson 3 that a scatter plot can be generated using geom\_point.

Within the aesthetic mapping in geom point, we assign dose to the x axis, len (tooth length) to y, and the second independent variable supp (supplement) by assigning it to color. This will give us a scatter plot where dose is plotted along the x axis and len plotted along the y axis. The color code indicating which supplement (supp) each of the points or measurements came from is provided in the legend. In short, the color argument allows us to visualize how the dependent variable changes as a function of two independent variables.

Within geom point, position=position dodge is included to separate the points by supplement (supp), otherwise the points for the two supplements will overlap each other. The parameter width in position\_dodge allows us to specify how far apart we want the points for the different supplement groups to be.

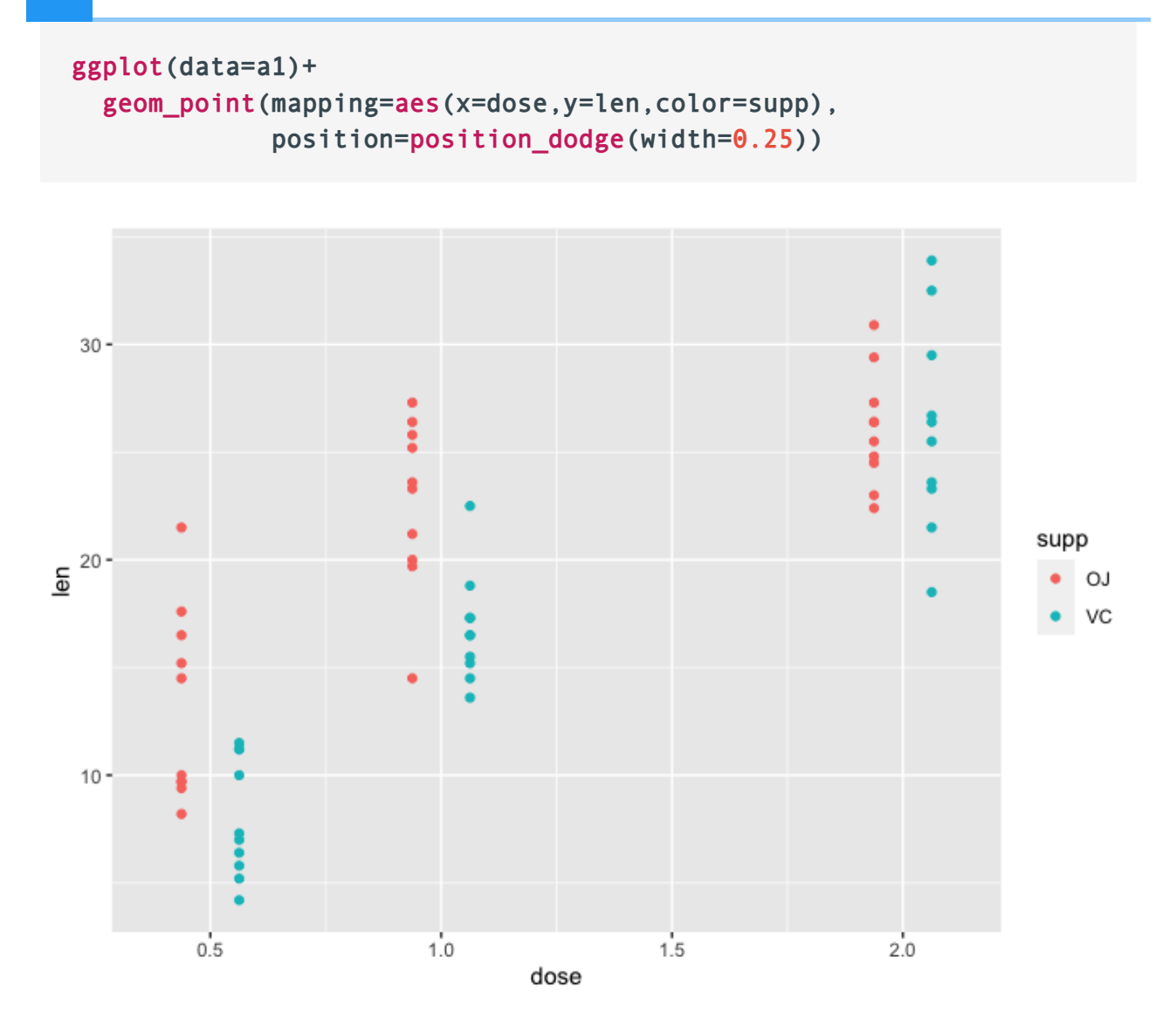

## Bar Plot

A barplot is used to display the relationship between a numeric and a categorical variable. --- R Graph Gallery [\(https://r-graph-gallery.com/barplot.html\)](https://r-graph-gallery.com/barplot.html)

The tooth growth data can also be visualized via bar plot using geom\_bar. However, if we try to plot tooth length (len) across each dose using the code below, we will get an error. We get this error because geom\_bar uses stat\_count by default where it counts the number of cases at each x position. Thus, by default, geom\_point does not require y axis.

```
ggplot(data=a1)+
   geom_bar(mapping=aes(x=dose,y=len))
\## Error in `f()`:
```

```
##! stat count() can only have an x or y aesthetic.
```
We received an error referencing stat count().

#### $stat = count$

Let's take a look at a bar plot constructed using the default stat="count" transformation. Below, we plot the number of tooth length measurements taken at each dose. Setting color="black" allows us to include a black outline to the bars for better readability. In accordance with the description of this data, we see from the plot that 20 measurements were taken at each dose.

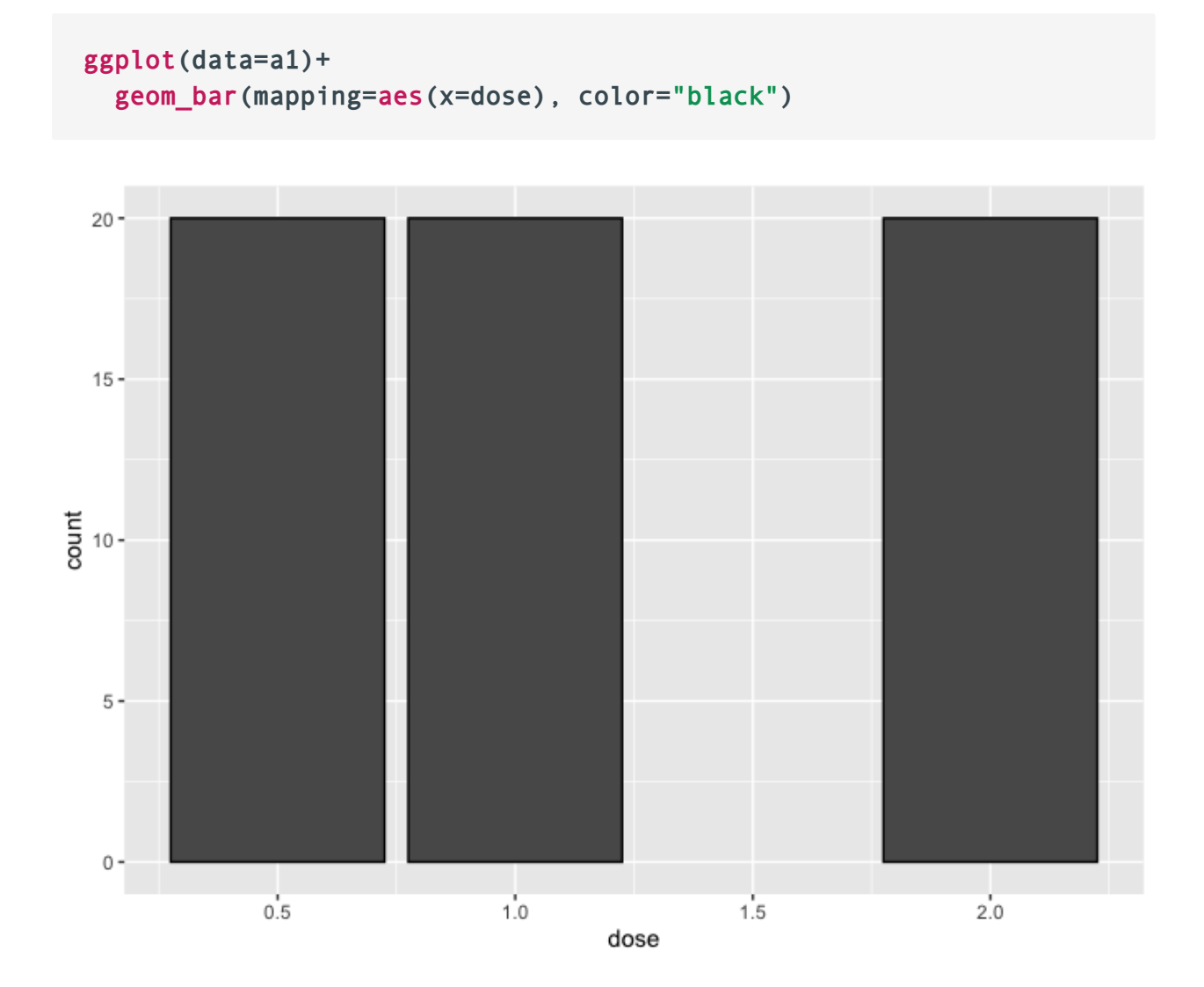

Given the above plot, how many of the 20 measurements taken at each dose came from the OJ or VC group. To find out, we can set fill=supp. Like color in the scatter plot, fill, allows us to include a second independent variable in our graph. The plot below tells us that 10 measurements were taken from the OJ group and 10 were taken from the VC group at each dose.

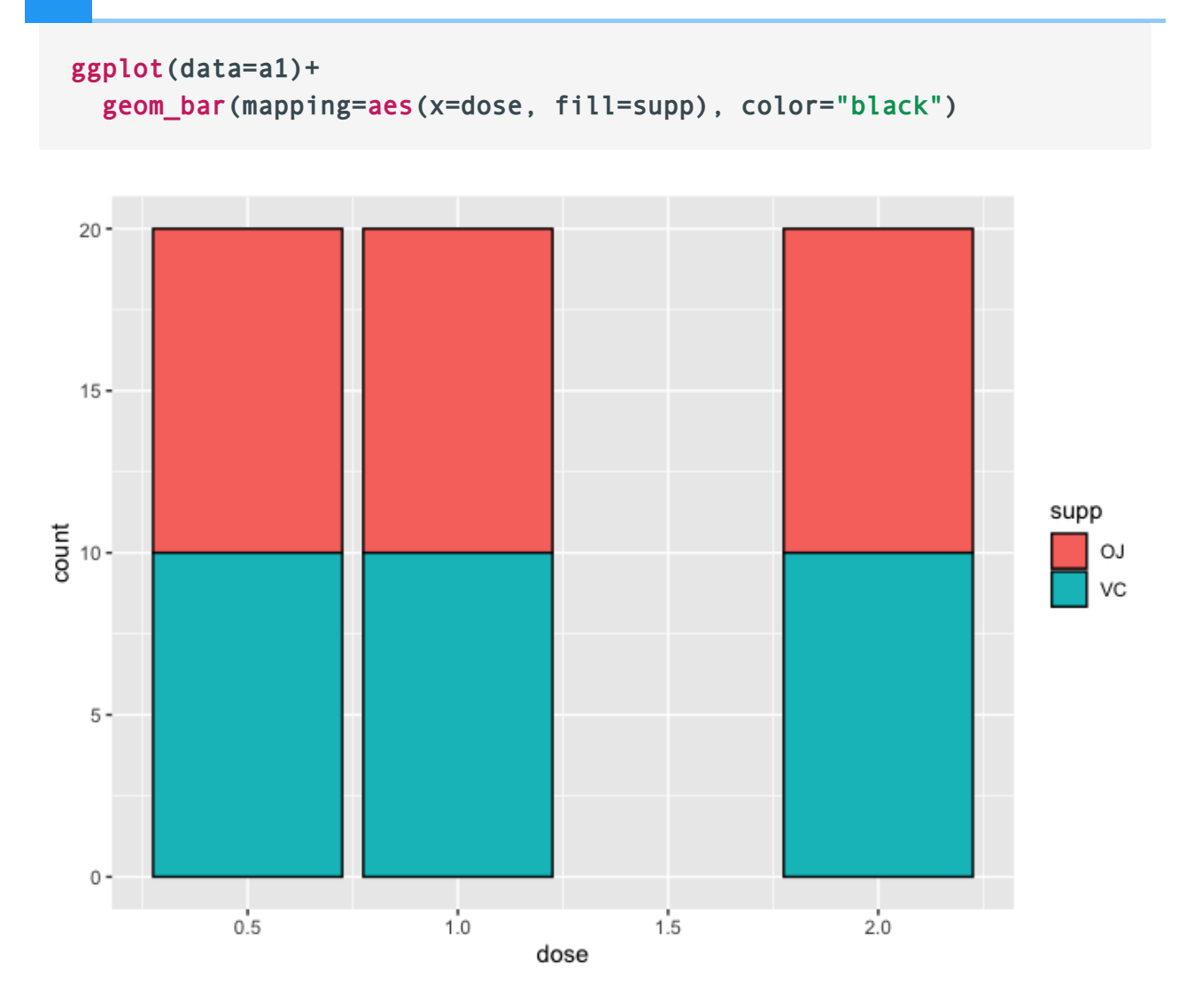

By default, geom\_bar stacks bars from different groups. If we do not like the arrangement, we can use position\_dodge to arrange the bars from the OJ and VC groups side-by-side.

```
ggplot(data=a1)+
   geom_bar(mapping=aes(x=dose,fill=supp), color="black",
            position=position_dodge())
```
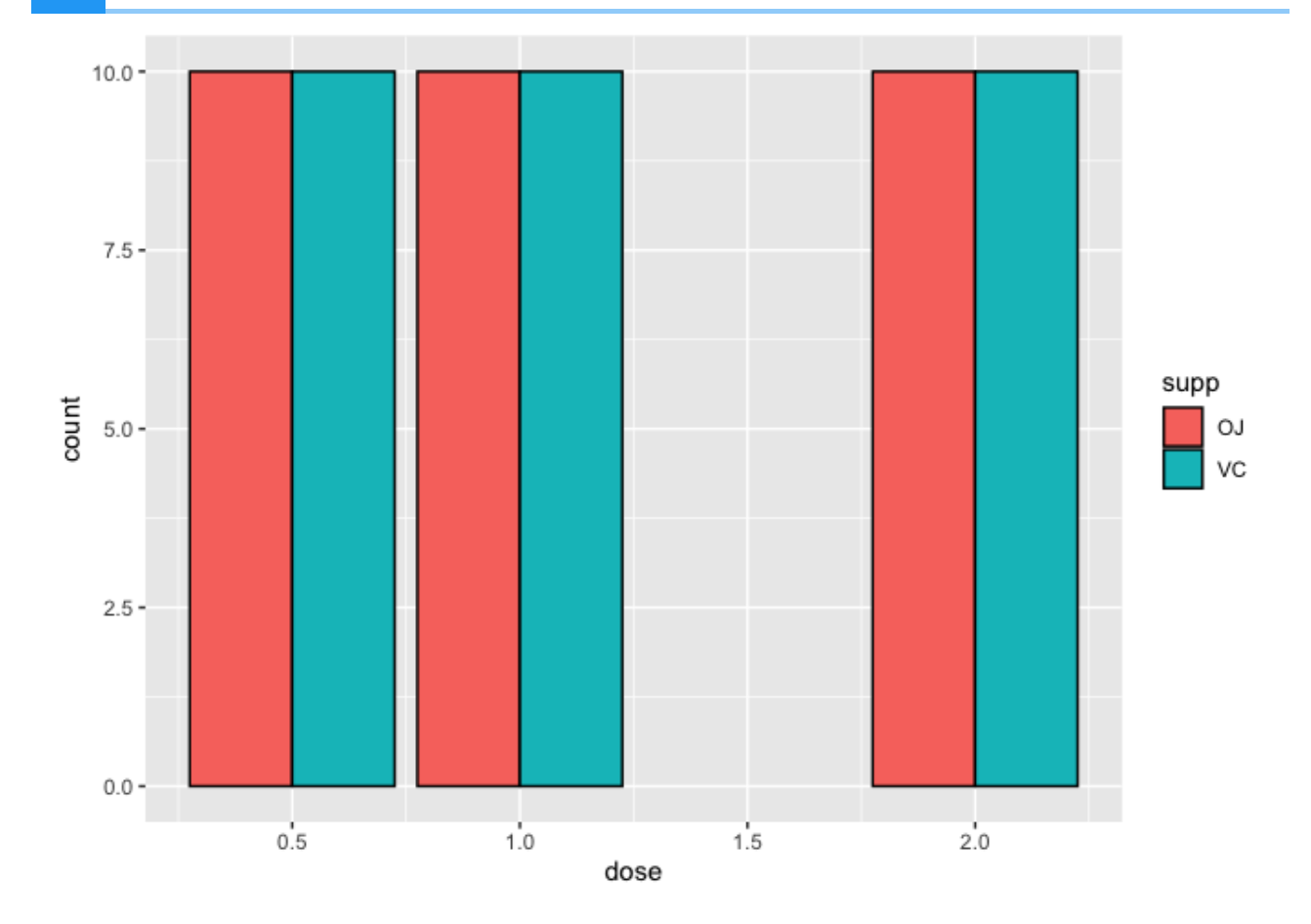

stat count() is a great way to compare differences in sample sizes between treatment categories or other variables and can be a great way to explore and represent metadata associated with -omics data.

### $stat = identity$

Above, we learned about the number of tooth length measurements taken at each dose and supplement combination using the default stat="count" transformation of geom bar. But what if we want to specify a y axis and plot exactly the values of our dependent variable in the y axis? This can be done in geom bar by setting stat="identity".

Below, we are plotting the mean tooth length (mean\_len) across each of the treatment groups (treat) using the summary level data, a2. Using stat="identity", the exact y value or mean\_len is plotted.

```
ggplot(data=a2)+
   geom_bar(mapping=aes(x=treat,y=mean_len),stat="identity")
```
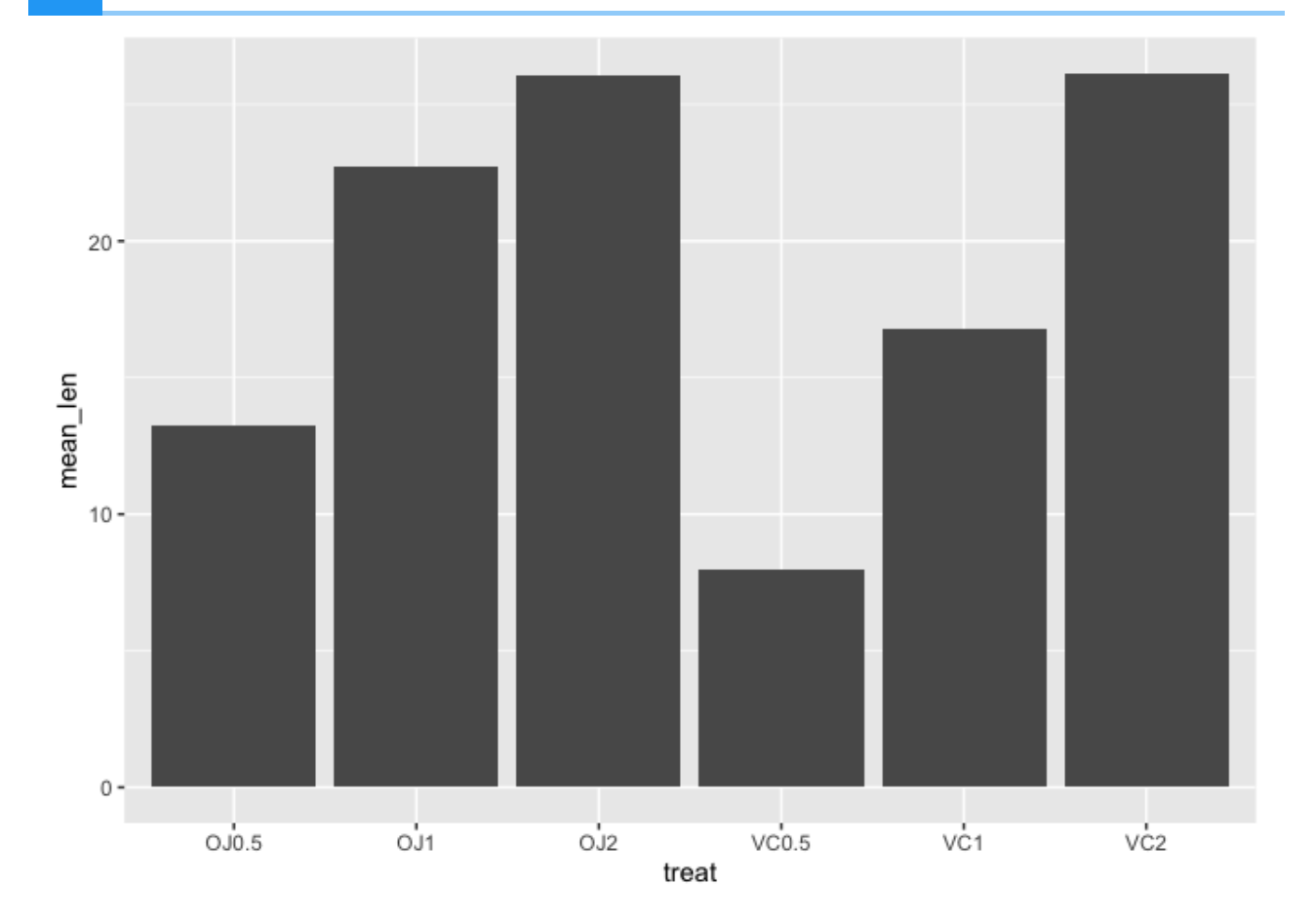

What if we wanted to look at the raw values across the treatment groups using a bar plot? We still use geom bar but the aesthetic mapping will be similar to the scatter plot except we are filling the bars to provide color coding for the supplements using fill. Again, because we want ggplot2 to plot exact value in the y axis, we specify stat="identity" inside geom bar. To avoid stacking the values, we can use position\_dodge2 in geom\_bar to visualize each of the 10 measurements taken at each supplement and dose combination arranged side-by-side.

```
ggplot(data=a1)+
   geom_bar(mapping=aes(x=dose,y=len,fill=supp),stat="identity",
            position=position_dodge2(),color="black")
```
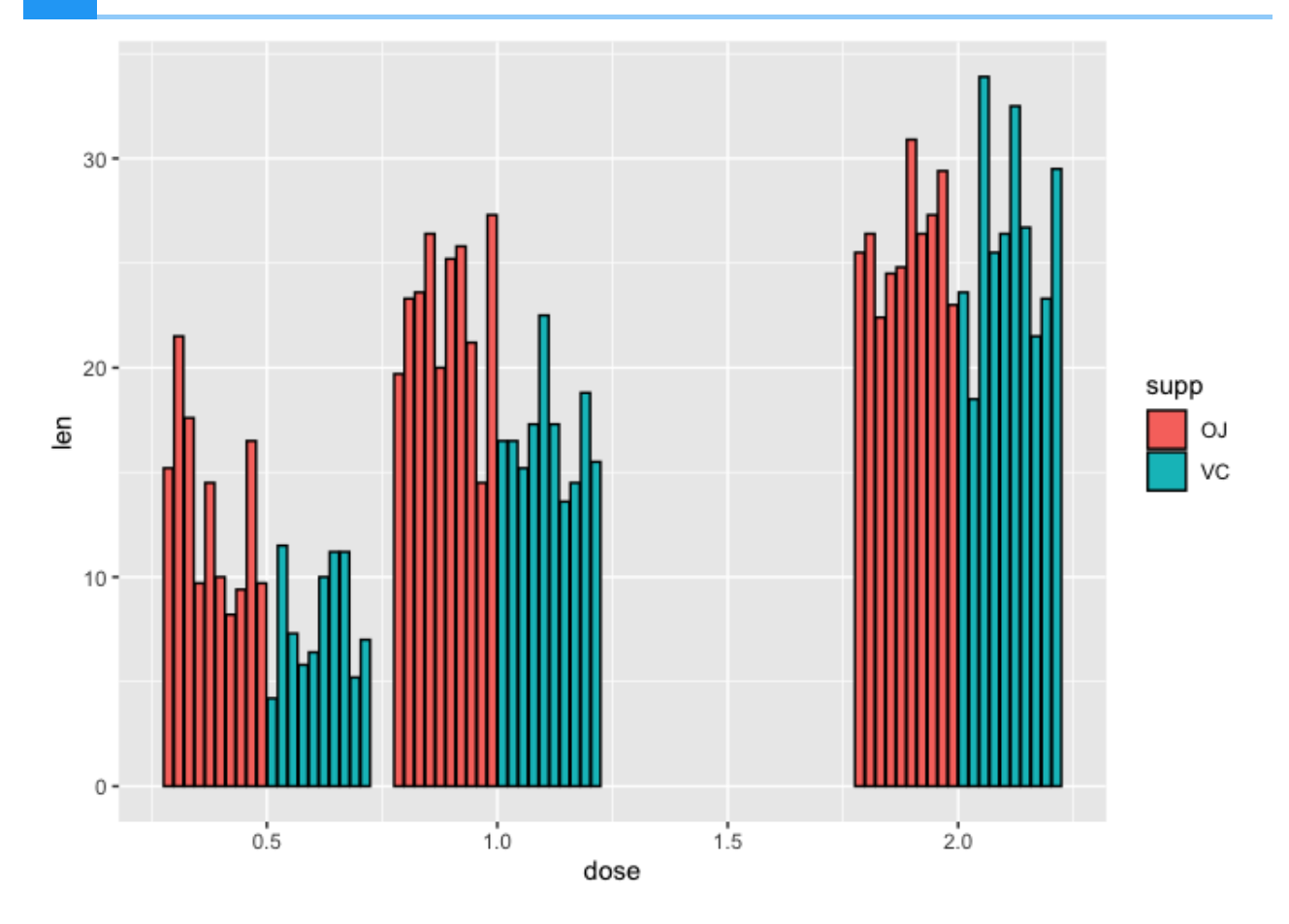

Note that because R interprets dose as numeric continuous variable (class(a2\$dose)) ggplot2 gives us an extra dose of 1.5. But, the study did not measure tooth length at a dose of 1.5 for either of the supplements. Thus, we would like to remove this dose.

## Using factors

class(a1\$dose)

## [1] "numeric"

As it turns out, dose is really an experimental factor, so if we specify factor(dose) it will be interpreted as categorical or discrete. Before fixing the x axis in the above plot, let's diverge briefly and speak about factors in R.

Using the factor function we see that there are three levels for dose (0.5, 1, and 2)

#### factor(a1\$dose)

## [1] 0.5 0.5 0.5 0.5 0.5 0.5 0.5 0.5 0.5 0.5 1 1 1 1 1 1 1 1 1 ## [20] 1 2 2 2 2 2 2 2 2 2 2 0.5 0.5 0.5 0.5 0.5 0.5 0.5 0.5 ## [39] 0.5 0.5 1 1 1 1 1 1 1 1 1 1 2 2 2 2 2 2 2 ## [58] 2 2 2 ## Levels: 0.5 1 2

To remove the dose of 1.5, we can set the x axis to factor(dose).

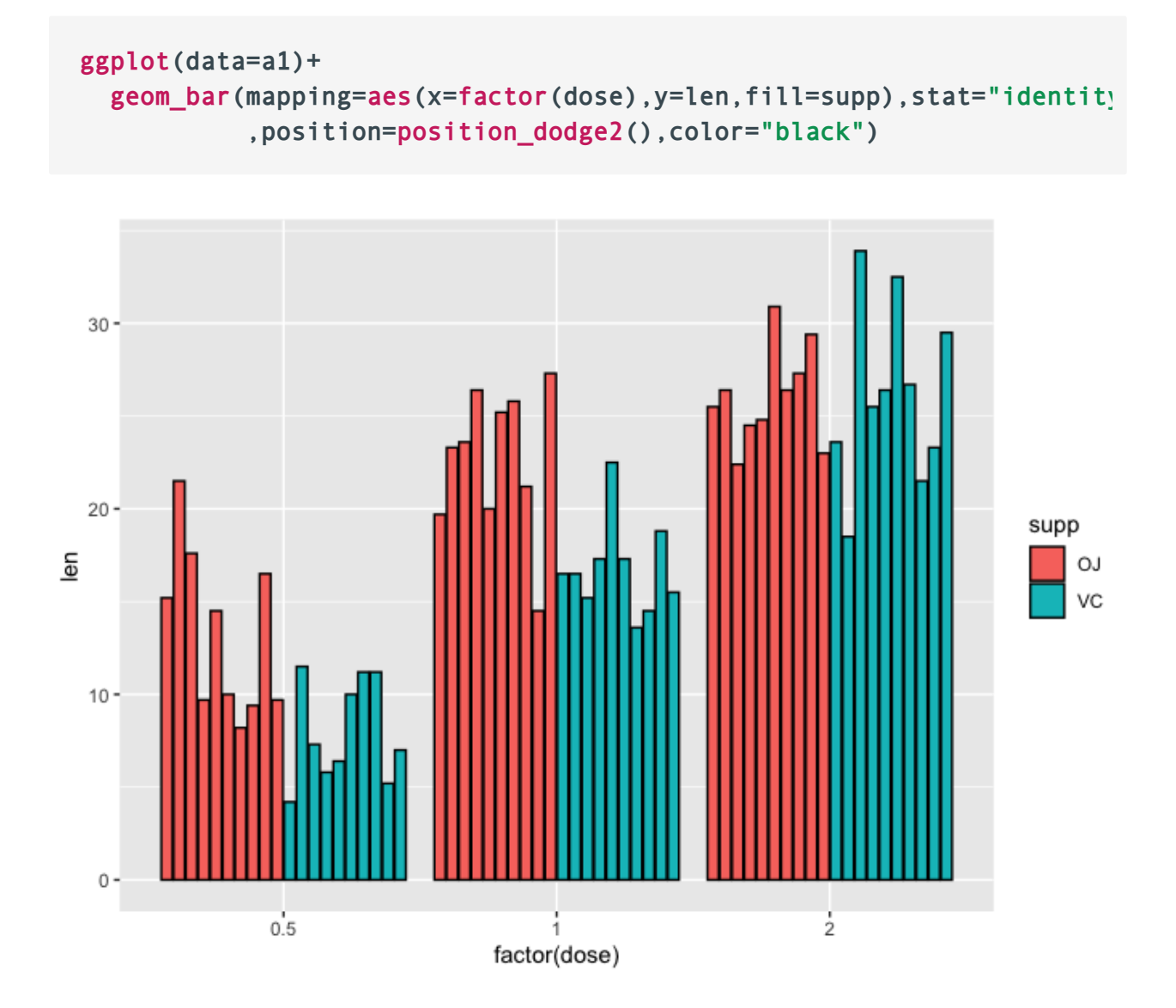

We can reorder factors using the function factor. For instance if we want to plot the doses backwards from highest to lowest on the x axis (i.e., 2, 1, 0.5) we can set the x axis in aesthetic mapping of geom bar to factor(dose,levels=c(2,1,0.5)), where in the levels parameter, we are reassigning the order of the levels.

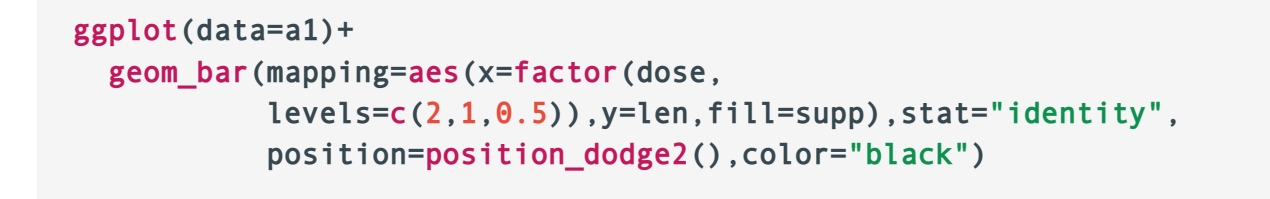

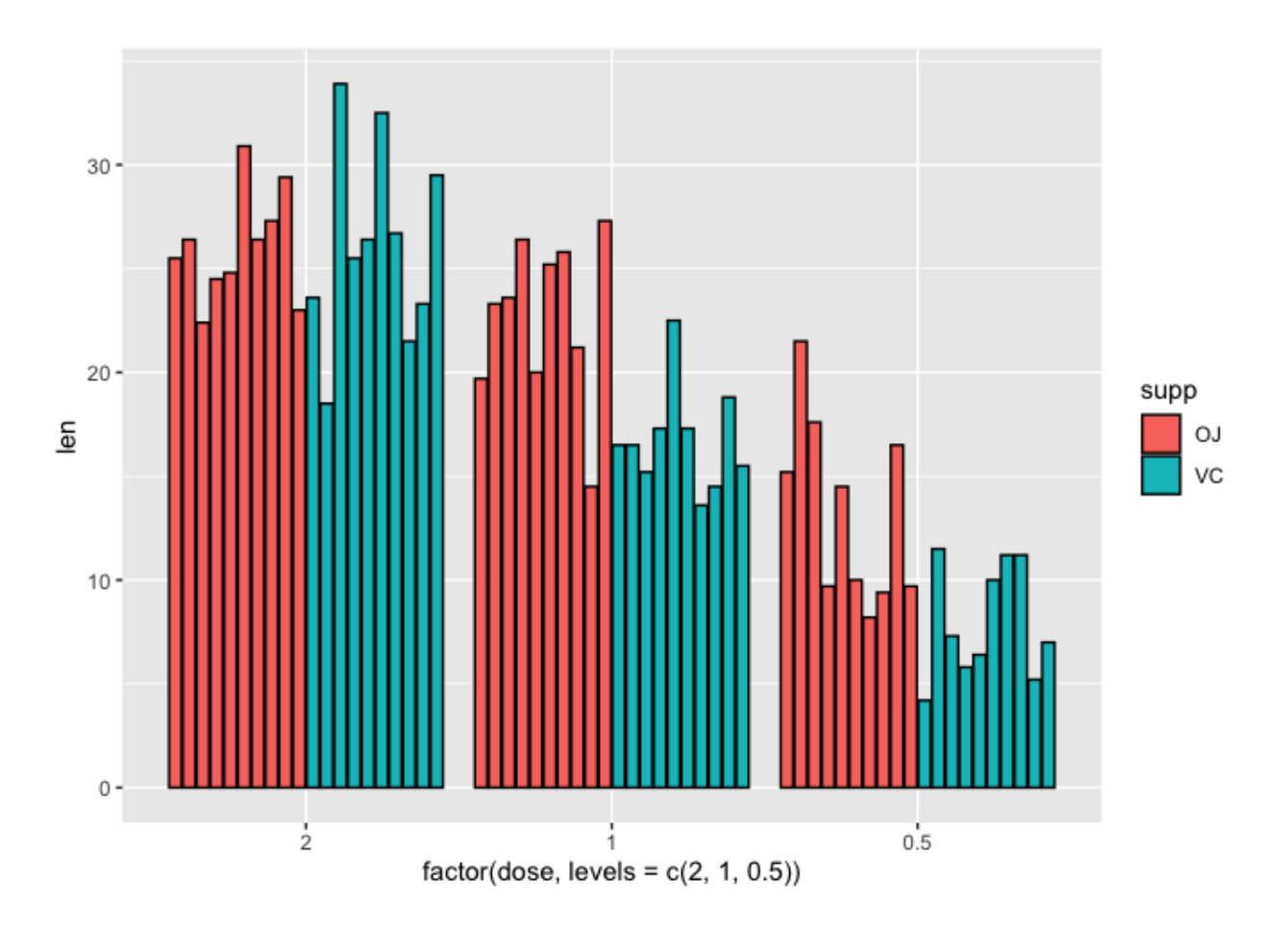

### Adding error bars

Often, we will use bar plots to illustrate mean plus minus standard deviation in our data so we should learn how to incorporate error bars in our plots. We will learn to do this using the summary level data (a2) where the mean and standard deviation have been pre-computed and then with the raw data (a1) to take advantage of more statistical transformations.

First, we use the summary level data (a2) to plot the mean tooth length (mean len) across the treatment groups, remembering to set stat="identity" because we are providing a y axis and position=position dodge to arrange the bars side-by-side.

```
ggplot(data=a2, mapping=aes(x=factor(dose),y=mean_len,fill=supp))+
geom_bar(stat="identity", position=position_dodge())
```
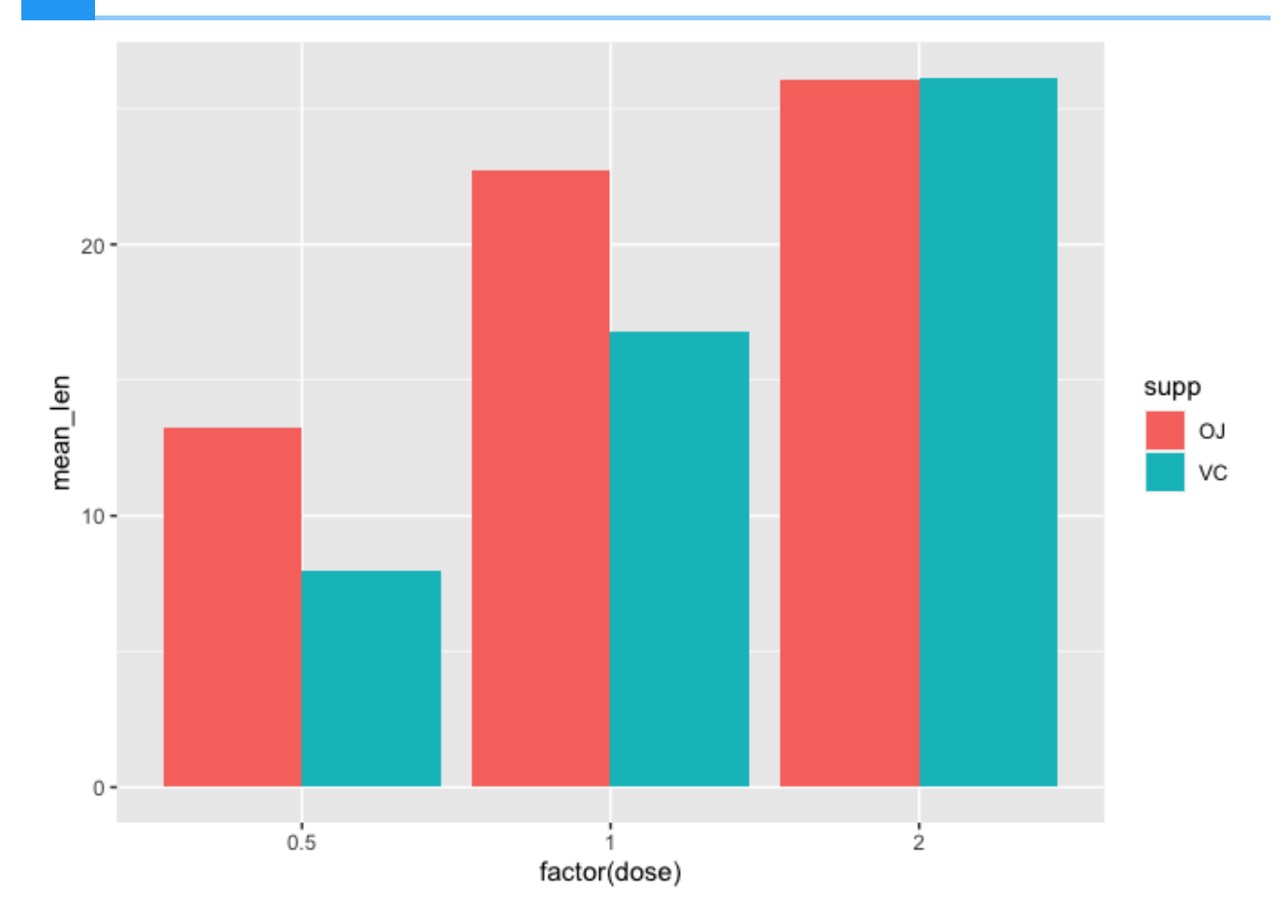

Next, we add geom errorbar to incorporate error bars that illustrate plus/minus 1 standard deviation from the mean. To set the upper and lower bounds of the error bar, we simply set ymax=mean\_len+sd and ymin=mean\_len-sd within the aesthetic mapping of geom errorbar. Setting position=position dodge in geom errorbar again allows us to separate the error bars from each of the supplement groups. Within the position\_dodge argument we set width=0.9 to help center the error bars with their respective bars. The width parameter within geom errorbar allows us to adjust the error bar width (set to 0.1 here).

```
ggplot(data=a2, mapping=aes(x=factor(dose),y=mean_len,fill=supp))+
geom_bar(stat="identity", position=position_dodge())+
geom_errorbar(aes(ymax=mean_len+sd,ymin=mean_len-sd),
               position=position_dodge(width=0.9), width=0.1)
```
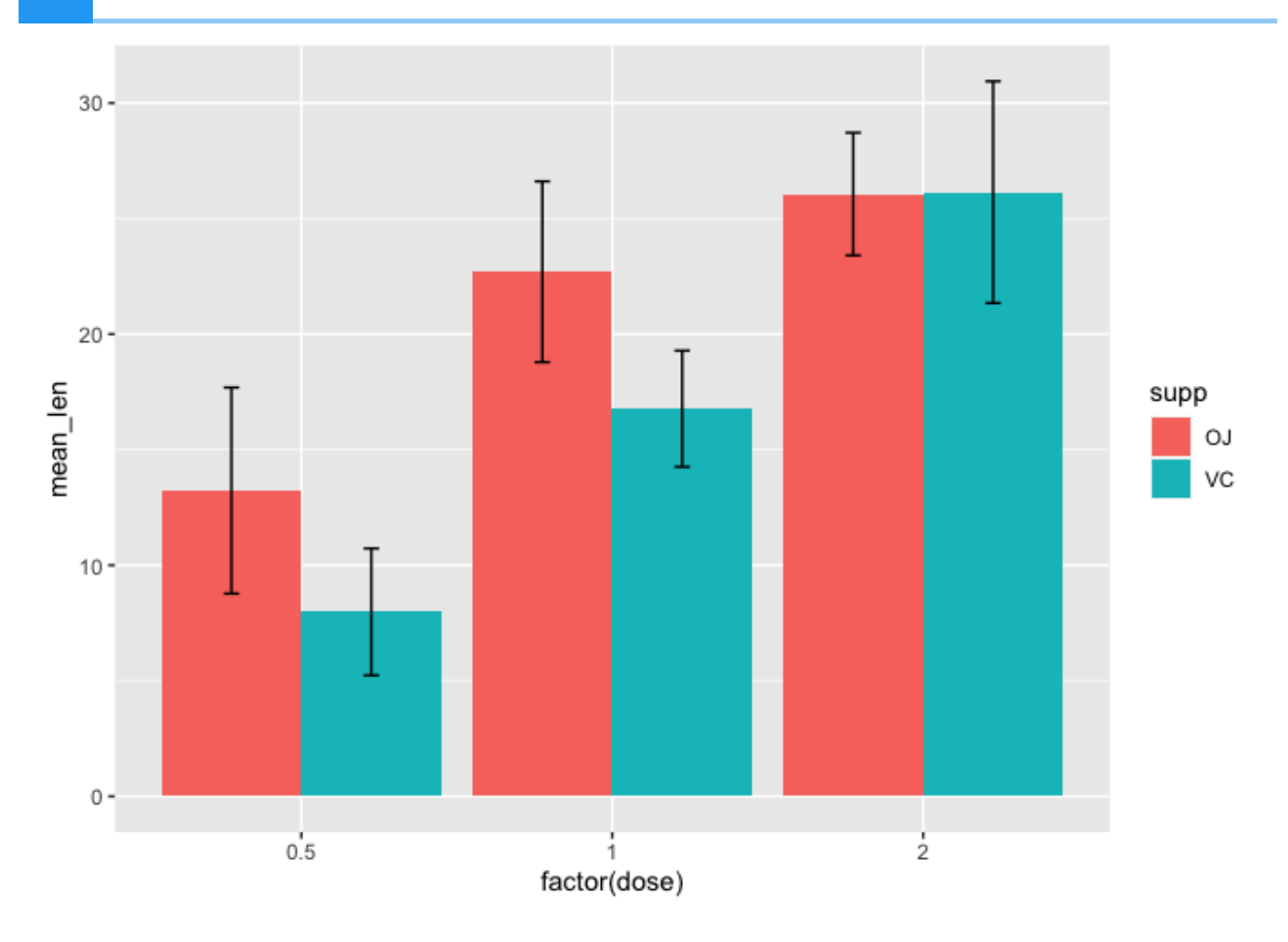

# Histogram

Understanding data distribution can help us decide appropriate downstream steps in analysis such as which statistical test to use. A histogram is a good way to visualize distribution. It divides the data into bins or increments and informs the number of occurrences in each of the bins. Thus, the default statistical transformation for geom histogram is stat bin, which bins the data into a user specified integer (default is 30) and then counts the occurrences in each bin. In geom histogram we have the ability to control both the number of bins through the bins argument or binwidth through the binwidth argument. Important to note is that stat bin only works with continuous variables.

Below we constructed a basic histogram using the len column in a1 (the raw data for the Tooth Growth study). Note that within geom histogram we do not need to explicitly state stat="bin" because it is default. The histogram below is not very aesthetically pleasing there are gaps and difficult to see the separation of the bins.

```
ggplot(data=a1, mapping=aes(x=len))+
geom_histogram()
```
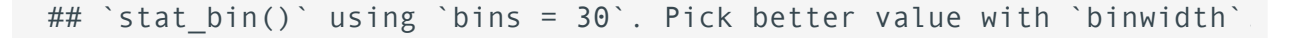

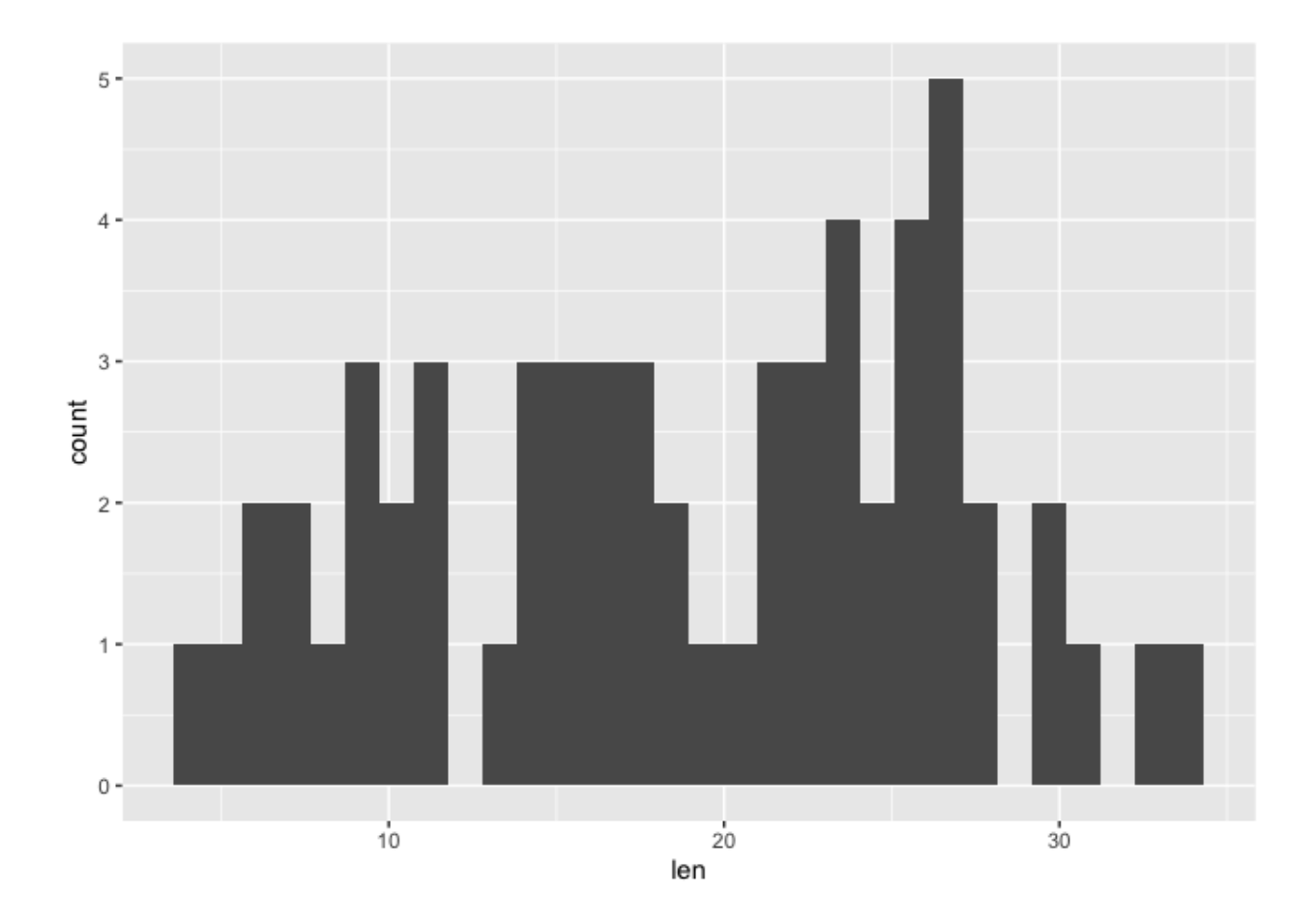

First, we will use the color argument in geom\_histogram to assign a border color to help distinguish the bins. Then we use the fill argument in geom\_histogram to change the bars associated with the bins to a color other than gray. Below we have a histogram of tooth length with a default bin of 30.

```
ggplot(data=a1, mapping=aes(x=len))+
geom_histogram(color="black", fill="cornflowerblue")
```
## `stat\_bin()` using `bins = 30`. Pick better value with `binwidth`.

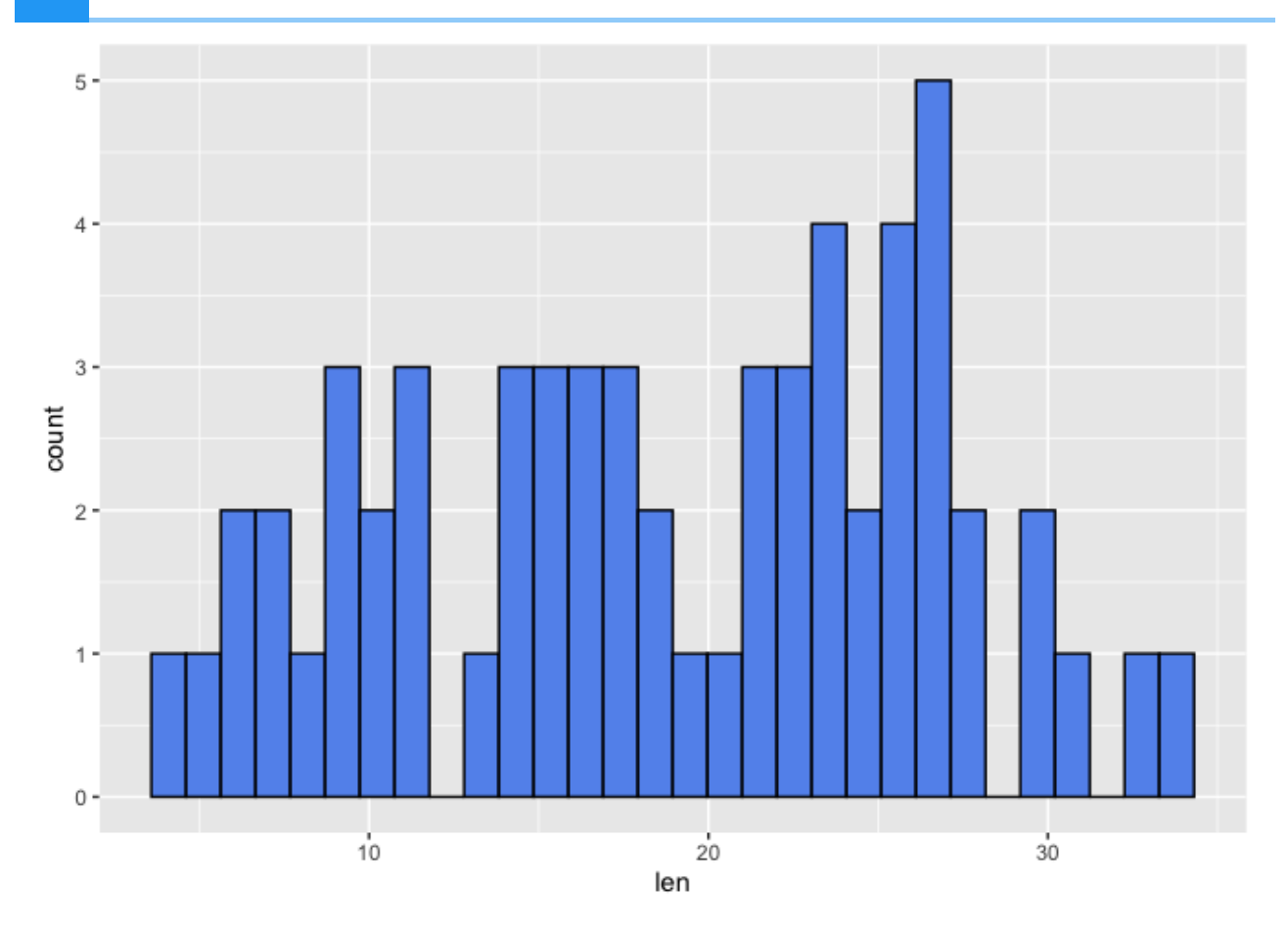

Let's alter the number of bins

ggplot(data=a1, mapping=aes(x=len))+ geom\_histogram(color="black", fill="cornflowerblue", bins=7)

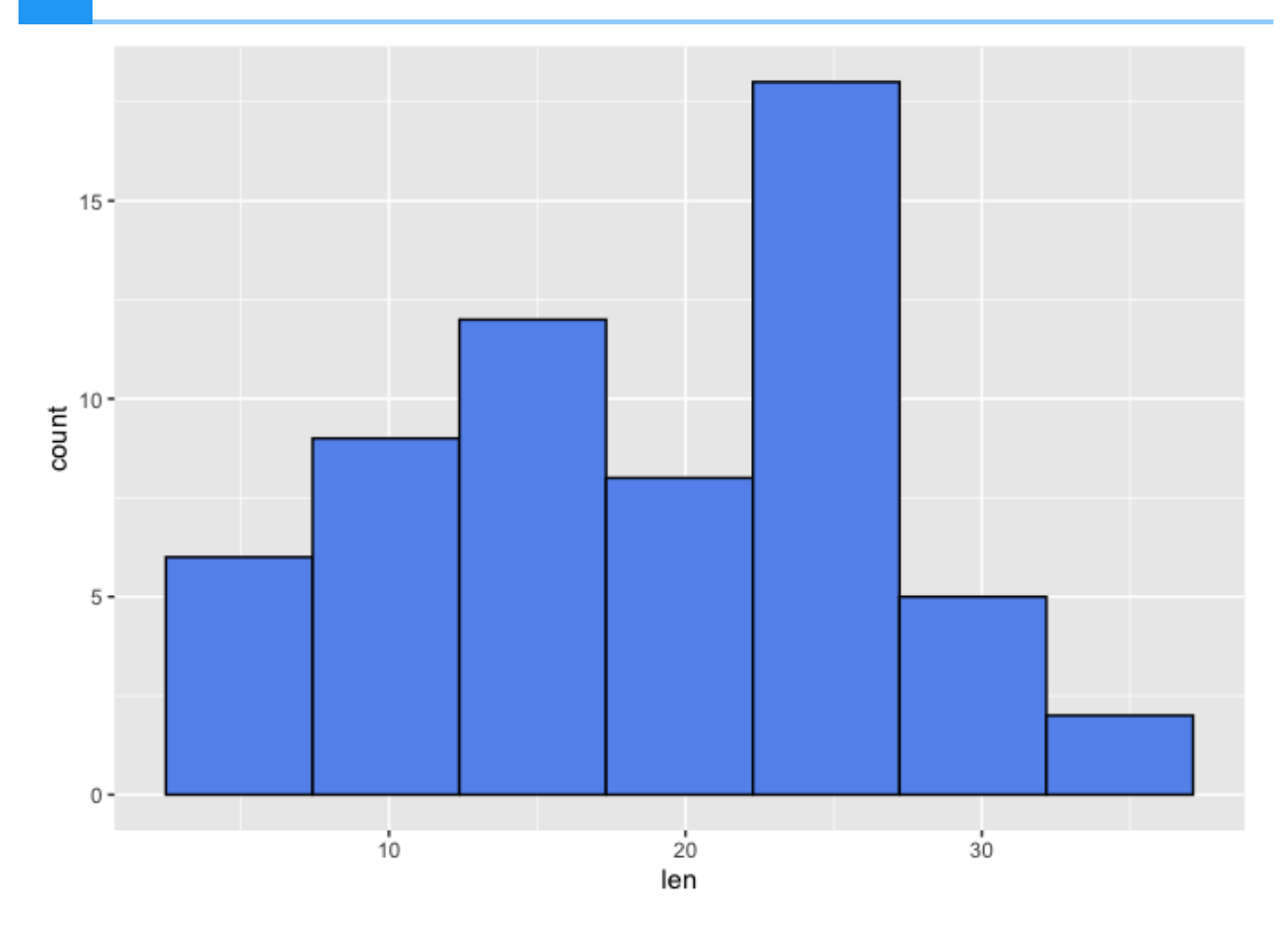

From the above, we see that altering the number of bins alters the binwidth (ie. the range in which occurrence are counted). Thus, altering the bins can influence the distribution that we see. The histograms above seem to be left skewed and a lot of the tooth length values fall between 22.5 and 27.5 when 7 bins were used.

# Box plot

Box and whisker plots also show data distribution. Unlike a histogram, we can readily see summary statistics such as median, 25th and 75th percentile, and maximum and minimum.

The default statistical tranformation of a box plot in ggplot2 is stat boxplot which calculates components of the boxplot. To construct a box plot in ggplot2, we use the geom\_boxplot argument. Note that within geom boxplot we do not need to explicitly state stat="boxplot" because it is default. Below, we have a default boxplot depicting tooth length across the treatment groups. Potential outliers are presented as points.

```
ggplot(data=a1, mapping=aes(x=factor(dose), y=len, color=supp))+
geom_boxplot()
```
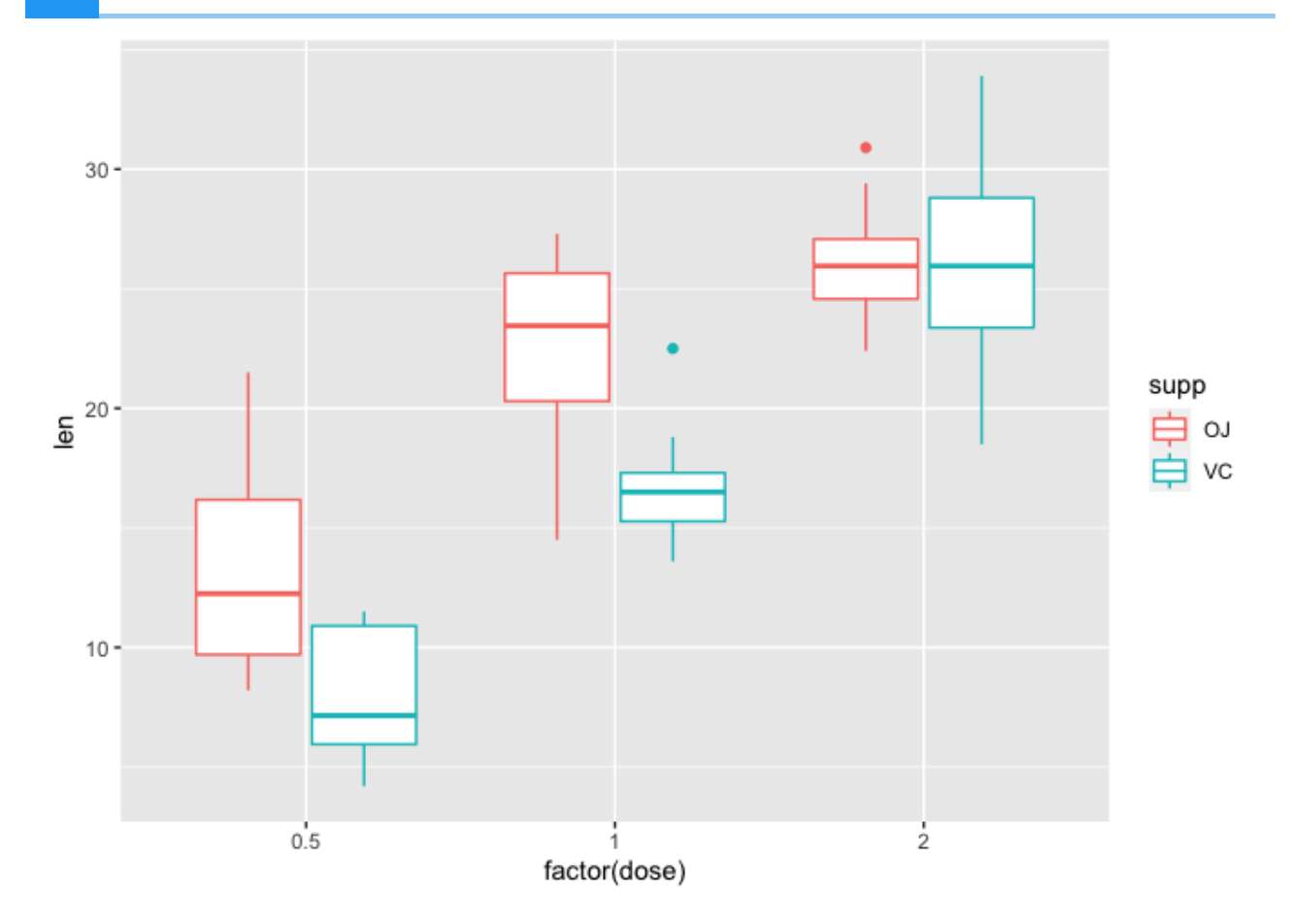

Rather than showing the outliers, we could instead add on geom\_point to overlay the data points. Here, in geom boxplot we set outlier. shape=NA to remove the outliers for the purpose of avoiding duplicating a data point. Within geom\_point we set the position of the points to position jitterdodge to avoid overlapping of points whose values are close together (set by jitter.width) and overlapping of points from measurements derived from different supplements (dodge.width).

```
ggplot(data=a1, mapping=aes(x=factor(dose), y=len, color=supp))+
geom_boxplot(outlier.shape=NA)+
geom_point(position=position_jitterdodge(jitter.width=0.3,
                                          dodge.width=0.8))
```
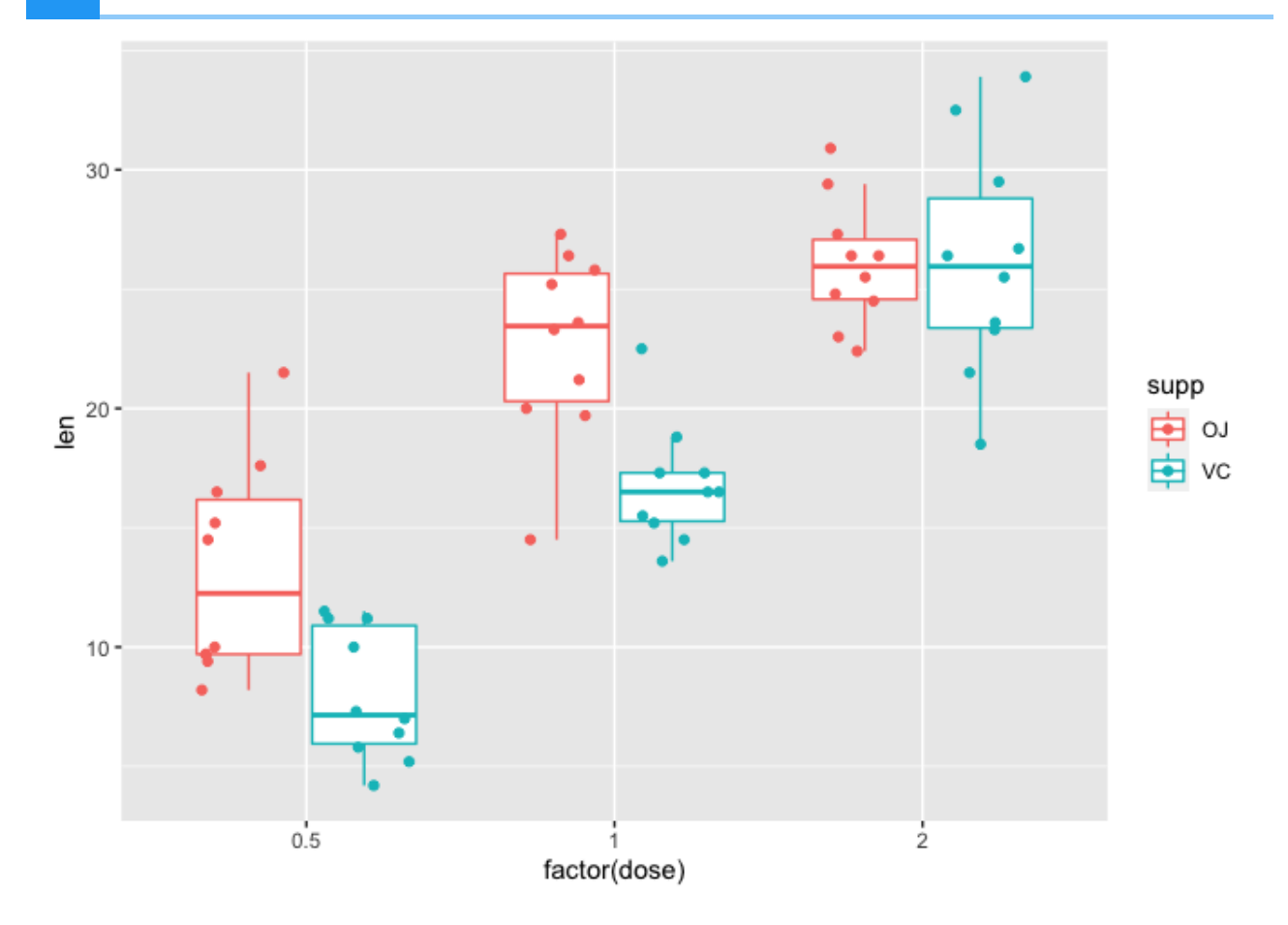

The box plot above shows several things

- Tooth length appears to be longer for the OJ treated group at doses of 0.5 and 1
- Tooth length appears to be equal for both the OJ and VC groups at a dose of 2
- At a dose of 0.5 and 1, the median (line inside the box) for the OJ group is larger than the VC group
- At a dose of 0.5 and 1, the interquartile range (IQR) which is defined by the lower (25th percentile) and upper (75th percentile) bounds of the box along the vertical axis is larger for the OJ group as compared to VC - so there is more variability in the OJ group measurements.
- At a dose of 2, the median for both the OJ and VC group are roughly equal
- At a dose of 2, the IQR for the VC group is larger than that for the OJ group

# **Visualizing clusters with heatmaps**

#### **Objectives**

- 1. Introduce the heatmap and dendrogram as tools for visualizing clusters in data.
- 2. Learn to construct cluster heatmap using the package pheatmap.
- 3. Learn how to save a non-ggplot2 plot.
- 4. Introduce ggplotify to convert non-ggplots to ggplots.
- 5. Introduce heatmaply for constructing interactive heatmaps.

## What is a heatmap?

A heatmap is a graphical representation of data where the individual values contained in a matrix are represented as colors. --- [R Graph Gallery](https://r-graph-gallery.com/heatmap.html) [\(https://r](https://r-graph-gallery.com/heatmap.html)[graph-gallery.com/heatmap.html\)](https://r-graph-gallery.com/heatmap.html)

Heatmaps are appropriate when we have lots of data because color is easier to interpret and distinguish than raw values. --- Dundas BI [\(https://www.dundas.com/resources/blogs/best](https://www.dundas.com/resources/blogs/best-practices/when-and-why-to-use-heat-maps)[practices/when-and-why-to-use-heat-maps\)](https://www.dundas.com/resources/blogs/best-practices/when-and-why-to-use-heat-maps)

#### Heatmap can be used to visualize the following

- gene expression across samples (Figure 1)
- correlation (Figure 2)
- disease cases (Figure 3)
- hot/cold zones •
- topography

## What is a dendrogram?

A dendrogram (or tree diagram) is a network structure and can be used to visualize hierarchy or clustering in data. --- R Graph Gallery [\(https://r-graph-gallery.com/](https://r-graph-gallery.com/dendrogram.html) [dendrogram.html\)](https://r-graph-gallery.com/dendrogram.html)

#### Applications of dendrograms

Dendrograms are used in phylogenetics to help visualize relatedness of or dissimilarities between species.

In RNA sequencing, dendrogram can be combined with heatmap to show clustering of samples by gene expression or clustering of genes that are similarly expressed (Figure 1).

Figure 1: Heatmap and dendrogram showing clustering of samples with similar gene expression and clustering of genes with similar expression patterns.  $1.5$  dex dex trt WNT<sub>2</sub> 1 untri DNM<sub>1</sub>  $0.5$ PRSS35  $\Omega$ ADAM12  $-0.5$ VCAM1  $-1$ **PDPN FAM107A**  $-1.5$ TIMP4 MT<sub>2</sub>A DNAJB4 **MAOA** HIF3A ACSS1 STEAP2 CACNB2 SPARCL1 DUSP1 **NEXN** ZBTB16 FGD4 517 513 609 919 809 512 521 079

Further heatmap and dendrogram can be used as a diagnostic tool in high throughput sequencing experiments. As an example, we can look at the heatmap and dendrogram in Figure 2. In Figure 2, the heatmap shows correlation of RNA sequencing samples with the idea that biological replicates should be more highly correlated compared to samples between treatment groups. The dendrogram clusters similar samples together. Figure 2 tells us that heatmaps can also be used to visualize correlation.

Figure 2: Heatmap and dendrogram showing sample correlation in an RNA sequecing experiment. This heatmap and dendrogram is generated using [DeepTools](https://deeptools.readthedocs.io/en/develop/content/tools/plotCorrelation.html) [\(https://](https://deeptools.readthedocs.io/en/develop/content/tools/plotCorrelation.html) [deeptools.readthedocs.io/en/develop/content/tools/plotCorrelation.html\)](https://deeptools.readthedocs.io/en/develop/content/tools/plotCorrelation.html).

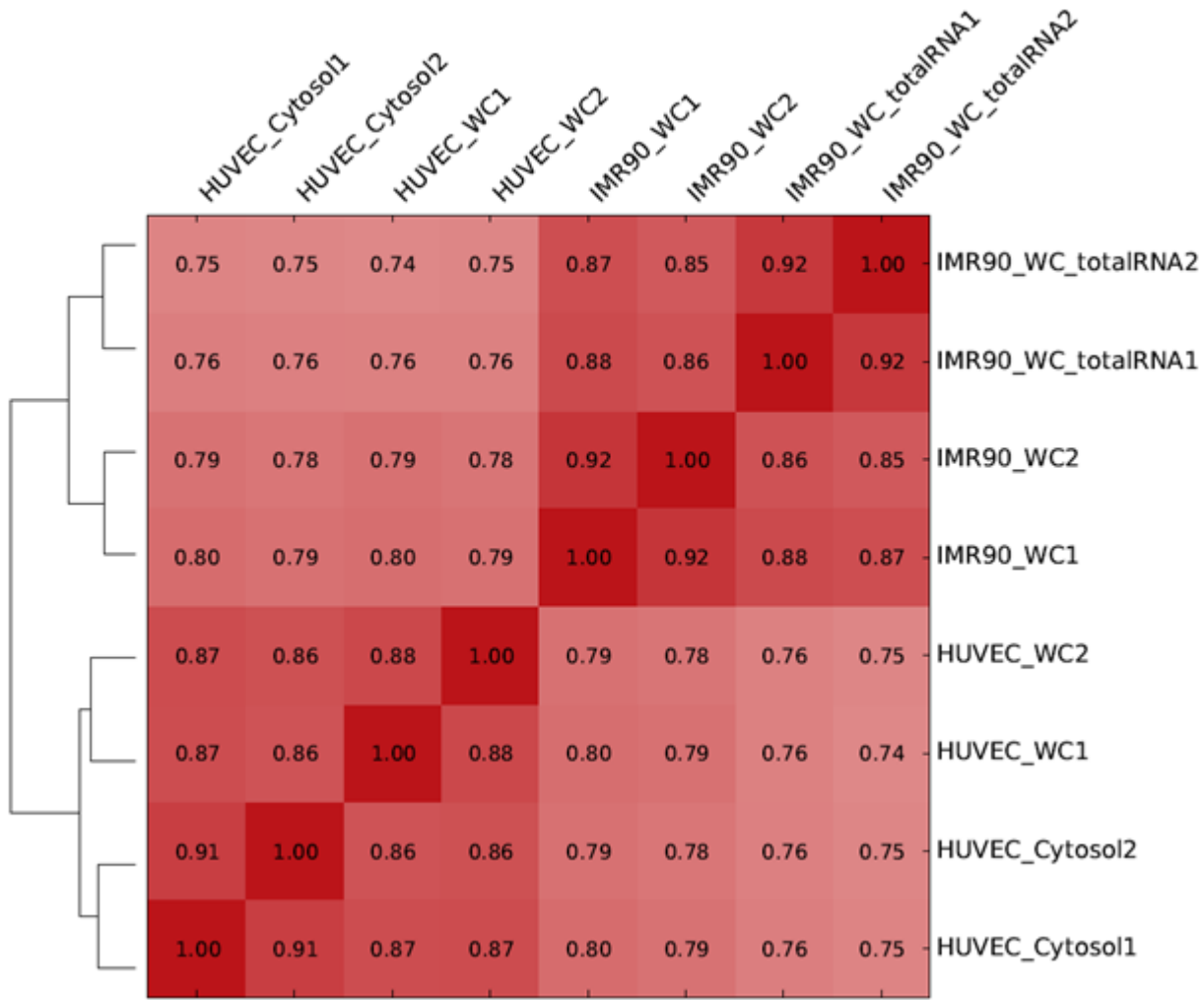

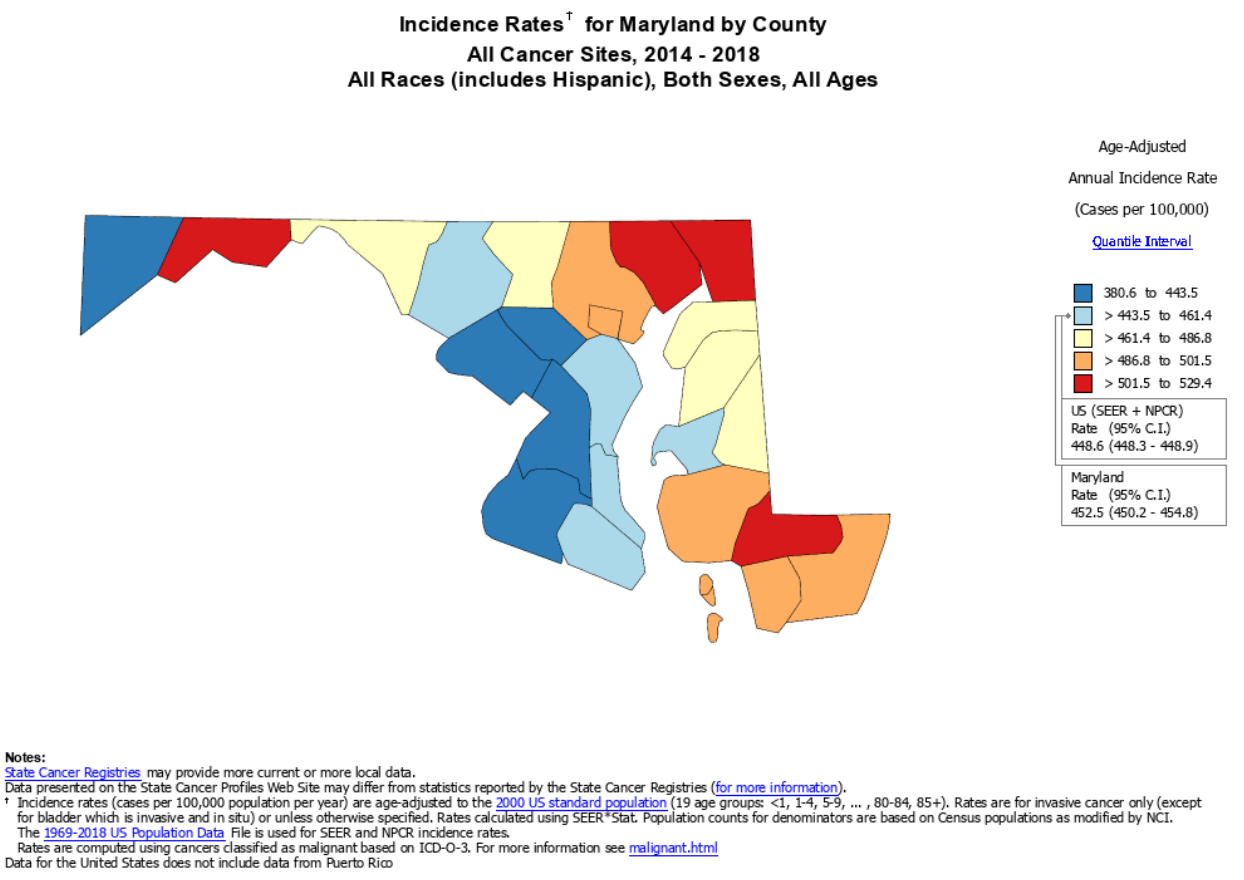

## Methods available to produce a heatmap in R

#### ggplot2

- We would use geom\_tile to construct the heatmap •
- A disadvantage to this approach is that we have to generate the dendrogram separately, then merge and align the dendrogram with the heatmap.

#### heatmap built into R

- It appears that this by default does not generate a legend showing the correlation between values and color.
- It also appears that assigning distance calculation and clustering methods are not intuitive for the users.

#### heatmap.2 from the gplots package

- It appears assigning distance calculation and clustering methods are not intuitive for the users.
- Click here to learn about heatmap.2 [\(https://cran.r-project.org/web/packages/gplots/](https://cran.r-project.org/web/packages/gplots/index.html) [index.html\)](https://cran.r-project.org/web/packages/gplots/index.html)

#### **ComplexHeatmap**

- There is no scaling option so the user will have to scale the data separately using scale. (see https://support.bioconductor.org/p/68340/ and https://github.com/jokergoo/ ComplexHeatmap/issues/313 for a discussion on scaling in ComplexHeatmap).
- [Click here to learn about ComplextHeatmap](https://www.bioconductor.org/packages/release/bioc/html/ComplexHeatmap.html) [\(https://www.bioconductor.org/packages/](https://www.bioconductor.org/packages/release/bioc/html/ComplexHeatmap.html) [release/bioc/html/ComplexHeatmap.html\)](https://www.bioconductor.org/packages/release/bioc/html/ComplexHeatmap.html).

#### pheatmap

- This is a versatile package that draws clustered heatmaps. •
- This package has built-in scaling function, provides ways to incorporate legends, and many features that allows for customization and construction of a publication quality figure.
- Click here to learn about pheatmap [\(https://cran.r-project.org/web/packages/pheatmap/](https://cran.r-project.org/web/packages/pheatmap/pheatmap.pdf) [pheatmap.pdf\)](https://cran.r-project.org/web/packages/pheatmap/pheatmap.pdf)

#### heatmaply

- This package generates interactive heatmaps that allows the user to mouse over a tile to see information such as sample id, gene, and expression value.
- Click here to learn about heatmaply [\(https://cran.r-project.org/web/packages/heatmaply/](https://cran.r-project.org/web/packages/heatmaply/vignettes/heatmaply.html) [vignettes/heatmaply.html\)](https://cran.r-project.org/web/packages/heatmaply/vignettes/heatmaply.html)

While most of the tools listed above can be used to produce publication quality heatmaps, we find that pheatmap is perhaps the most comprehensive. Therefore, in this class, we will show how to construct heatmaps using pheatmap. Because heatmaps can be filled with a lot of data, we will also demonstrate the use of heatmaply to construct interactive heatmaps that you could use to explore your data more efficiently.

## Load the libraries

```
library(pheatmap) ## for heatmap generation
library(tidyverse) ## for data wrangling
library(ggplotify) ## to convert pheatmap to ggplot2
library(heatmaply) ## for constructing interactive heatmap
```
## Import data

The data that we will be working with comes from the airway study that profiled the transcriptome of several airway smooth muscle cell lines under either control or dexamethasone treatment Himes et al 2014 [\(http://www.ncbi.nlm.nih.gov/pubmed/24926665\)](http://www.ncbi.nlm.nih.gov/pubmed/24926665). The dataset is available from Bioconductor (https://bioconductor.org/packages/release/data/experiment/html/ airway.html).

Specifically, our dataset represents the normalized (log2 counts per million or log2 CPM) of count values from the top 20 differential expressed genes. This data is saved as the comma separated file RNAseq\_mat\_top20.csv and thus we will be using the read.csv command to import.

As a refresher, inside the read.csv command we have the following arguments

- "./data/RNAseq\_mat\_top20.csv" is the file path
- header=TRUE indicates that we have column headings
- we set the first column of our dataset, which contains gene names as the row names in the imported data using row.names=1, where 1 indicates the column number that we want to import as row names
- we set check.names=FALSE so that R leaves the column headings alone

The data is assigned to R object mat.

head(mat)

```
mat<-read.csv("./data/RNAseq_mat_top20.csv",header=TRUE,row.names=1,
               check.names=FALSE)
```
We will now use head to look at the first 6 rows of mat. The column headings represent sample names and the row names are the genes.

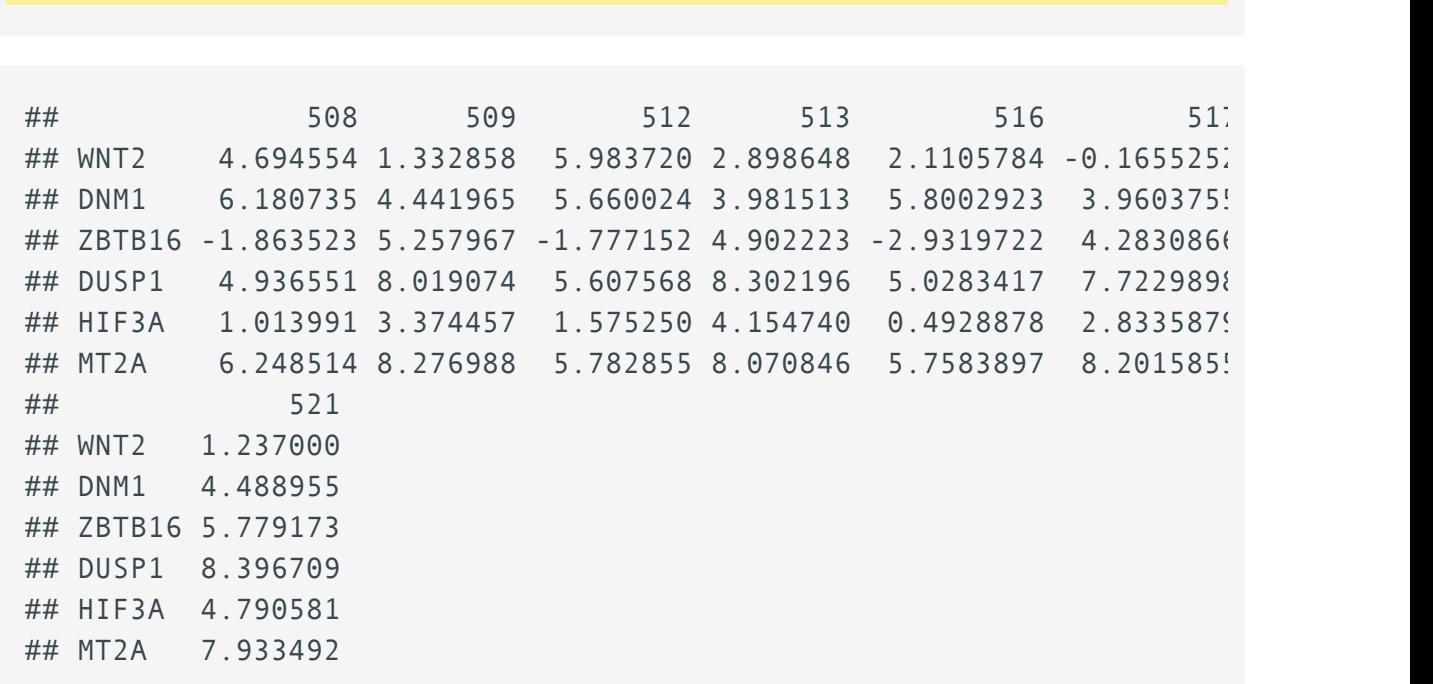

# Heatmap of the top 20 genes from differential expression analysis

Below we generate a basic heatmap using the pheatmap package. We use the pheatmap command and include the data that we want to construct a heatmap of as the argument. In the heatmap below, we have the sample IDs plotted along the bottom horizontal axis, while the genes names are presented long the right vertical axis. Each tile in the heatmap corresponds to the expression of a gene for the corresponding sample and as mentioned earlier, the expression level is indicated by the color scale. Note that later on in this lesson, we can add an additional legend that color codes the treatment group that each sample belongs to. The dendrogram that spans the columns indicates how samples are clustered together, while that which spans the rows tells us how the genes are clustered together.

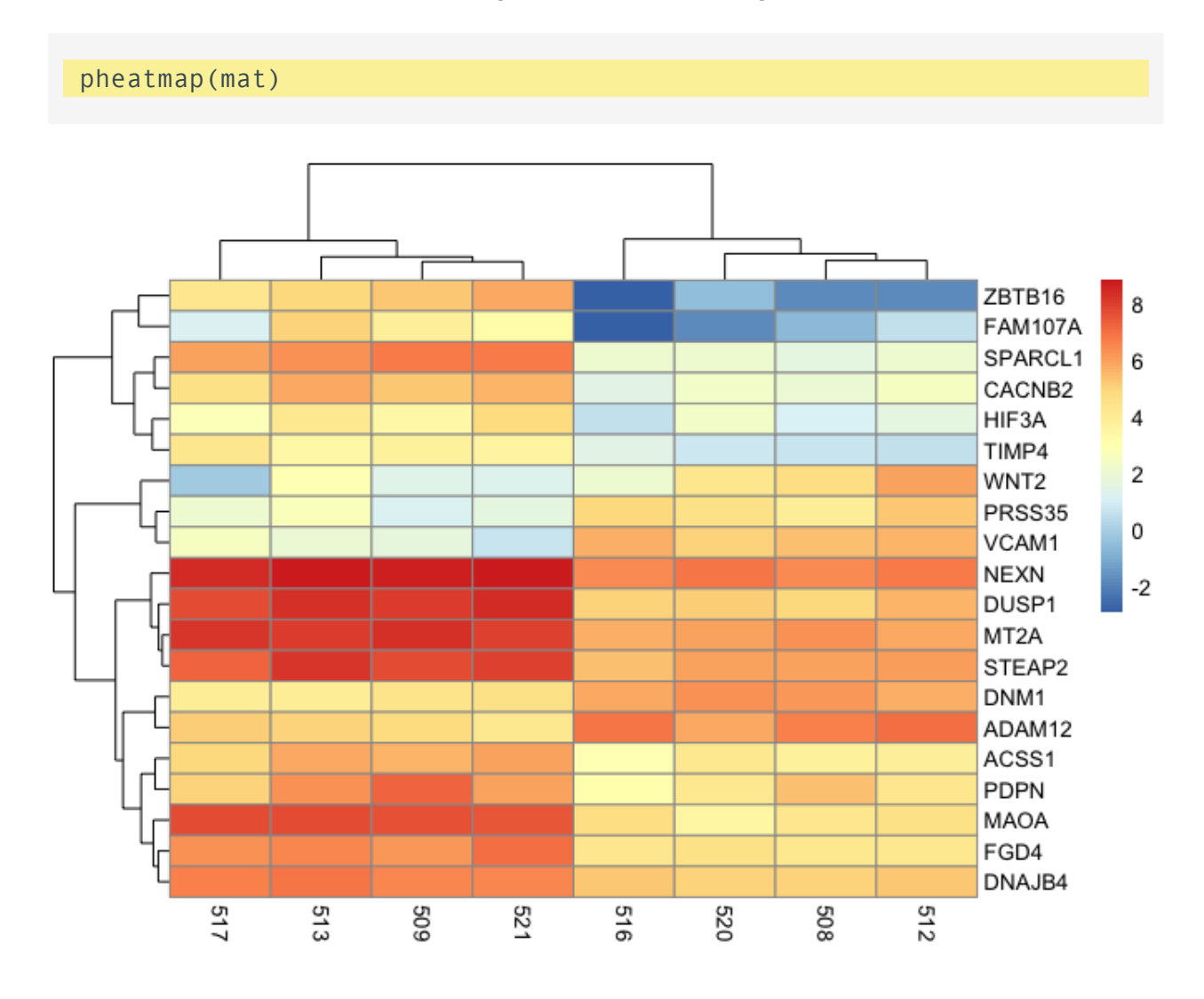

## Distance, clustering, and scaling

When generating a heatmap and dendrogram to show clustering three parameters to consider are

- method for calculating distance between objects (ie. experimental samples)
- method for clustering
- scaling of data prior to inputting into heatmap generating algorithm

## Distance calculation

The idea behind cluster analysis is to calculate some sort of distance between objects in order to identify the ones that are closer together. When two objects have a small distance, we can conclude they are closer and should cluster together. On the other hand, two objects that are further apart will have a larger distance. There are various approaches to calculating distance in cluster analysis so considerations should be taken for choosing the appropriate one. To learn more about distance calculation methods as well as advantages and disadvantages of each see Shirkhorshidi et al, PLOS ONE, 2015 [\(https://journals.plos.org/plosone/article?id=10.1371/](https://journals.plos.org/plosone/article?id=10.1371/journal.pone.0144059) [journal.pone.0144059\)](https://journals.plos.org/plosone/article?id=10.1371/journal.pone.0144059). In pheatmap, we can specify the clustering distance using either the clustering distance rows argument or clustering distance cols depending on whether we would like to cluster by row or column variables.

## Cluster generation

After the distance matrix has been calculated, it is time to perform the actual clustering and again, various approaches can be used to generate clusters. The following resources are good for learning about the variouse hierarchical clustering methods. In pheatmap, the clustering method is specified by the clustering method argument.

- [https://hlab.stanford.edu/brian/forming\\_clusters.htm](https://hlab.stanford.edu/brian/forming_clusters.htm) [\(https://hlab.stanford.edu/brian/](https://hlab.stanford.edu/brian/forming_clusters.htm) [forming\\_clusters.htm\)](https://hlab.stanford.edu/brian/forming_clusters.htm)
- <https://dataaspirant.com/hierarchical-clustering-algorithm/> [\(https://dataaspirant.com/](https://dataaspirant.com/hierarchical-clustering-algorithm/) [hierarchical-clustering-algorithm/\)](https://dataaspirant.com/hierarchical-clustering-algorithm/)
- <https://www.learndatasci.com/glossary/hierarchical-clustering/> [\(https://](https://www.learndatasci.com/glossary/hierarchical-clustering/) [www.learndatasci.com/glossary/hierarchical-clustering/\)](https://www.learndatasci.com/glossary/hierarchical-clustering/)

## Scaling

Prior to sending our data into the heatmap generating algorithm, it is a good idea to sacle. There are several reasons for doing this

• Variables in the data might not have the same units, thus without scaling we will be, to borrow a phrase, comparing apples to oranges

- Scaling allows us to discern patterns in variables with low values when plotting on the color scale. Without scaling, variables with large values will drown out the signal from those with low values. We will see an example of this using the mtcars data.
- Scaling also prevents variables with large values from contributing too much weight to distance [https://medium.com/analytics-vidhya/why-is-scaling-required-in-knn-and-k](https://medium.com/analytics-vidhya/why-is-scaling-required-in-knn-and-k-means-8129e4d88ed7)means-8129e4d88ed7 [\(https://medium.com/analytics-vidhya/why-is-scaling-required-in](https://medium.com/analytics-vidhya/why-is-scaling-required-in-knn-and-k-means-8129e4d88ed7)[knn-and-k-means-8129e4d88ed7\)](https://medium.com/analytics-vidhya/why-is-scaling-required-in-knn-and-k-means-8129e4d88ed7). Without scaling, it will hard to discern whether variables with lower values contribute to separation.

A common method for scaling is to use the z score (see z score formula), which tells us how many standard deviations away from the mean is a given value in our data. This is the scaling method for pheatmap.

z score=(individual value - mean) \ (standard deviation)

Below, we will use the mtcars data to look at how scaling influences a heatmap. Because mtcars is built into R, we can use the data command to load it and we will save this as an object named cars. Next, we will use the head command to view the first few rows of the cars data.

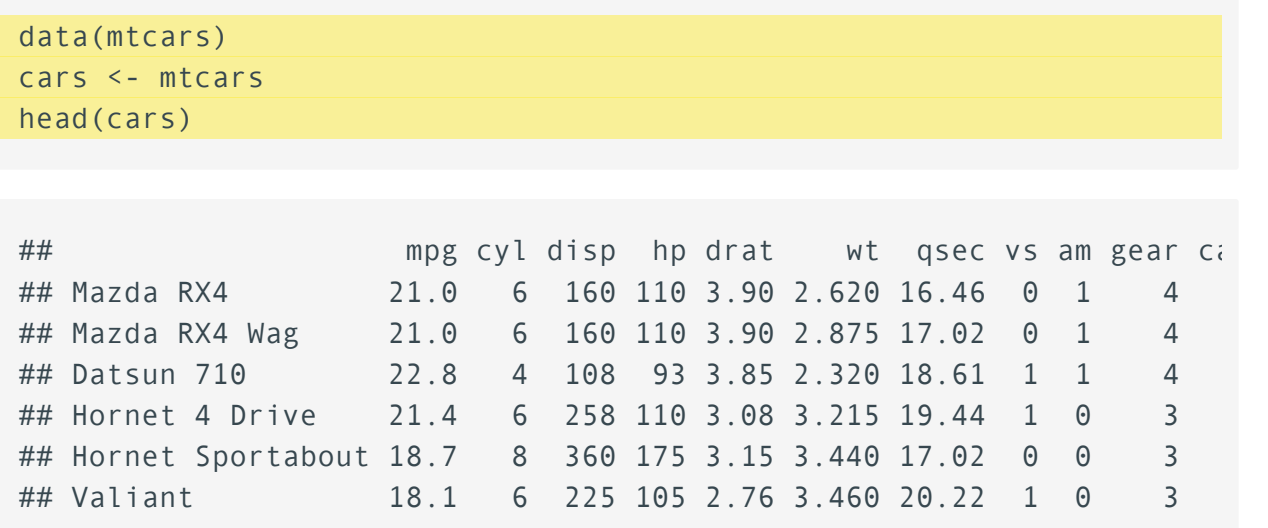

Note that variables like disp and hp has larger magnitudes as compared to one like mpg. Also, the variables in this data does not have the same units. If we constructed a heatmap of the mtcars data without scaling, we will not be able to discern patterns in variables like mpg among the samples. This is because the values for mpg are small in comparison to those for disp and hp, they get squeeze towards the bottom of color scale.

pheatmap(cars)

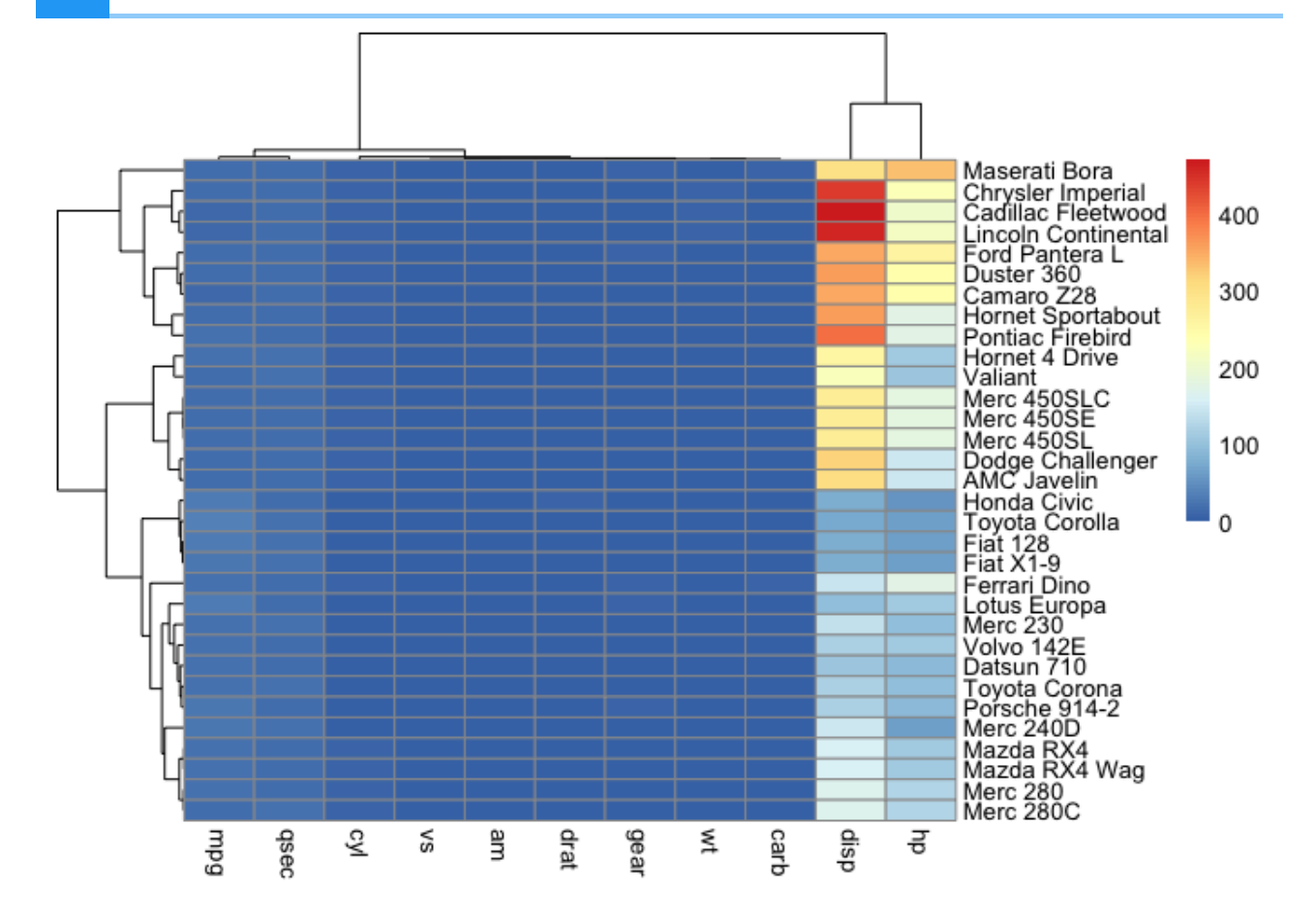

However, if we scaled then it becomes easier to observe differences in values for each of the variables. We are interested in the differences in each variable across the car types, thus, we scale by column because the sample names (ie. car brands) are listed down the rows. If the car brands were listed across columns, we would have scaled by row.

pheatmap(cars, scale="column")

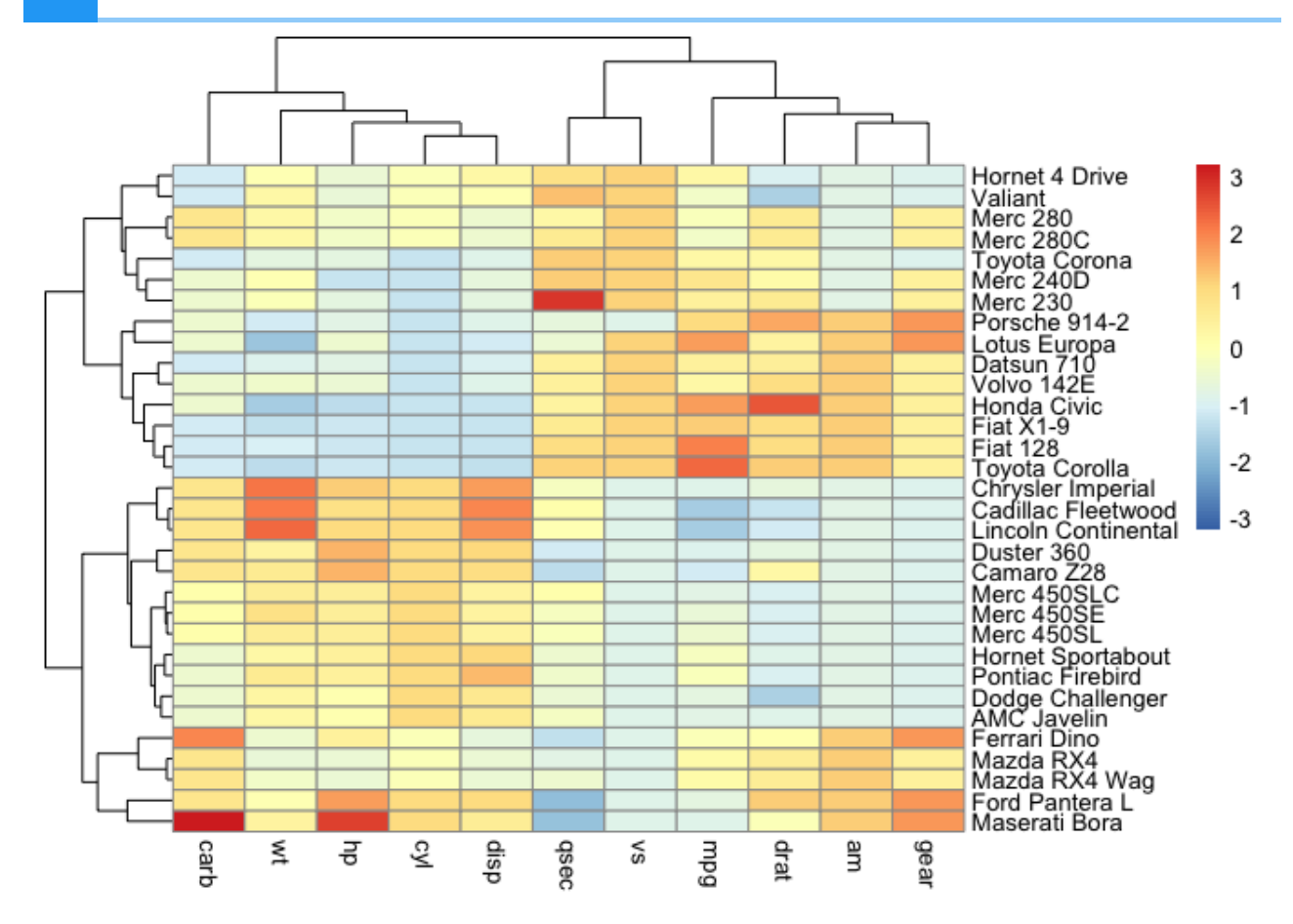

Getting back to RNA seq and something more biologically relevant, we can scale by row in mat.

```
pheatmap(mat, scale="row")
```
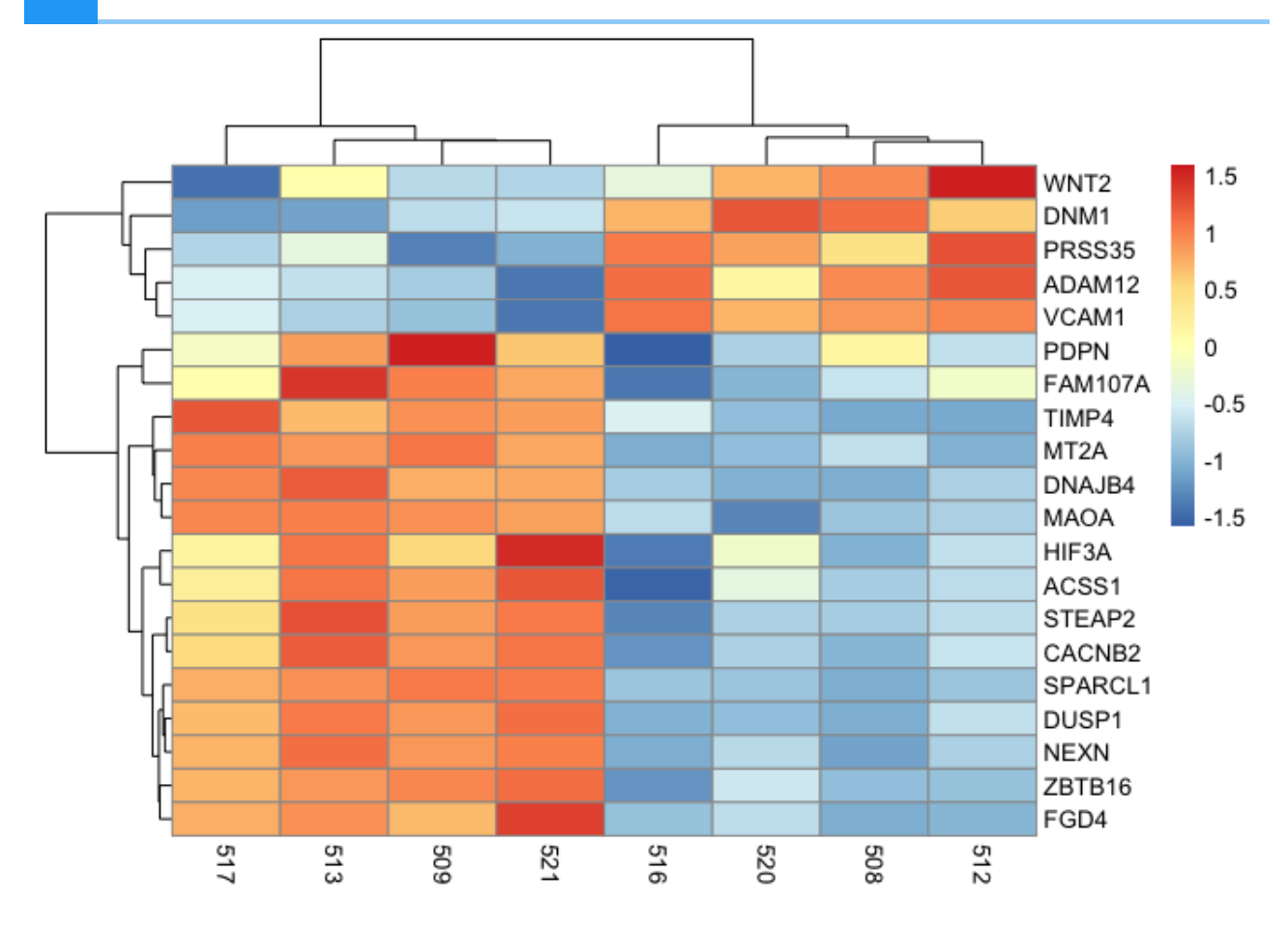

## Working with color customization

```
pheatmap(mat,scale="row",
          color=colorRampPalette(c("navy", "white", "red"))(50))
```
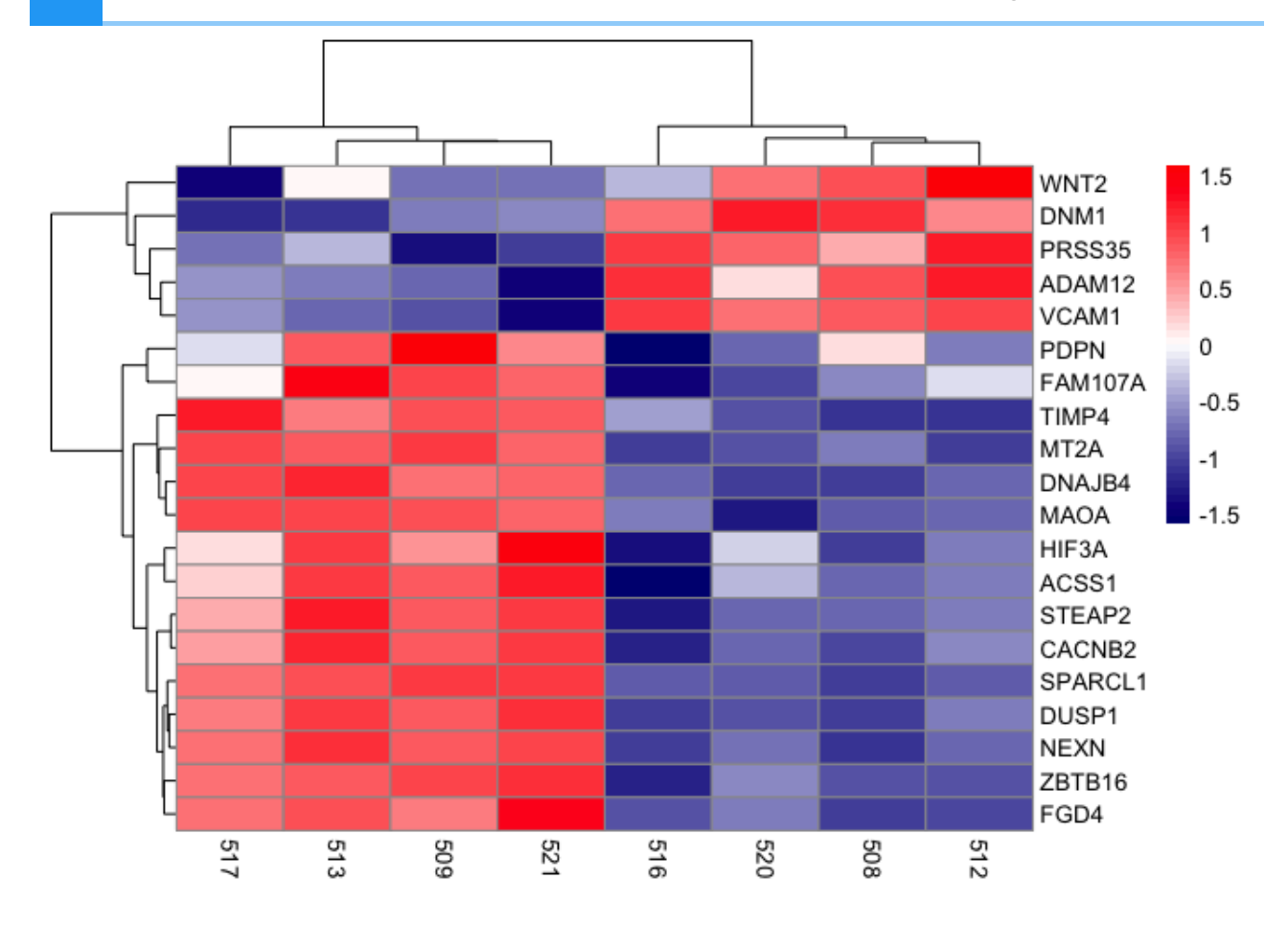

## Adding treatment group information to samples (annotation col, annotation\_colors)

The code below generates a data frame, dfh, that contains information on the treatment group in which a sample was assigned. To create a data frame in R, we use the data.frame command. In the data.frame command, we set the sample to the column names of the data mat using colnames(mat) to extract the mat column headings. We then want to convert the column headings in mat to character using as.character. Next, also in the data.frame command, we set the column dex to "Treatment".

Using %>%, we pass the dfh data frame to the column to rownames command to set the rownames of the dfh data frame to the sample IDs. Finally, we will change the values in the dex column to either untrt (untreated) or trt (treated) using ifelse to check if the row names of dfh (rownames(dfh)) are samples 508, 512, 516, or 520. If yes, then the value for these samples in the dex column becomes untrt. In other words, 508, 512, 516, and 520 are untreated samples. Else, we will assign the samples to the trt group, which indicates they are treated.

```
#create data frame for annotations
dfh<-data.frame(sample=as.character(colnames(mat)),dex="Treatment")%>%
                 column_to_rownames("sample")
dfh$dex<-ifelse(rownames(dfh) %in% c("508","512","516","520"),
```
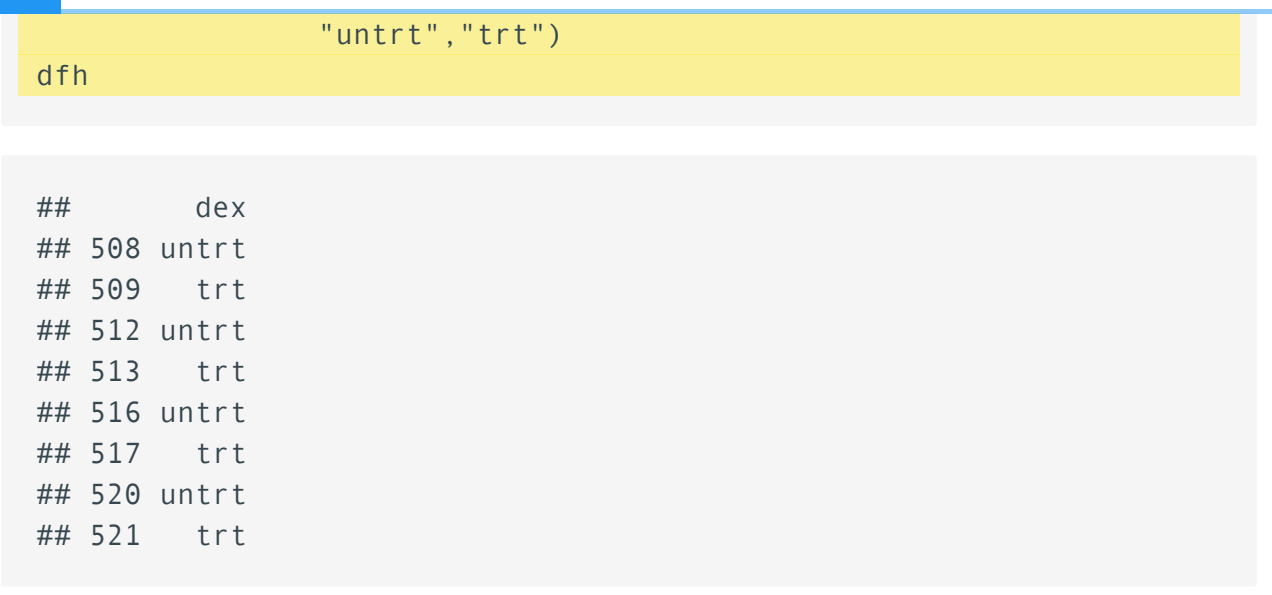

#### Add the annotations column

We can add the sample treatment annotation by setting the annotation col argument to dfh in pheatmap. We use annotation\_col rather than annotation\_row because the samples IDs are listed along the horizontal axis so essentially corresponding to the columns of the heatmap. The result is that the samples are now color coded by the treatment group in which they belong and this color coding is provided in the legend.

```
pheatmap(mat,scale="row", annotation_col = dfh,
          color=colorRampPalette(c("navy", "white", "red"))(50))
```
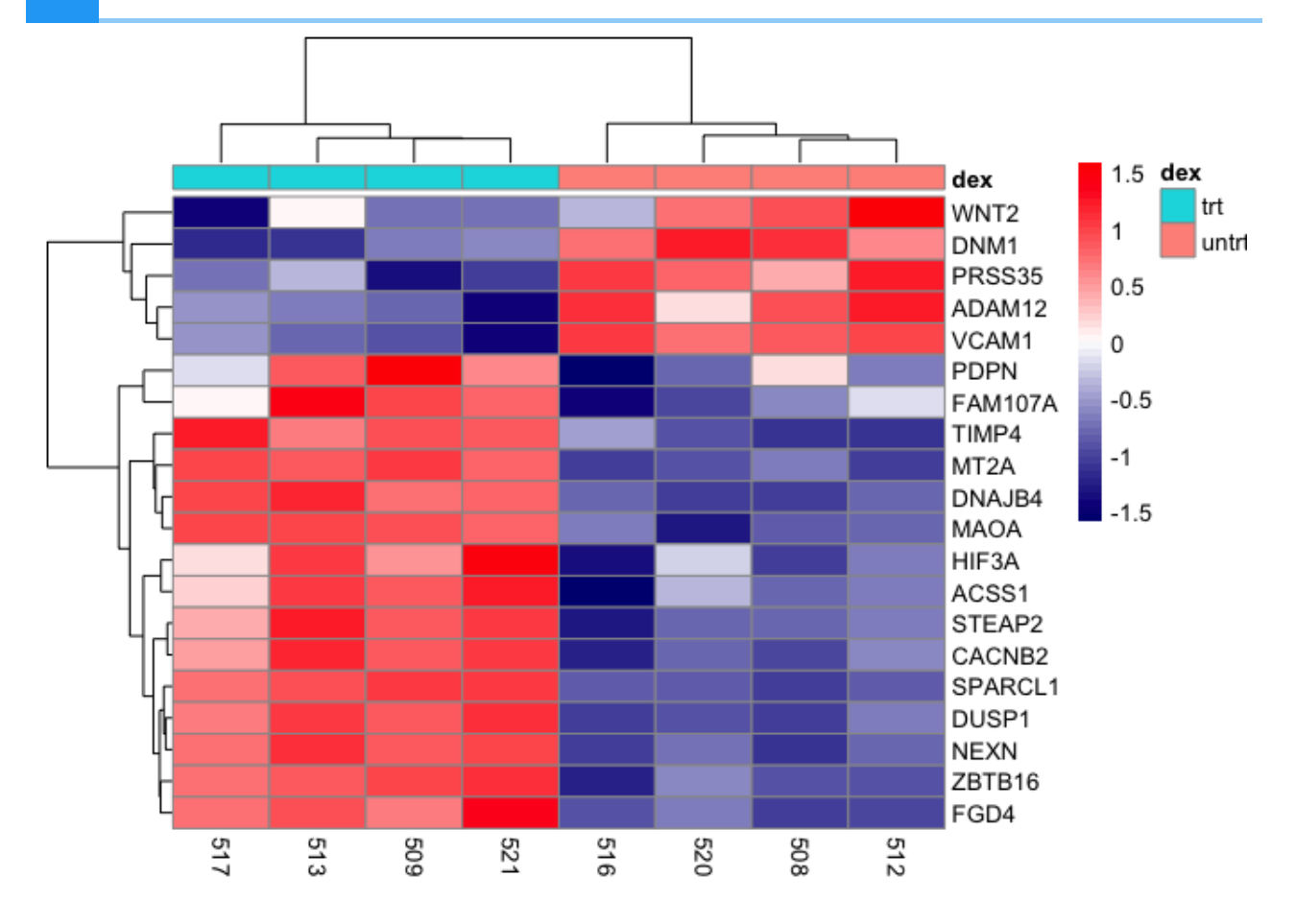

#### Modify the annotations colors

Using the annotation colors argument, we can reassign the colors of the sample to treatment mapping legend.

```
pheatmap(mat,scale="row", annotation col = dfh,
          annotation_colors=list(dex=c(trt="orange",untrt="black")),
          color=colorRampPalette(c("navy", "white", "red"))(50))
```
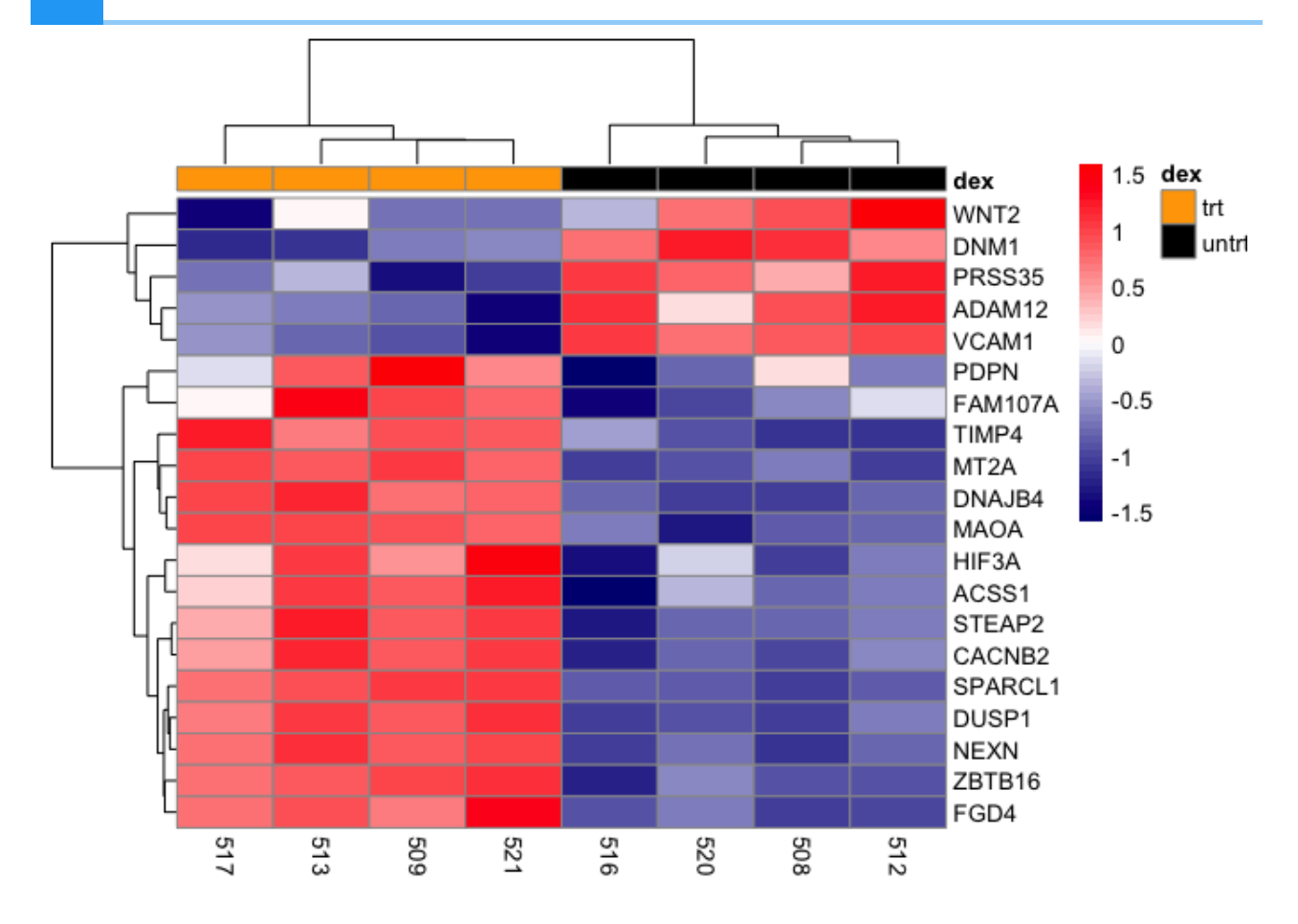

### Splitting heatmap into multiple columns and rows

It maybe helpful to split the heatmap into different portions to illustrate clusters more efficiently. Here, we can split the heatmap into two columns using the argument cutree col and setting this to 2. Doing so will split the heatmap into a column containing the dexamethasone (dex) treated samples (trt) and untreated samples (untrt).

```
pheatmap(mat,scale="row", annotation_col = dfh,
          annotation_colors=list(dex=c(trt="orange",untrt="black")),
          color=colorRampPalette(c("navy", "white", "red"))(50),
          cutree_cols=2)
```
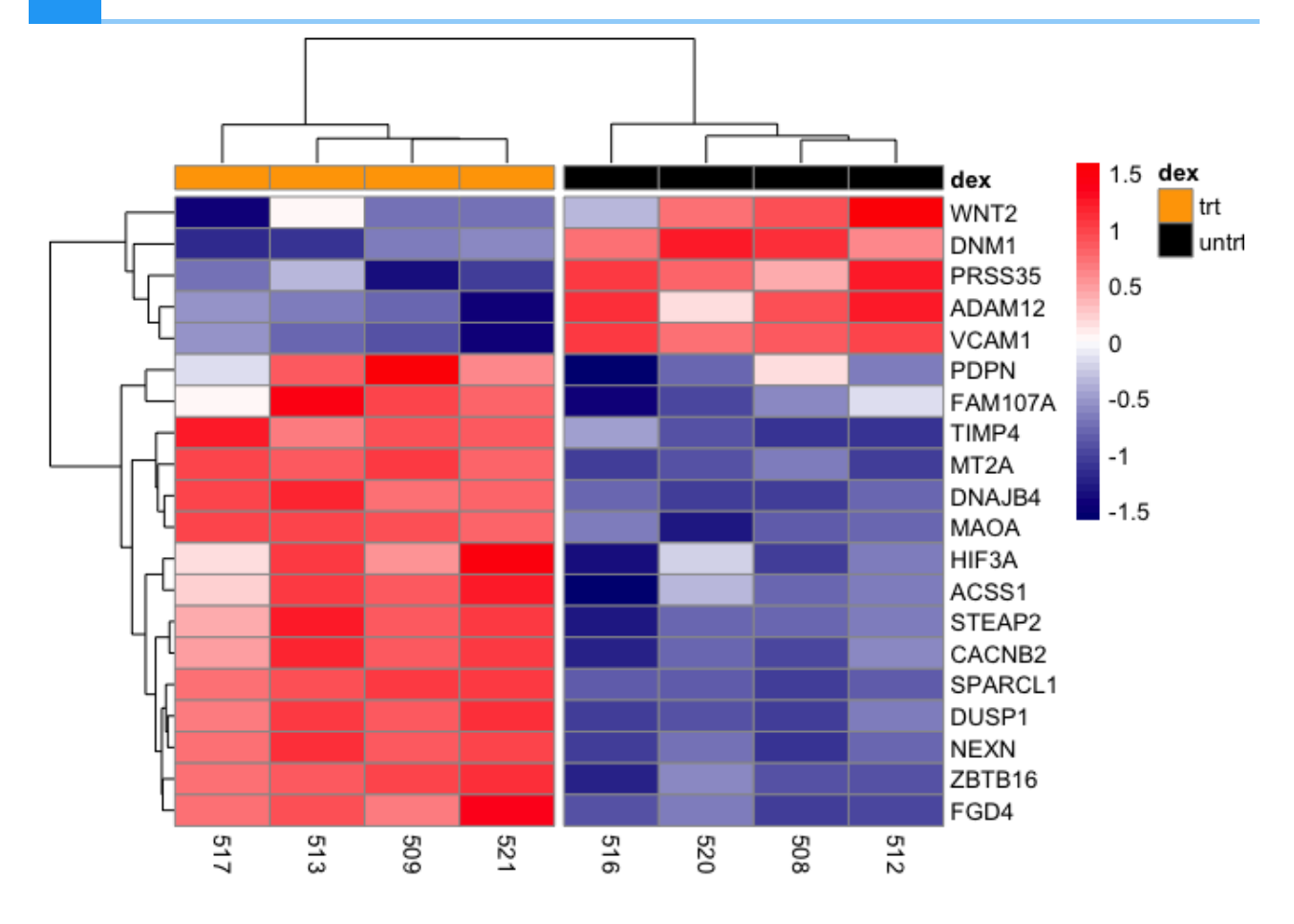

If we include cutree\_rows=2, then the heatmap will be split into two rows. Note that it is split in a way that the top row represents genes that are down-regulated in the treated group and upregulated in the untreated group. The bottom row represents those genes that are up-regulated by dexamethasone treatment but down-regulated when not treated.

```
pheatmap(mat,scale="row", annotation_col = dfh,
         annotation colors =list(dex=c(trt="orange",untrt="black")),
          color=colorRampPalette(c("navy", "white", "red"))(50),
          cutree_cols=2, cutree_rows=2)
```
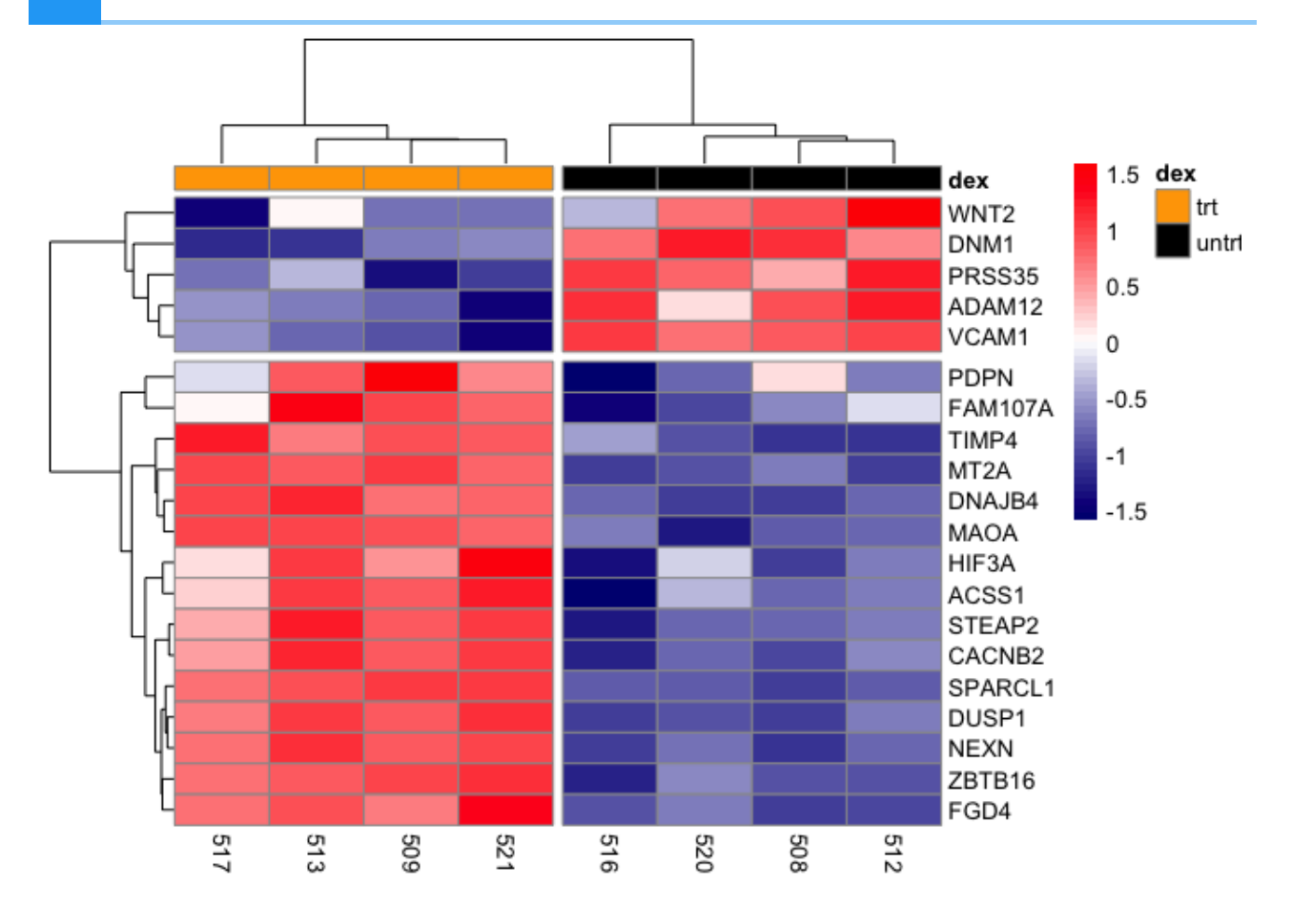

### Add a title to heatmap

A title for our heatmap can be included using the main argument

```
pheatmap(mat,scale="row", annotation_col = dfh,
          annotation_colors =list(dex=c(trt="orange",untrt="black")),
          color=colorRampPalette(c("navy", "white", "red"))(50),
          cutree_cols=2, cutree_rows=2, 
          main="Expression and clustering of top 20 DE genes")
```
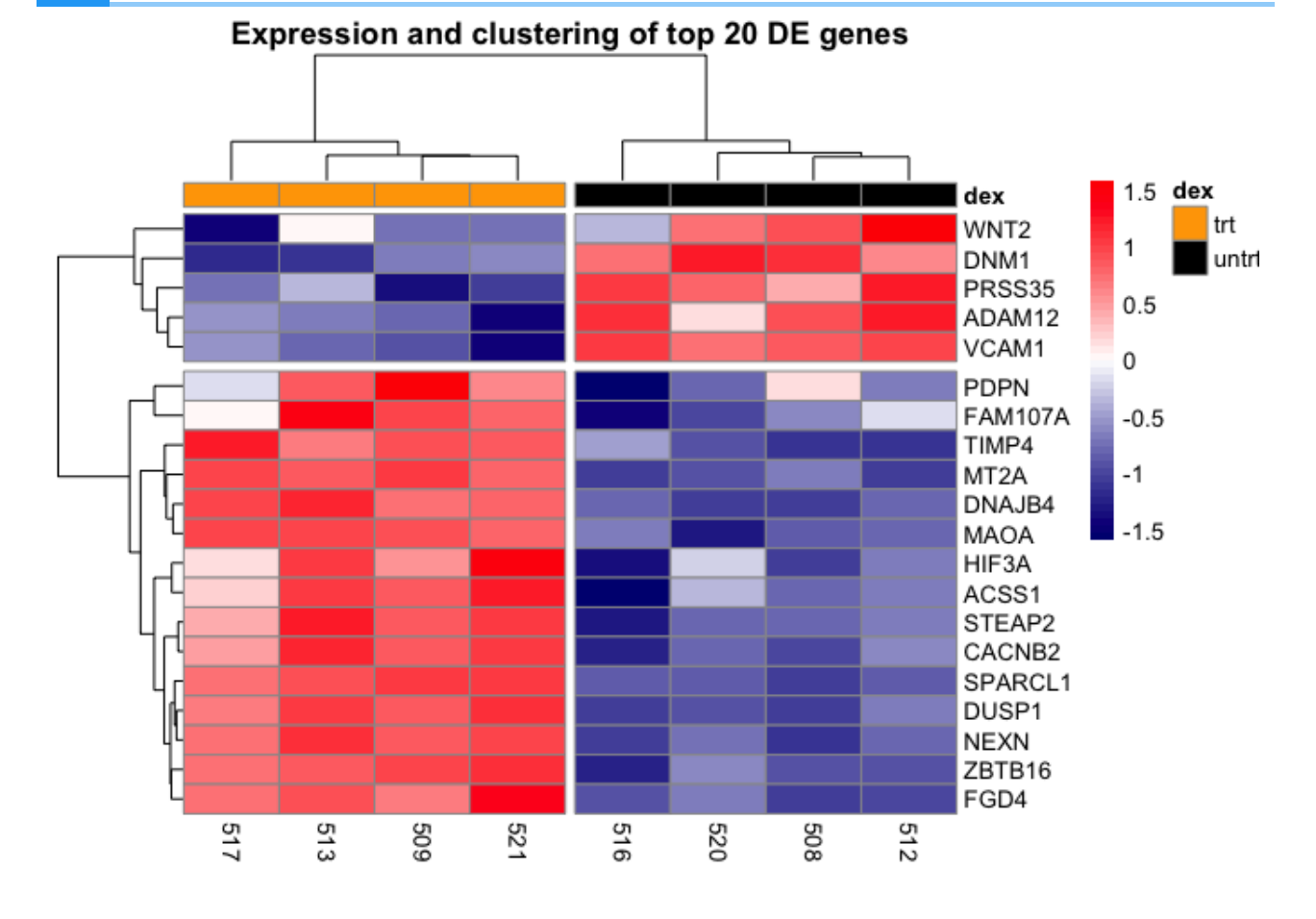

The last few customization we will do with the heatmap is to adjust the fontsize using argument fontsize. We will adjust the cellwidth to move the treatment legend into the plot canvas. We also use cellheight to adjust the height of the heatmap to fill more of the plotting canvas.

```
pheatmap(mat,scale="row", annotation_col = dfh,
         annotation_colors=list(dex=c(trt="orange",untrt="black")),
          color=colorRampPalette(c("navy", "white", "red"))(50),
         cutree cols=2, cutree rows=2,
          main="Expression and clustering of top 20 DE genes",
          fontsize=11, cellwidth=35, cellheight=10.25)
```
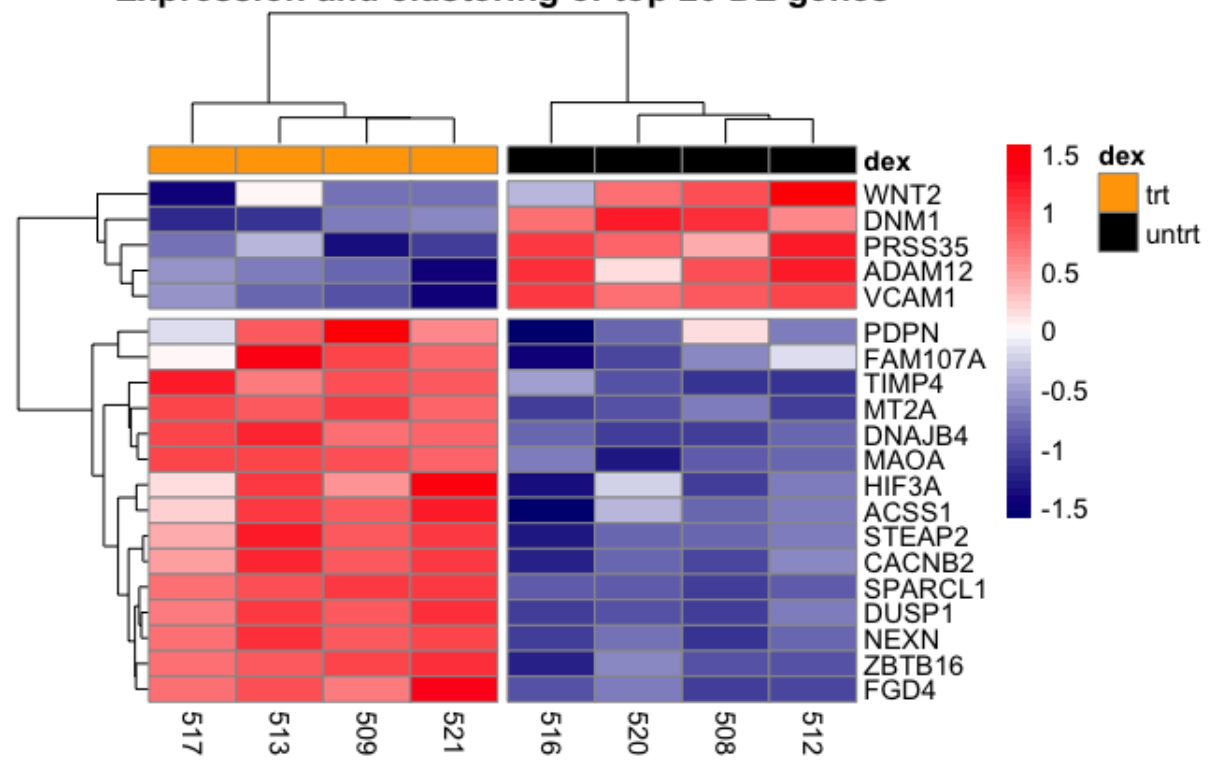

Expression and clustering of top 20 DE genes

## Saving a non-ggplot

Recall that we can use the ggsave command to save a ggplot. However, heatmaps generated using the pheatmap package are not ggplots, therefore we need to turn to either the image export feature (Figure 7) in R studio or use one of the several image saving commands.

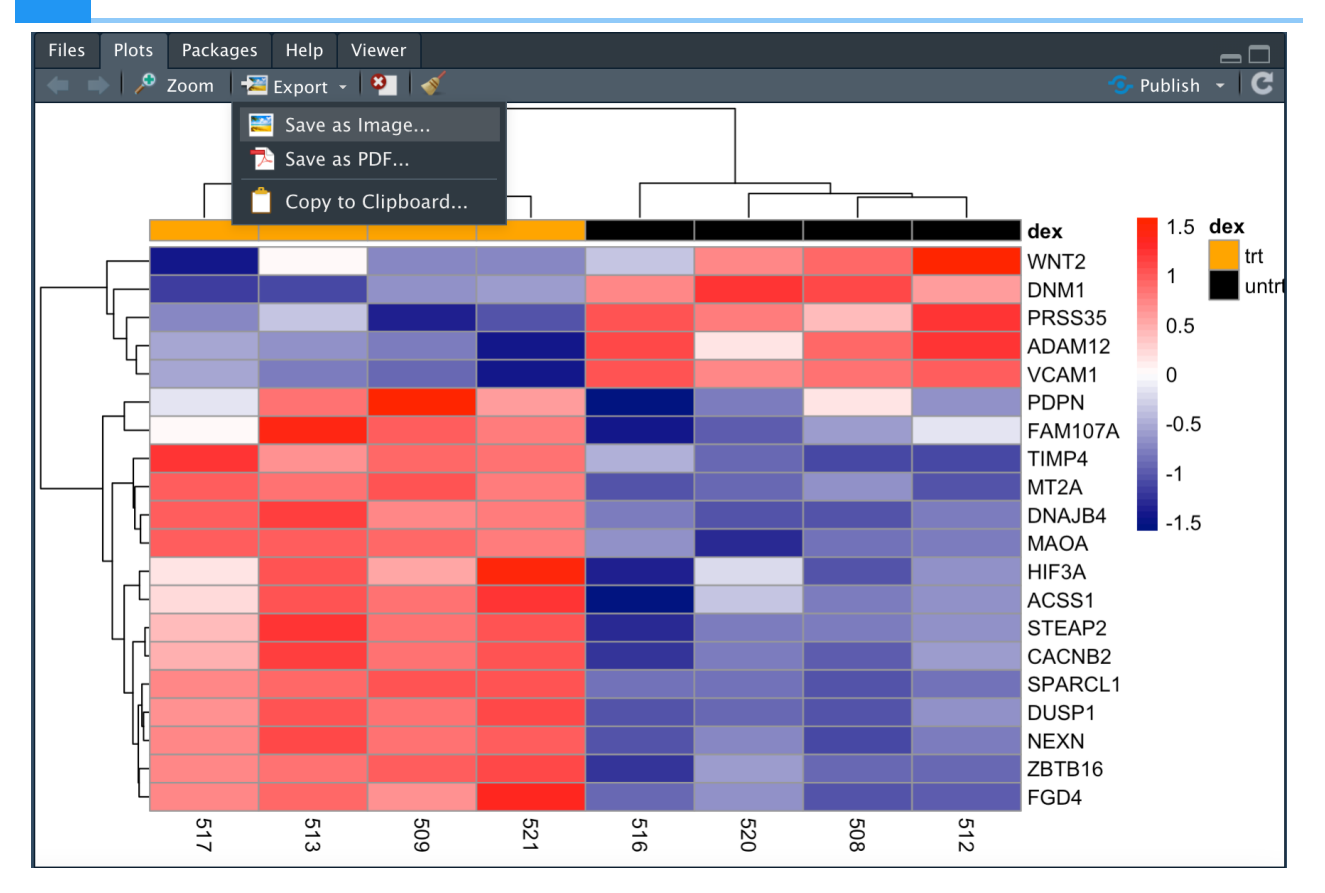

The programmatic ways to save an image include the following commands

- jpeg
- bmp
- $\bullet$  tiff
- png
- pdf

All of these take the file name in which we would like to save the image, resolution (res), image width (width), image height (height), and units of image dimension (unit) as arguments. Below, we use png to save our heatmap as file pheatmap 1.png at 300 dpi as specified in res. The workflow is to first create the file using one of the image save commands, then generate the plot, and set dev.off() to turn off the current graphical device. If we do not set dev.off(), subsequent plots will overwrite the file that we just saved and will not show up in the plot pane.

```
dev.new()
png("./data/pheatmap_1.png", res=300, width=7, height=4.5, unit="in")
pheatmap(mat,scale="row", annotation_col = dfh,
         annotation colors=list(dex=c(trt="orange",untrt="black")),
          color=colorRampPalette(c("navy", "white", "red"))(50),
          cutree_cols=2, cutree_rows=2,
          main="Expression and clustering of top DE genes",
          fontsize=11, cellwidth=35, cellheight=10.25)
```
dev.off()

```
## quartz off screen
## 3
```
# Make this plot compatible with ggplot2 using the package ggplotify.

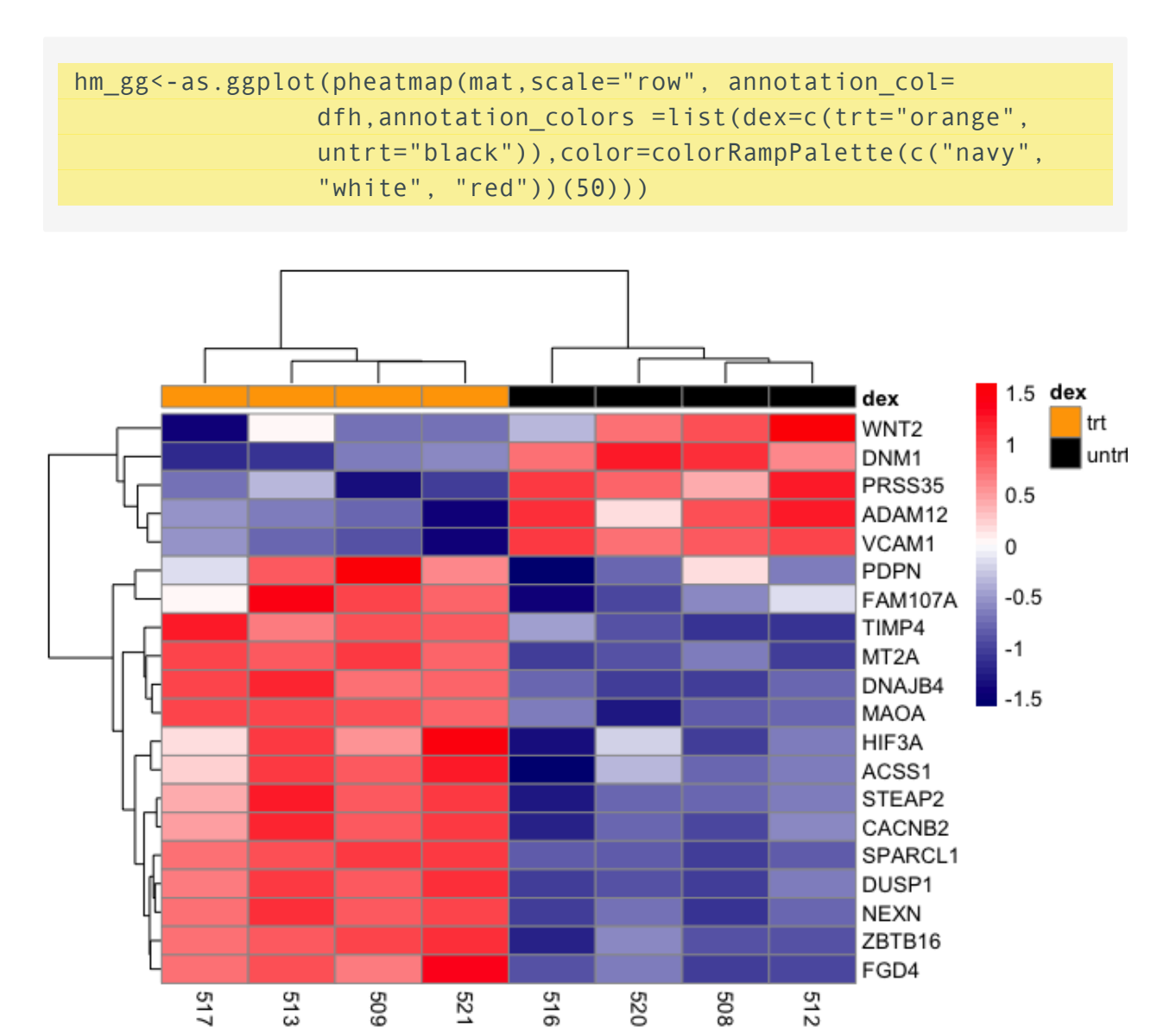

### Save as an R object

Below, we assign the heatmap to the R object hm\_ph and we can import this back to R in the future.

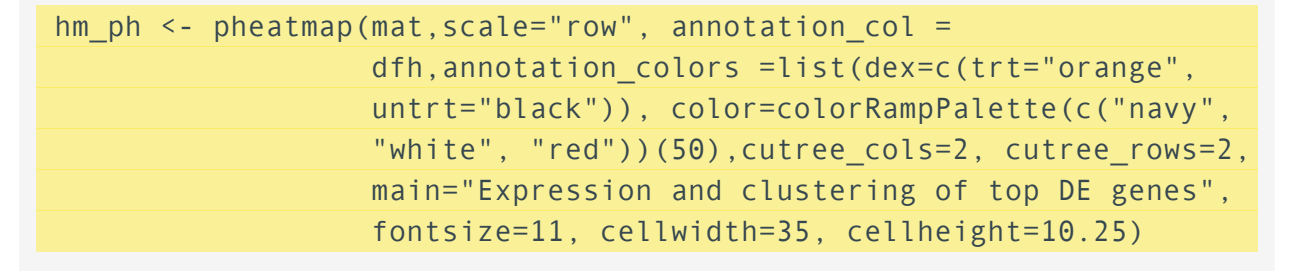

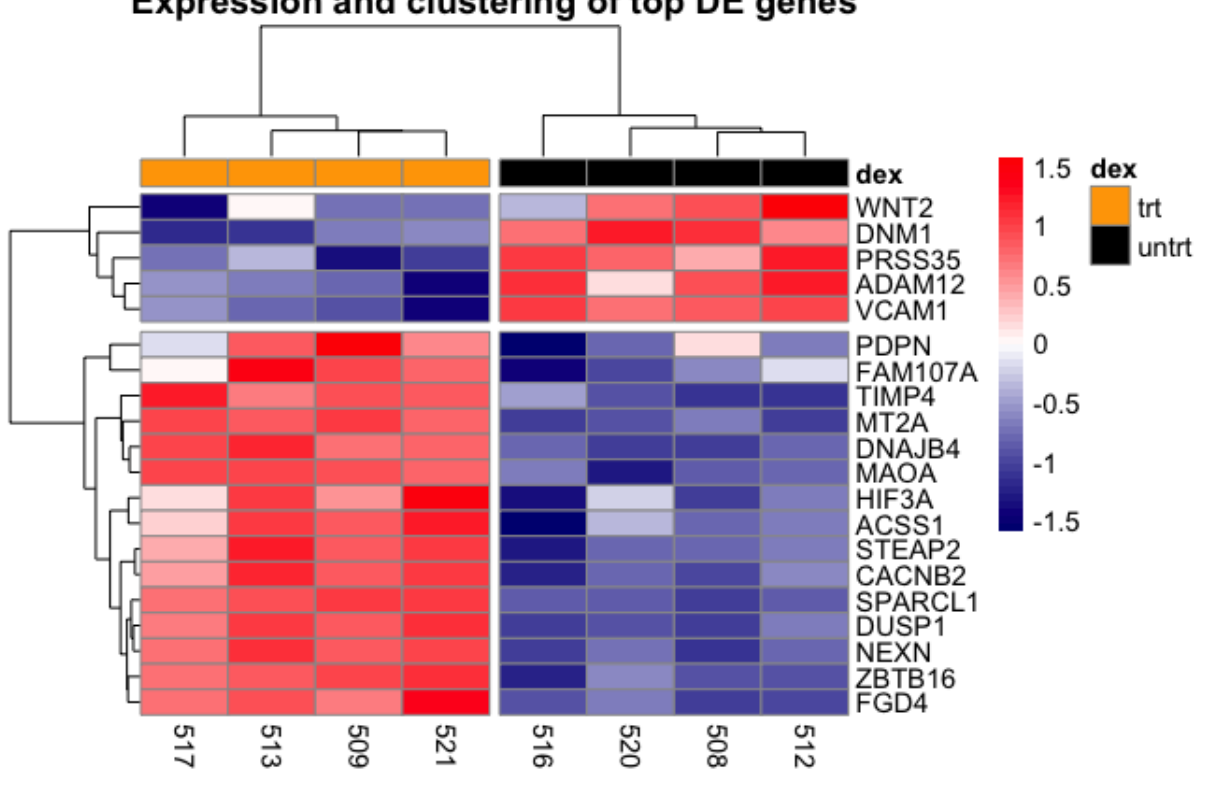

#### **Expression and clustering of top DE genes**

#### saveRDS(hm\_ph, file="./data/airways\_pheatmap.rds")

We will wrap up lesson 5 with an introduction to the package heatmaply, which can be used to generate interactive heatmaps. Below is a basic interactive heatmap generated using this package for the airway top 20 differentially expressed genes (mat).

Similar to pheatmap, we will start by providing heatmaply the data that we would like to plot. We can also scale by row like we did in pheatmap. Plot margins can also be set to ensure the entire plot fits on the canvas. Like in pheatmap, we assign the plot title using the argument main. Setting col side colors to the data frame dfh, which contains the sample to treatment mapping, creates a legend that spans the columns of the heatmap, informing us of the treatment group to which the samples belong.

heatmaply(mat, scale="row", margins=c(0.5,1,50,1),

```
 main="Interactively explore airway DE genes",
 col_side_colors=dfh)
```
heatmaply example

# **Lesson 6: Multi-figure panel**

# **Objectives**

- Combine multiple plots into a single figure 1.
- 2. Learn how to use aspects of cowplot and patchwork

The primary purpose of this lesson is to learn how to combine multiple figures into a single multi-panel figure using patchwork and a few features of cowplot. While we will learn how to customize and arrange plots in a multi-figure panel, this is not a comprehensive lesson on all aspects of patchwork and cowplot. If you have something specific in mind for your own data, I implore you to read the documentation for these packages to understand their full potential for customization.

# Why do we need to learn to combine figures?

Combining multiple figures is advantageous when preparing results for conference presentations (via poster) or publication. Most journals place limits on the number of figures permitted per publication.

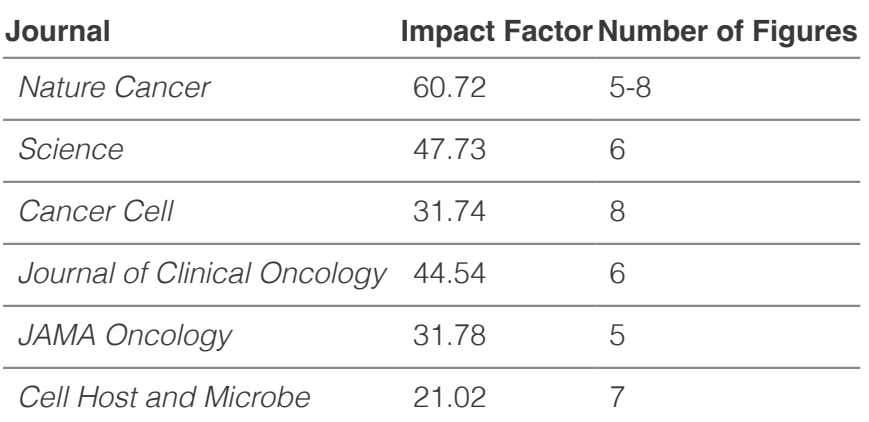

#### Example journals and their figure limits:

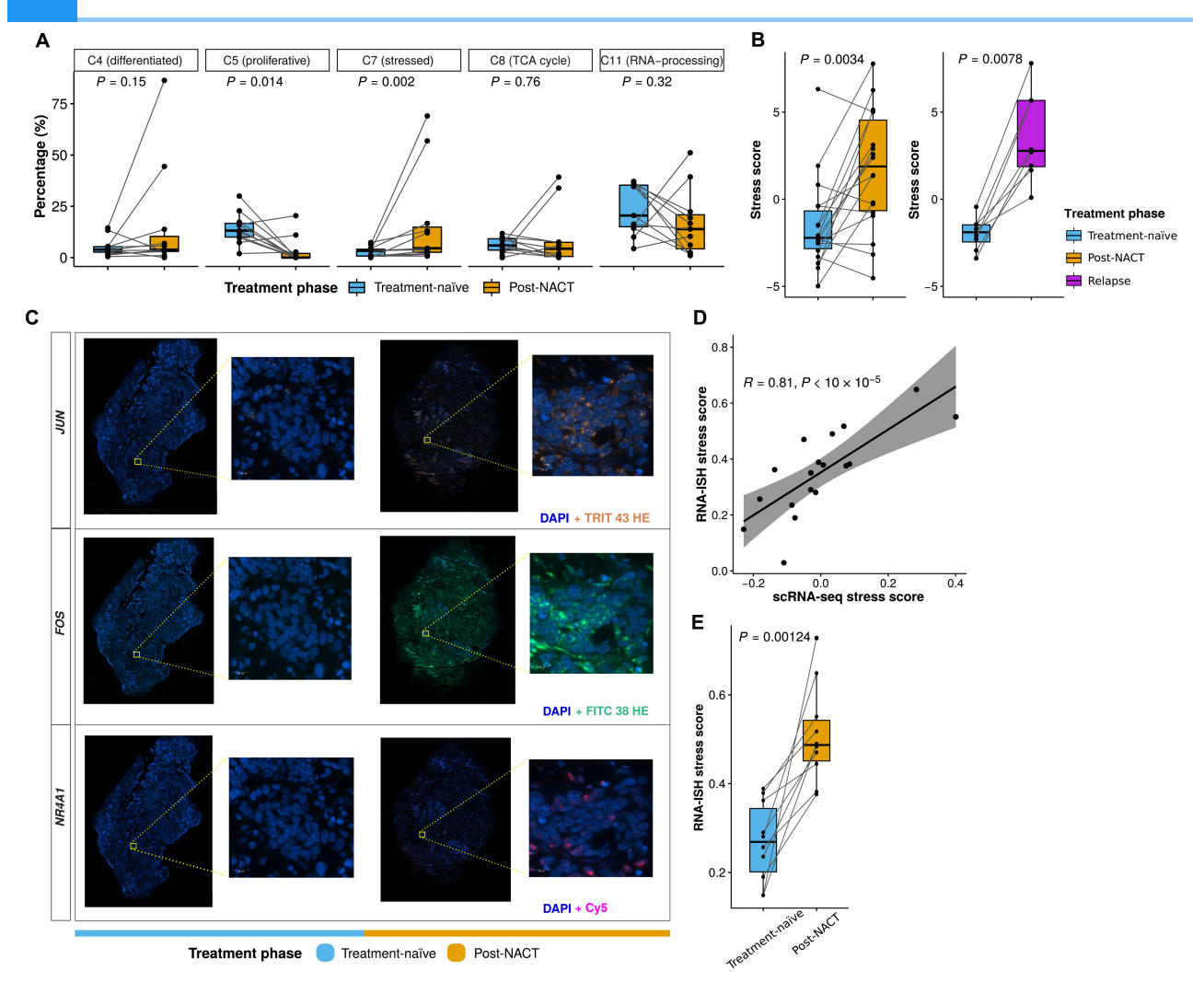

Example Multi-figure panel from Zhang et al.(2022). Longitudinal single-cell RNA-seq analysis reveals stress-promoted chemoresistance in metastatic ovarian cancer. Science advances, 8(8), eabm1831.

# Load the libraries

There are multiple ways to combine figures using R. In this lesson, we will learn how to combine figures primarily with patchwork. Though, we will also learn some components of cowplot.

To get started, load the libraries. All packages used today can be installed from CRAN using install.packages().

```
#Get patchwork
#To install use install.packages('patchwork')
#load 
library(patchwork)
#Get cowplot
#To install use install.packages('cowplot')
```
```
#load 
library(cowplot)
```

```
#We will also use ggplot2
library(ggplot2)
```
# The Data

This is the sixth lesson in our Data Visualization with R Series. At this point, we have created quite a few plots. For this lesson, we will focus on the RNA-Seq plots that we created in previous lessons. We will also include other related plots that were created using the same RNA-Seq data, but were not created throughout this course series. All plots were saved as R objects (.rds). To load the data into R, we will need to use the readRDS() function.

Let's load and view our plots. To view our plots, we can simply call the objects by name.

```
pca<-readRDS("./data/airwaypca.rds") 
volcano<-readRDS("./data/volcanoplot.rds")
hmap<-readRDS("./data/airwayhm.rds")
sc<-readRDS("./data/stripchart.rds")
```
#view objects pca

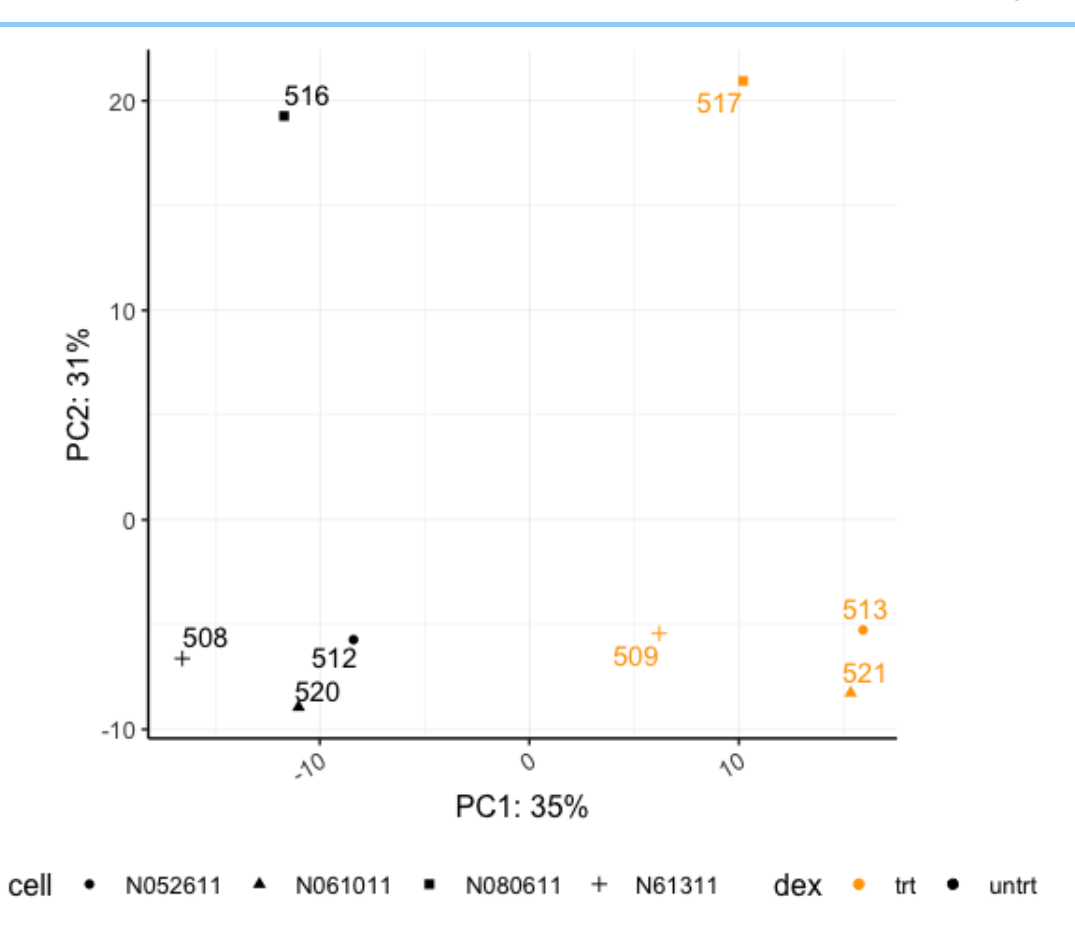

#### volcano

## Warning: Using alpha for a discrete variable is not advised.

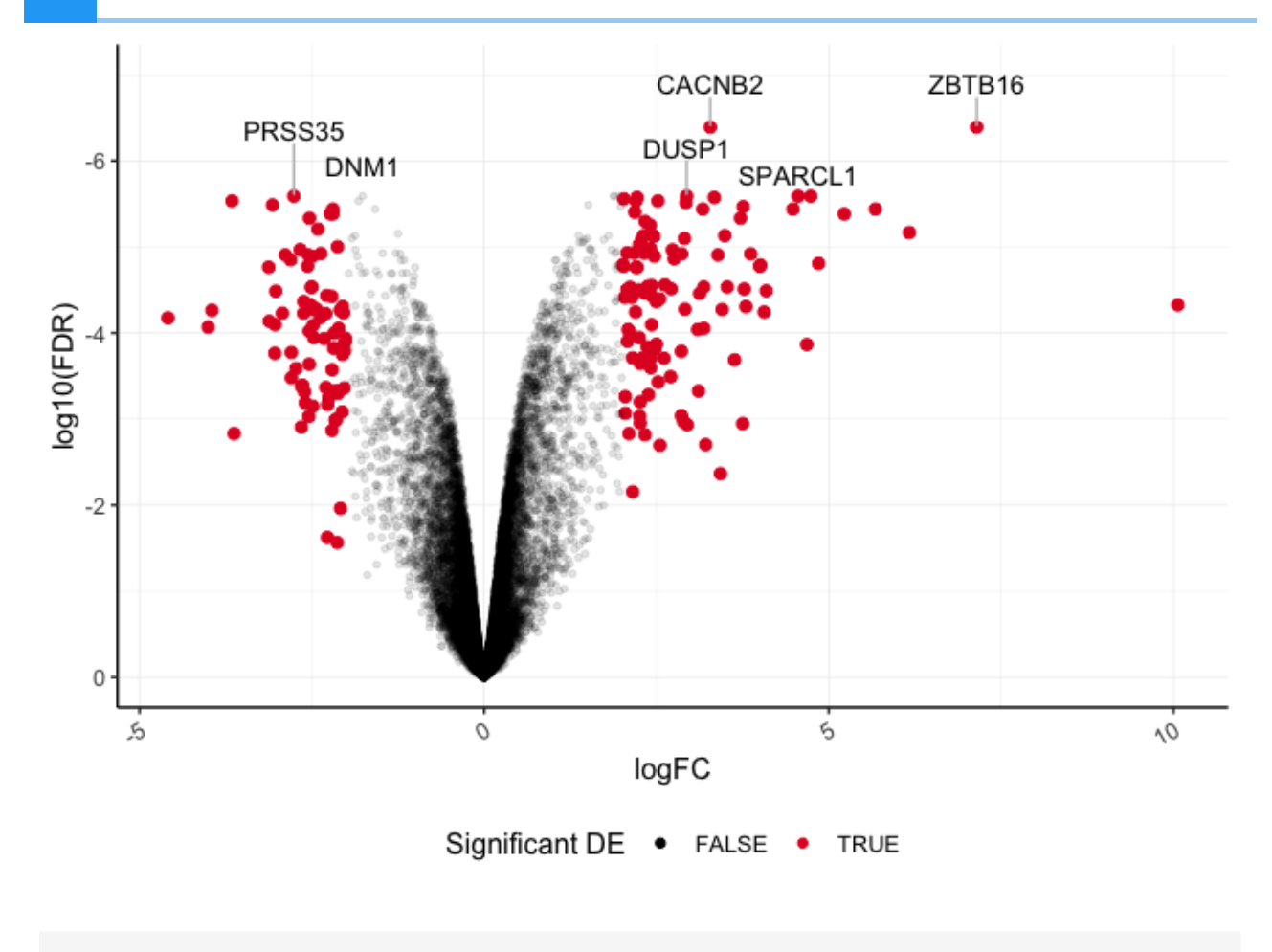

hmap

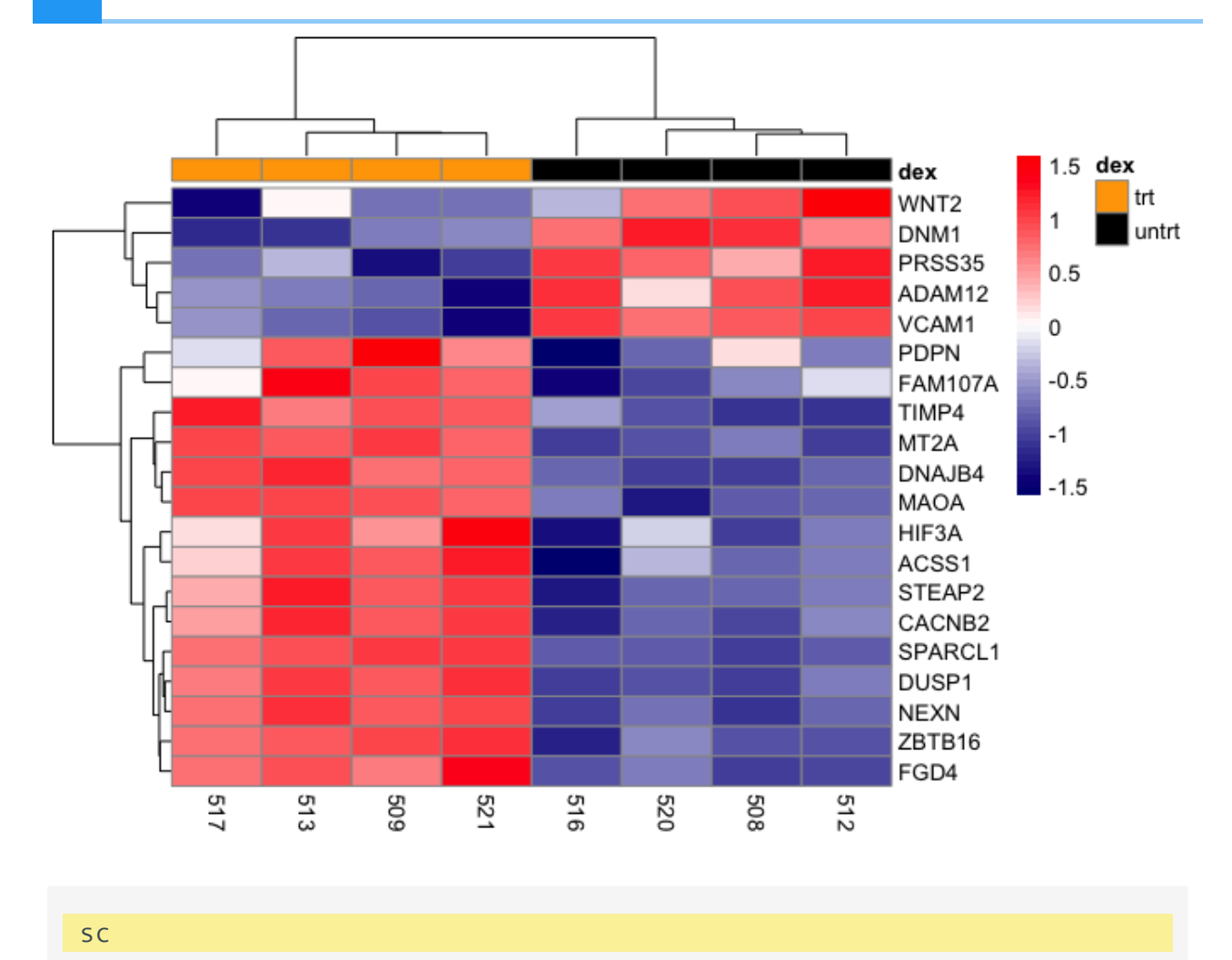

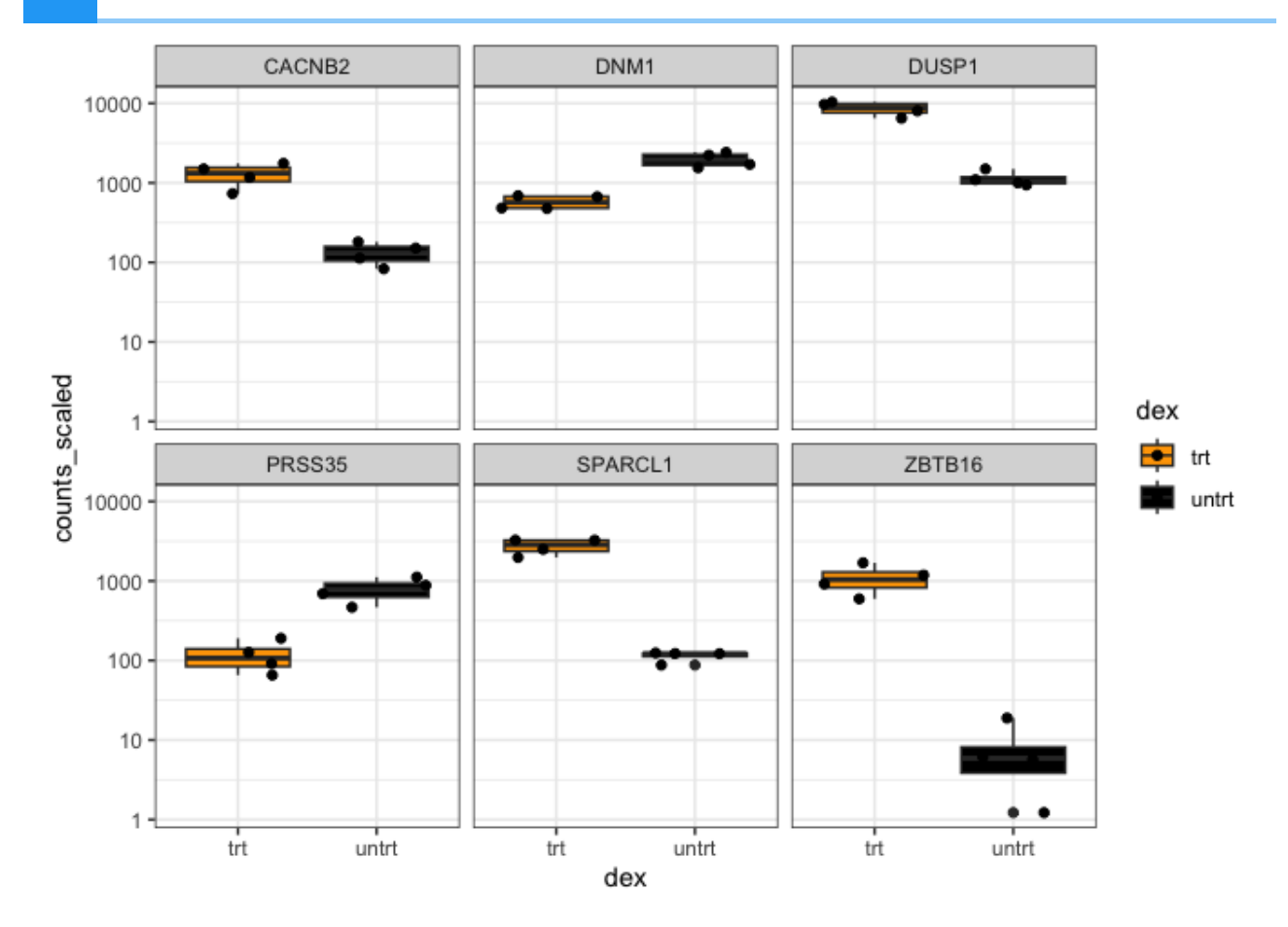

# What is cowplot?

The cowplot package provides various features that help with creating publicationquality figures, such as a set of themes, functions to align plots and arrange them into complex compound figures, and functions that make it easy to annotate plots and or mix plots with images. The package was originally written for internal use in the Wilke lab, hence the name (Claus O. Wilke's plot package). --- [cowplot 1.1.1](https://wilkelab.org/cowplot/index.html) [\(https://wilkelab.org/cowplot/index.html\)](https://wilkelab.org/cowplot/index.html)

The cowplot documentation [\(https://wilkelab.org/cowplot/index.html\)](https://wilkelab.org/cowplot/index.html) is very user friendly, so be sure to check it out. Until recently cowplot has been my go to for arranging and combining plots in a multi-figure plot panel. Today we will primarily focus on patchwork, described below, for this purpose because it is, in my opinion, far easier to use for simple figure alignment in a grid format. However, cowplot does have some features that are notable, especially related to label customization, unique plot arrangements, and image drawing. The [drawing functions](https://wilkelab.org/cowplot/articles/drawing_with_on_plots.html) [\(https://wilkelab.org/cowplot/articles/drawing\\_with\\_on\\_plots.html\)](https://wilkelab.org/cowplot/articles/drawing_with_on_plots.html), which allow you to easily integrate outside images onto your plots, are especially useful, so take a look at the linked documentation. Some of the more difficult features of cowplot, such as getting a combined legend, have been simplified by wrapper functions from other packages (See ggarrange() from ggpubr).

### Using cowplot to arrange figures

The main function to combine figures using cowplot is plot\_grid(). Let's check out the help documentation using ?plot grid(). The first and most important parameter is the list of plots we want to combine, plotlist.

Let's check out the basic use of this function by calling the plots we want to combine and by providing labels using the labels argument.

```
plot_grid(pca,volcano,hmap,sc, labels="AUTO")
```
## Warning: Using alpha for a discrete variable is not advised.

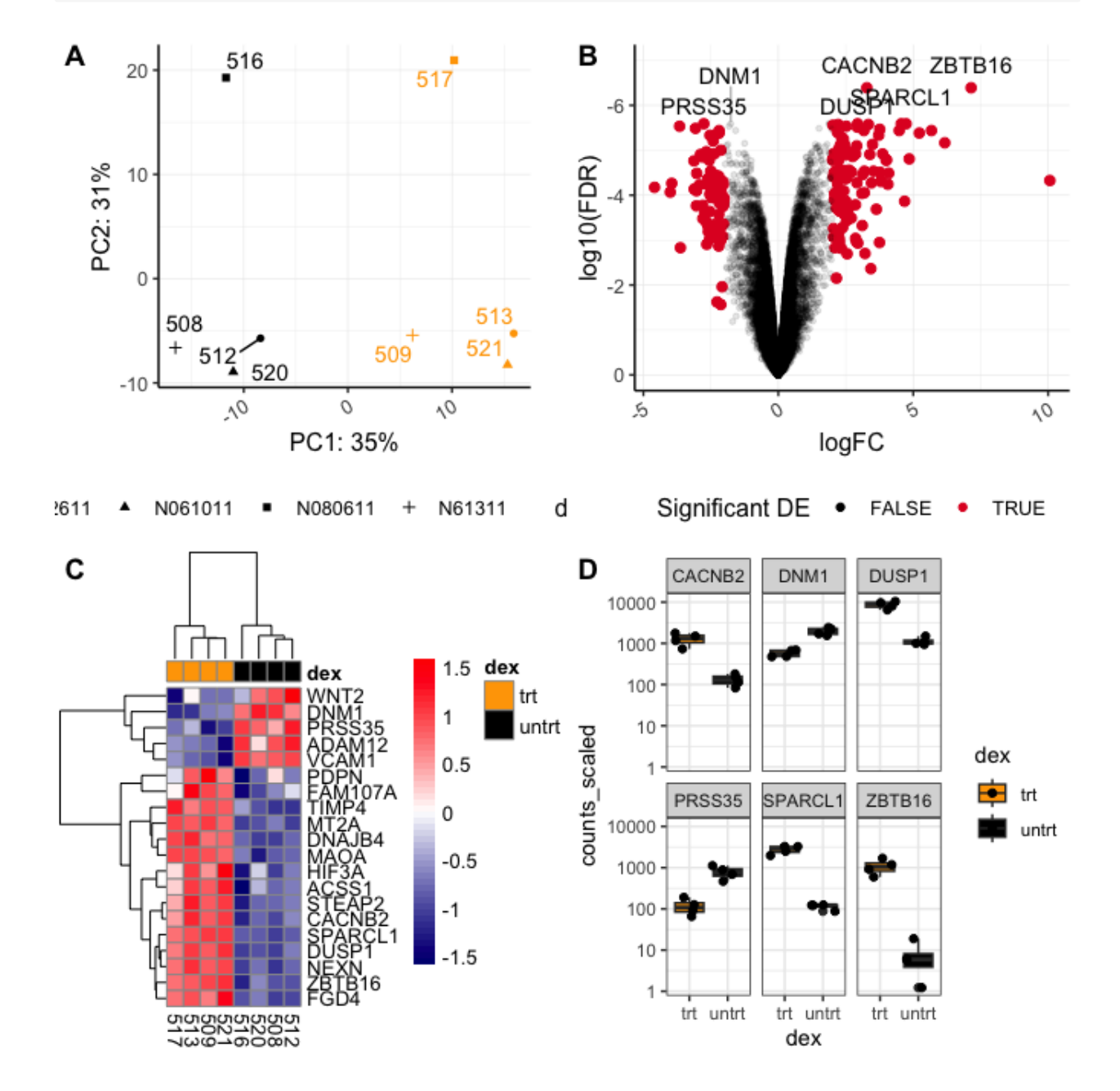

This figure isn't bad. Though, we would likely want to change the relative sizes of the plots and work on the plot alignments. This can be done with rel heights, rel widths, align, and axis. We are not going to work with these today because cowplot does not do well with plot alignments when a given plot's aspect ratio has been fixed (e.g., coord fixed(), coord\_equal()).

However, I do want to point out some of the options for label customization before moving on to ggdraw().

### Plotting labels with cowplot

There are quite a few parameters to adjust figure labels. To re-position labels, see label x, label y, hjust, and vjust. These each take either a single value to move all labels or a vector of values, one for each subplot. We can also change the size of the labels (label\_size), the font (label\_fontface), the label color (label\_colour), and the font type (label fontfamily). In general, there seem to be more options for plot customization (without adding ggplot2 layers) with cowplot.

```
plot_grid(pca,volcano,hmap,sc, labels="AUTO",label_size = 14, 
           label_fontface = "bold.italic", label_colour ="blue",
          label fontfamily ="Times New Roman",
                   label y=0.25)
```
## Warning: Using alpha for a discrete variable is not advised.

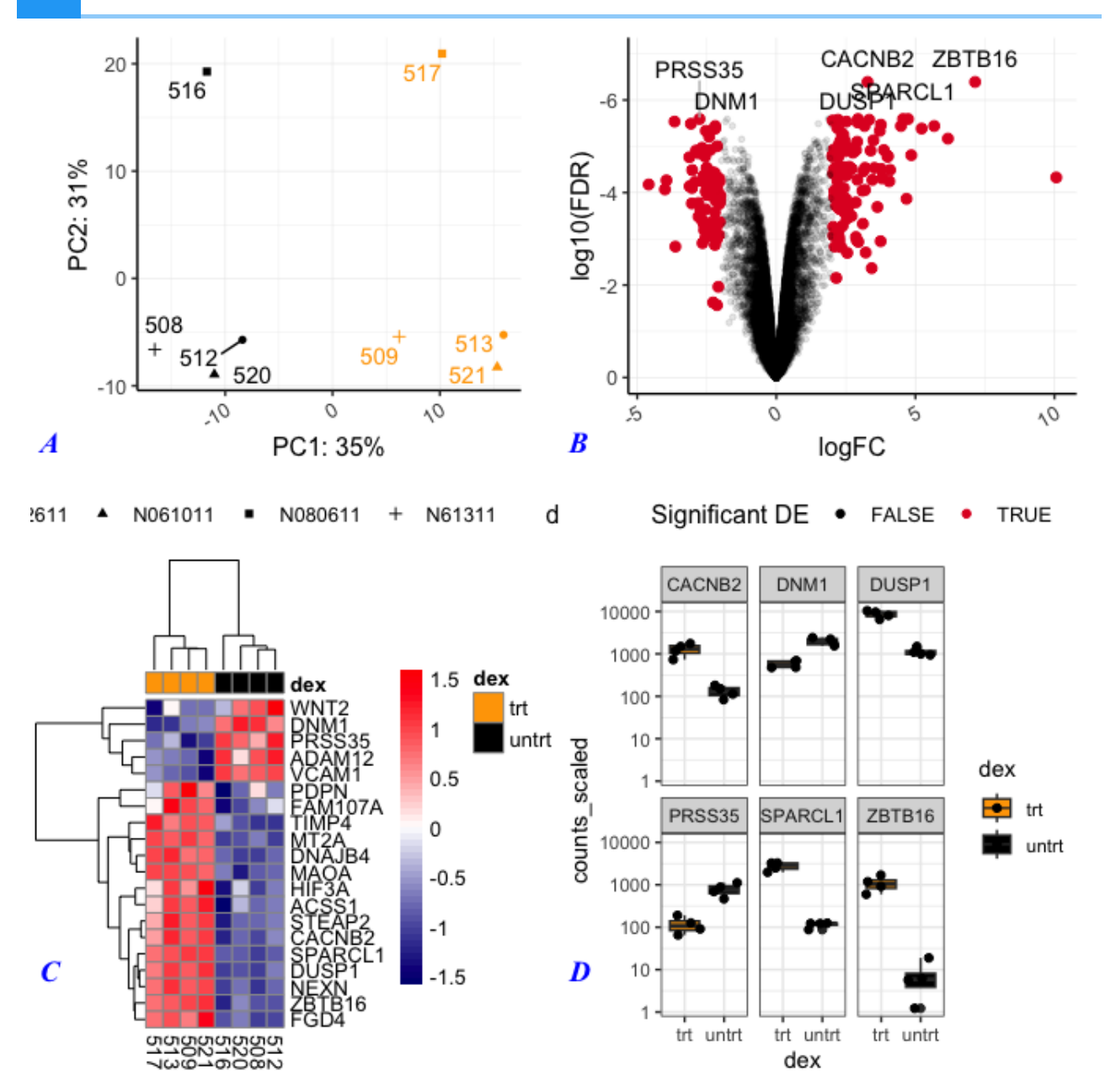

Here we changed the size of the labels to 14 pt and the color to blue. Also, the labels are now bold and italicized, and the font is Times New Roman. We also re-positioned the labels.

## Other notable features of cowplot

You can nest figures by combining figures using plot grid(), saving that to an object, and then plotting those pre-combined figures with another figure using plot grid() again. Shared legends can be obtained using cowplot's get\_legend(). cowplot also has its own function to save plots (save plot()), which is a bit more dynamic for multi-figure panels, but you may also use ggsave().

#### Taking advantage of ggdraw

An extremely useful feature of cowplot is ggdraw() combined with draw\_plot(), draw grob(), draw image() and draw label(). These can be used to add or combine text, images, and plots and create more complicated plot arrangements. ggdraw() can be used directly with any package that creates grid grobs. It can also be used with lattice and base R graphics. The output of these functions can be treated like ggplot2 objects.

Note: Grobs are graphical objects that you can make and change with grid graphics functions. The ggplot2 package is built on top of grid graphics, so the grid graphics system "plays well" with ggplot2 objects. --- [Pang, Kross, and Andersen,](https://bookdown.org/rdpeng/RProgDA/the-grid-package.html) 2020 [\(https://bookdown.org/rdpeng/RProgDA/the-grid-package.html\)](https://bookdown.org/rdpeng/RProgDA/the-grid-package.html)

Let's look at the basics of drawing an image.

Note: Drawing an image requires library(magick).

plos <- "./images/himesetal2014\_plos.png" #save our image file path #Create an image to add to a multi-figure plot. a<-ggdraw() + #create blank canvas draw\_image(plos,scale=1) # draw the image and save to object a

# **PLOS ONE**

OPEN ACCESS **DE PEER-REVIEWED** 

**RESEARCH ARTICLE** 

## RNA-Seq Transcriptome Profiling Identifies CRISPLD2 as a **Glucocorticoid Responsive Gene that Modulates Cytokine Function in Airway Smooth Muscle Cells**

Blanca E. Himes @ [8], Xiaofeng Jiang @ Reter Wagner, Ruoxi Hu, Qiyu Wang, Barbara Klanderman, Reid M. Whitaker, Qingling Duan, Jessica Lasky-Su, Christina Nikolos, William Jester, Martin Johnson, Reynold A. Panettieri Jr, [ ... ], Quan Lu **[a]** [view all]

Published: June 13, 2014 · https://doi.org/10.1371/journal.pone.0099625

ggdraw() creates a new ggplot2 canvas without visible axes or background grid. The draw\_\* functions are simply wrappers around regular geoms. --- [cowplot](https://wilkelab.org/cowplot/articles/drawing_with_on_plots.html) documentation [\(https://wilkelab.org/cowplot/articles/drawing\\_with\\_on\\_plots.html\)](https://wilkelab.org/cowplot/articles/drawing_with_on_plots.html)

Let's add this to the background of our PCA.

pca + draw\_image(plos,x=-15,y=-2,width=30,height=20)

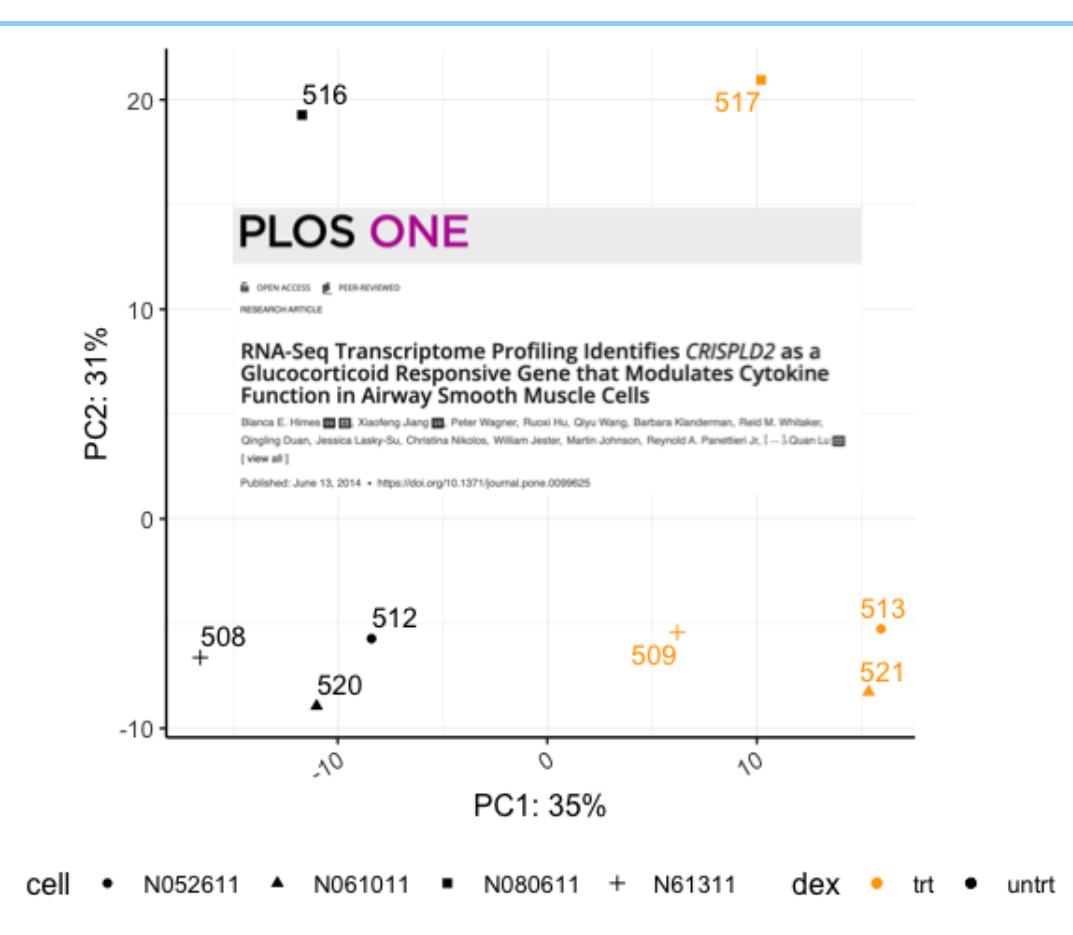

Using cowplot we can get an image such as this:

```
p1<-plot grid(NULL,a,NULL,(pca+theme(legend.position="right")),labels
bc <-plot grid(volcano,sc,labels = c("B","C"),align="h",axis="b")
## Warning: Using alpha for a discrete variable is not advised.
p2<-plot_grid(p1,NULL,bc,ncol=1,align="v",axis="l",rel_heights = c(1
p2b<-plot grid(hmap,NULL,nrow=1,align="h",axis="b",rel widths=c(0.65
p3<-plot_grid(NULL,p2,NULL,p2b,ncol=1,labels=c("","","D"),align="v",andightidghthalleheighteighteigh
labp<-ggdraw(p3)+
   draw label("Airway Data", color = "Black", size = 14, x=0.1,y=0.97
labp
```
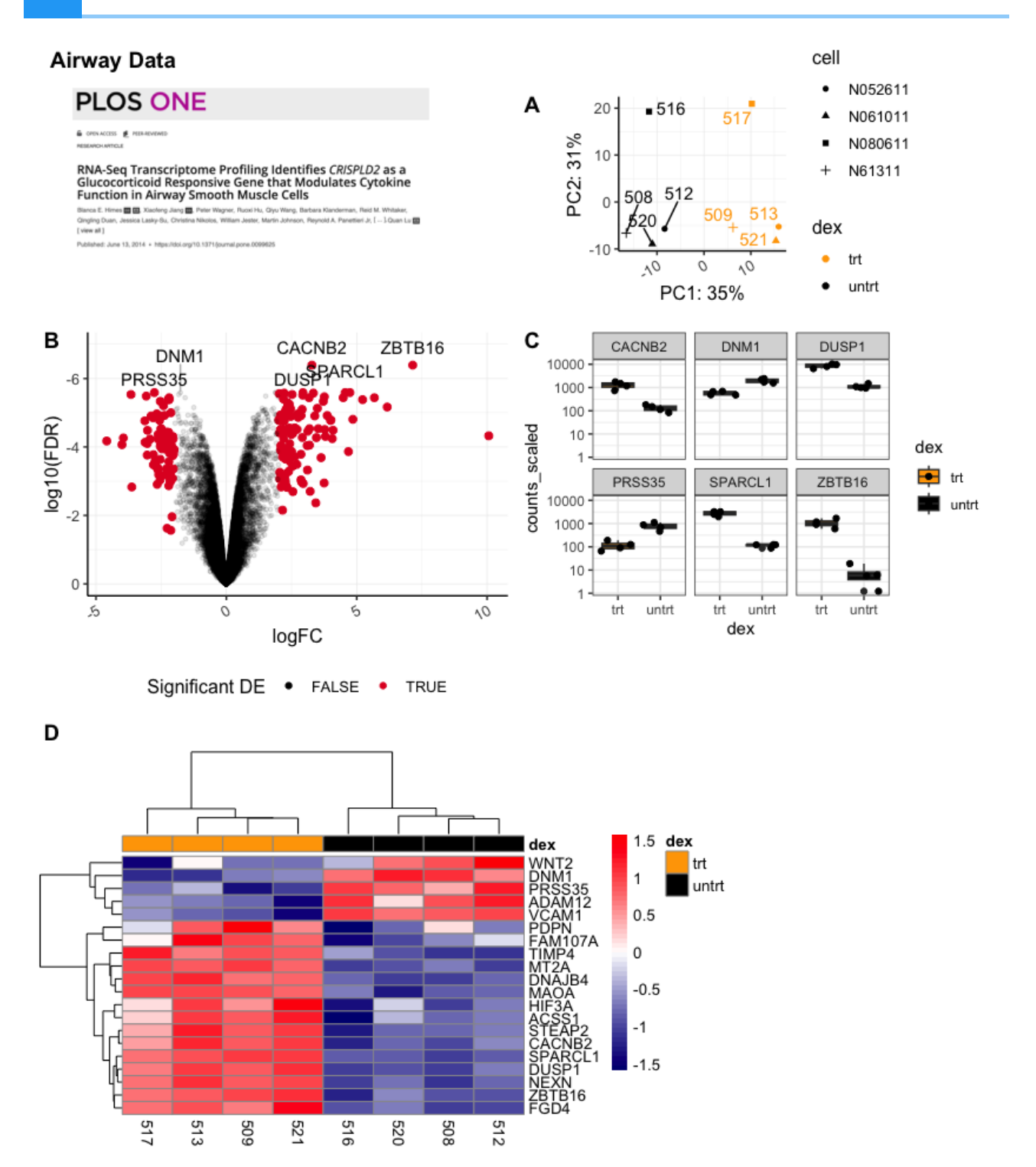

# What is patchwork?

The goal of patchwork is to make it ridiculously simple to combine separate ggplots into the same graphic. As such it tries to solve the same problem as gridExtra::grid.arrange() and cowplot::plot\_grid but using an API that incites exploration and iteration, and scales to arbitrily complex layouts. ---[Thomas Lin](https://patchwork.data-imaginist.com/index.html) [Pederson, Patchwork documentation](https://patchwork.data-imaginist.com/index.html) [\(https://patchwork.data-imaginist.com/](https://patchwork.data-imaginist.com/index.html) [index.html\)](https://patchwork.data-imaginist.com/index.html).

Patchwork allows users to combine plots using simple mathematic operations such as + and /.

#### Combining two plots

Let's combine our PCA and volcano plots.

pca + volcano

## Warning: Using alpha for a discrete variable is not advised.

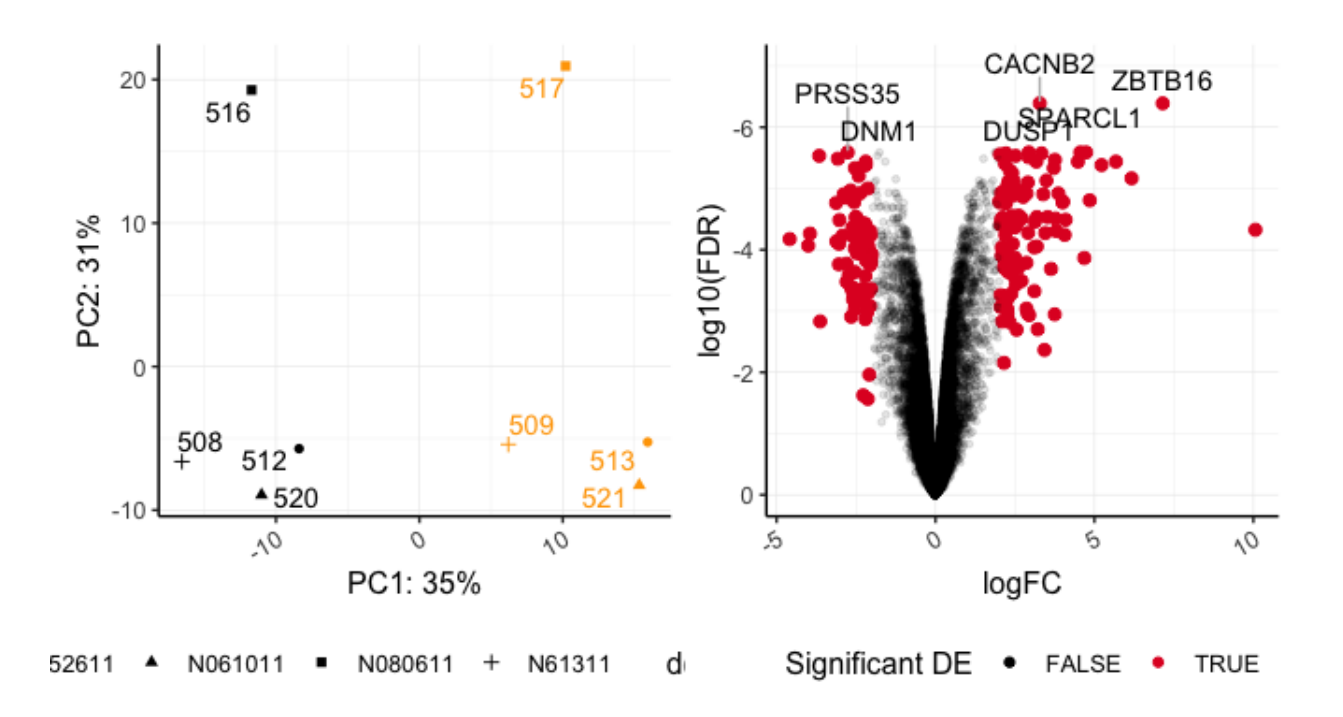

The last plot included in patchwork statements is considered the active plot, to which we can add additional ggplot2 layers. Notice the seamless alignment of these plots. Without any additional parameters, coord fixed() is maintained in the pca plot. patchwork does a lot better with a fixed aspect plot.

Let's customize the legend position of the active plot.

```
pca + volcano +
   theme(legend.position="right")
```
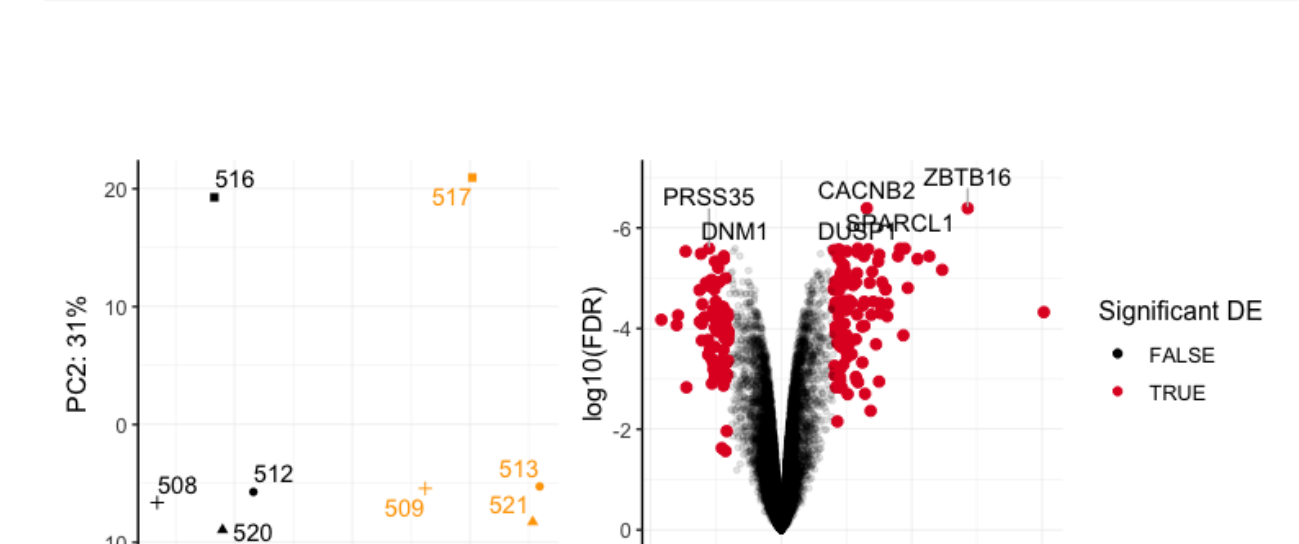

5

 $\dot{\circ}$ 

ś

logFC

٨Ó

## Warning: Using alpha for a discrete variable is not advised.

 $\dot{o}$ 

PC1: 35%

We can easily add ggplot2 layers within our patchwork code.

 $\overline{O}$ 

N61311

We can continue to add plots using the + symbol, and patchwork will try to form a grid, proceeding from left to right row-wise. Let's see this in action.

pca + volcano + hmap + sc

## Warning: Using alpha for a discrete variable is not advised.

 $-10$ 

 $\phi_{\Lambda}$ 

2611 A N061011 - N080611 +

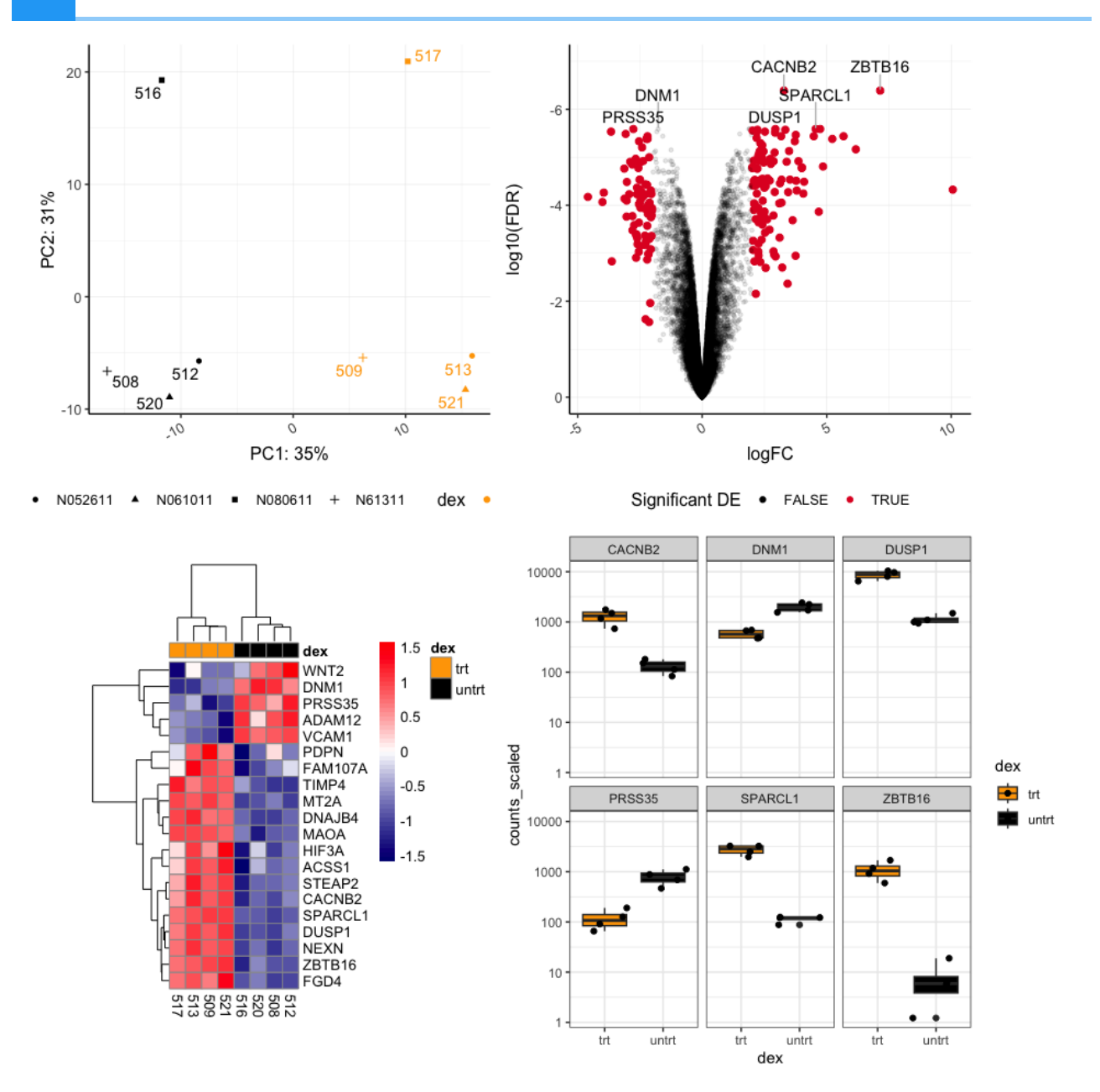

The plot layout can be controlled further with additional operators. The | symbol is used to place plots side by side, while the / symbol is used to stack plots vertically. Plotting layouts kind of follow the rules designated by the order of operations (Remember back to PEMDAS), the / occurs before | and +.

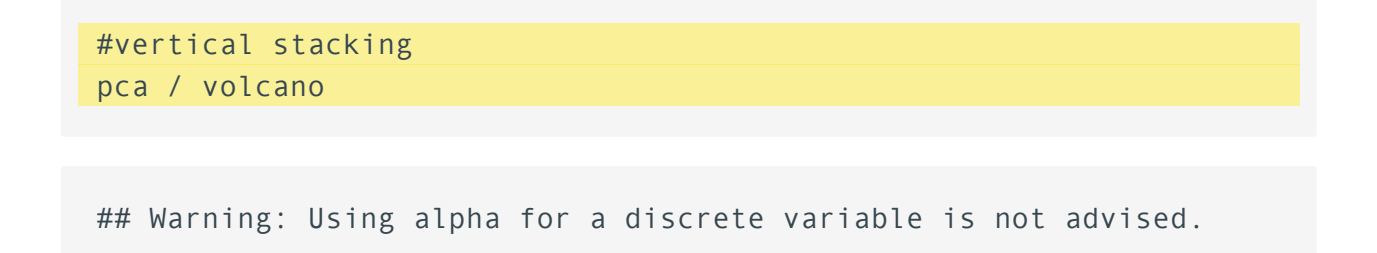

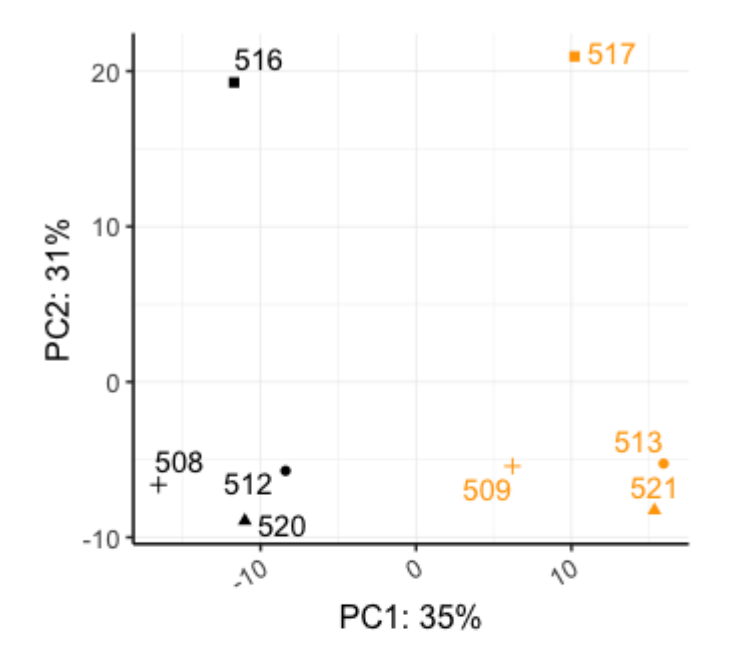

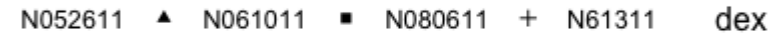

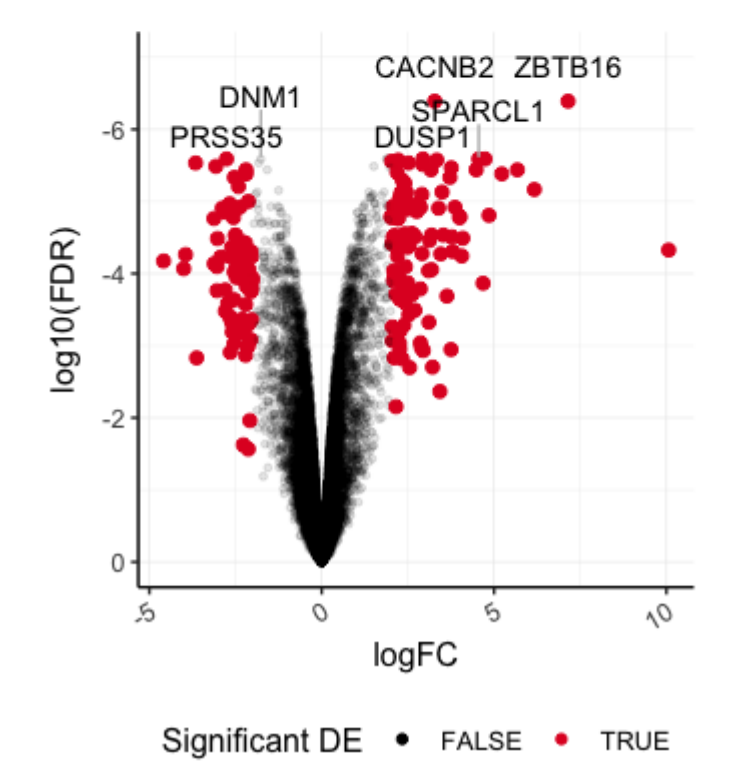

#horizontal pca | volcano

## Warning: Using alpha for a discrete variable is not advised.

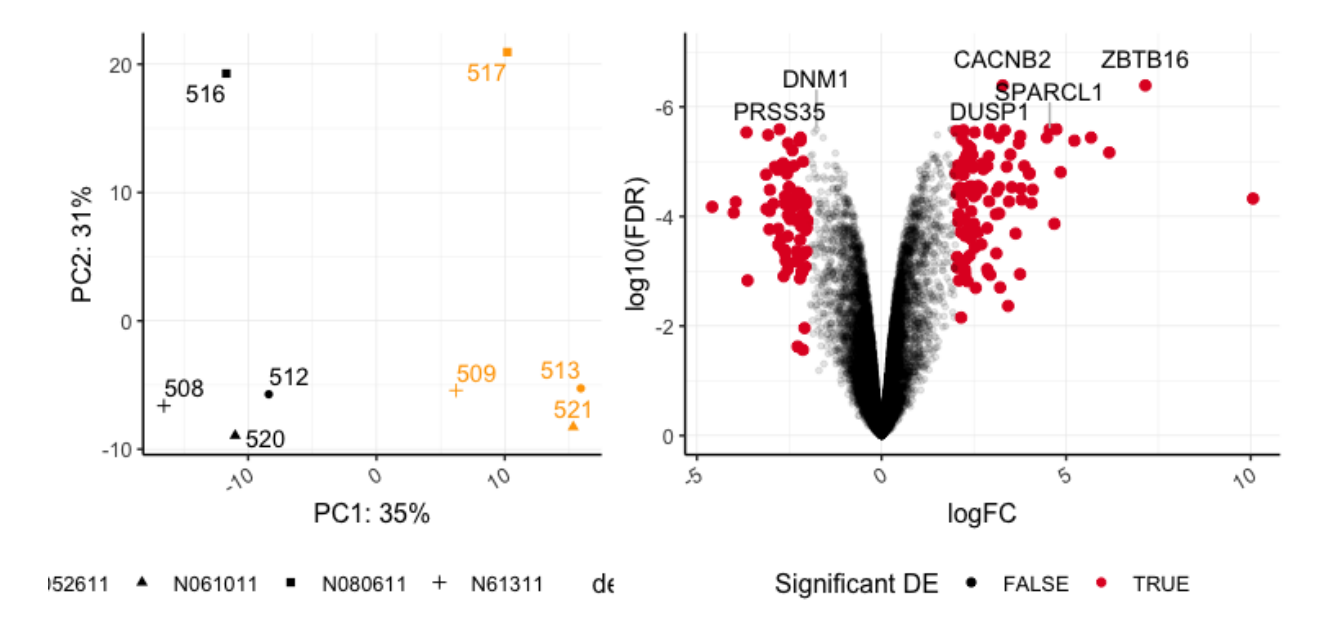

pca | volcano / sc

## Warning: Using alpha for a discrete variable is not advised.

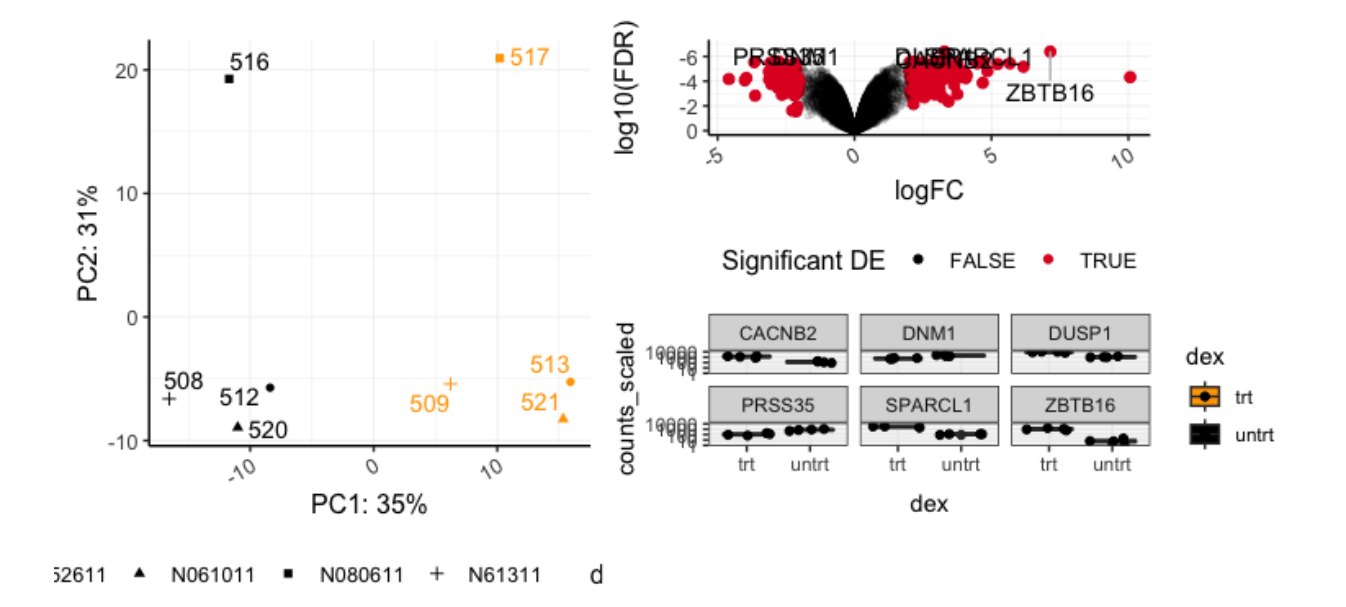

For specific layouts, it is a good idea to use parentheses for correct evaluation.

For example, what if we want our pca and heatmap side by side stacked on top of our box plot?

Compare the following:

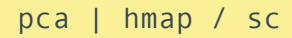

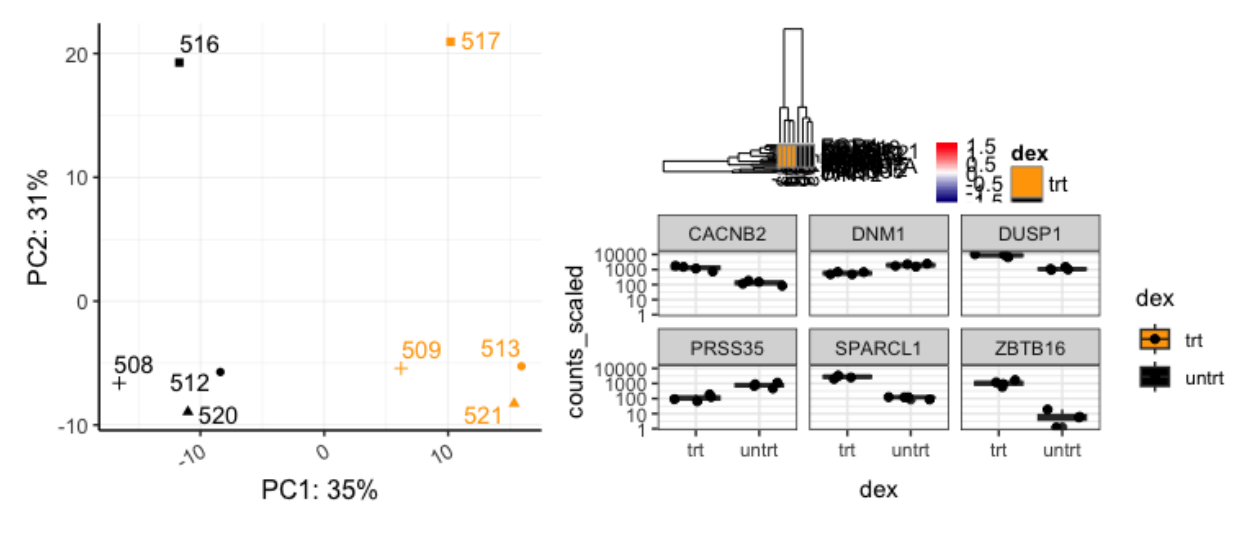

N61311 N061011 = N080611 + d 52611  $\blacktriangle$ 

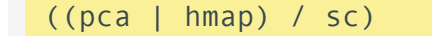

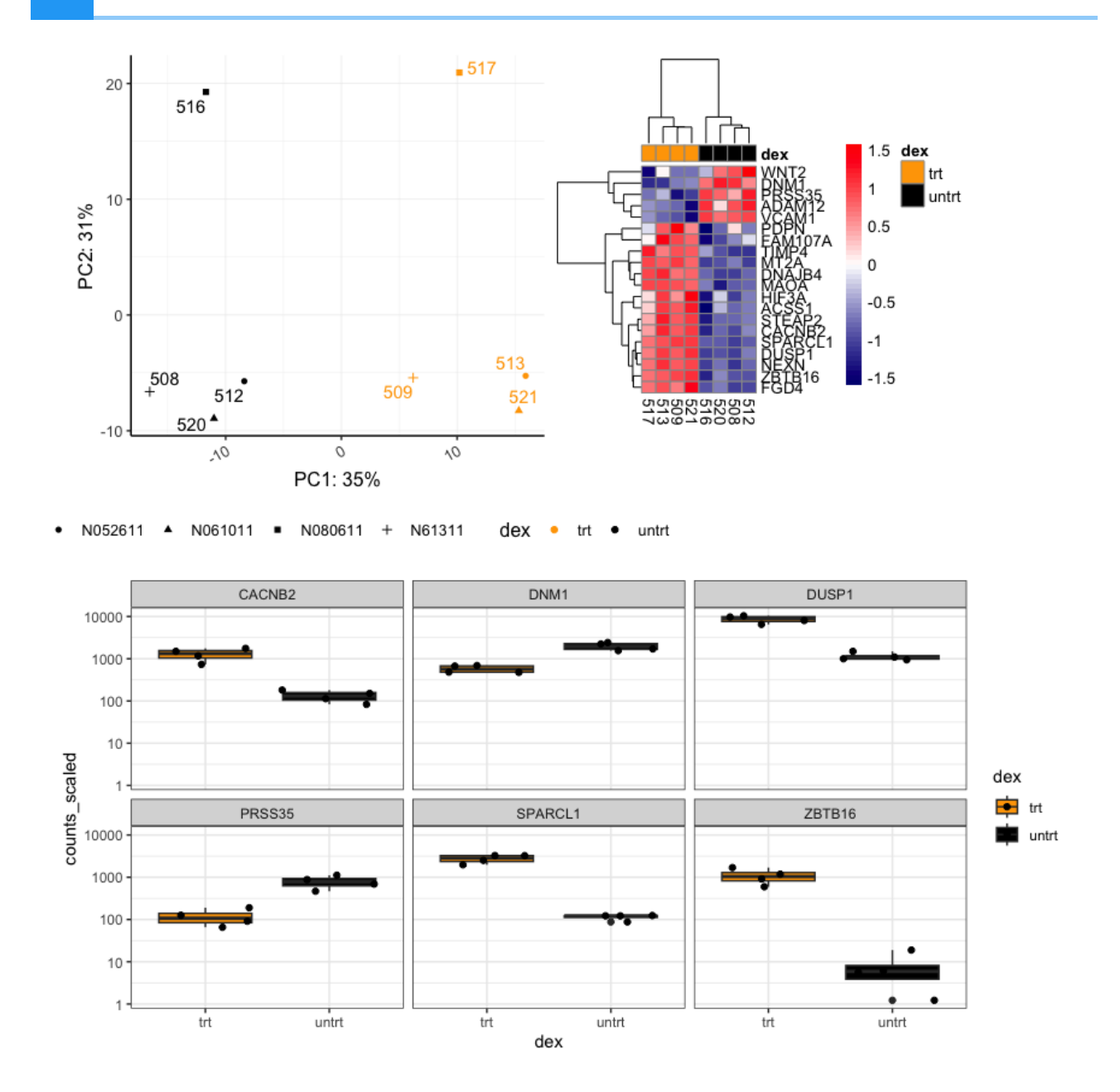

## Using plot\_layout()

The function plot\_layout() can be used to control the layout, combine legends, and overwrite plot titles.

```
pca1 <-pca + ggtitle("(A)")
pca1
```
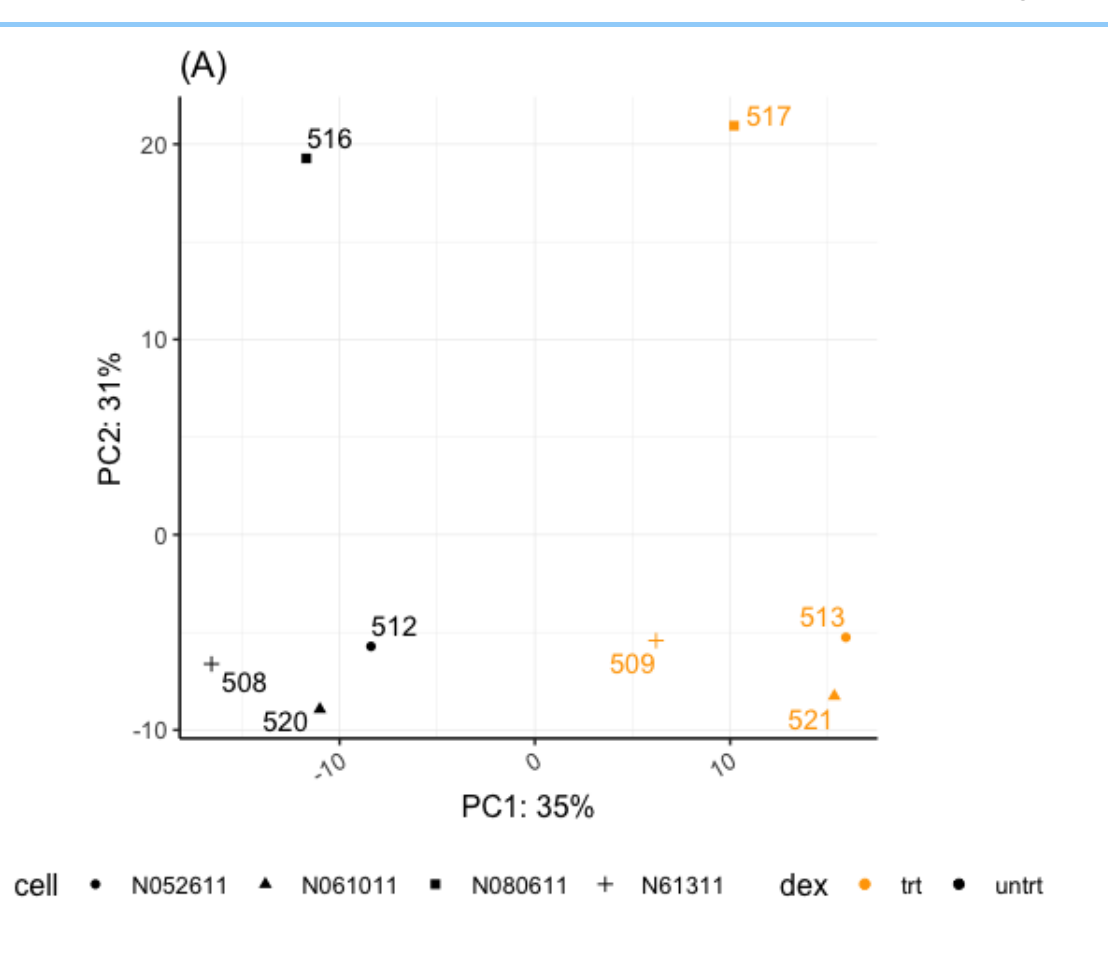

#### sc1 <- sc + ggtitle("(B)") sc1

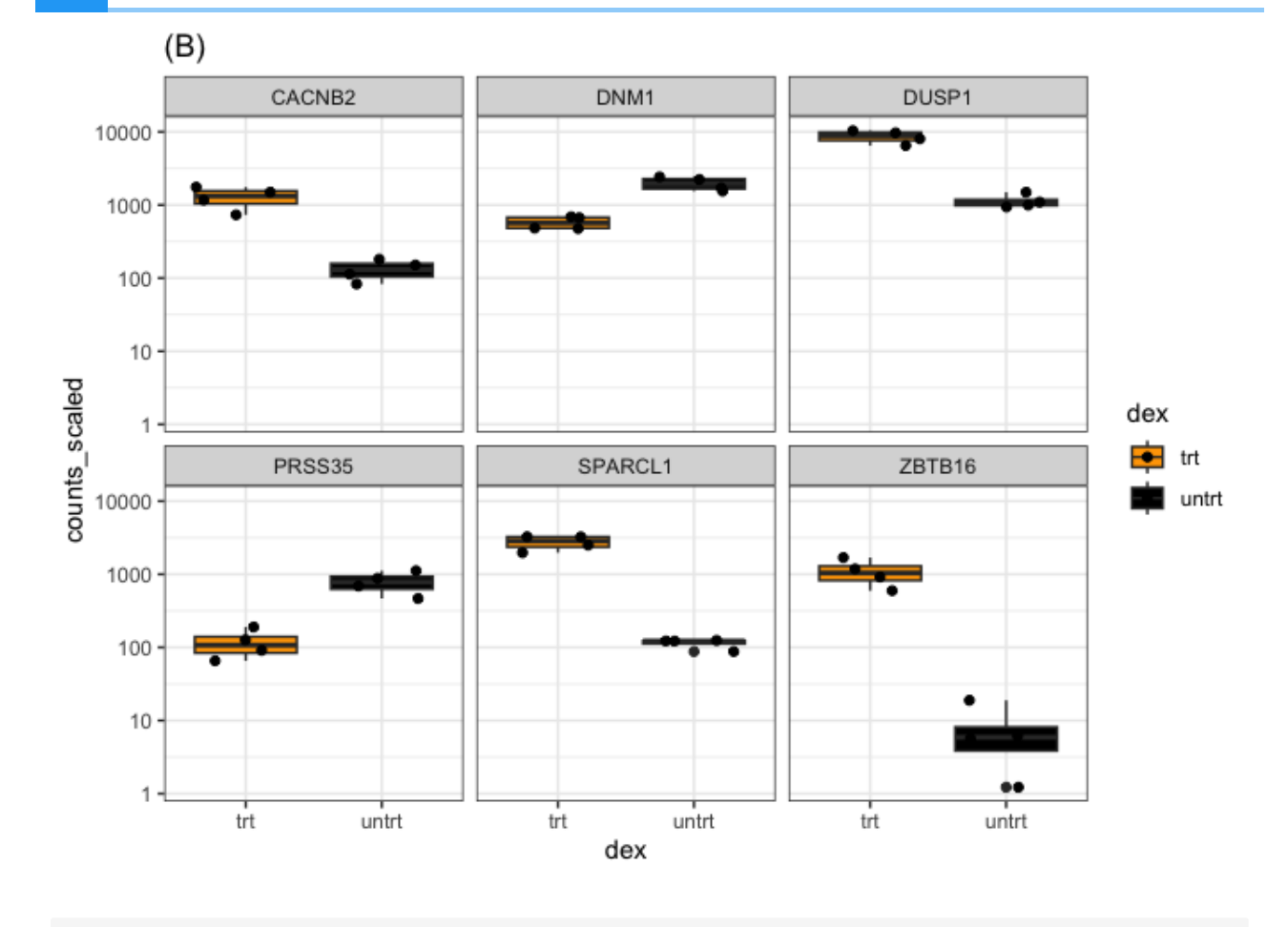

#combine legends pca1 + sc1 + plot\_layout(ncol =1, guides = 'collect')

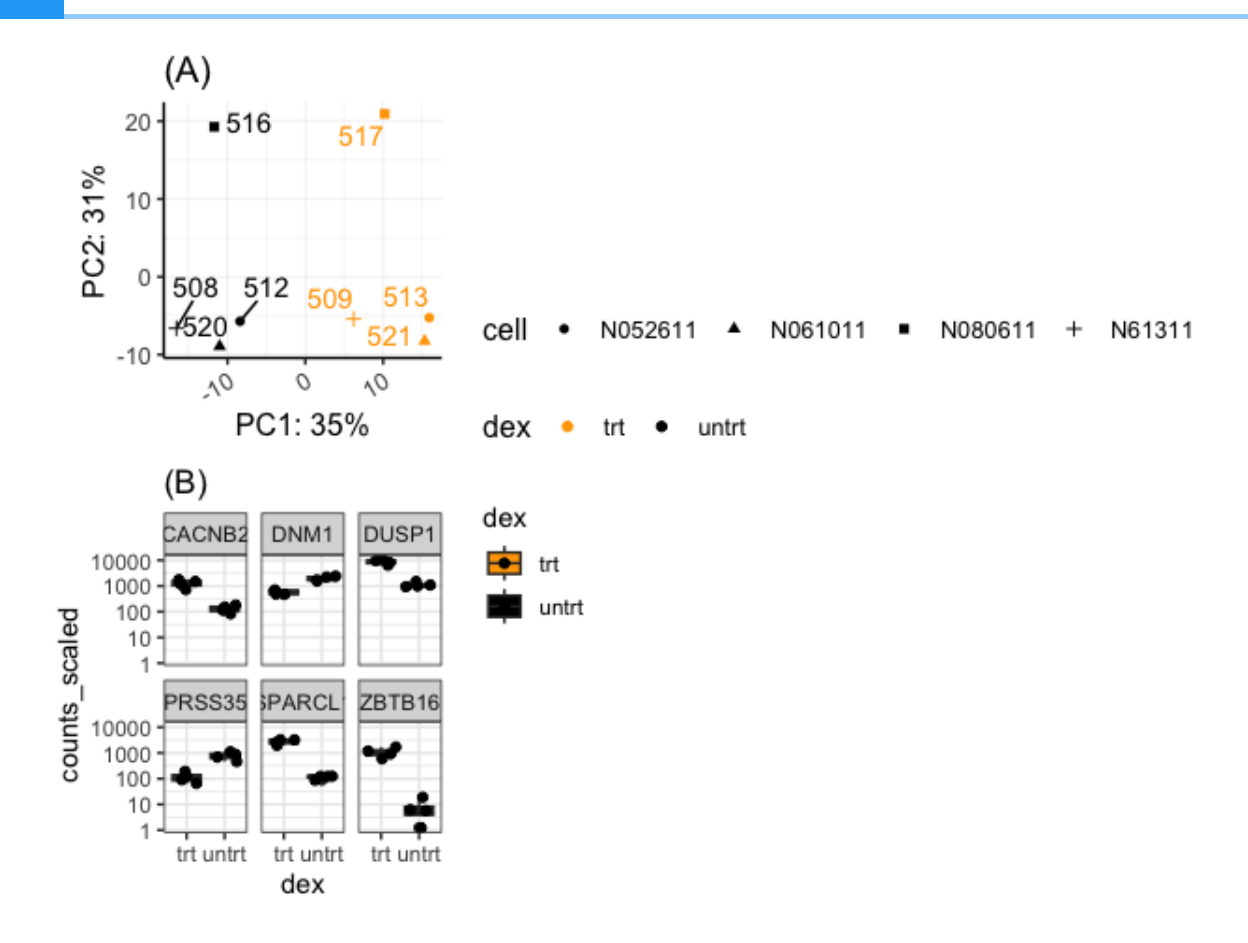

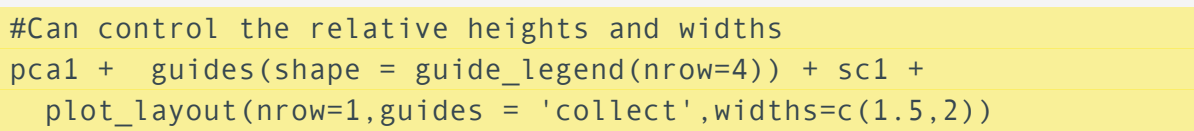

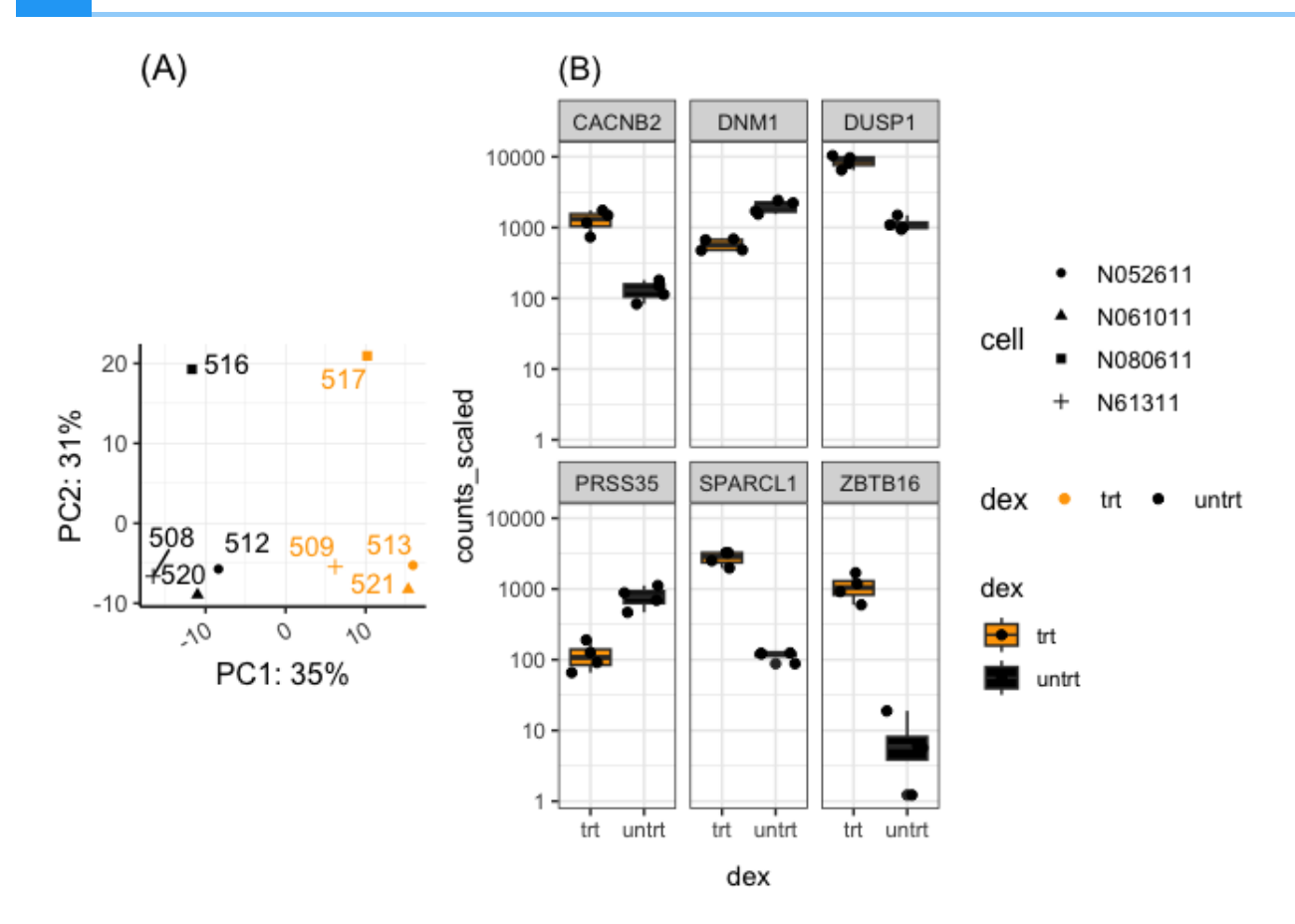

Changing the relative sizes of the figures alters the alignment. Units may also be specified to control the height or width.

It is possible to design unique (non-grid) layouts using patchwork, but it seems a bit more difficult than cowplot in that regard.

#### Adding a spacer

We can add a spacer using plot spacer() to add blank sections to our plot. These blank sections are the size of our figure panels and may be different depending on how the plot is arranged.

(pca1 + guides(shape = guide\_legend(nrow=4), color = guide\_legend(nrow=2))) / plot\_spacer() | sc1

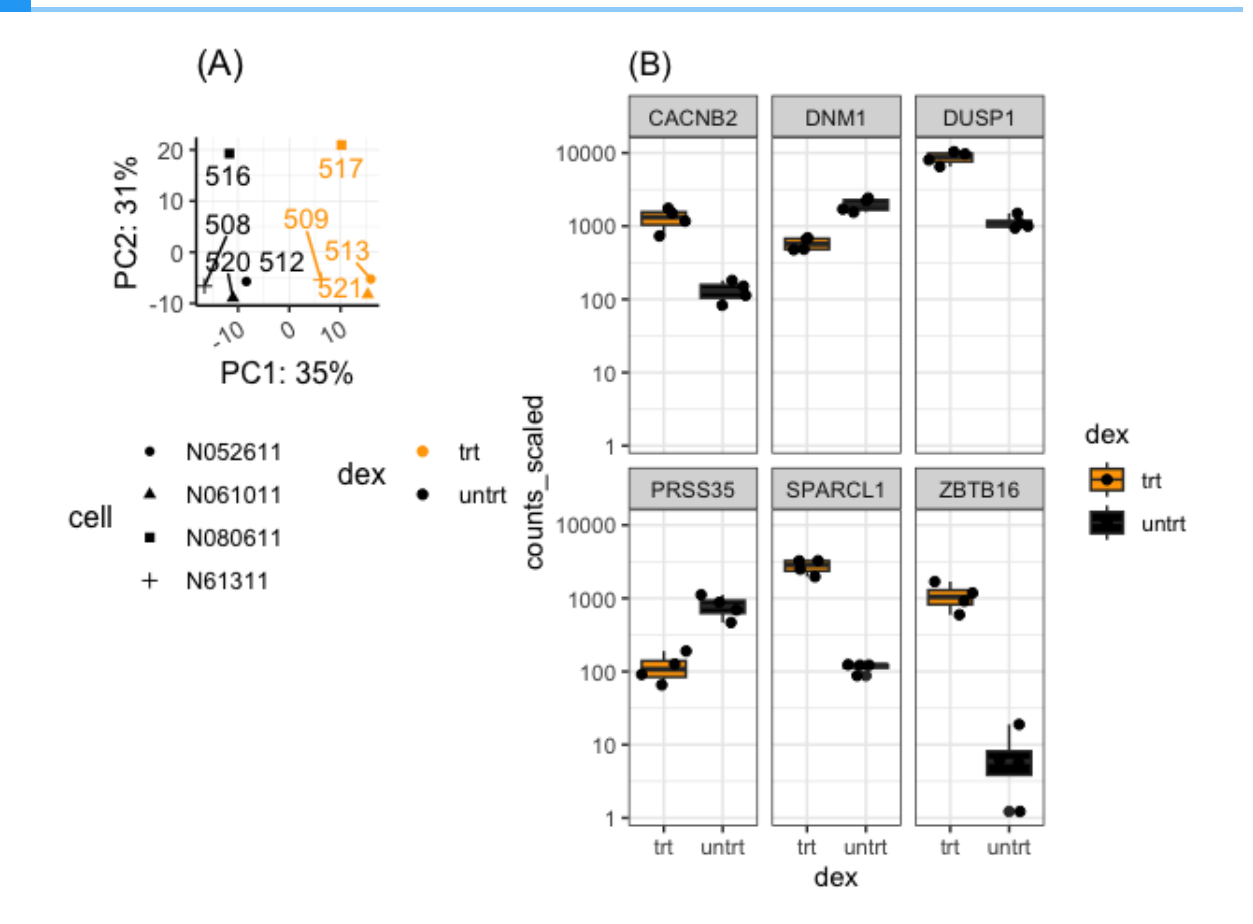

## Add our cowplot image

```
pca2<- pca + guides(shape = guide_legend(nrow=4))
((a |pca2) / sc / hmap) + plot_layout(guides='collect')
```
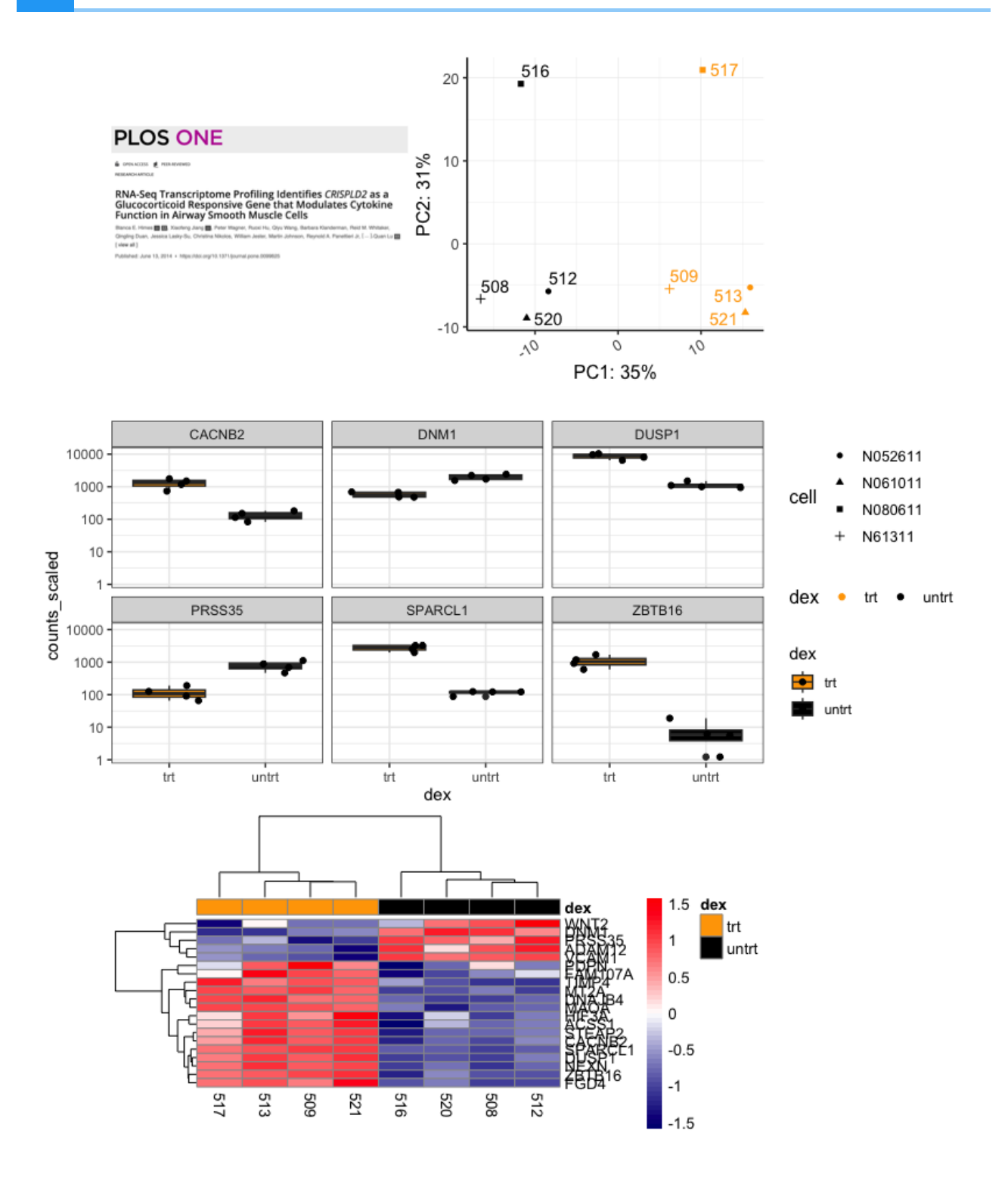

## Including a title

To include a title, subtitle, or caption use the function plot\_annotation().

```
patchf<-((a | pca2) / sc / hmap) + 
   plot_layout(guides='collect',heights=c(1,1,3)) + 
   plot_annotation(title = 'Airway Data', tag_levels = "A") &
     theme(plot.tag = element_text(face = 'bold'), 
           title= element_text(face = 'bold'))
```
Bioinformatics Training and Education Program

patchf

#### **Airway Data**

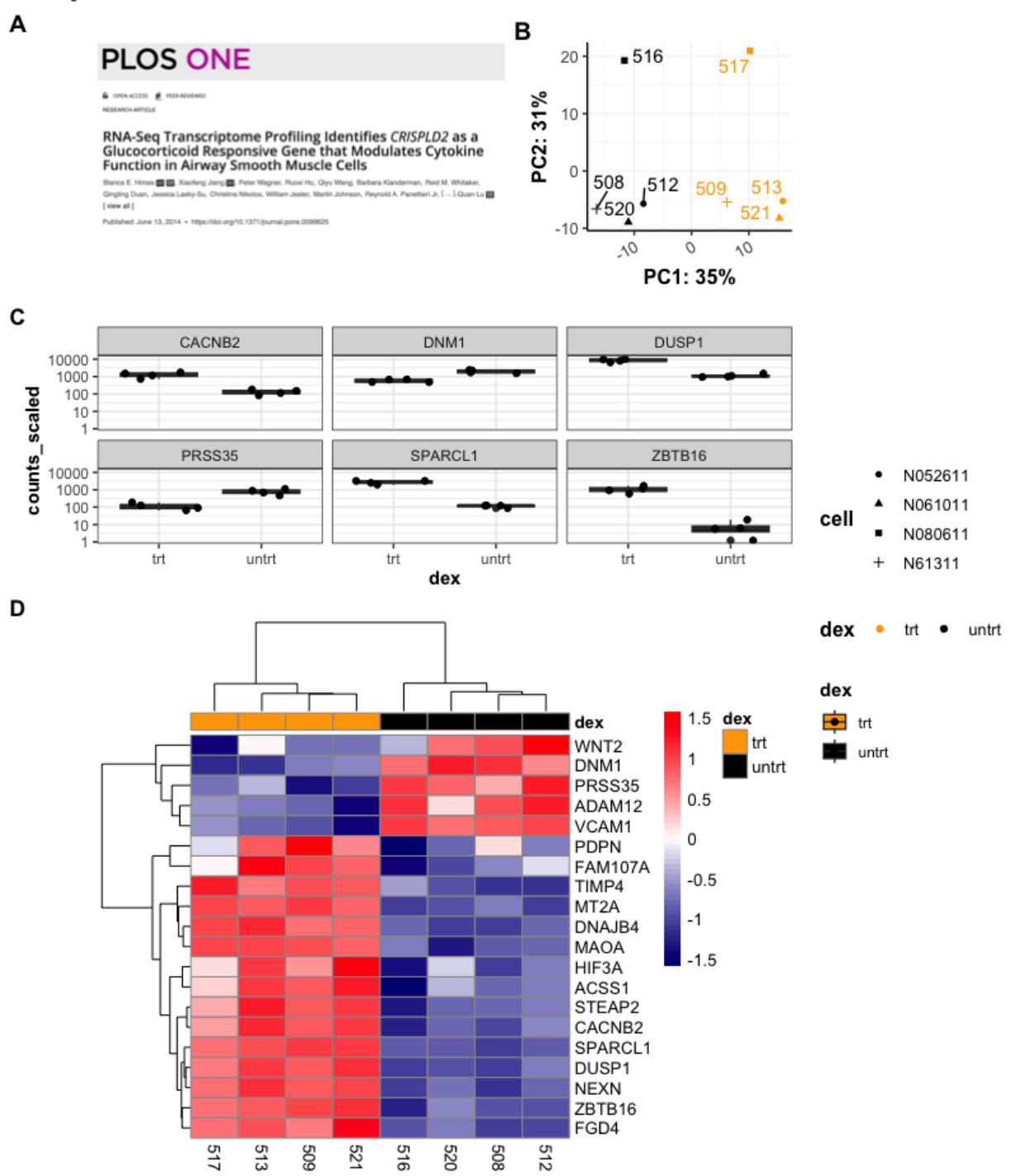

Notice that the assignment of "A" and "B" were automatic with the tag levels parameter. The parentheses here are required. Also, & was used to apply theme() to all subplots in the patchwork.

## Save the plot

ggsave("patchf.png",height=5,width=4.25,dpi=300,units="in",scale=2)

# Which package to use?

This is ultimately up to you. In general, patchwork is easier to combine nicely aligned grid style plots. cowplot seems to include greater opportunities for customization, but you could easily customize things like titles using ggplot2 layers with either package prior to combining figures. patchwork also allows integration of ggplot2 layers. Both packages also allow you to inset figures and add non-ggplot2 figures. As you gain more experience with R, you may find yourself using both packages to achieve specific goals, or you may look to other packages. [egg](https://cran.r-project.org/web/packages/egg/vignettes/Overview.html) [\(https://cran.r-project.org/web/packages/egg/vignettes/Overview.html\)](https://cran.r-project.org/web/packages/egg/vignettes/Overview.html) is another popular package for combining figures. [ggarrange\(\)](https://rpkgs.datanovia.com/ggpubr/reference/ggarrange.html) [\(https://rpkgs.datanovia.com/ggpubr/reference/](https://rpkgs.datanovia.com/ggpubr/reference/ggarrange.html) [ggarrange.html\)](https://rpkgs.datanovia.com/ggpubr/reference/ggarrange.html) from the package ggpubris also popular.

## Acknowledgements

Content in this tutorial was adapted from information in the [cowplot documentation](https://wilkelab.org/cowplot/articles/plot_grid.html) [\(https://](https://wilkelab.org/cowplot/articles/plot_grid.html) [wilkelab.org/cowplot/articles/plot\\_grid.html\)](https://wilkelab.org/cowplot/articles/plot_grid.html) and [patchwork documentation](https://patchwork.data-imaginist.com/) [\(https://](https://patchwork.data-imaginist.com/) [patchwork.data-imaginist.com/\)](https://patchwork.data-imaginist.com/).

# **Getting the Data**

# **Course Data**

Course data is available in the attached zipped archive: [data.zip.](../data.zip)

# **Practice Questions**

 $\boxed{?}$ 

# **Practice plotting using ggplot2: Lesson 2**

## Load the data

For these exercises, you will explore the titanic data from kaggle.com [\(https://www.kaggle.com/](https://www.kaggle.com/c/titanic/data) [c/titanic/data\)](https://www.kaggle.com/c/titanic/data), which was downloaded from here [\(https://web.stanford.edu/class/archive/cs/](https://web.stanford.edu/class/archive/cs/cs109/cs109.1166/problem12.html) [cs109/cs109.1166/problem12.html\)](https://web.stanford.edu/class/archive/cs/cs109/cs109.1166/problem12.html). You will need to download the data and load into R. As this is a comma separated file, you will need to explore the read.csv() function.

Description of the data:

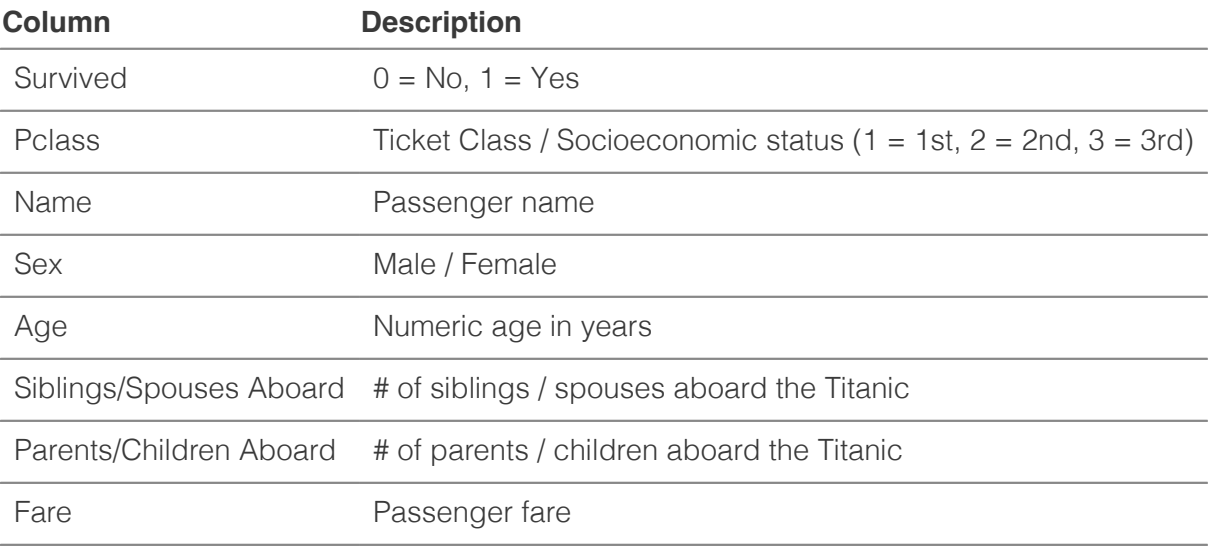

Get the data [here](../titanic.csv).

Load ggplot2.

library(ggplot2)

# Exercise Questions

#### Question 1

Load titanic.csv and save to an object named titanic.

{{Sdet}}

titanic <- read.csv("https://web.stanford.edu/class/archive/cs/cs1091

{{Edet}}

#### Question 2

Explore the data. What is the structure of the data? Try str(). What are the column names? Try colnames(). How can you get help if you do not know how to use these functions?

{{Sdet}}

Possible Solution{{Esum}}

str(titanic) # get the structure

```
## 'data.frame': 887 obs. of 8 variables:
## $ Survived : int 0 1 1 1 0 0 0 0 1 1 ...
## $ Pclass : int 3 1 3 1 3 3 1 3 3 2 ...
## $ Name : chr "Mr. Owen Harris Braund" "Mrs. John Braund" "Mrs. John Braund" "Mrs. John Braund" "Mrs. Jo
## $ Sex : chr "male" "female" "female" "female" "female"
## $ Age : num 22 38 26 35 35 27 54 2 27 14 ...
## $ Siblings.Spouses.Aboard: int 1 1 0 1 0 0 0 3 0 1 ...
## $ Parents.Children.Aboard: int 0 0 0 0 0 0 0 1 2 0 ...
## $ Fare : num 7.25 71.28 7.92 53.1 8.05 ...
```
colnames(titanic) # get the column names.

```
## [1] "Survived" "Pclass" 
## [3] "Name" "Sex" 
## [5] "Age" "Siblings.Spouses.Aboard"
## [7] "Parents.Children.Aboard" "Fare"
```
?str # get help ?colnames

{{Edet}}

## Question 3

 $\boxed{?}$ 

Make a simple scatter plot. Is there a relationship between the age of the passenger and the passenger fare?

{{Sdet}}

Possible Solution{{Esum}}

```
ggplot(titanic) + 
   geom_point(aes(x=Age, y=Fare))
```
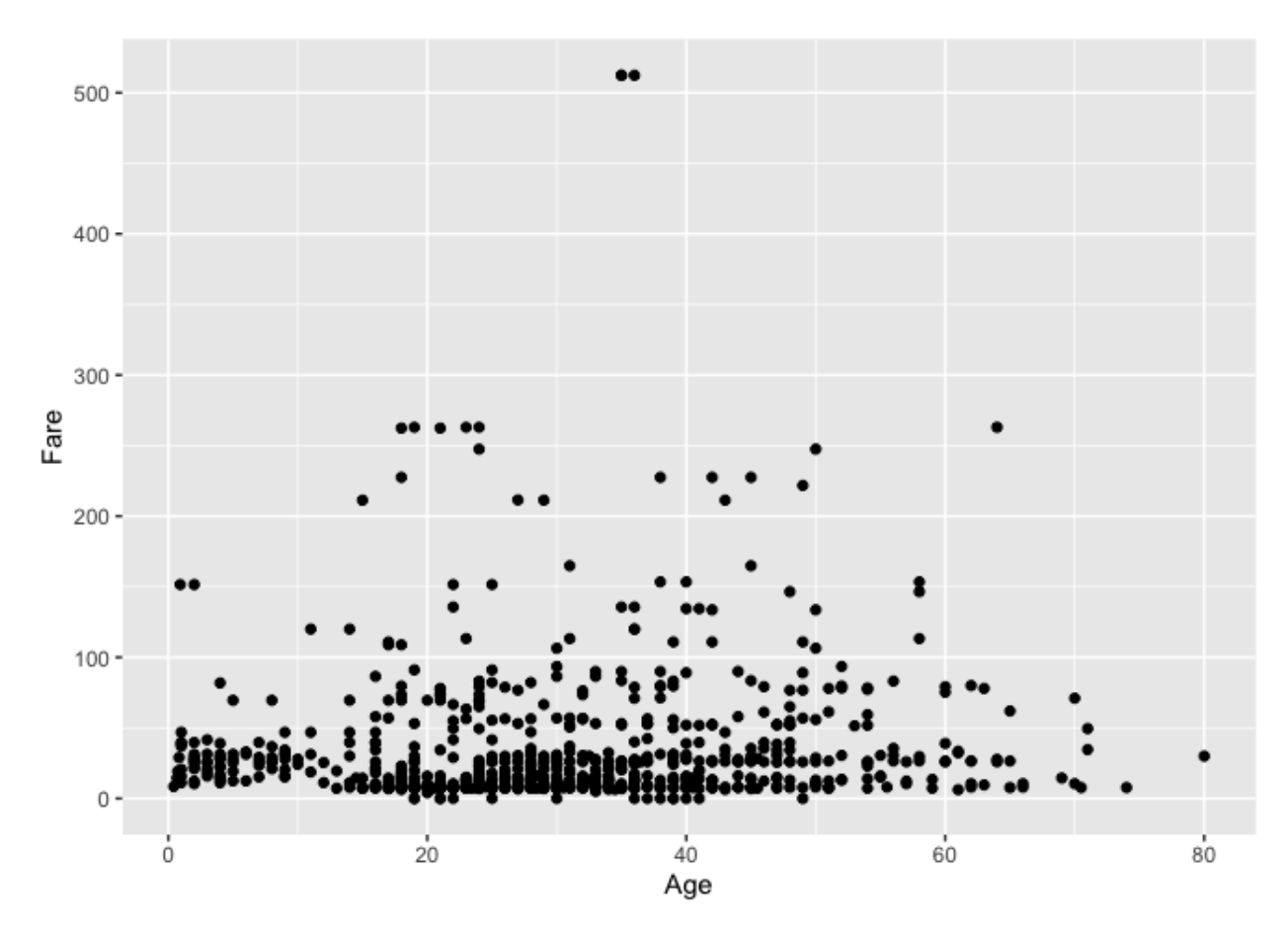

{{Edet}}

## Question 4

Color the points from question 3 by Pclass. Remember that Pclass is a proxy for socioeconomic status. While the values are treated as numeric upon loading, they are really categorical and should be treated as such. You will need to coerce Pclass into a categorical (factor) variable. See factor() and as. factor().

{{Sdet}}

Possible Solution{{Esum}}

 $\boxed{?}$ 

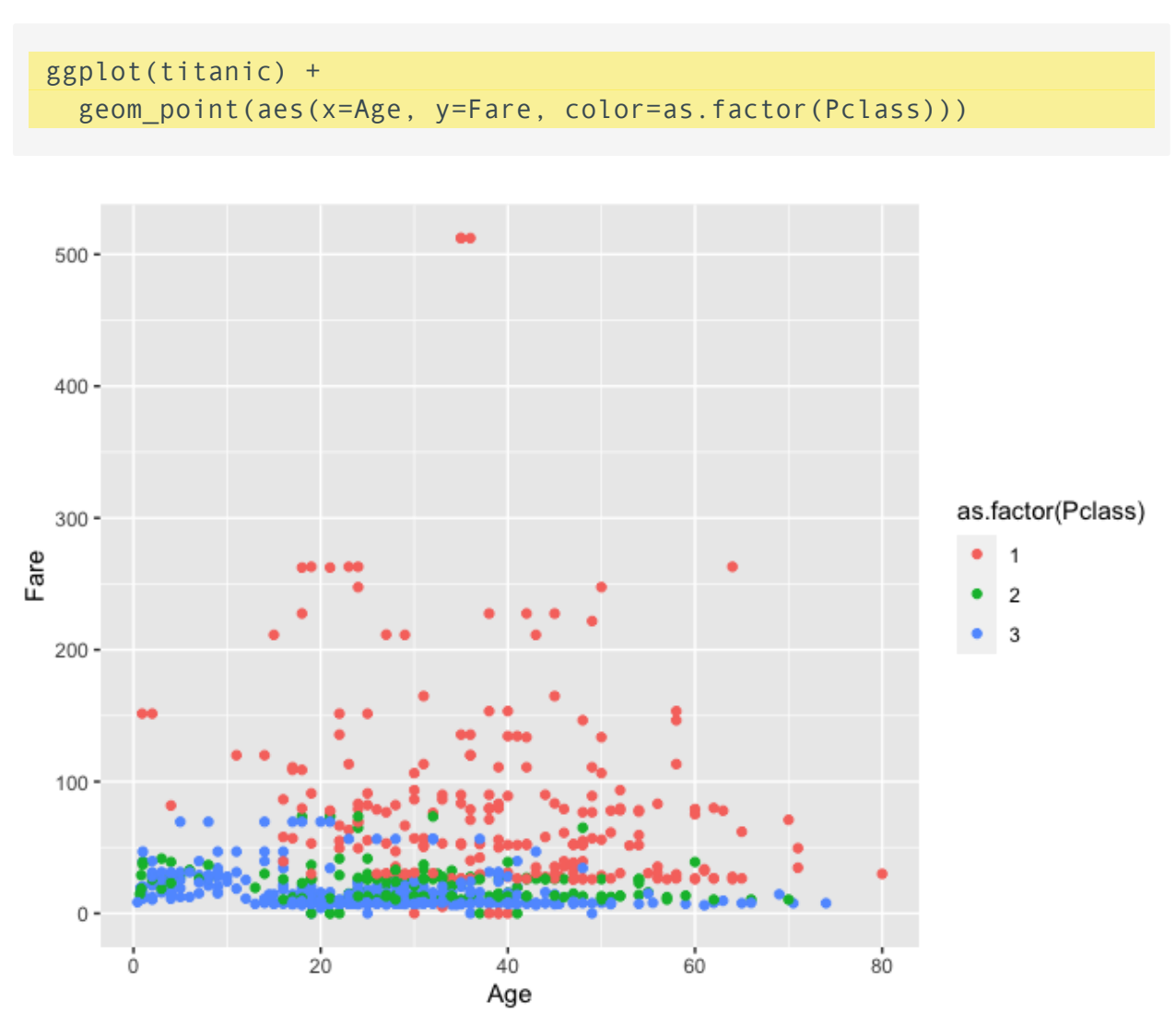

```
{{Edet}}
```
## Question 5

Manually scale the colors in question 4. 1st class = yellow, 2nd class = purple, 3rd class = seagreen. Also change the legend labels  $(1 = 1st Class, 2 = 2nd Class, 3 = 3rd Class)$ .

{{Sdet}}

```
ggplot(titanic) + 
   geom_point(aes(x=Age, y=Fare, color=as.factor(Pclass)))+ 
   scale_color_manual(values=c("yellow","purple","seagreen"),
                       labels=c("1st Class","2nd Class","3rd Class"))
```
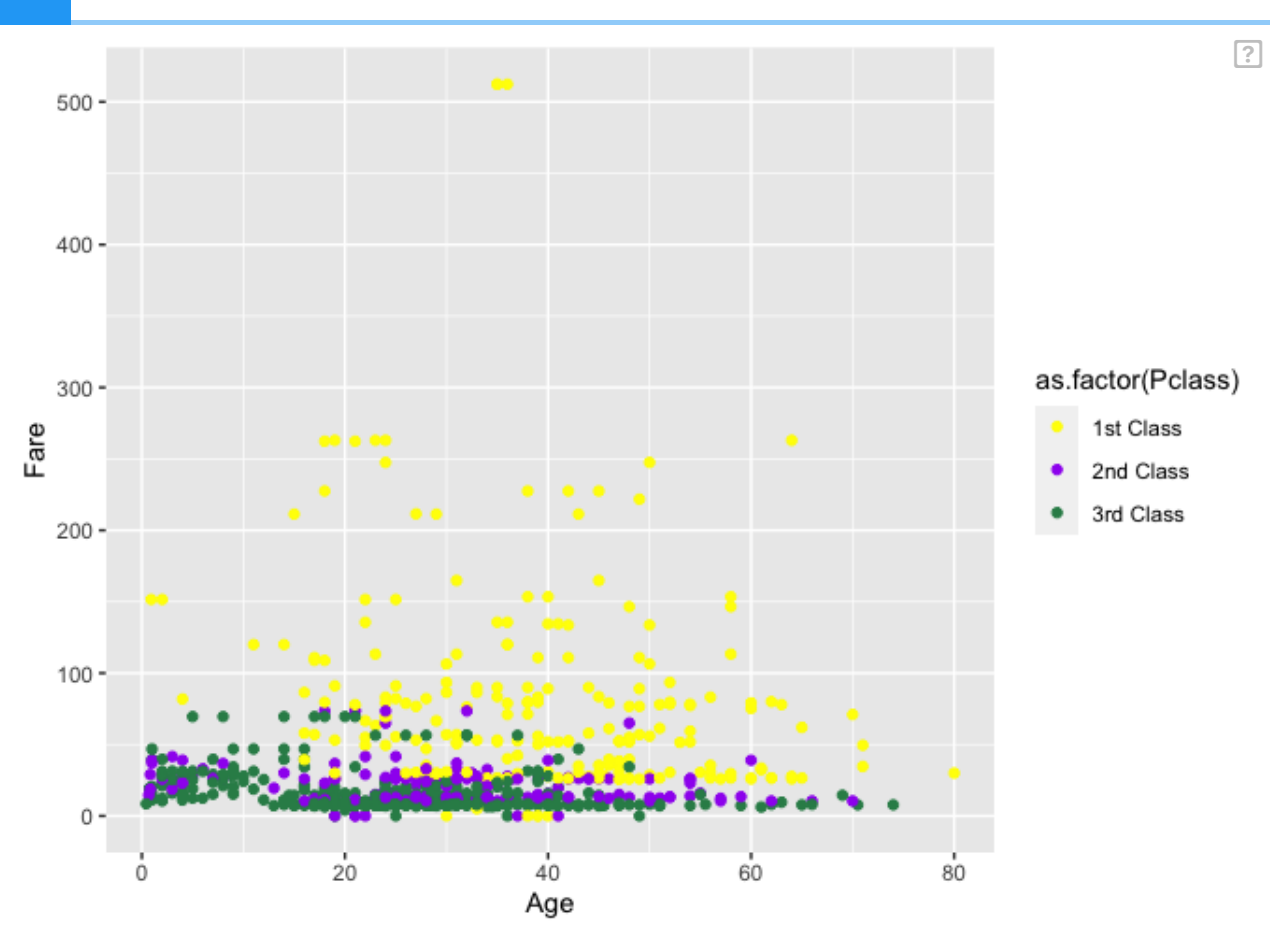

{{Edet}}

## Question 6

Facet the plot made in 5 by the column 'Sex'.

{{Sdet}}

```
ggplot(titanic) + 
  geom_point(aes(x=Age, y=Fare, color=as.factor(Pclass))) +
  scale_color_manual(values=c("yellow","purple","seagreen"),
                       labels=c("1st Class","2nd Class","3rd Class")) + 
   facet_wrap(~Sex)
```
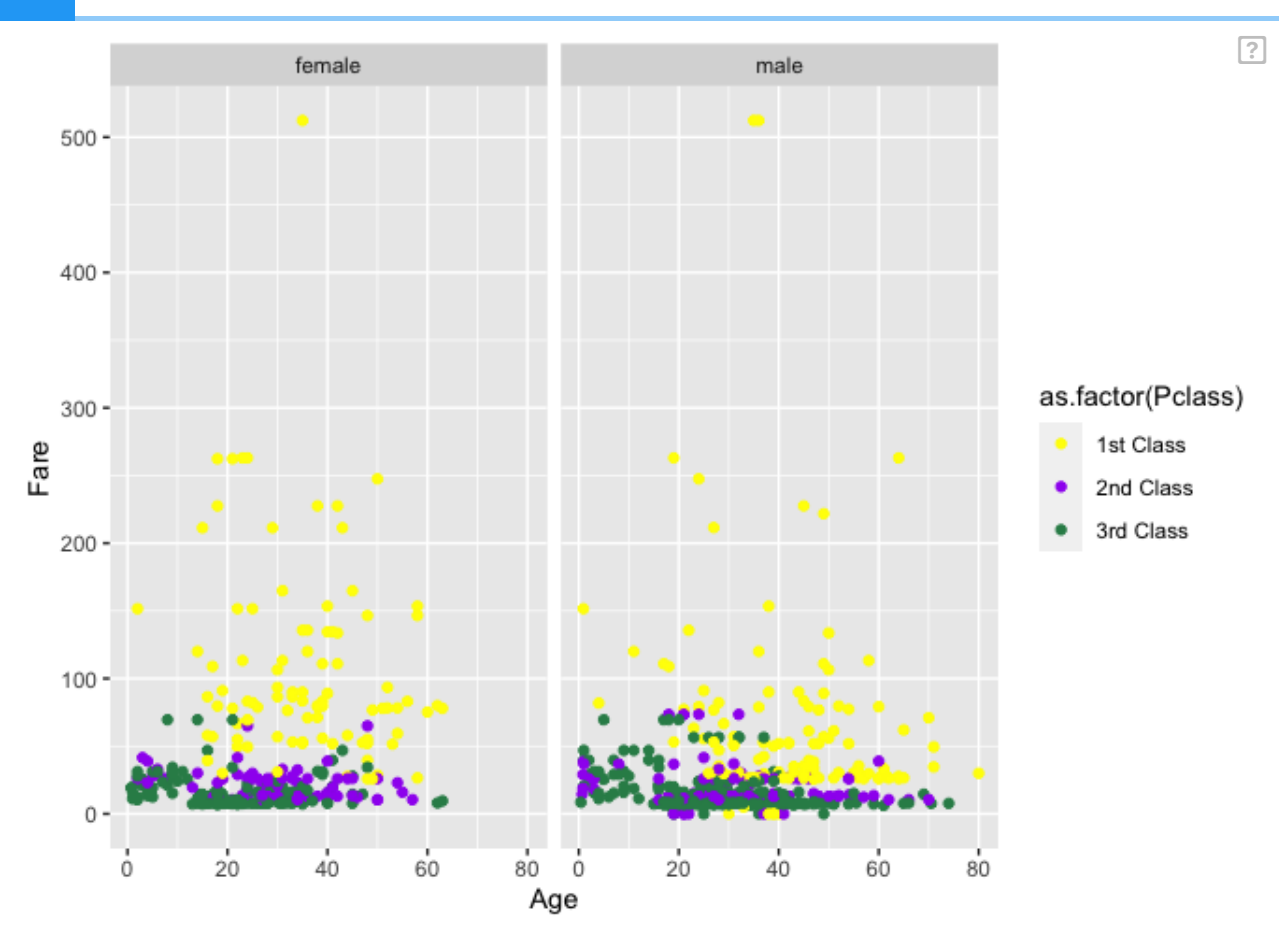

{{Edet}}

### Challenge question 1

Let's use some other geoms. Plot the number of passengers (a simple count) that survived by ticket class and facet by sex.

{{Sdet}}

```
ggplot(titanic) + 
  geom bar(aes(x=Pclass, fill=factor(Survived)),
            position=position_dodge()) + 
  facet wrap(-Sex)+
   labs( y="Number of Passengers", x="Passenger Class", 
         title="Titanic Survival Rate by Passenger Class")
```
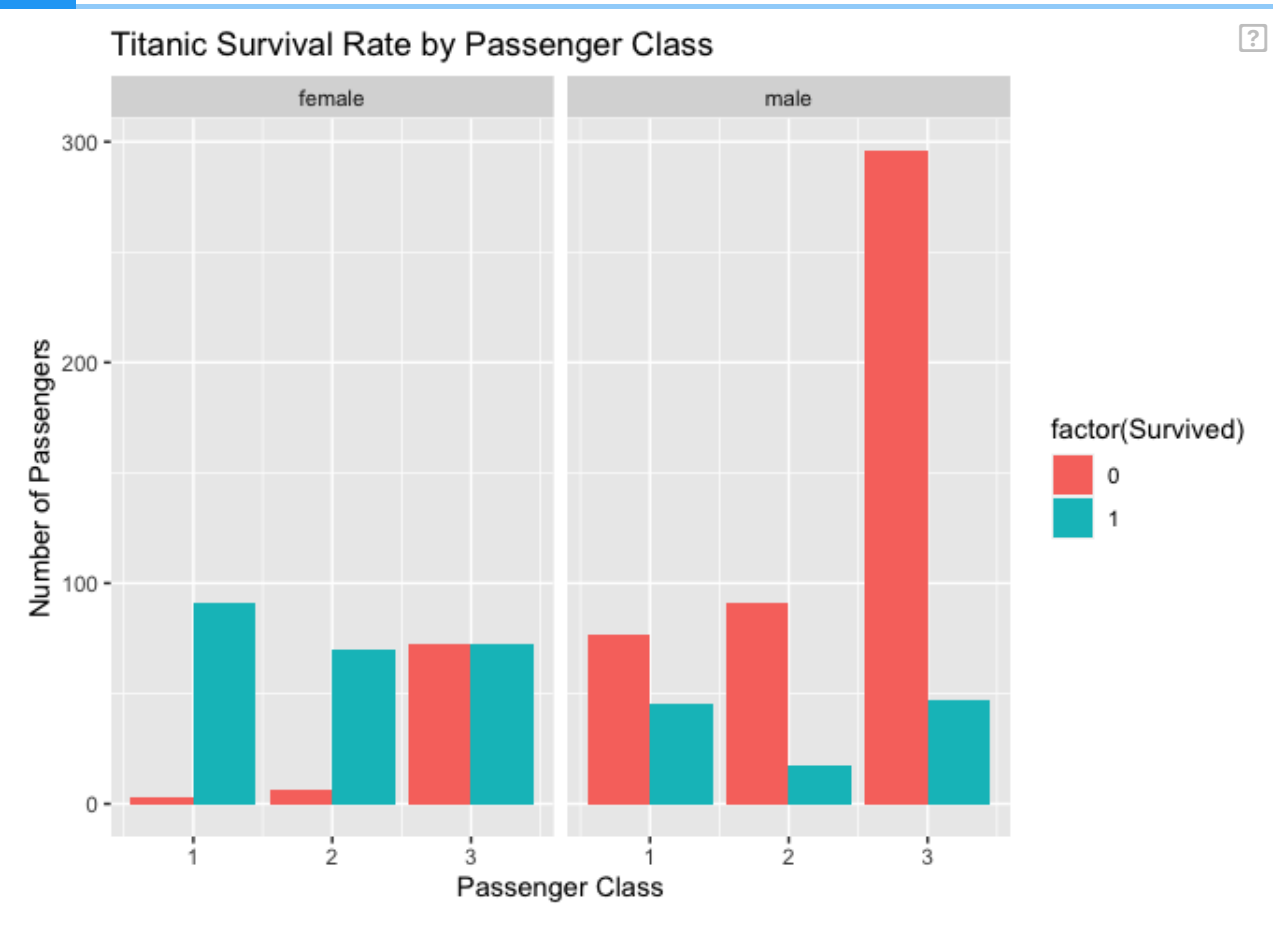

#### Challenge question 2

Add a variable to the data frame called age\_cat (child =  $<$ 12, adolescent = 12-17, adult= 18+). Plot the number of passengers (a simple count) that survived by age\_cat, fill by Sex, and facet by class and survival.

{{Sdet}}

Possible Solution{{Esum}}

library(dplyr)

```
## 
## Attaching package: 'dplyr'
## The following objects are masked from 'package:stats':
## 
## filter, lag
```

```
## The following objects are masked from 'package:base':
## 
## intersect, setdiff, setequal, union
```

```
titanic %>%
 mutate(age_cat= case_when(Age < 12 \sim "child",
 Age >= 12 & Age < 18 \sim "adolescent",
 Age >= 18 \sim "adult"
)) %>%
  ggplot() + 
  geom bar(aes(x=age cat, fill=factor(Sex)),
            position=position_dodge()) + 
   facet_grid(Pclass~Survived)+
   labs( y="Number of Passengers", x="Age Category", 
         title="Titanic Survival")
```
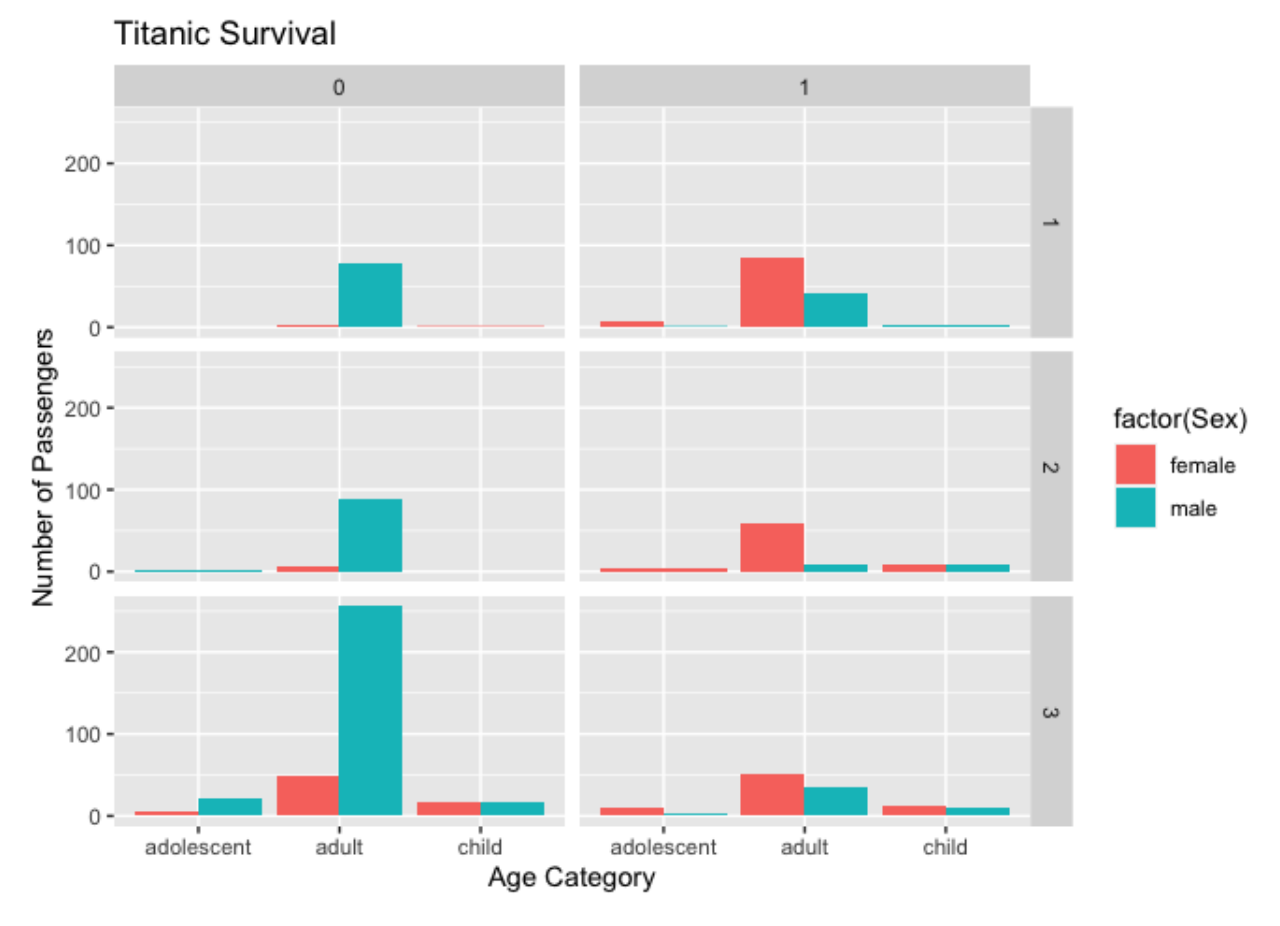

### Want more practice?

 $\boxed{?}$ 

Let's use the dataset mtcars. According to the help documentation (?mtcars), "the data was extracted from the 1974 Motor Trend US magazine, and comprises fuel consumption and 10 aspects of automobile design and performance for 32 automobiles (1973–74 models)." Each question below will depend on code from the previous question.

#### Question 1

Let's check out the structure of the data.

{{Sdet}}

Possible Solution{{Esum}}

str(mtcars)

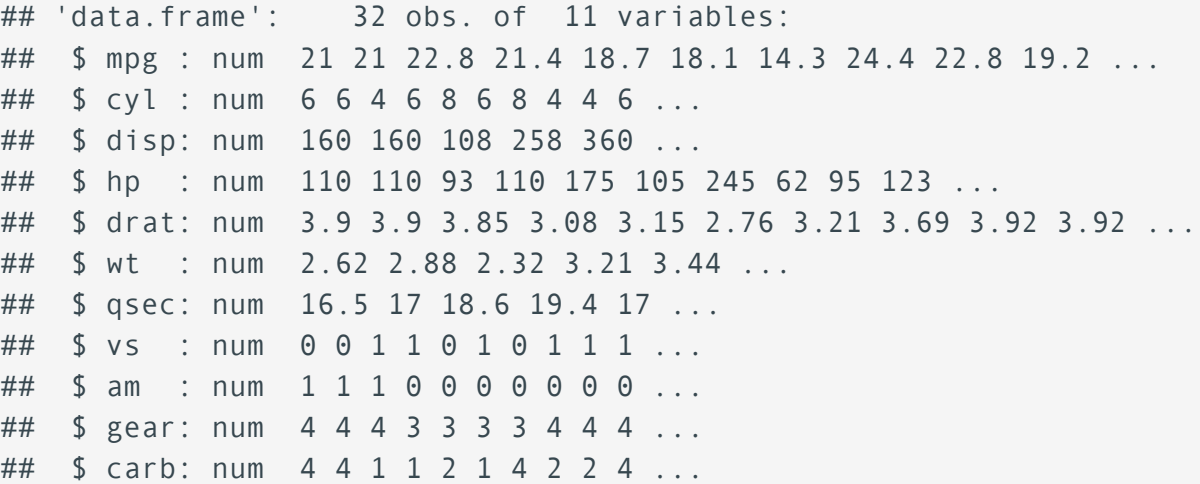

{{Edet}}

#### Question 2

How might we plot automobile weight (wt) versus miles per gallon (mpg).

{{Sdet}}

```
ggplot(mtcars, aes(wt, mpg)) + 
   geom_point()
```
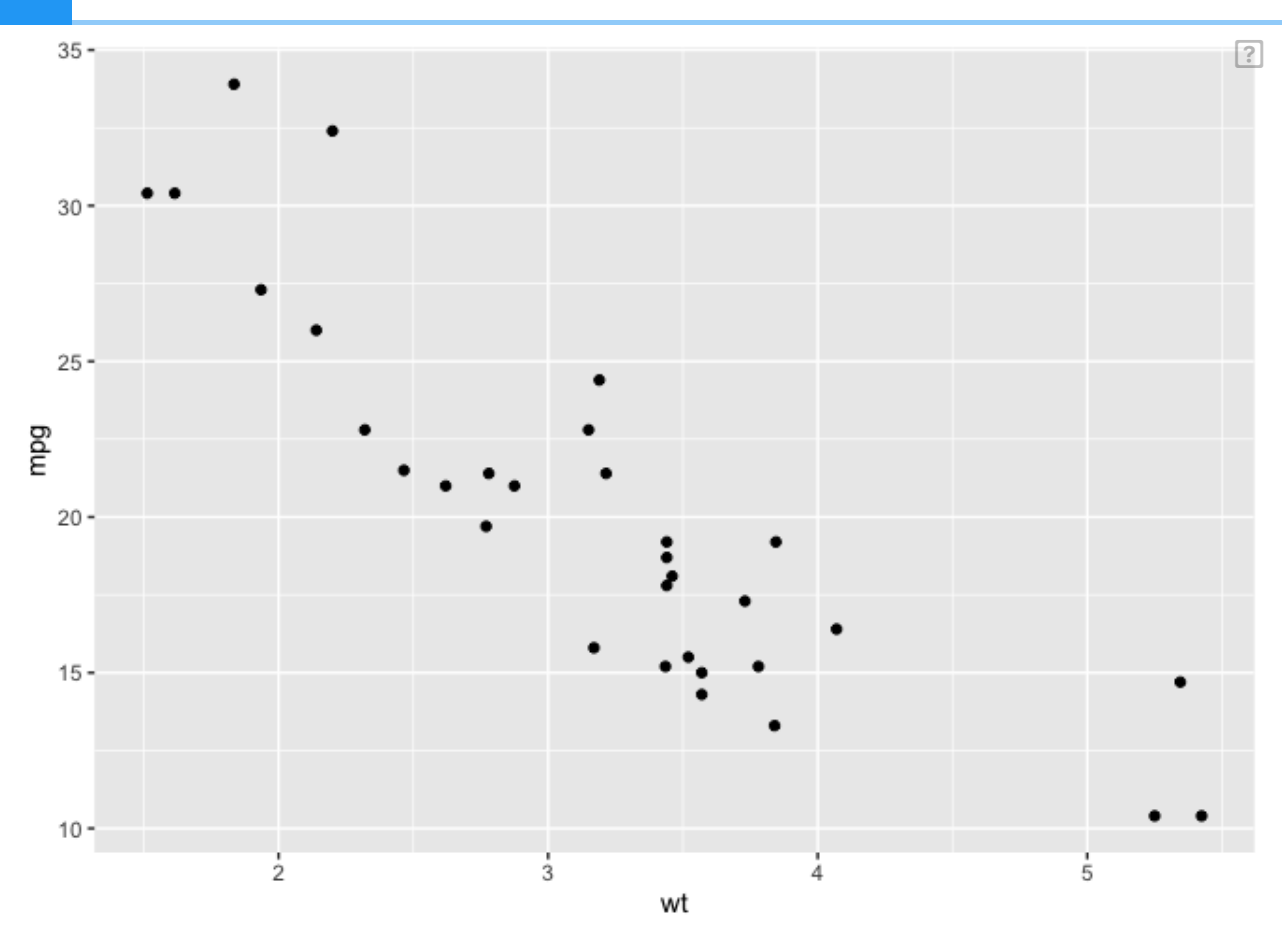

#### Question 3

What if we want to represent the number of cylinders (cyl) by color and shape?

{{Sdet}}

```
ggplot(mtcars, aes(wt, mpg)) + 
   geom_point(aes(color = factor(cyl),shape = factor(cyl)))
```
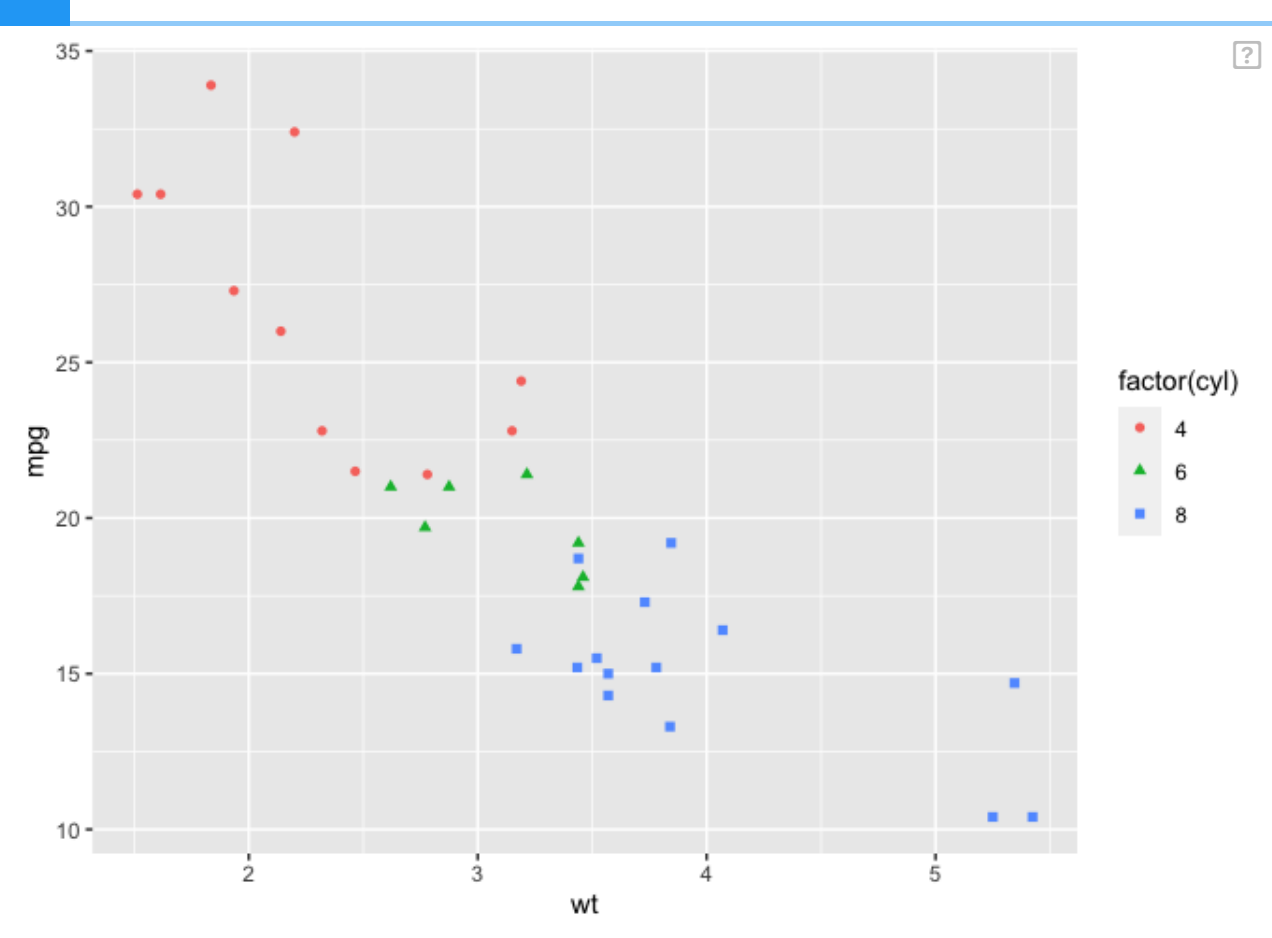

#### Question 4

Make the size of the points change by the quarter mile time (qsec).

{{Sdet}}

```
ggplot(mtcars, aes(wt, mpg)) + 
   geom_point(aes(color = factor(cyl),shape = factor(cyl),size=qsec))
```
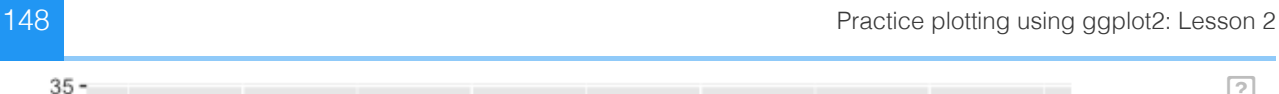

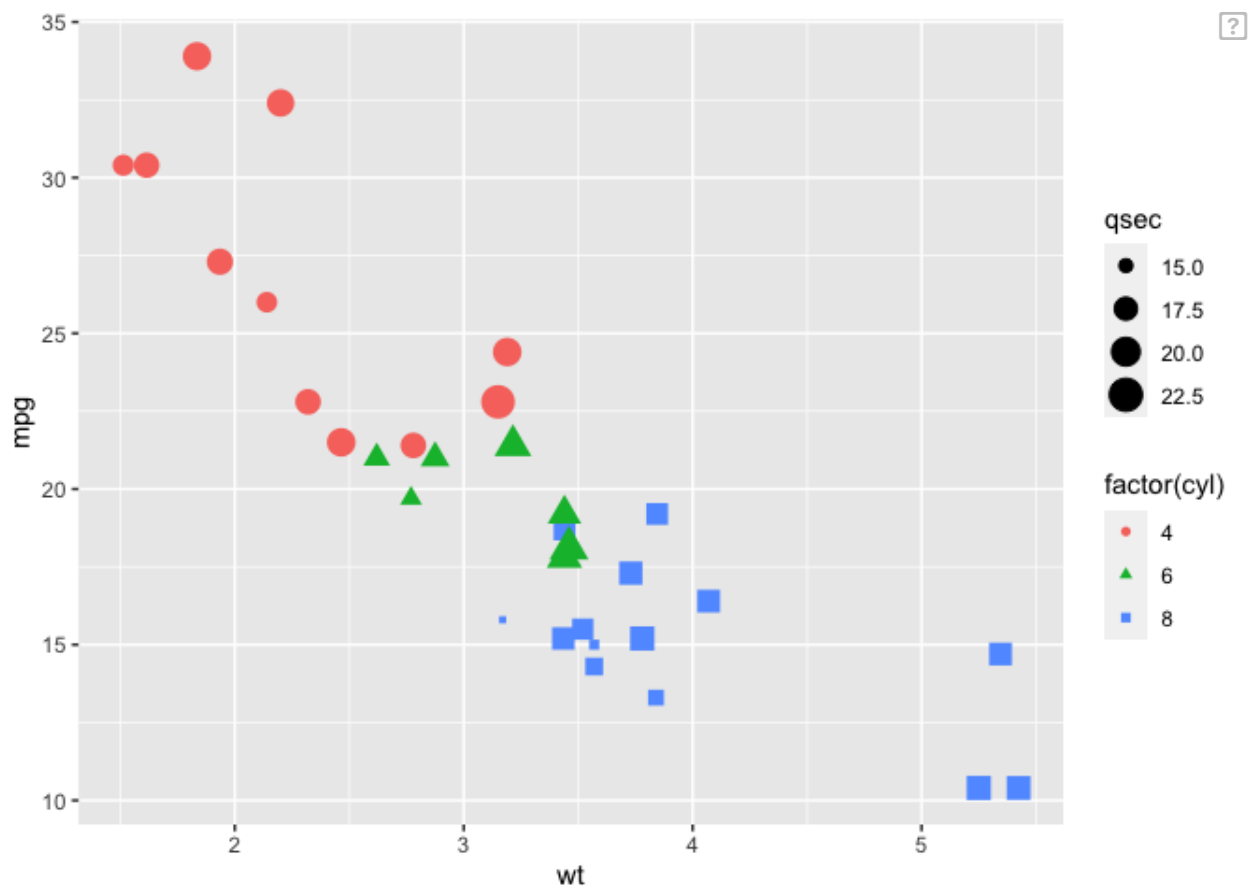

#### Question 5

Create subplots by transmission (am).

{{Sdet}}

```
ggplot(mtcars, aes(wt, mpg)) + 
 geom_point(aes(color = factor(cyl),shape = factor(cyl),size=qsec))-
   facet_wrap(~am)
```
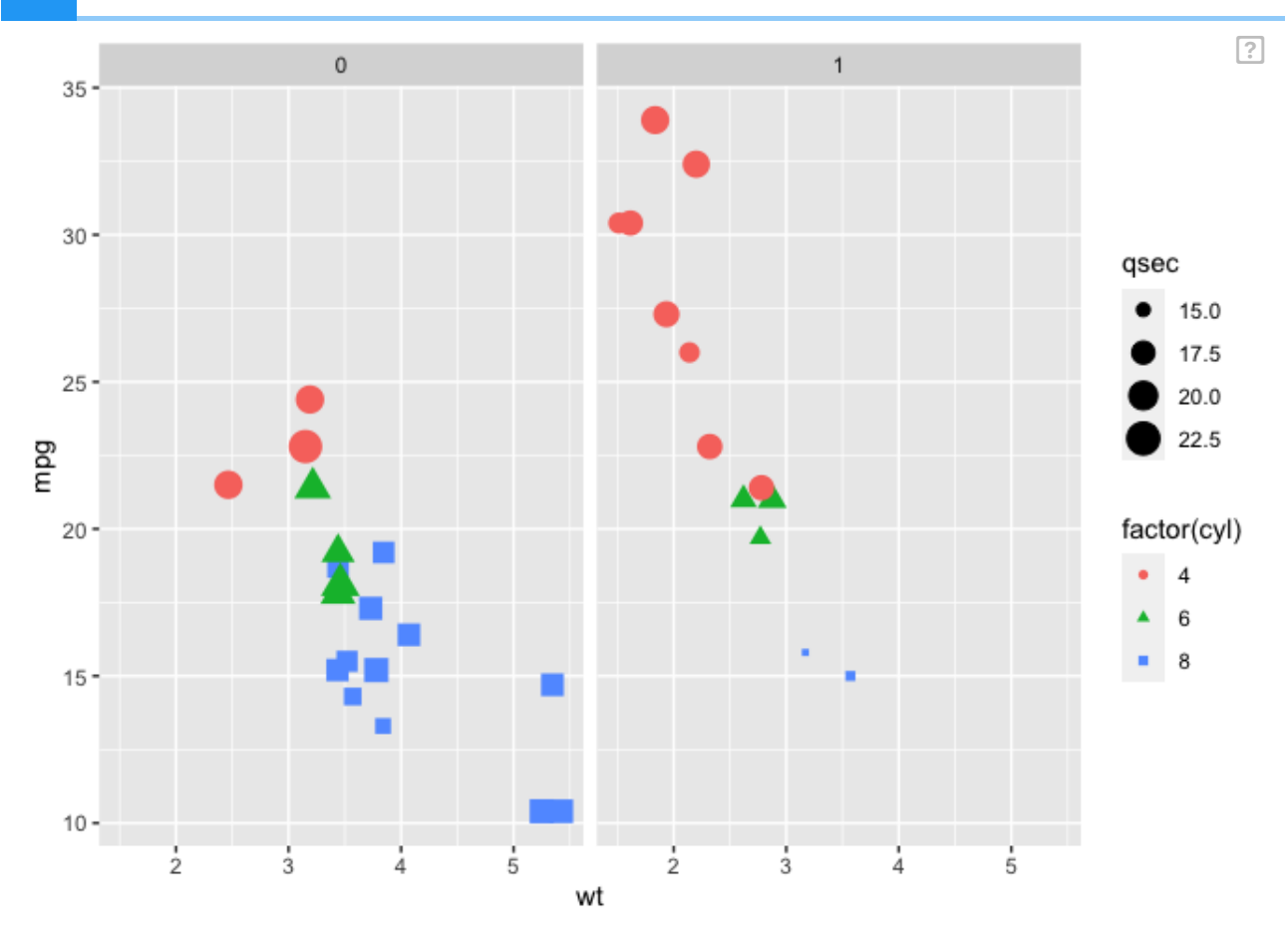

#### Question 6

Model the trend using geom\_smooth(). What is the default method used by geom\_smooth()?

{{Sdet}}

```
ggplot(mtcars, aes(wt, mpg)) + 
  geom\_point(aes(color = factor(cyl), shape = factor(cyl), size=qsec)) facet_wrap(~am) +
   geom_smooth()
```

```
## `geom_smooth()` using method = 'loess' and formula = 'y ~ x'
```
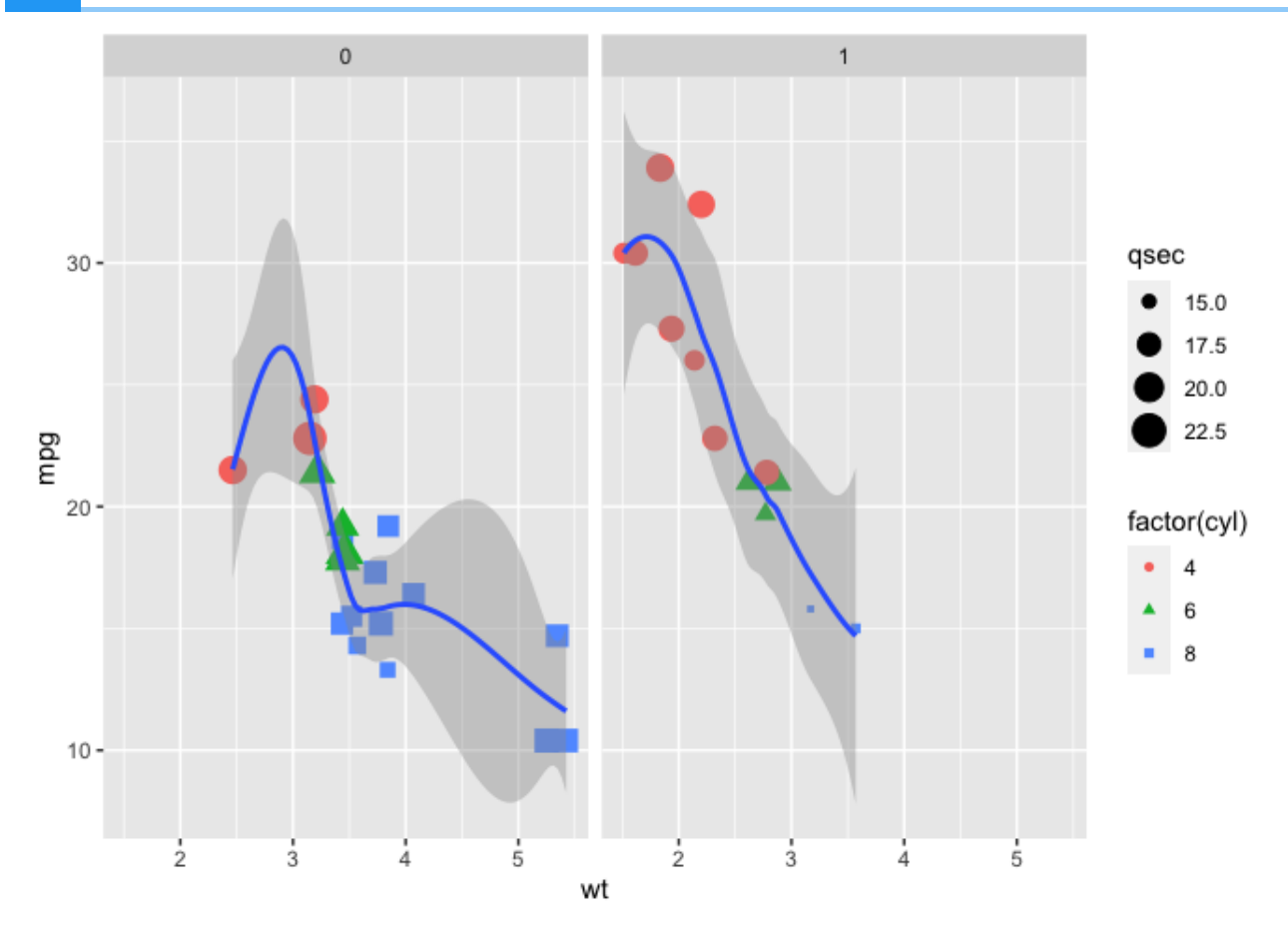

 ${Edet}$ 

 $\sqrt{2}$ 

## **Practice plotting using ggplot2: Lesson 3**

The following questions synthesize several of the skills you have learned thus far. It may not be immediately apparent how you would go about answering these questions. Remember, the R community is expansive, and there are a number of ways to get help including but not limited to google search. These questions have multiple solutions, but you should try to stick to the tools you have learned to use thus far.

Your mission is to make a publishable figure using the iris data set.

#### Question 1

Start by plotting Petal.Length on the x-axis and Petal.Width on the y-axis.

{{Sdet}}

```
library(ggplot2)
ggplot(iris)+
   geom_point(aes(Petal.Length,Petal.Width,color=Species))
```
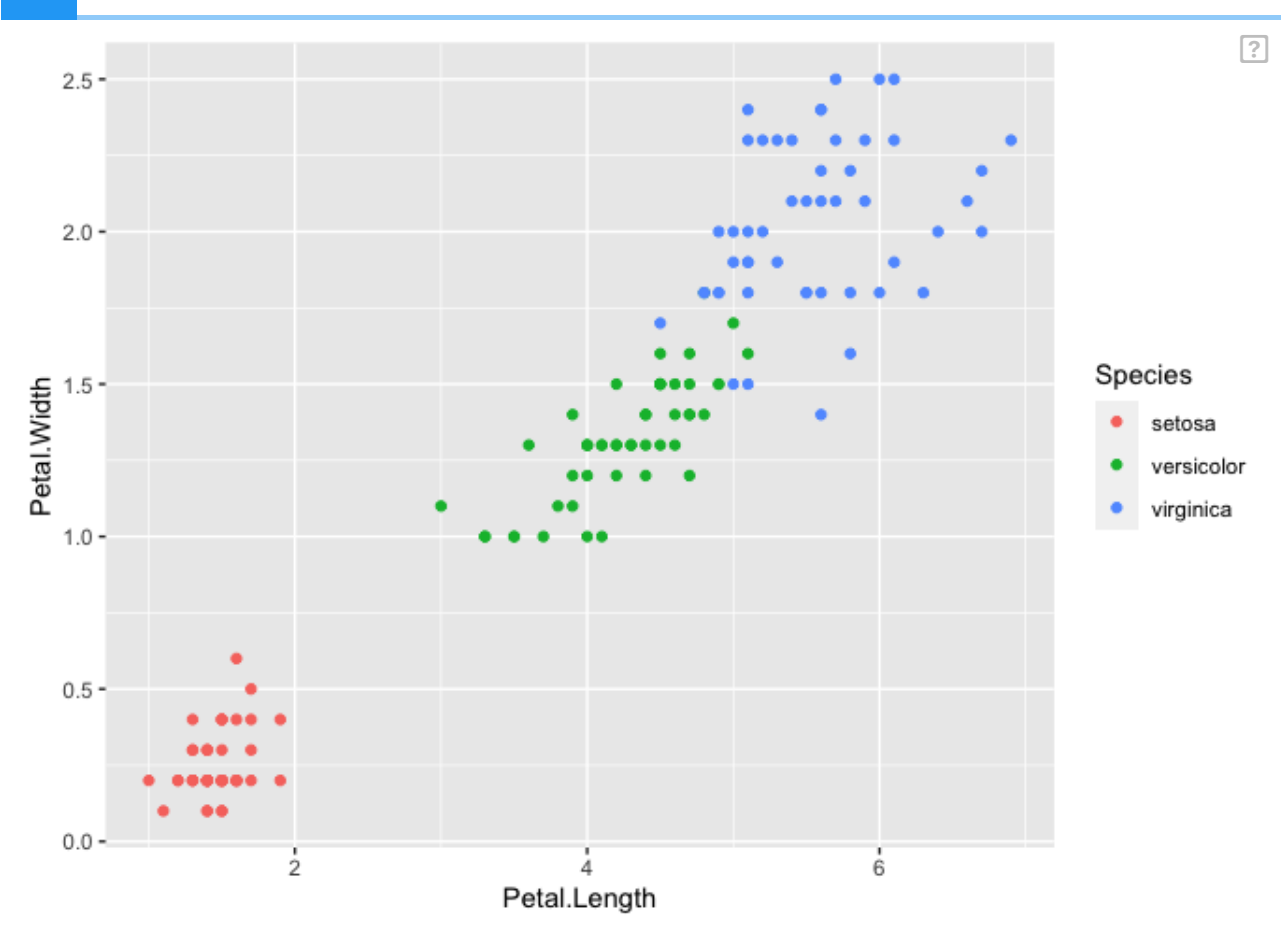

#### Question 2

Fix the axes so that the dimensions on the x-axis and the y-axis are equal. Both axes should start at 0. Label the axis breaks every 0.5 units on the y-axis and every 1.0 units on the x-axis.

{{Sdet}}

```
ggplot(iris)+
   geom_point(aes(Petal.Length,Petal.Width,color=Species))+
 coord_fixed(ratio=1,ylim=c(0, 2.75),xlim=c(0, 7),expand=FALSE) +
   scale_y_continuous(breaks=c(0,0.5,1,1.5,2,2.5)) +
  scale_x_continuous(breaks=c(0, 1, 2, 3, 4, 5, 6, 7))
```
 $\boxed{?}$ 

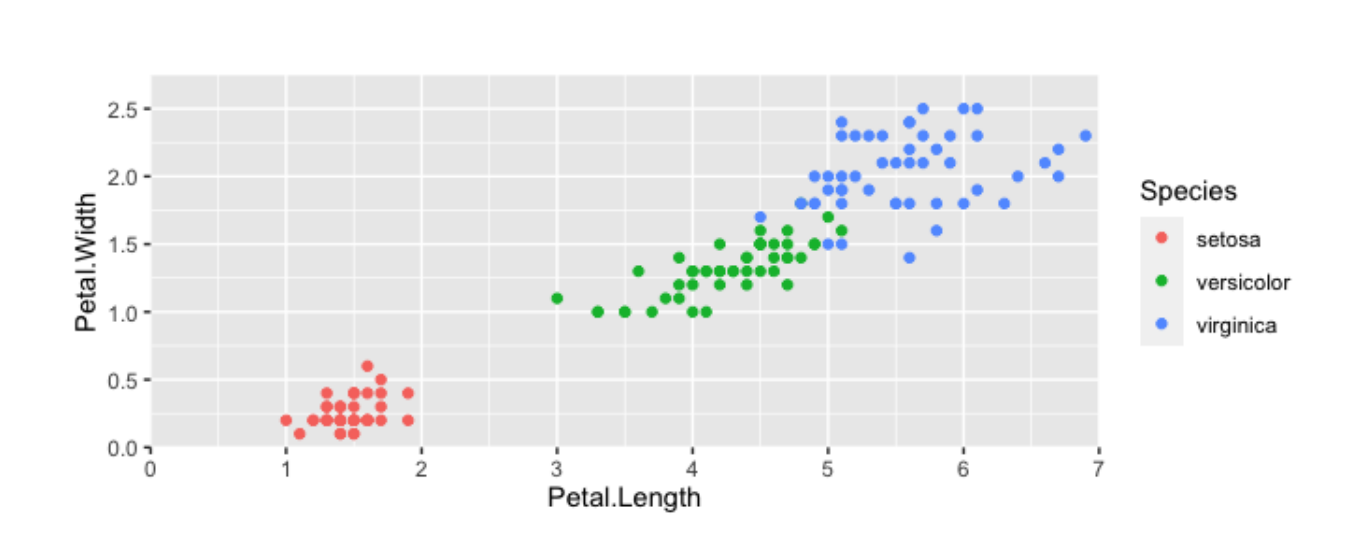

{{Edet}}

#### Question 3

Change to color of the points by species to be color blind friendly, and change the legend title to "Iris Species". Label the x and y axis to eliminate the variable names and add unit information.

{{Sdet}}

Possible Solution{{Esum}}

#multiple ways to find color blind friendly palettes. #using color brewer scales RColorBrewer::display.brewer.all(colorblindFriendly=TRUE)

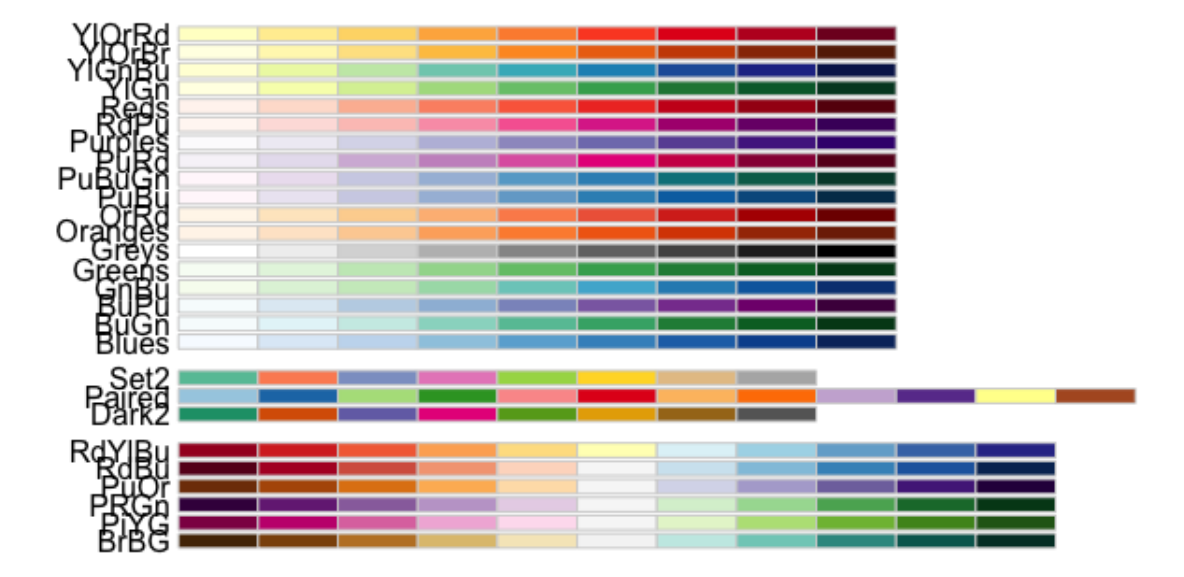

#### ggplot(iris)+ geom\_point(aes(Petal.Length,Petal.Width,color=Species))+  $coord_fixed(ratio=1, ylim=c(0, 2.75)$ ,  $xlim=c(0, 7)$ ,  $expand=FALSE)$  + scale\_y\_continuous(breaks=c(0,0.5,1,1.5,2,2.5)) + scale\_x\_continuous(breaks=c( $0, 1, 2, 3, 4, 5, 6, 7$ )) + scale\_color\_brewer(palette = "Dark2",name="Iris Species") + labs(x="Petal Length (cm)", y= "Petal Width (cm)")

 $\boxed{?}$ 

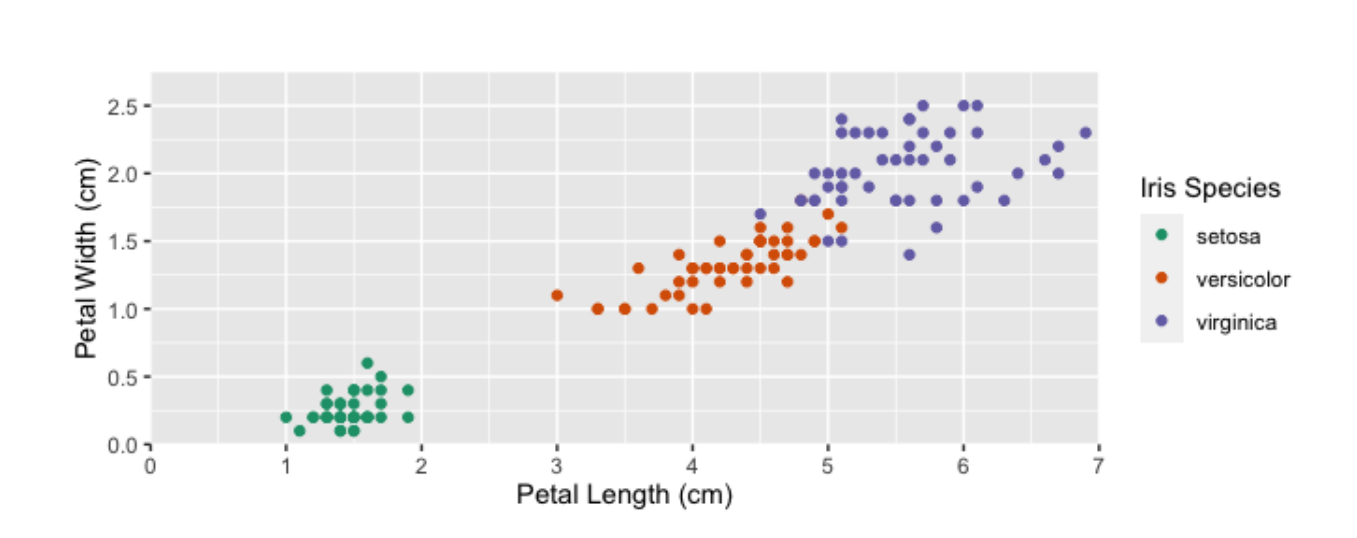

{{Edet}}

#### Question 4

Play with the theme to make this a bit nicer. Change font style to "Times". Change all font sizes to 12 pt font. Bold the legend title and the axes titles. Increase the size of the points on the plot to 2. Bonus: fill the points with color and have a black outline around each point.

{{Sdet}}

```
ggplot(iris)+
  geom point(aes(Petal.Length,Petal.Width,fill=Species),size=2,shape=
  coord fixed(ratio=1,ylim=c(\theta, 2.75),xlim=c(\theta, 7), expand=FALSE) +
   scale_y_continuous(breaks=c(0,0.5,1,1.5,2,2.5)) +
  scale x continuous(breaks=c(0,1,2,3,4,5,6,7)) +
   scale_fill_brewer(palette = "Dark2",name="Iris Species") +
   labs(x="Petal Length (cm)", y= "Petal Width (cm)") +
  theme bw()+
   theme(axis.text=element_text(family="Times",size=12),
         axis.title=element_text(family="Times",face="bold",size=12),
        legend.text=element_text(family="Times",size=12),
```
legend.title = (element\_text(family="Times",face="bold",siz@ )

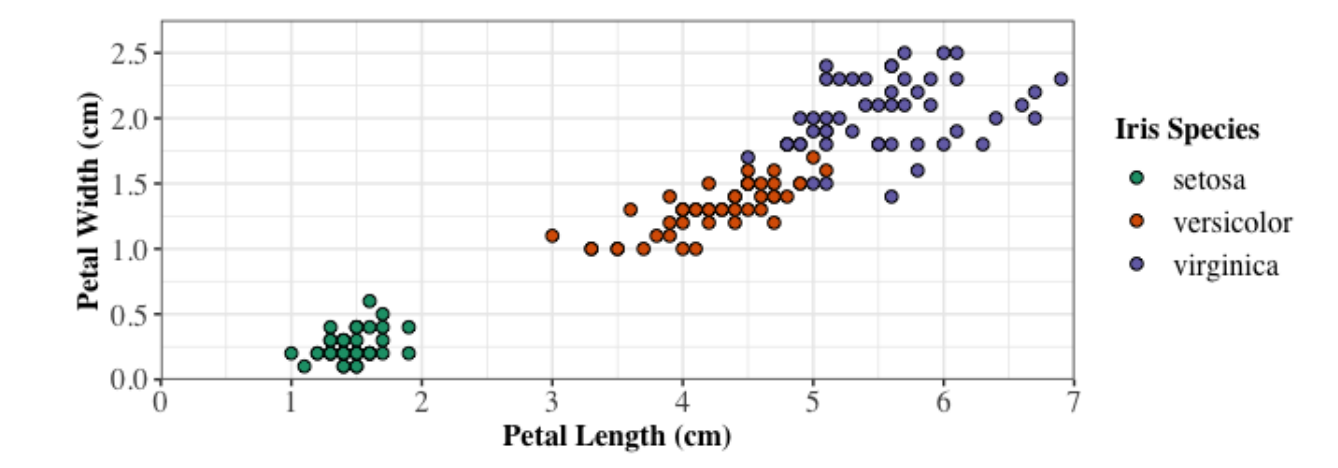

{{Edet}}

### Question 5

Now, save your plot using ggsave.

{{Sdet}}

Possible Solution{{Esum}}

ggsave("iris.tiff", width=5.5, height=3.5,units="in")

{{Edet}}

 $\boxed{?}$ 

# **Lesson 4: Stat Transformations: Bar plots, box plots, and histograms**

The following questions will have you explore the mtcars dataset through creating plots that were presented in Lesson 4. At the end of these exercises, you should be more comfortable creating plots that convey statistical summary information about data.

#### Activate packages

library(ggplot2)

Load the mtcars dataset using the code below. This is a dataset that comes with R.

data(mtcars)

#### Question 1

How many cars in this dataset have 4, 6, or 8 cylinders (cyl)?

{{Sdet}}

Solution{{Esum}}

ggplot(mtcars,aes(x=factor(cyl)))+geom\_bar(fill="ivory4")

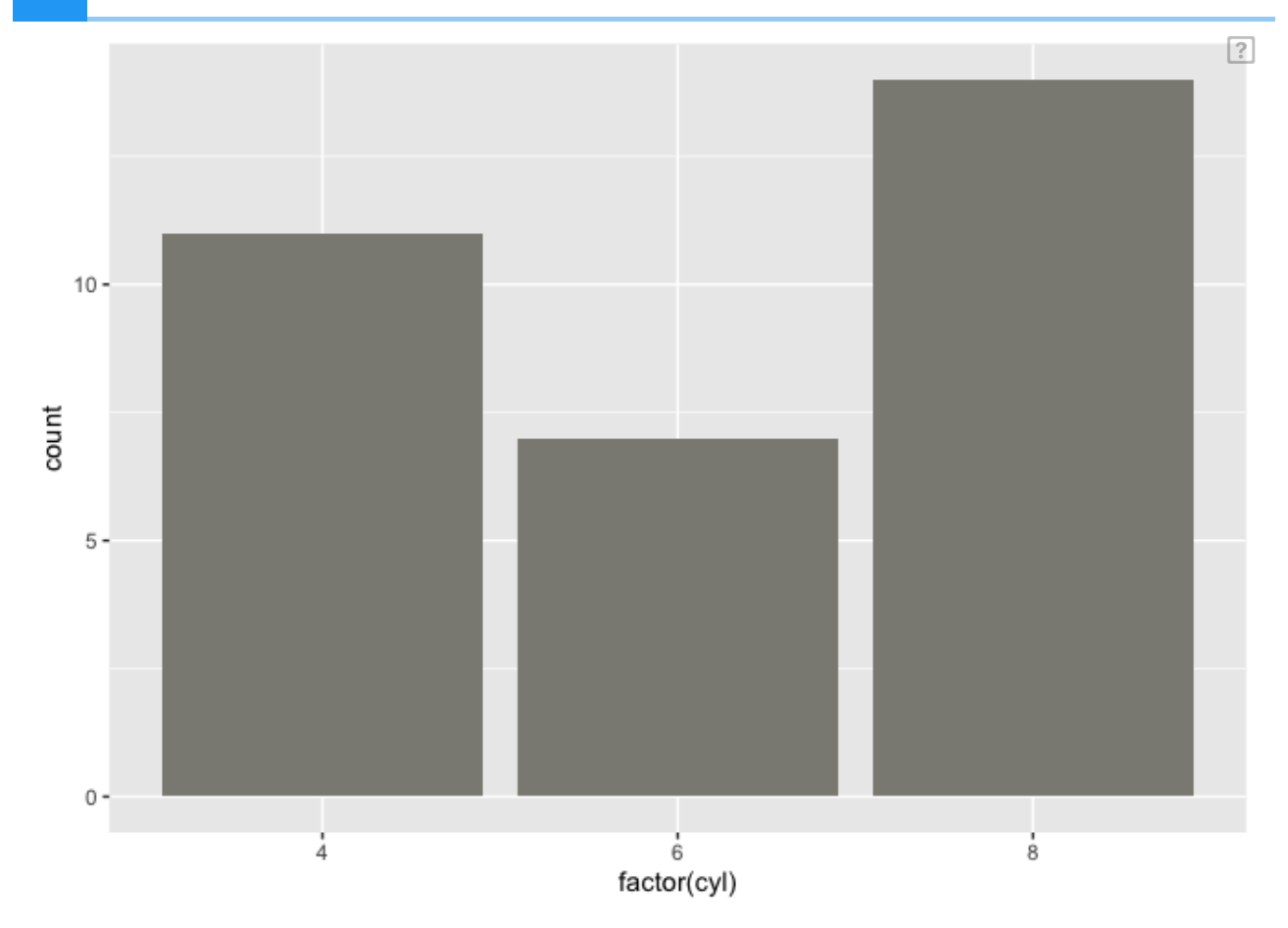

#### Question 2

Does the number of cylinders (cyl) that a car has influence it's quarter mile time (qsec)?

{{Sdet}}

Solution{{Esum}}

ggplot(mtcars,aes(x=factor(cyl),y=qsec))+stat\_summary(fun=mean,position

## Warning: Ignoring unknown parameters: tion

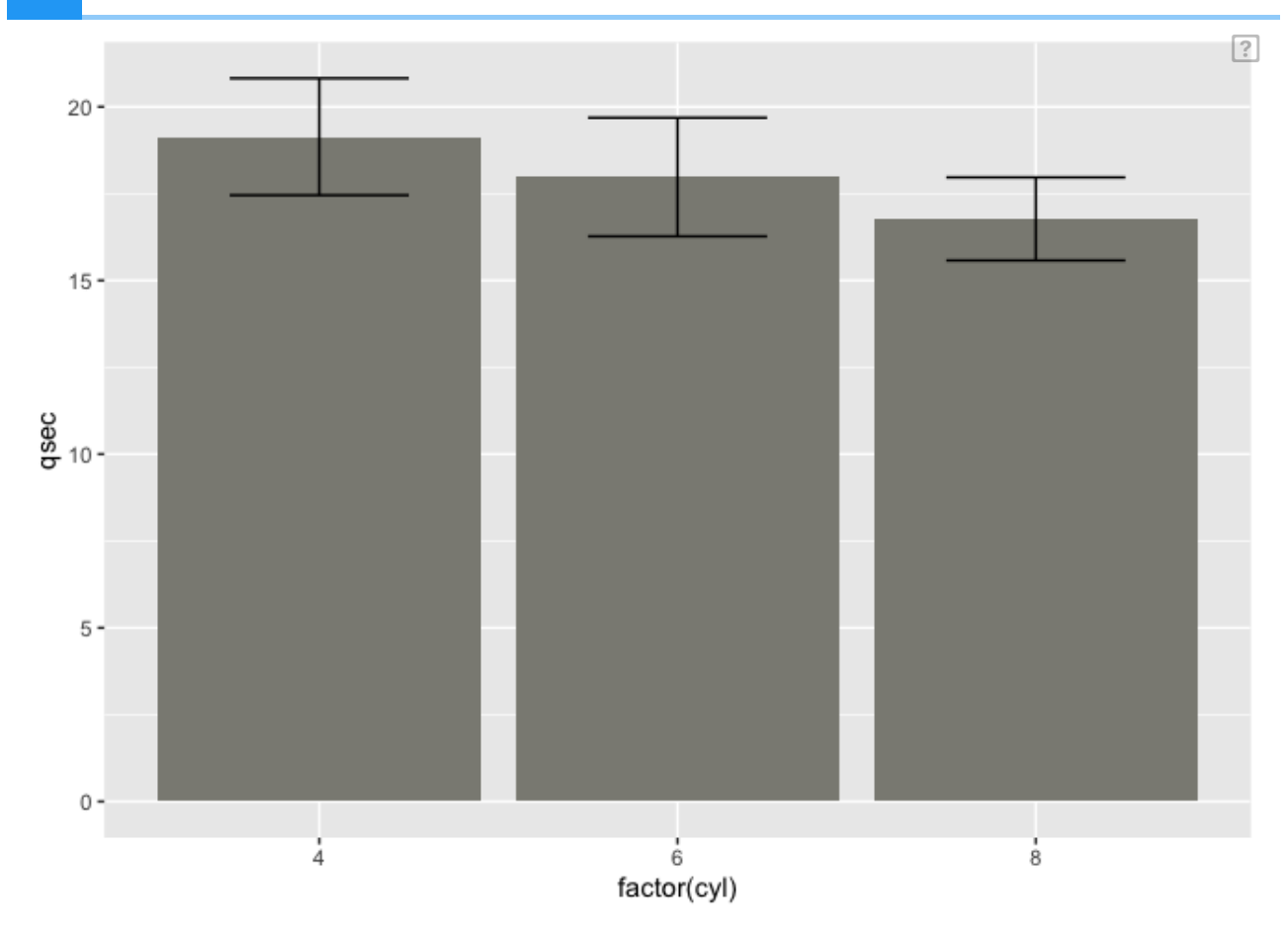

### Question 3

What is the distribution of fuel efficiency (mpg)? Use 7 bins for this exercise.

{{Sdet}}

Solution{{Esum}}

ggplot(mtcars,aes(x=mpg))+geom\_histogram(fill="orange",bins=7)

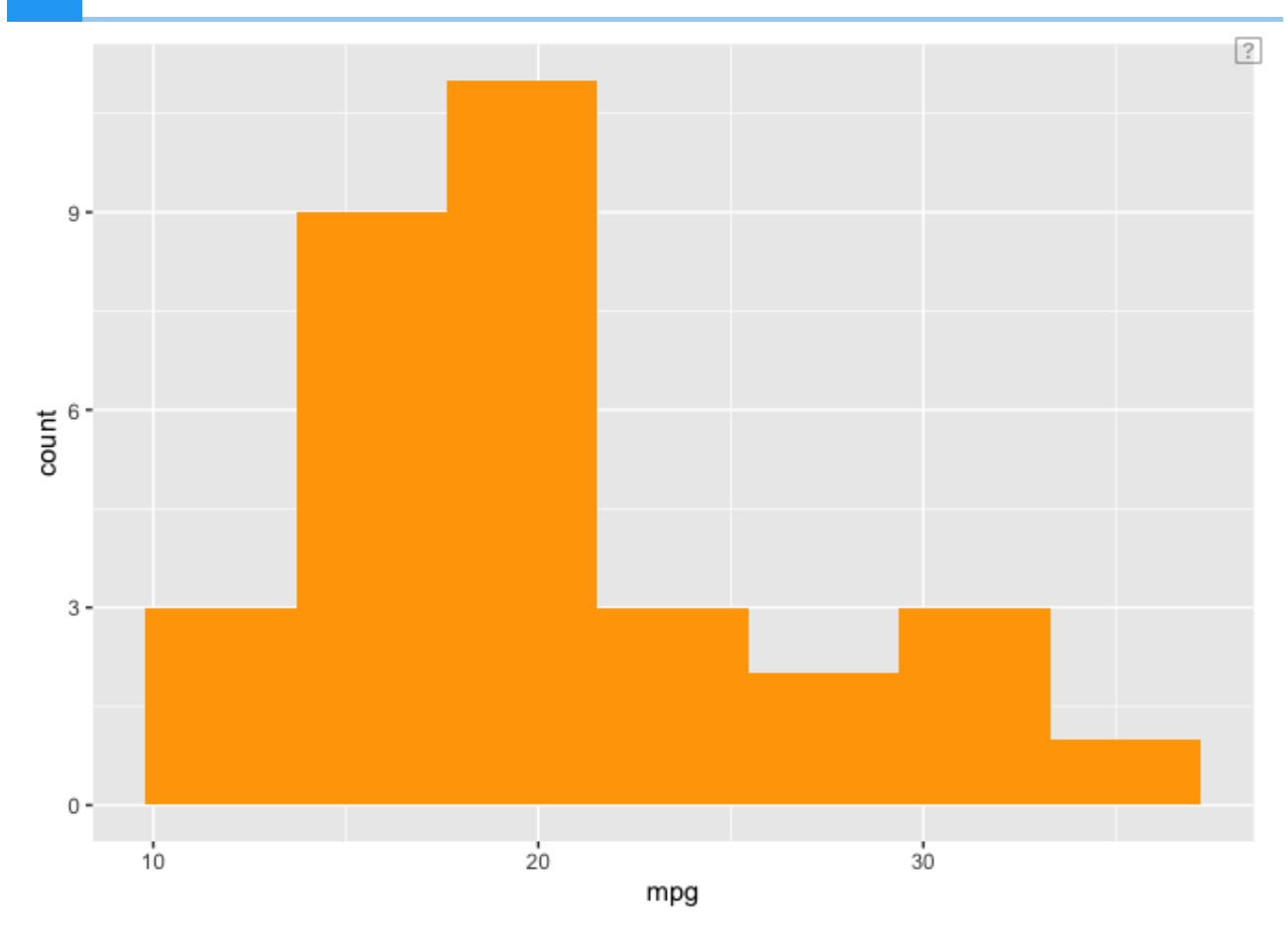

#### Question 4

Can you create a box plot of horsepower (hp) as a function of the number of cylinders (cyl) a car has?

{{Sdet}}

Solution{{Esum}}

ggplot(mtcars,aes(x=factor(cyl),y=hp))+geom\_boxplot(colour="orangered"

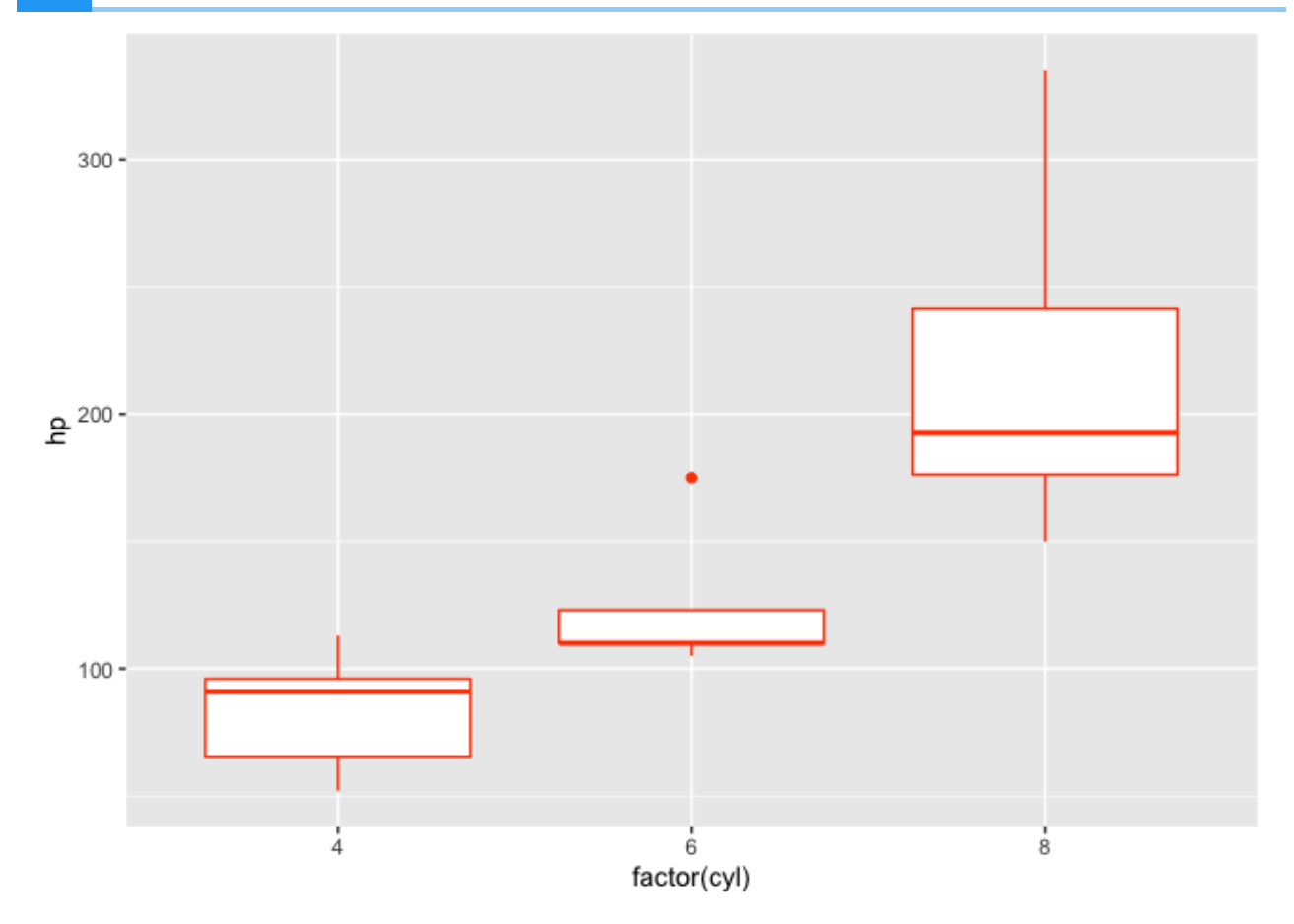

 ${Edet}$ 

 $\boxed{?}$ 

# **Lesson5: Visualizing clusters with heatmap and dendrogram**

The following questions will help you gain more confidence in exploring data through heatmap. We will work with a subset of the [Human Brain Reference \(HBR\) and Universal Human](https://rnabio.org/module-01-inputs/0001/05/01/RNAseq_Data/) Reference (UHR) RNA sequencing dataset [\(https://rnabio.org/module-01-inputs/0001/05/01/](https://rnabio.org/module-01-inputs/0001/05/01/RNAseq_Data/) RNAsea Data/) and use the heatmap to

- Visualize gene expression •
- Determine whether subsets of genes can help us differentiate between the HBR and UHR samples

#### Load necessary packages

```
library(pheatmap)
library(tidyverse)
```

```
## ── Attaching packages ─────────────────────────────────────── tidyverse 1.3.2 ──
## ✔ ggplot2 3.3.6 ✔ purrr 0.3.4
## ✔ tibble 3.1.8 ✔ dplyr 1.0.9
## ✔ tidyr 1.2.0 ✔ stringr 1.4.0
## \sqrt{r} readr 2.1.2 \sqrt{r} forcats 0.5.1
## ── Conflicts ────────────────────────────────────────── tidyverse_conflicts() ──
## ✖ dplyr::filter() masks stats::filter()
## ✖ dplyr::lag() masks stats::lag()
```
#### Question 1

Could you import the hbr\_uhr\_normalized\_counts.csv file into your workspace?

{{Sdet}}

Solution{{Esum}}

hbr\_uhr\_normalized\_counts <- read.csv("./data/hbr\_uhr\_normalized\_coun

{{Edet}}

#### Question 2

 $\boxed{?}$ 

Explore this gene expression dataset a bit. How many samples (columns) and genes (row names) does this dataset have?

{{Sdet}}

Solution{{Esum}}

This dataset contains 6 samples (

- HBR\_1.bam •
- HBR\_2.bam •
- HBR\_3.bam •
- UHR\_1.bam •
- UHR\_2.bam •
- UHR\_3.bam •

The samples with names starting with HBR are from the Human Brain Reference (HBR) and those with names starting with UHR are from the Universal Human Reference (UHR). Remember this for a later questions.

#### hbr\_uhr\_normalized\_counts

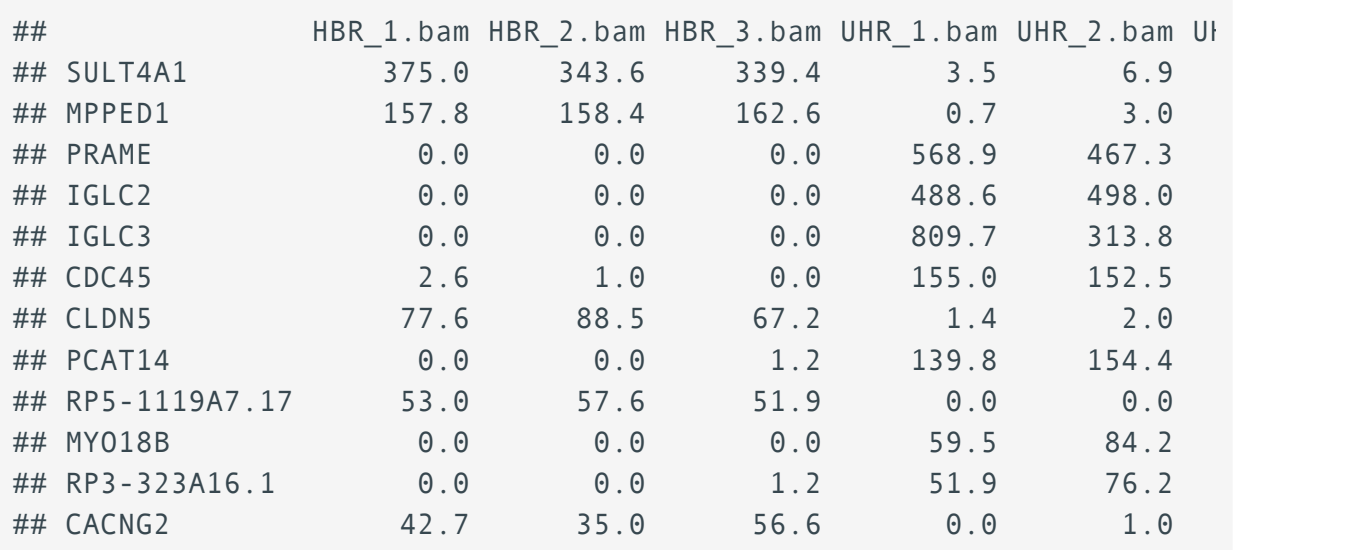

#### {{Edet}}

#### Question 3

Create a heatmap for to visualize gene expression for this dataset.

{{Sdet}}

Solution{{Esum}}

 $\boxed{?}$ 

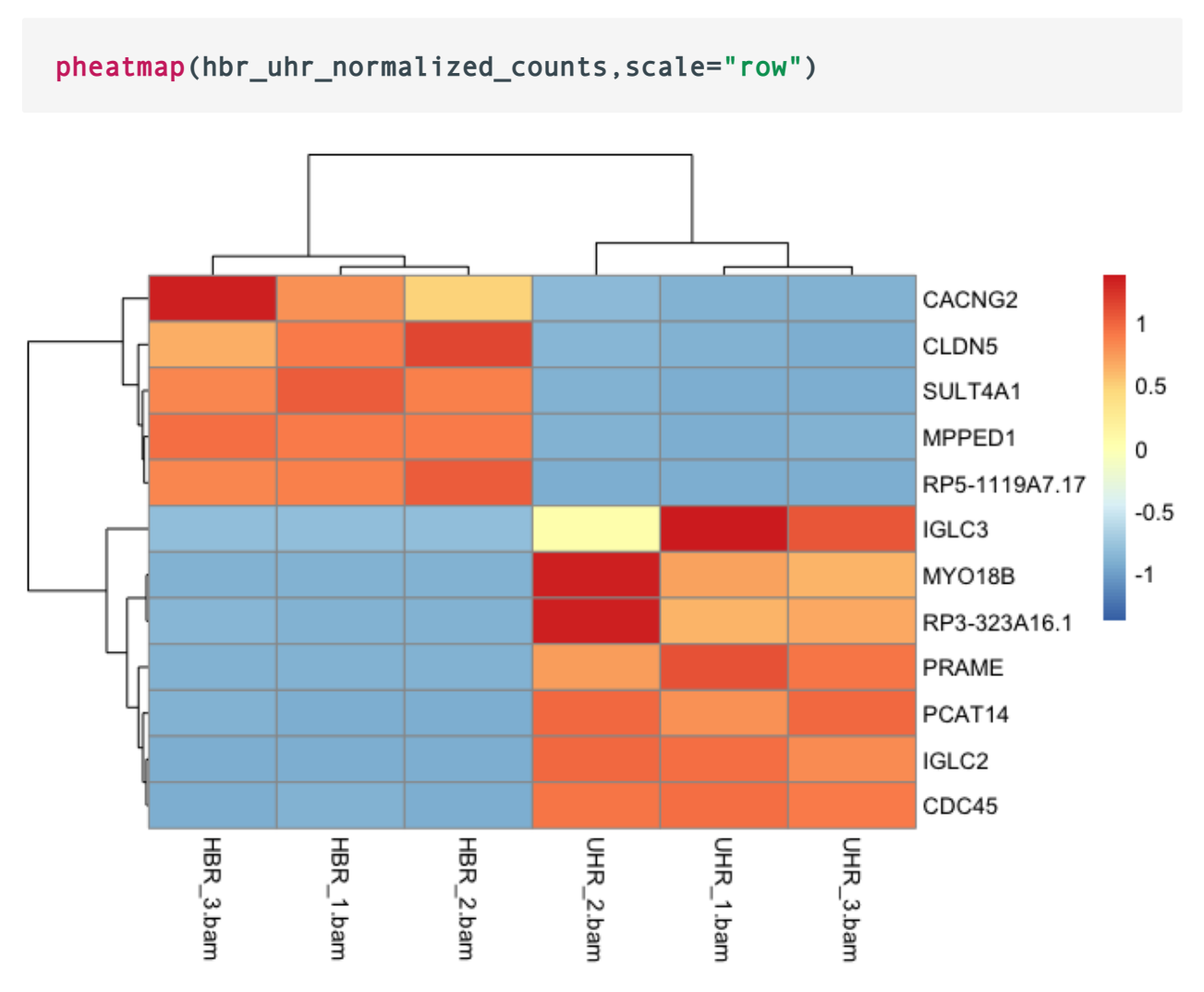

{{Edet}}

#### Question 4

Create a data frame called annotation\_df that contains the sample and treatment group information that we will add to the legend for this heatmap.

{{Sdet}}

Solution{{Esum}}

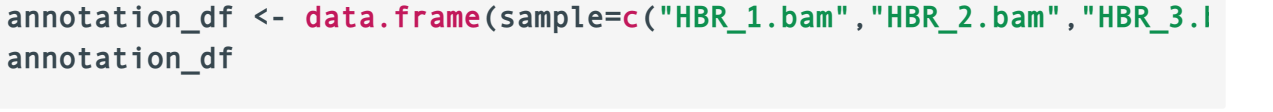

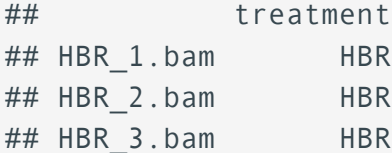

 $\boxed{?}$ 

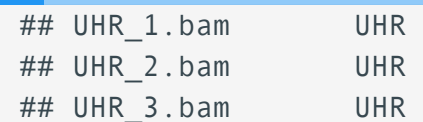

{{Edet}}

#### Question 5

Add the annotations for the legend and color the HBR samples orangered and the UHR samples blue. Also, add a title to the heatmap.

{{Sdet}}

Solution{{Esum}}

```
pheatmap(hbr_uhr_normalized_counts,scale="row", annotation col =annot
         annotation_colors =list(treatment=c(HBR="orangered", UHR="blu
          main="Expression and clustering of top 12 DE genes")
```
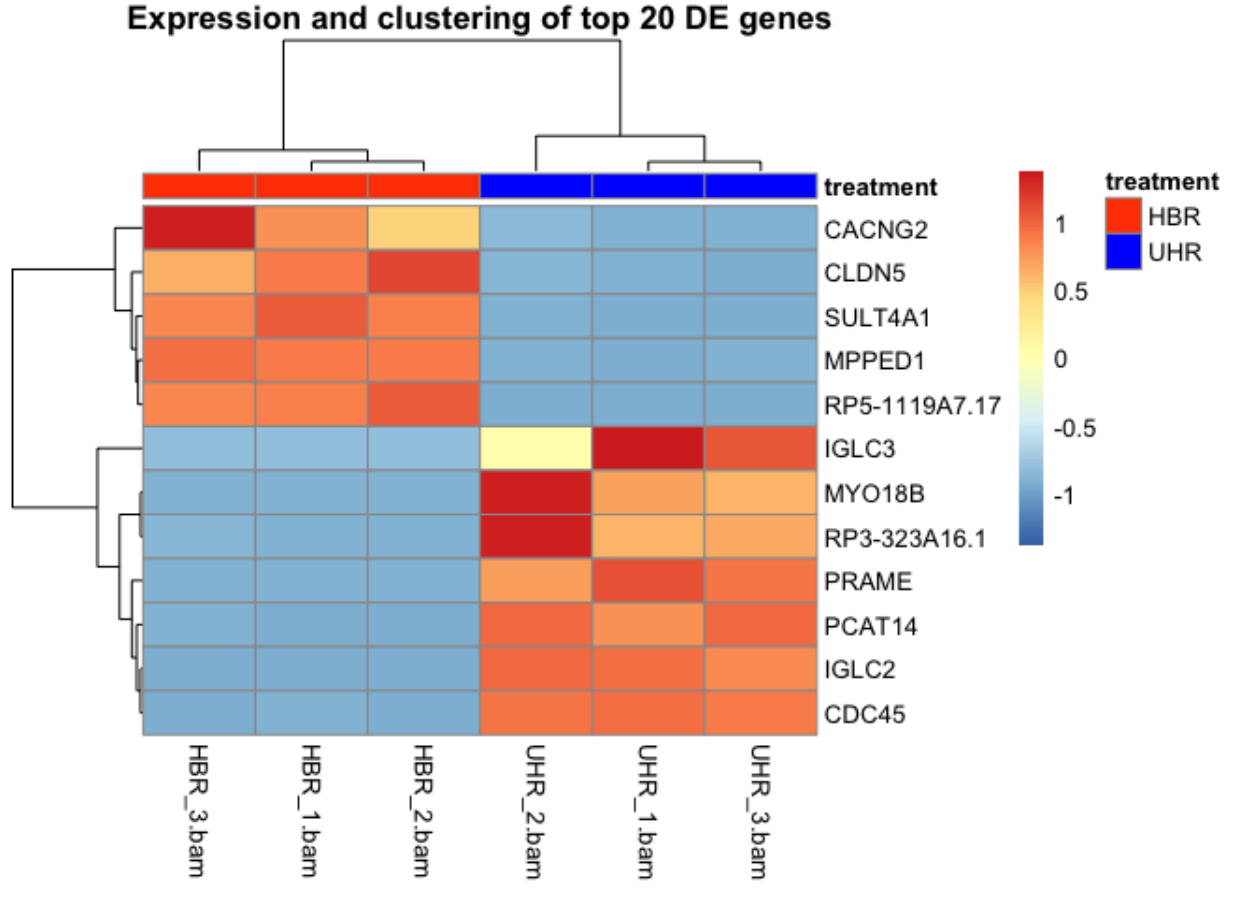

{{Edet}}

# **Additional Resources**

### **For Further Reading**

### Getting started with R

- 1. Hands on Programming with R [\(https://rstudio-education.github.io/hopr/index.html\)](https://rstudio-education.github.io/hopr/index.html)
- 2. R for Data Science (R4DS) [\(https://r4ds.had.co.nz/index.html\)](https://r4ds.had.co.nz/index.html)
- 3. BTEP R Introductory Series [\(https://bioinformatics.ccr.cancer.gov/docs/rintro/index.html\)](https://bioinformatics.ccr.cancer.gov/docs/rintro/index.html)
- 4. [Base R cheat sheet](../base-r_cheatsheet.pdf)
- 5. [RStudio cheat sheet](../rstudio_ide_cheatsheet.pdf)

### General help with ggplot2

- 1. [ggplot2 cheatsheet](../ggplot2_cheatsheet.pdf)
- 2. R Graph Gallery [\(https://www.r-graph-gallery.com/\)](https://www.r-graph-gallery.com/)
- 3. The R Graphics Cookbook [\(https://r-graphics.org/recipe-quick-bar\)](https://r-graphics.org/recipe-quick-bar)
- R4DS [\(https://r4ds.had.co.nz/data-visualisation.html\)](https://r4ds.had.co.nz/data-visualisation.html) 4.

### Troubleshooting error messages

- 1. [Epidemiologist R Handbook \(47 Common errors\)](https://epirhandbook.com/en/common-errors.html) [\(https://epirhandbook.com/en/common](https://epirhandbook.com/en/common-errors.html)[errors.html\)](https://epirhandbook.com/en/common-errors.html)
- 2. [R for Graduate Students \(Troubleshooting Error Messages\)](https://bookdown.org/yih_huynh/Guide-to-R-Book/trouble.html) [\(https://bookdown.org/](https://bookdown.org/yih_huynh/Guide-to-R-Book/trouble.html) [yih\\_huynh/Guide-to-R-Book/trouble.html\)](https://bookdown.org/yih_huynh/Guide-to-R-Book/trouble.html)

### Other Resources

1. [Helpful search engine for R: rseek](https://rseek.org/) [\(https://rseek.org/\)](https://rseek.org/)

# **DNAnexus (Class Registrants Only)**

### **Navigating DNAnexus**

DNAnexus is a Cloud-based platform for NextGen Sequence analysis for which CCR has a "site-license". For this class we are using the platform to provide a uniform, stable, preinstalled interface for R training. This interface makes use of the Web version of R-studio. In addition to the R-studio interface this process also integrates the course-notes for the class in one window.

The following instructions should be followed when using this resource during formal class time. For using this resource outside class times see the document entitled ["DNAnexus Basics](../DNAnexus_Basics/)".

# Instruction for using DNAnexus for the Intro to R

### class

- 1. Getting a DNAnexus account every student should go to the main DNAnexus web page (https://dnanexus.com/) and apply for a "free account". The BTEP staff will associate each account with the NCI/CCR paid account prior to the first class.
- 2. Logging into DNAnexus account Prior to the class each student should log into their account, and navigate to the R Class project (DataViz\_Apr\_2023).
- 3. Starting R Starting 30 mins before each class there will be a file labelled "Start\_Here.html" at the top level of the project. Select this file by clicking on it, and then find your name on the list (arranged alphabetically by first name) and click on it. Note: if there is more than one Start Here.html file, you will need to select the file that has a range of letters in which your first name would be included. For example, if there were two files, Start Here A J.html and Start Here K Z.html, and my name was "Alex", I would select Start\_Here\_A\_J.html. The names of these files will vary based on the total number of students in the class.

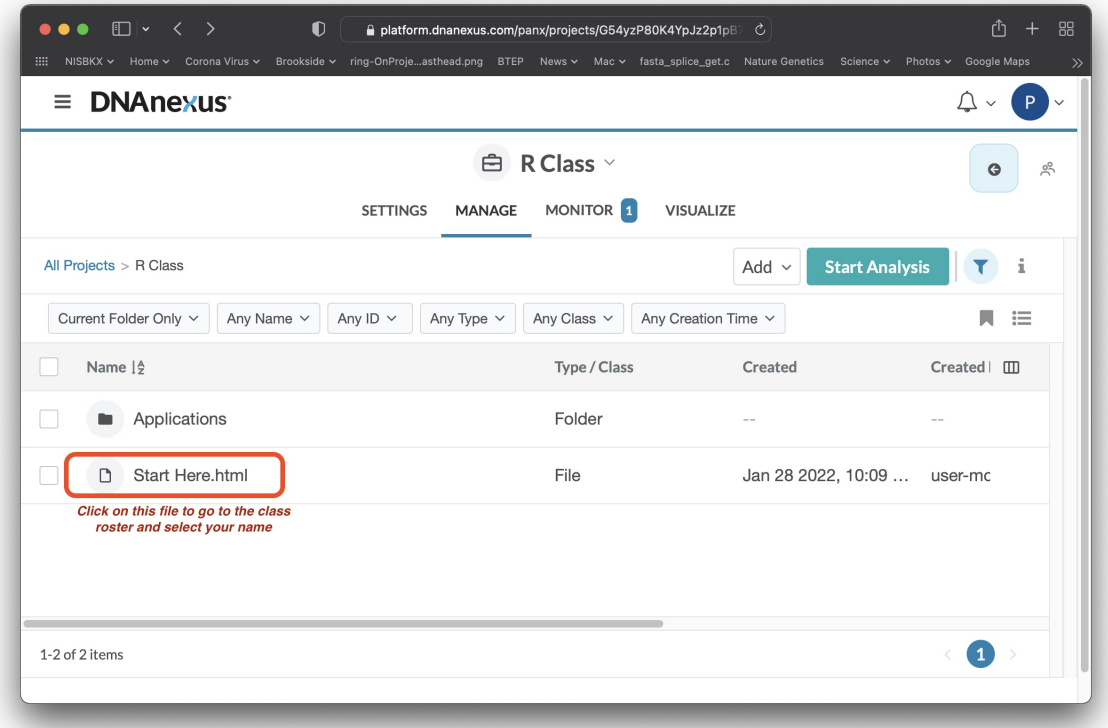

Once you select your name from the correct file, a window with the RStudio login page will open.

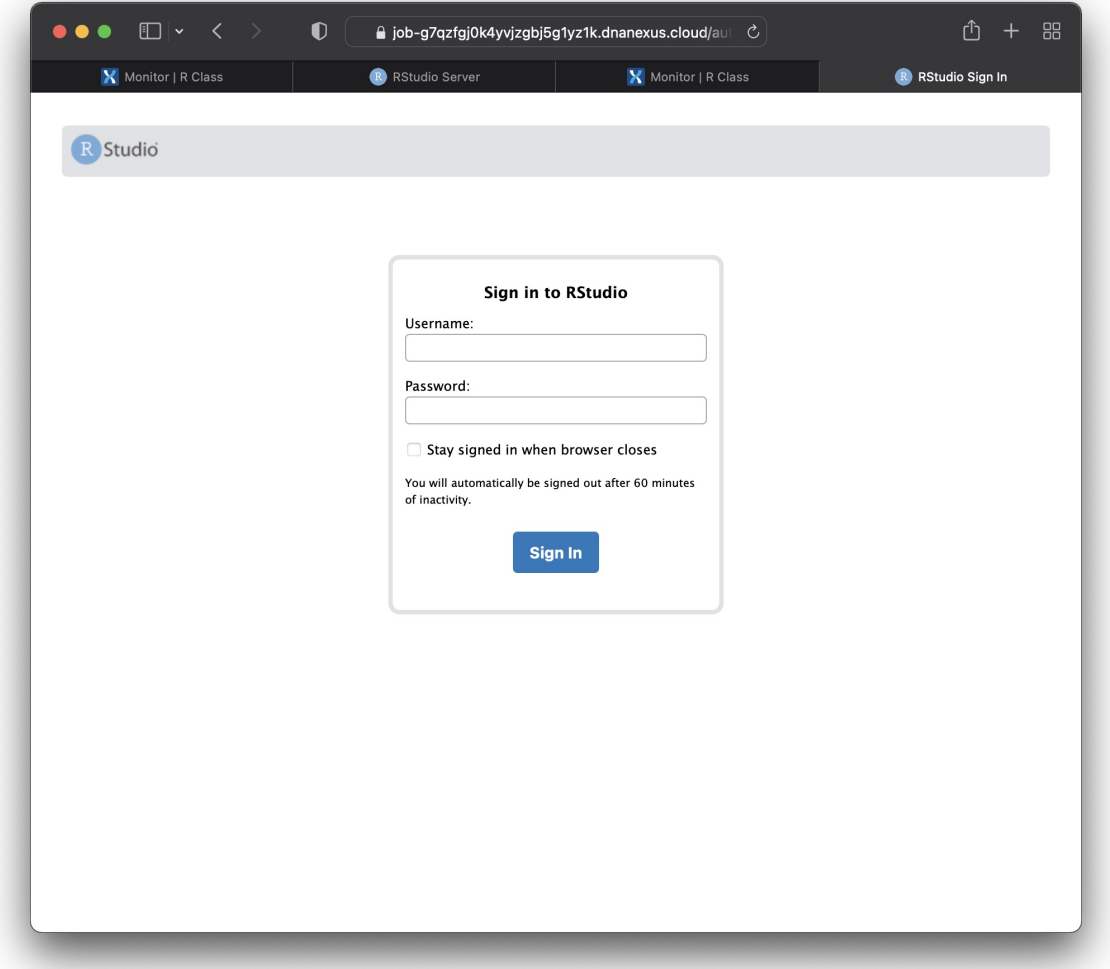

Log in using the username "rstudio" and the password "rstudio". At this point you will be presented with the RStudio main interface (shown below).

4. Splitting the window - If you wish to integrate the class notes into the same window as the R-Studio interface, click on the file "Hsplit.html" or "Vsplit.html" (found in the lower right hand segment) and select the "View in Web Browser" option from the pop-up menu. This will add the class notes to the top portion of the browser window. There is a horizontal or vertical bar separating the class notes window from the RStudio interface, and this bar can be dragged up and down or right to left, depending on which file you selected (Hsplit.html vs Vsplit.html), to change the size of the window dedicated to each function.

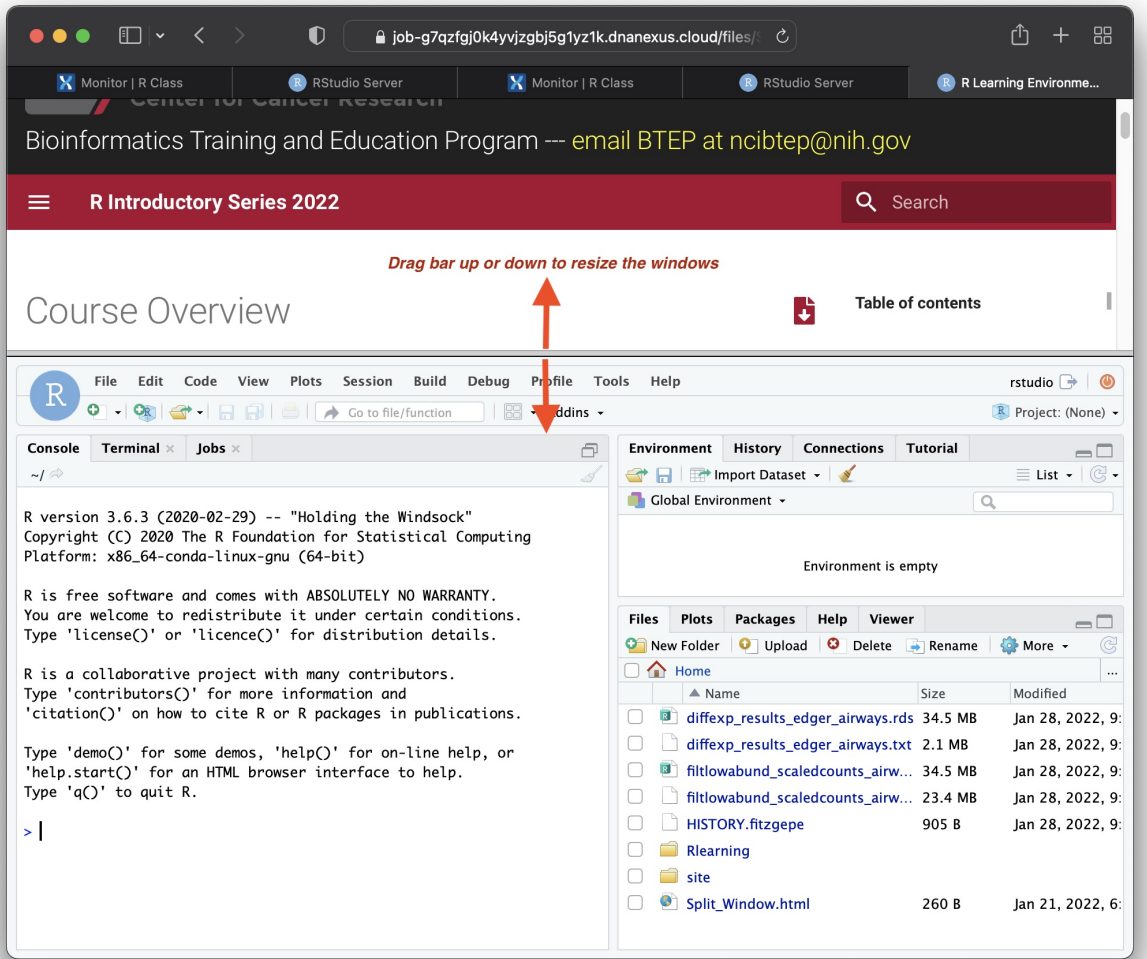

### **DNAnexus Outside of Class**

## Setting up the R-Studio environment outside of Class hours

These instructions should be followed if you are setting up the R-Studio Web environment outside the normal class hours. For instructions about using the resource during class hours follow the instructions found in the document ["Navigating DNAnexus](../Navigating_DNAnexus/)".

### Log into DNAnexus

Each student should log into their account, and navigate to the R Class project (DataViz\_Apr\_2023). For these instructions to make sense, you should use the "New Version" of DNAnexus. If you are instead using the "Classic Version", your screen will look like this:

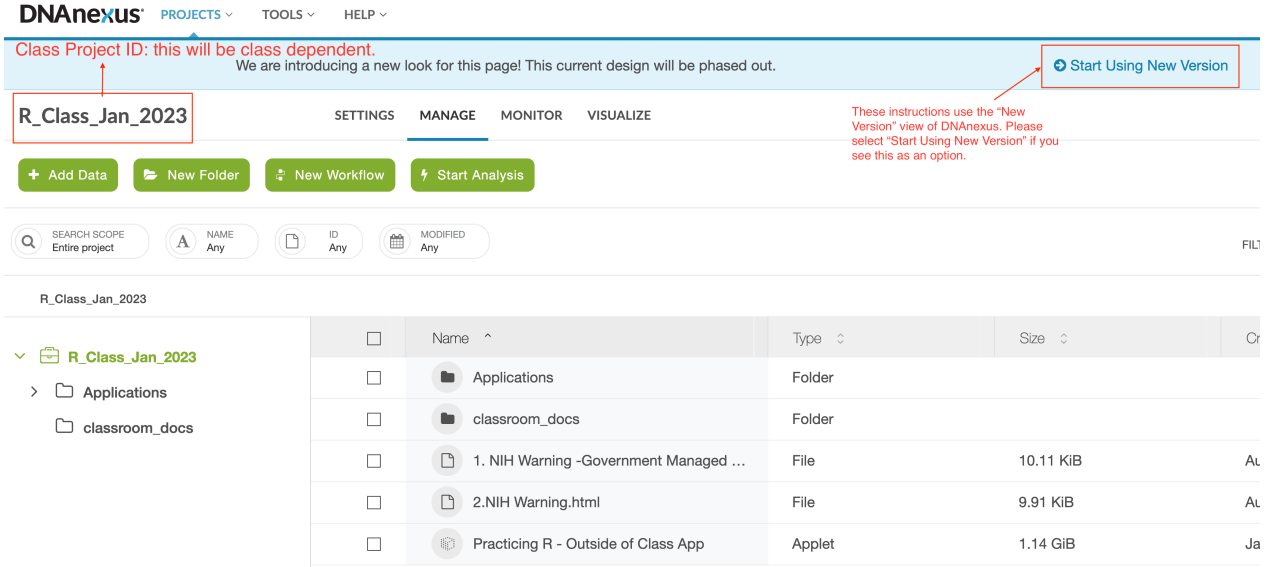

You need to select "Start Using New Version".

#### **Note**

Your class project ID WILL NOT be the same as the project ID in the picture.

Your screen should now look like the following:

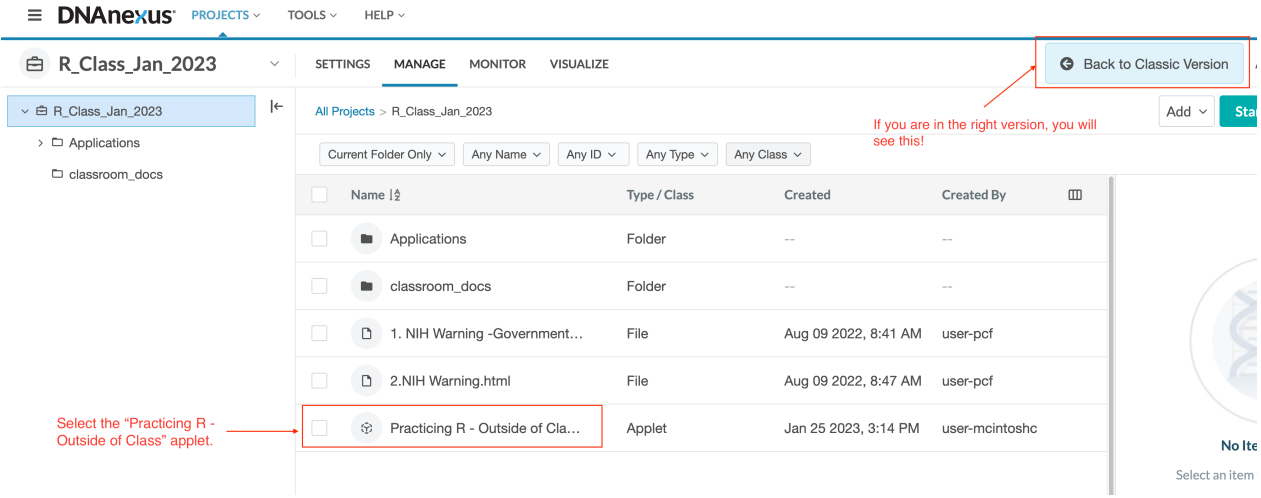

### To Start the Application

To start the application, select "Practicing R - Outside of Class App".

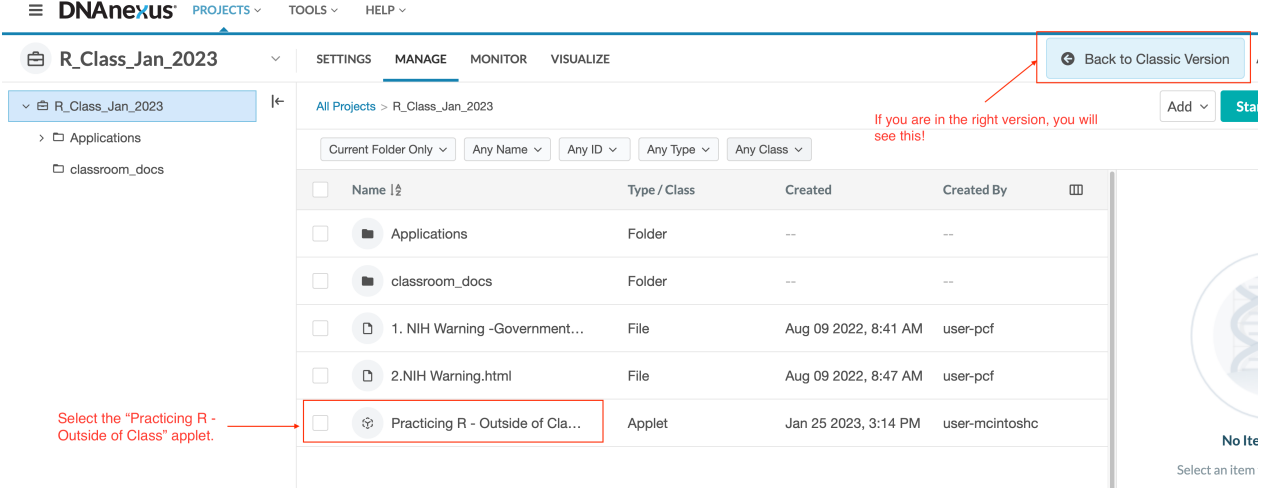

Then follow these steps:

- Step 1: Under Analysis Settings, enter your name in the Execution Name field.
- Step 2: Change Priority from "Normal" to "High".

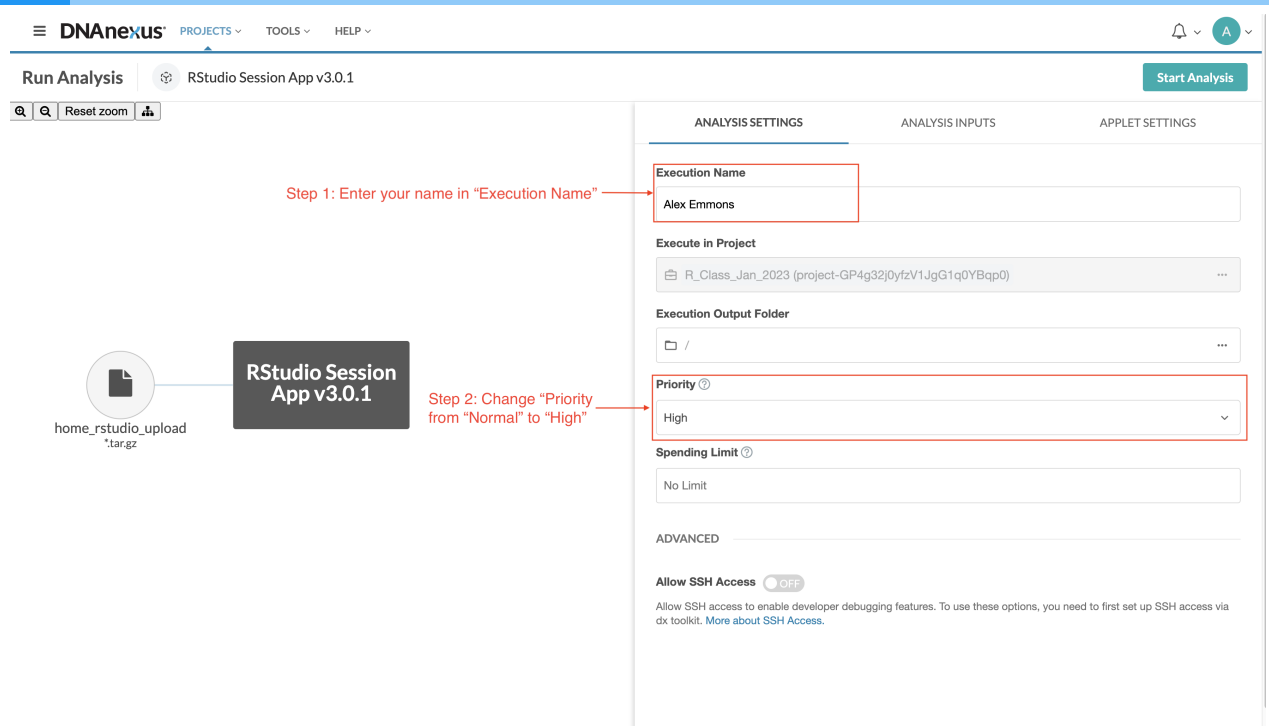

• Step 3: Select the green button in the upper right labeled "Start Analysis".

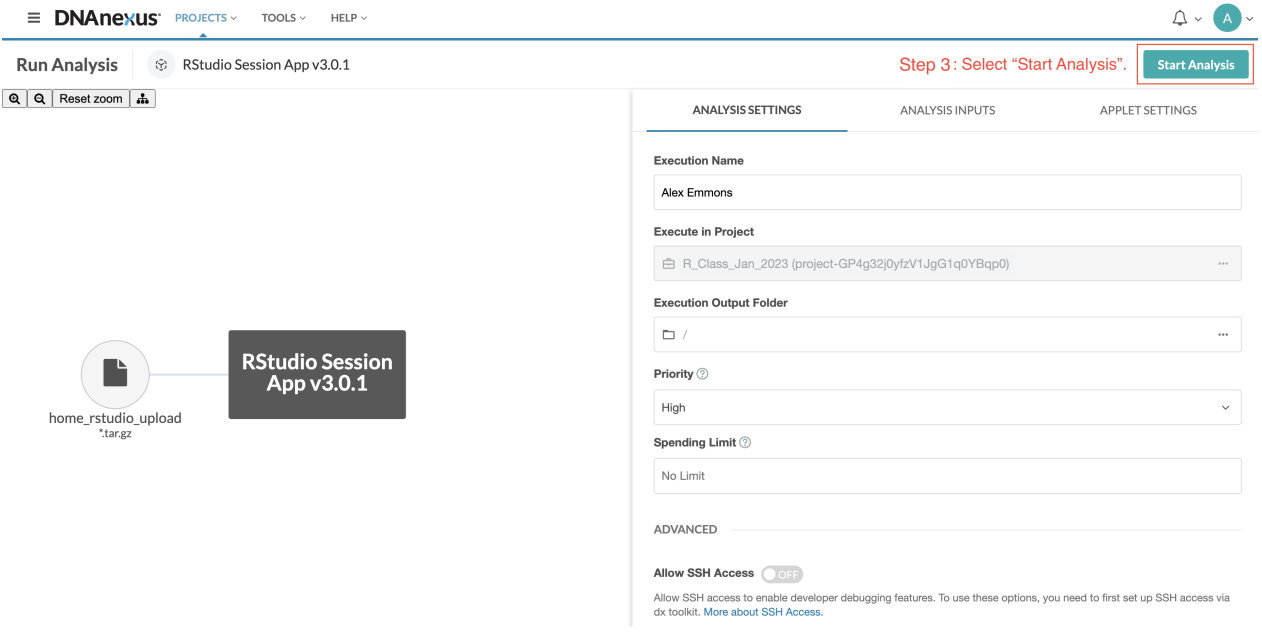

• Step 4: Navigate to the "Monitor" tab to check the status of the job.

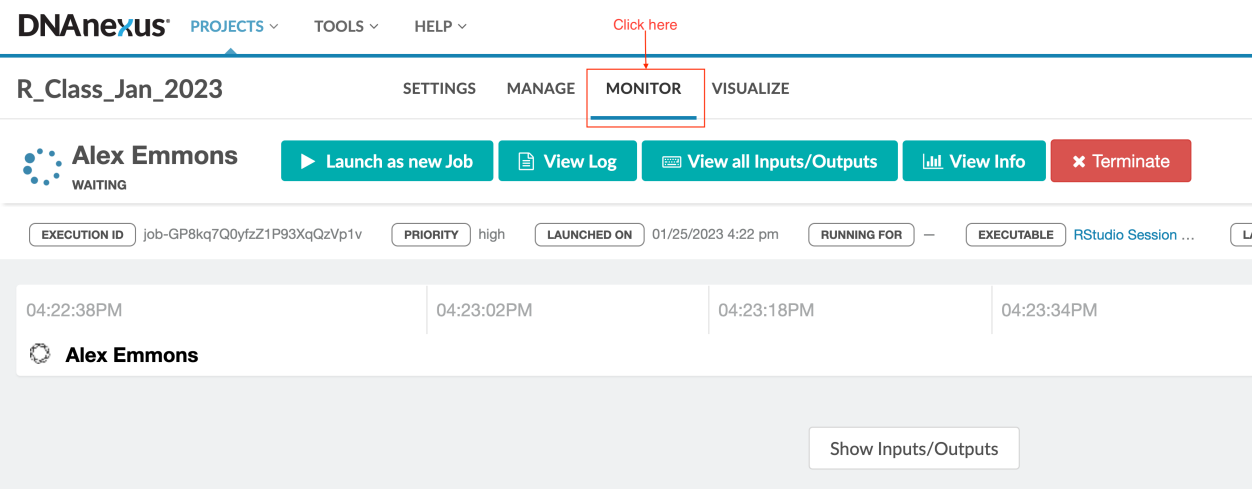

### Open the R-Studio Web interface

Step 5: Wait approximately 5 minutes and then select the link under "Worker URL". The link will look similar to this: "https://job-g7v6z280k4yp6qg4pbkz1gvb.dnanexus.cloud").

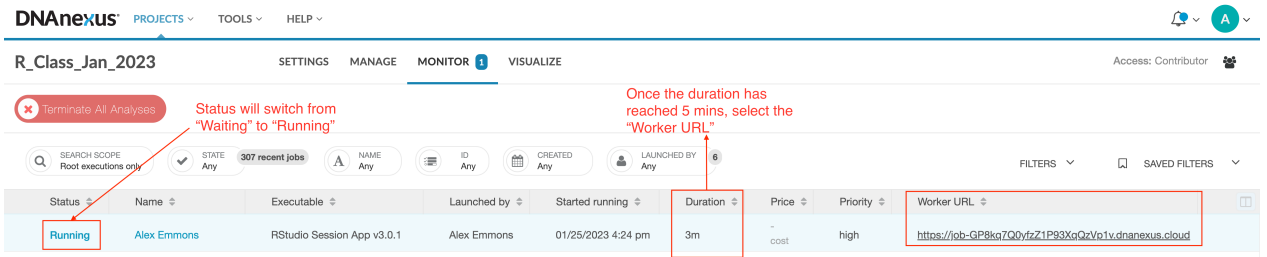

The reason for waiting ~5 mins is to give the system time to get everything in place. If you click too soon you will see an error message.

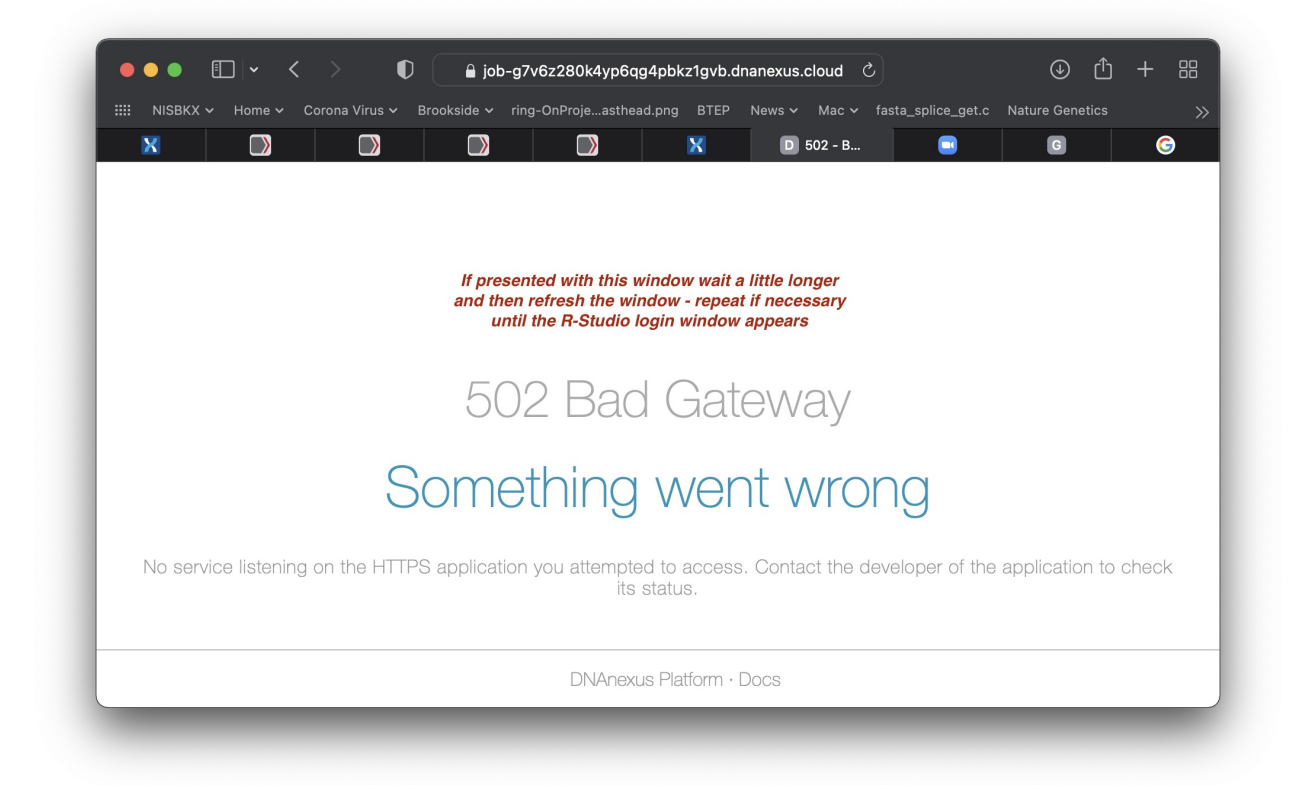

Don't PANIC, just wait a little longer and refresh the screen, until you are finally presented with the **RStudio** RStudio login screen.

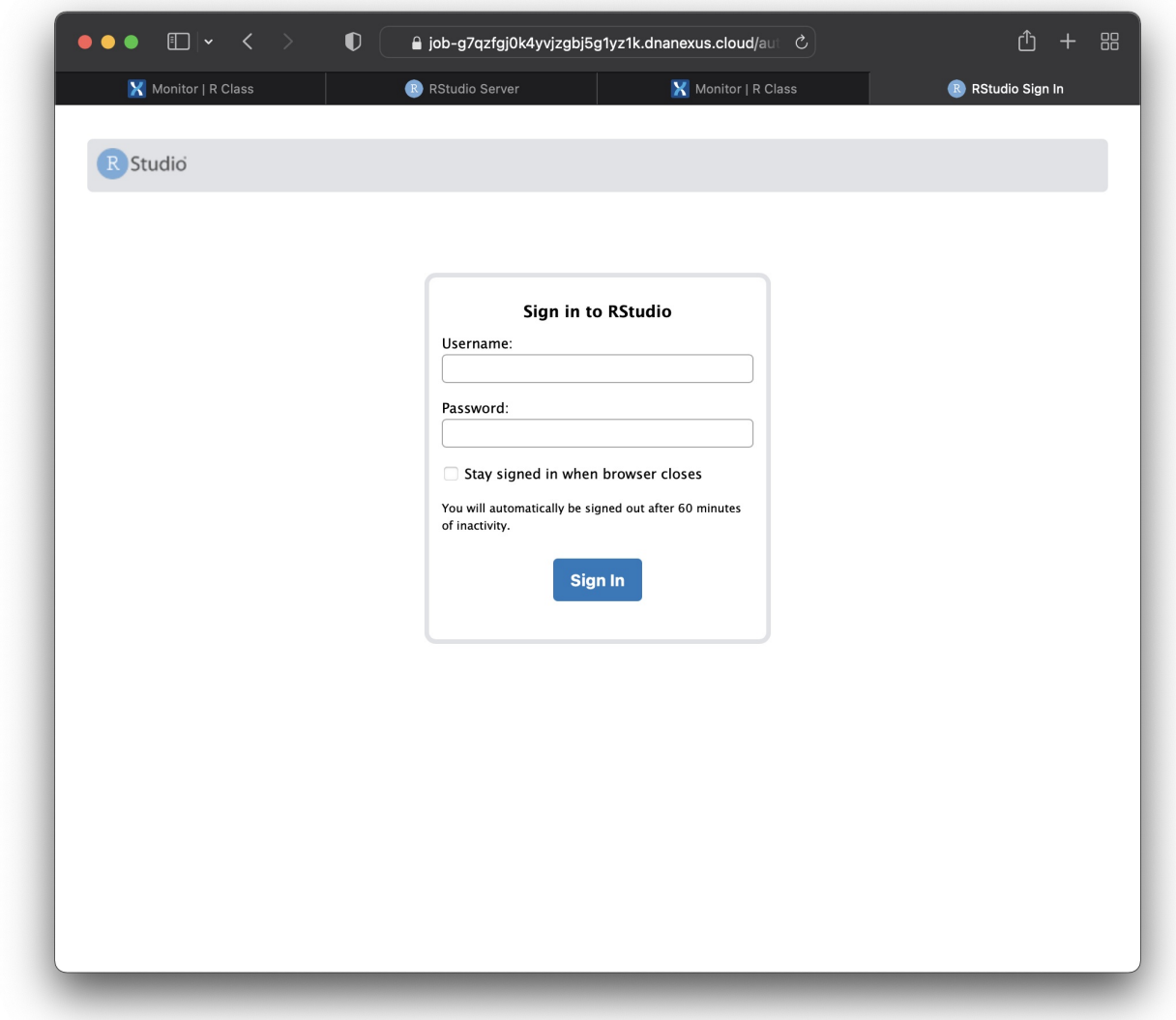

### Proceed with running content from the R Class

From the login screen, login with the username/passwd "rstudio/rstudio", and proceed from there.

If you encounter any problems send email to BTEP at ncibtep@nih.gov [\(mailto:ncibtep@nih.gov\)](mailto:ncibtep@nih.gov)